**ACS 800** 

# Programovací manuál<br>ACS800 Standardní aplikační program 7.x

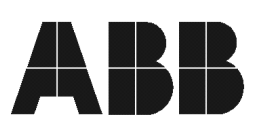

# ACS800 Standardní aplikační program 7.x

# **Programovací manuál**

3AFE 64527592 REV C CZ Účinnost od: 20.7. 2002

2002 ABB Oy. Všechna práva vyhrazena.

# **OBSAH**

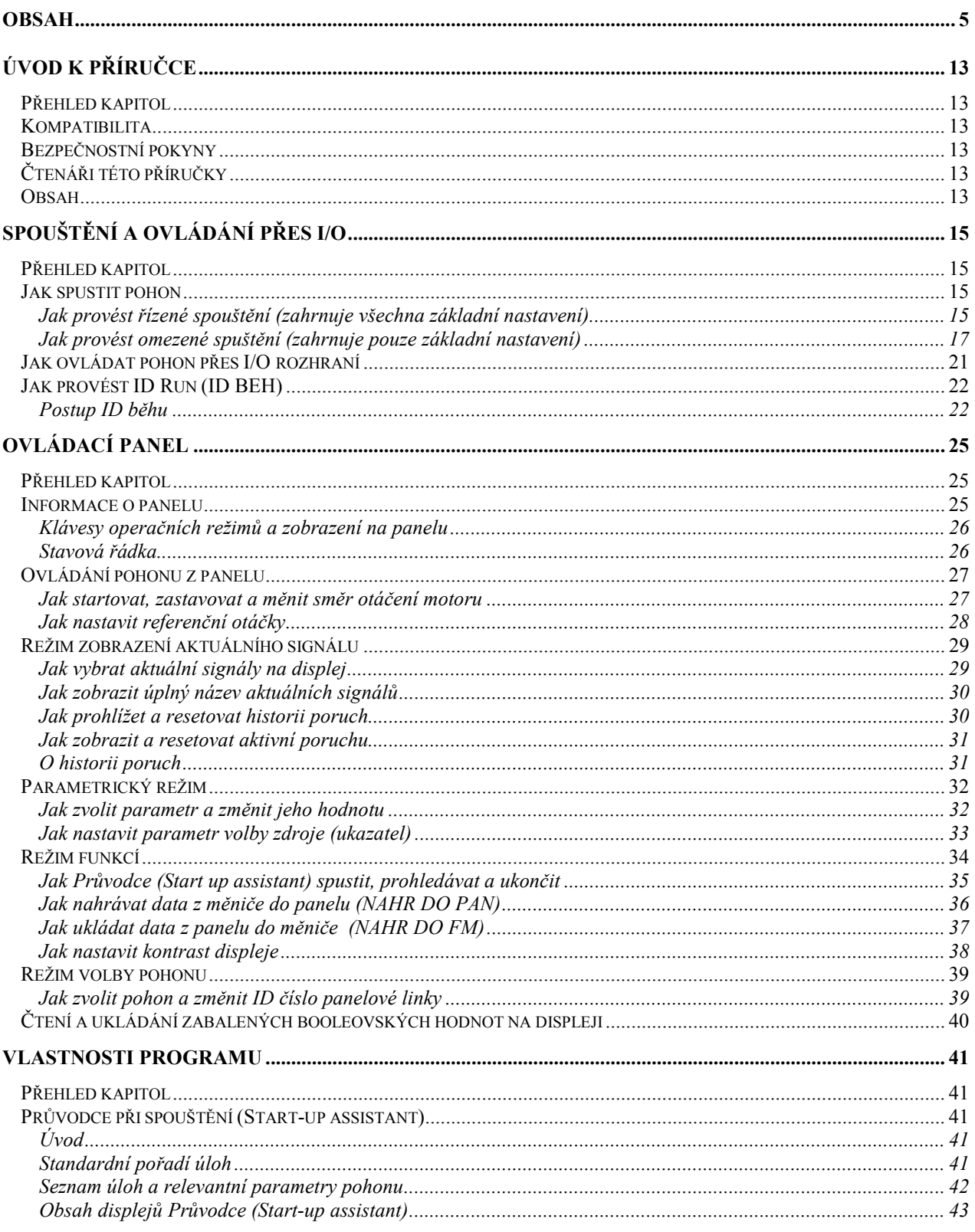

Obsah

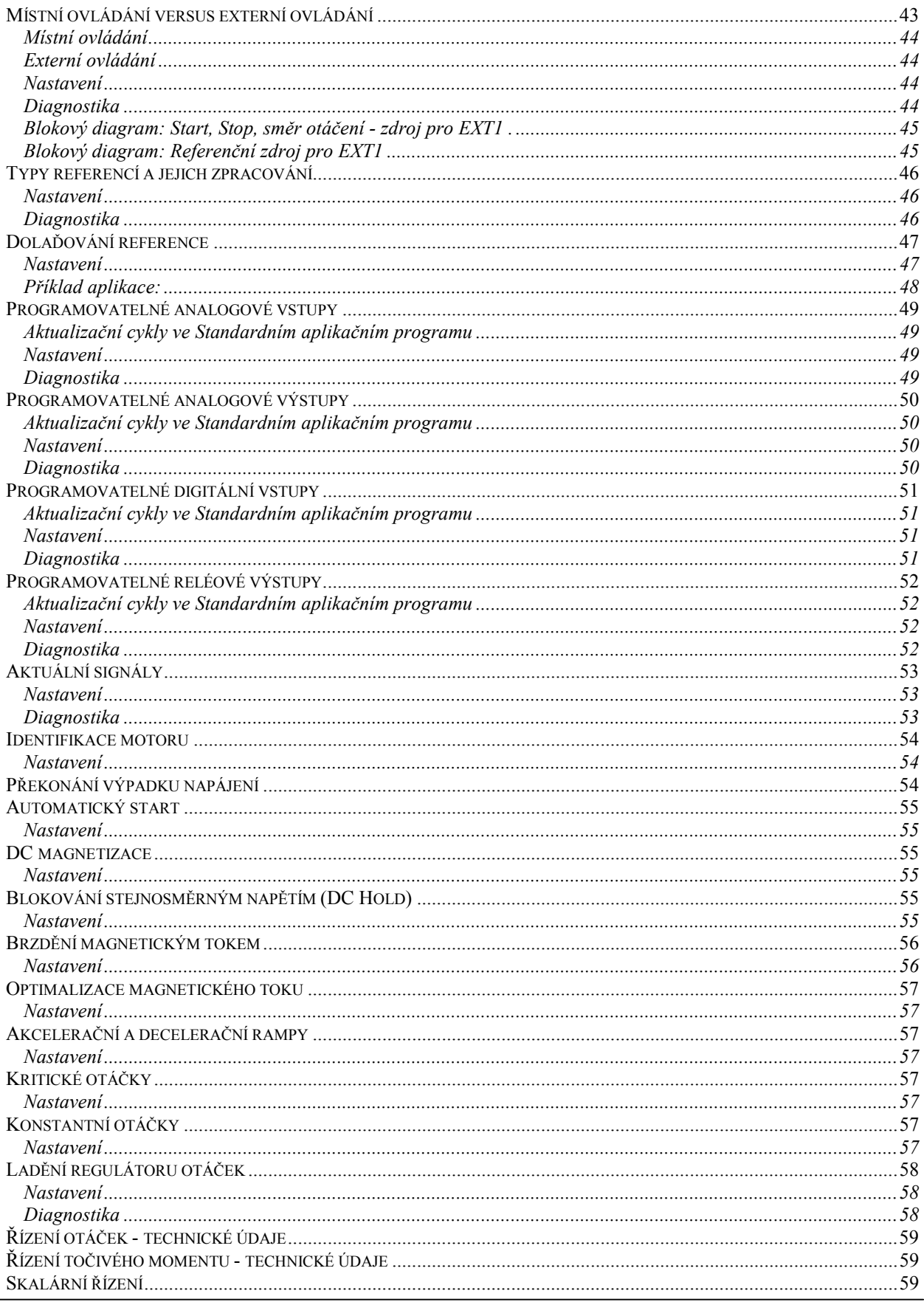

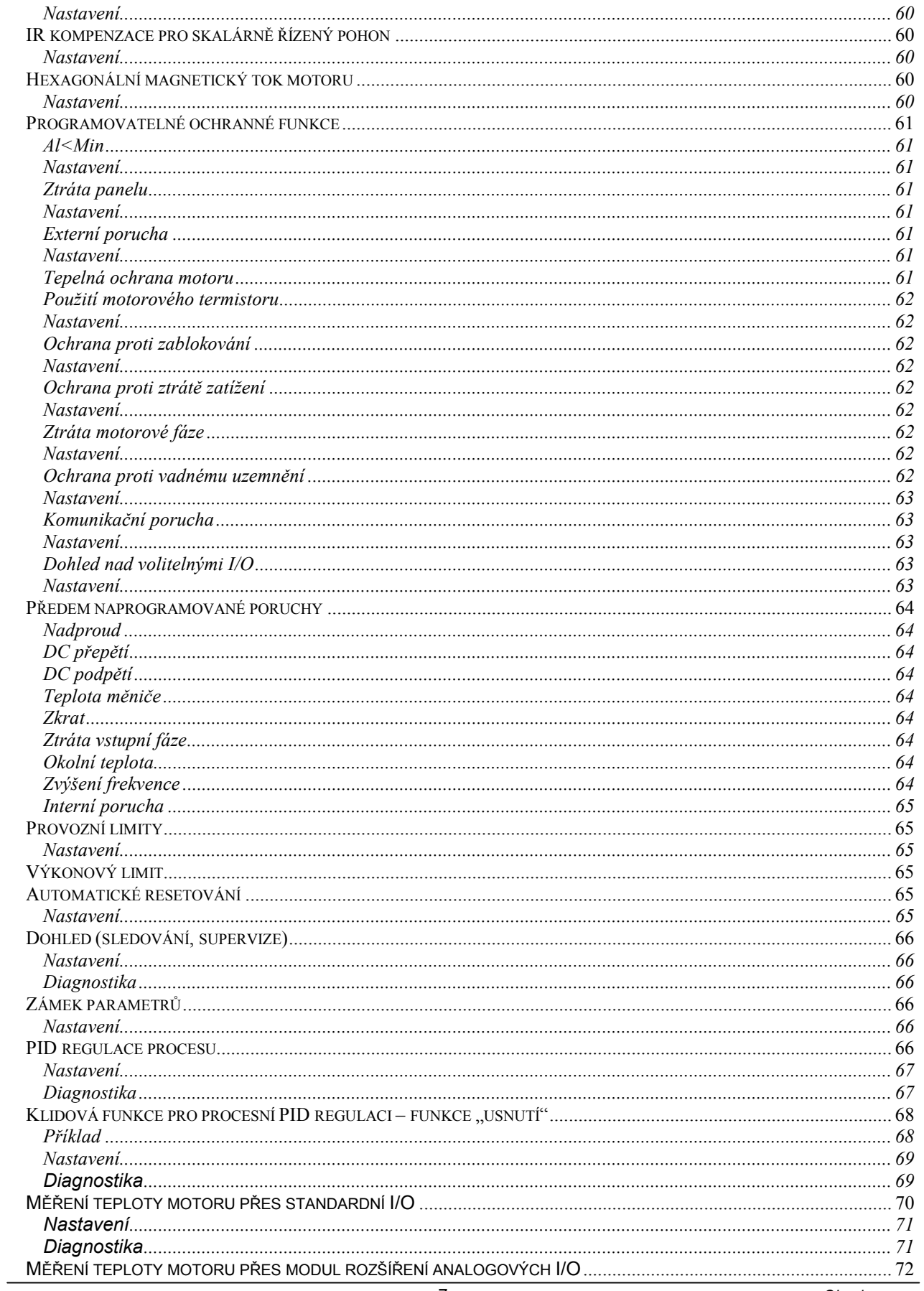

Obsah

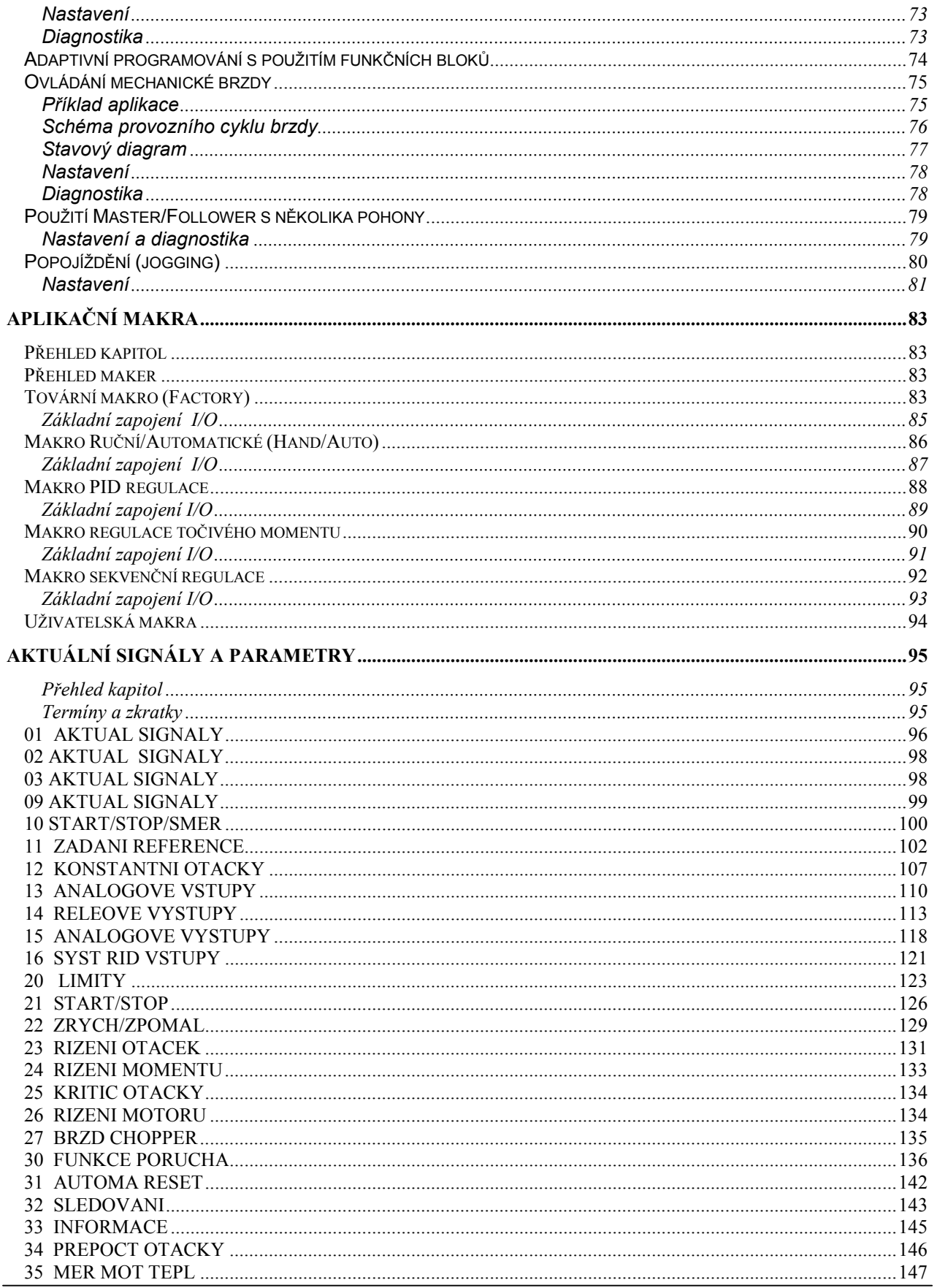

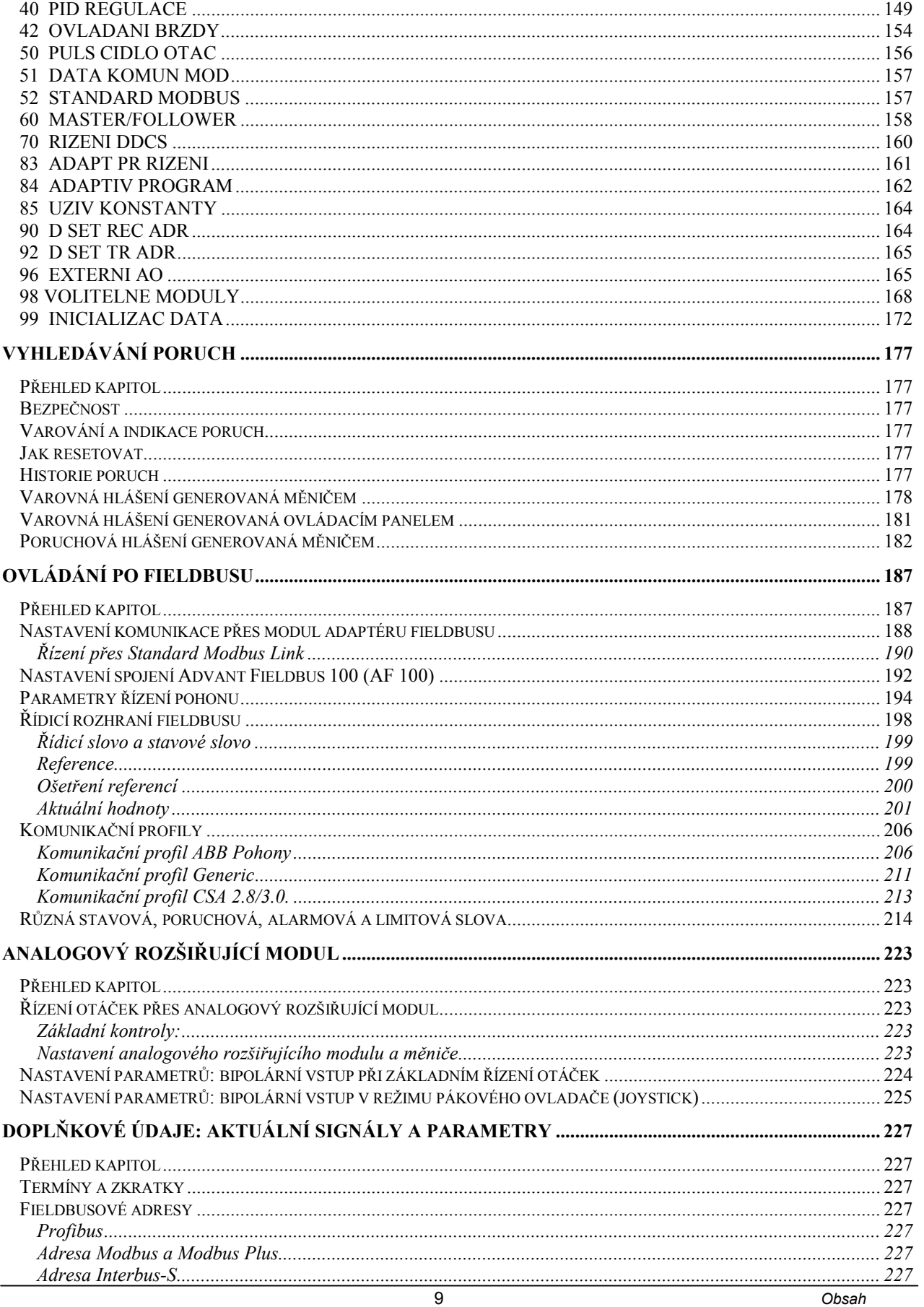

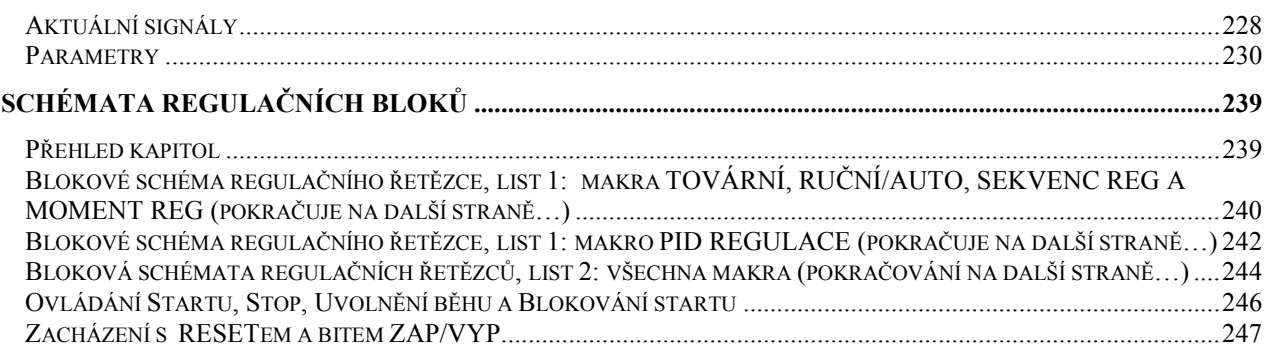

# **Úvod k příručce**

### **Přehled kapitol**

Tato kapitola obsahuje popis obsahu této příručky. Navíc obsahuje informace o kompatibilitě, bezpečnosti, zamýšleném okruhu čtenářů a také informace o souvisejících publikacích.

#### **Kompatibilita**

Tato příručka je kompatibilní s ACS800 Standardním aplikačním programem 7.x.

#### **Bezpečnostní pokyny**

Dodržujte všechny bezpečnostní pokyny dodané s měničem.

- Přečtěte si **kompletní bezpečnostní pokyny** dříve, než začnete provádět instalaci měniče, uvádět jej do provozu nebo používat měnič. Kompletní bezpečnostní pokyny jsou uvedeny v úvodní části technického katalogu.
- Přečtěte si **specifická upozornění a poznámky k softwarovým funkcím** dříve, než budete měnit původní nastavení funkcí. Upozornění a poznámky ke každé funkci jsou uvedeny v této příručce v pododdíle popisujícím příslušné parametry nastavitelné uživatelem.

### **Čtenáři této příručky**

Předpokládá se, že čtenáři této příručky mají praktické znalosti standardních elektrických zapojení, elektronických komponentů a elektrotechnických schematických symbolů.

#### **Obsah**

Tato příručka sestává z následujících kapitol:

- *Spouštění a ovládání přes I/O* poskytuje pokyny pro nastavení aplikačního programu a instrukce, jak spustit a zastavit pohon a regulovat otáčky pohonu.
- *Ovládací panel* poskytuje pokyny pro používání ovládacího panelu.
- *Programové vlastnosti* obsahuje popisy vlastností a referenční seznamy uživatelských nastavení a diagnostických signálů.
- *Aplikační makra* obsahuje stručný popis každého makra spolu se schématem zapojení.
- *Aktuální signály a parametry* popisuje aktuální signály a parametry pohonu.
- *Vyhledávání poruch* obsahuje přehled varovných a poruchových hlášení, možných příčin poruch a pokyny k odstranění poruch.
- *Řízení pomocí Fieldbus* popisuje komunikaci pomocí sériových komunikačních linek.
- *Analogový rozšiřující modul* popisuje komunikaci mezi měničem a rozšířením analogových I/O (volitelné).
- *Pomocné údaje: aktuální signály a parametry* obsahuje více informací o aktuálních signálech a parametrech.

# **Spouštění a ovládání přes I/O**

# **Přehled kapitol**

Tato část obsahuje instrukce, jak:

- provést nastavení,
- spustit a zastavit motor, změnit směr otáčení a nastavit otáčky motoru přes I/O rozhraní,
- provést identifikační chod (ID Run) pohonu.

#### **Jak spustit pohon**

Existují dva způsoby spouštění, které si uživatel může zvolit: Spusťte Průvodce při spouštění (Start-up Assistant) anebo proveďte omezené spuštění. Průvodce vede uživatele přes všechna nezbytná nastavení, která je nutno vykonat. Při omezeném spuštění neposkytuje měnič žádné průvodní instrukce.

Uživatel vykonává nutná základní nastavení podle instrukcí uvedených v příručce.

- **Jestliže chcete spustit Průvodce**, postupujte podle instrukcí uvedených v pododdíle *Jak provést řízené spouštění* (zahrnuje všechna nezbytná nastavení) *.*
- **Jestliže chcete provést omezené spouštění**, postupujte podle instrukcí uvedených v pododdíle *Jak provést omezené spouštění* (zahrnuje pouze základní nastavení)*.*

#### **Jak provést řízené spouštění (zahrnuje všechna základní nastavení)**

Před spouštěním se přesvědčte, zda máte po ruce údaje ze štítku motoru.

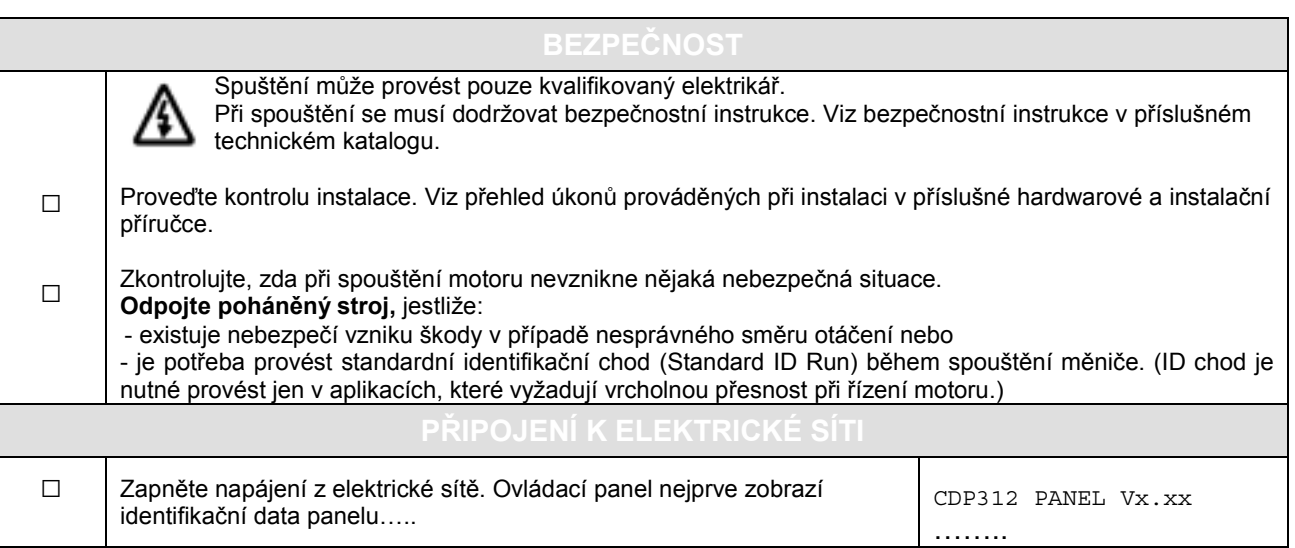

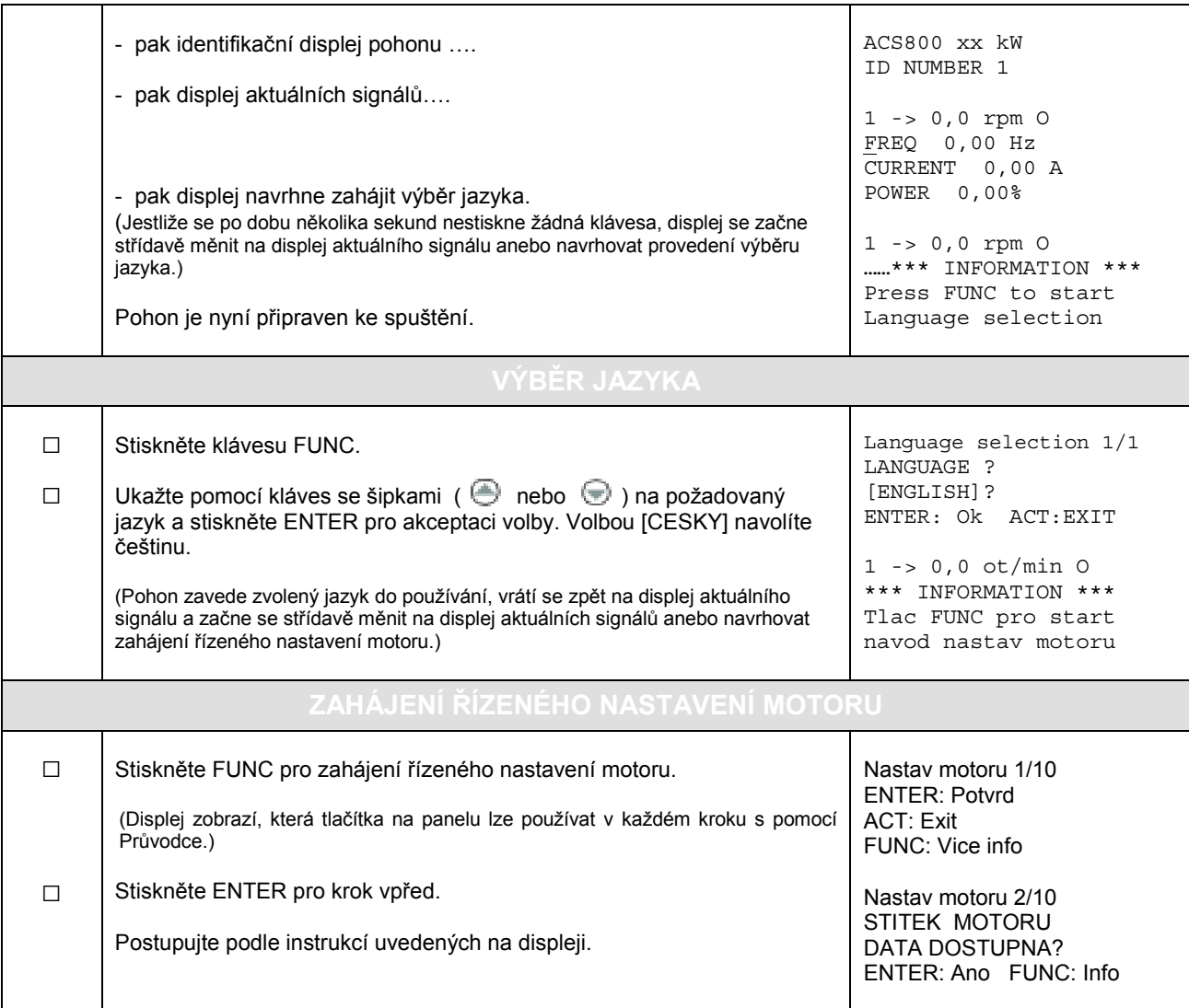

### **Jak provést omezené spuštění (zahrnuje pouze základní nastavení)**

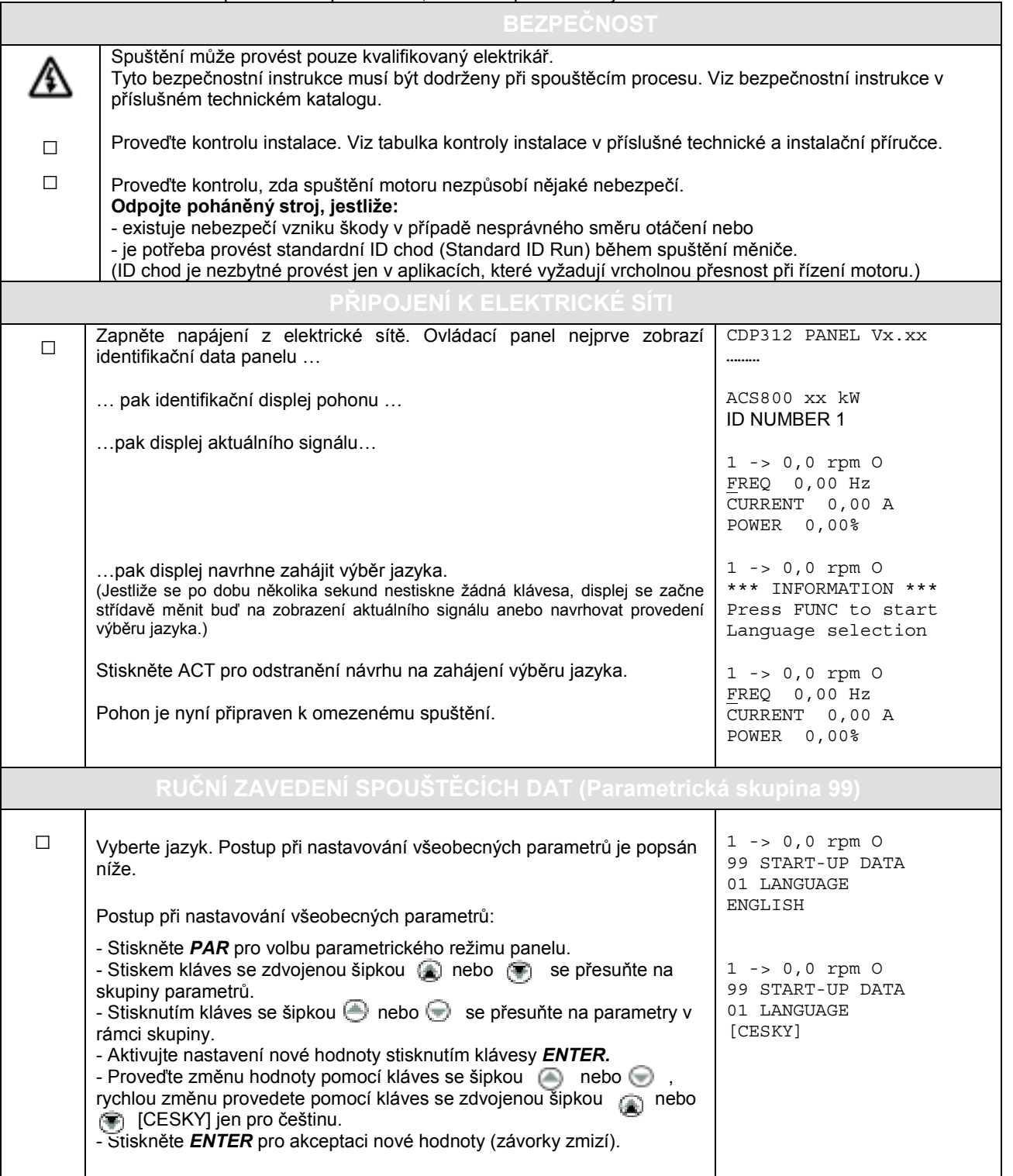

Před spuštěním se přesvědčte, zda máte po ruce údaje ze štítku motoru.

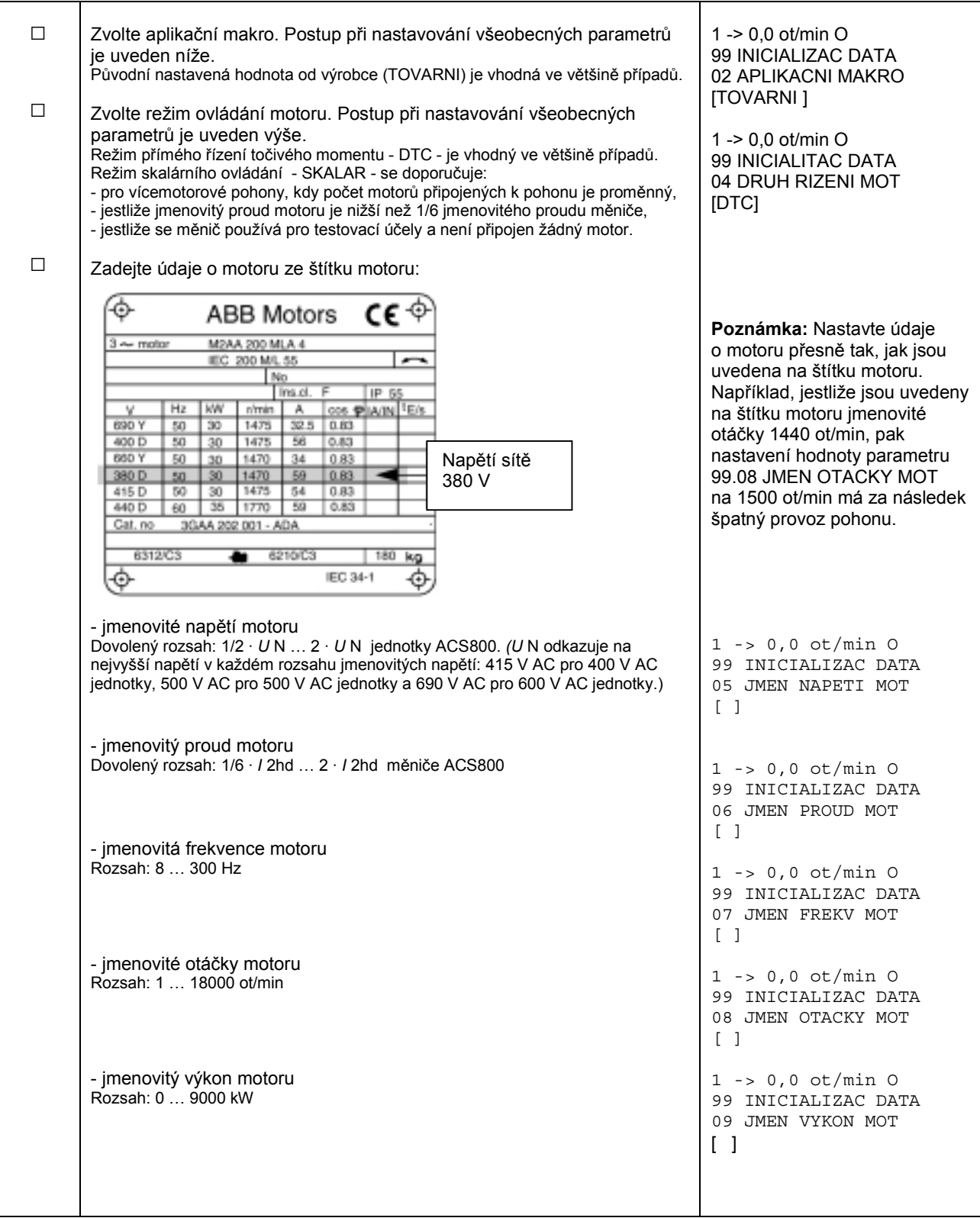

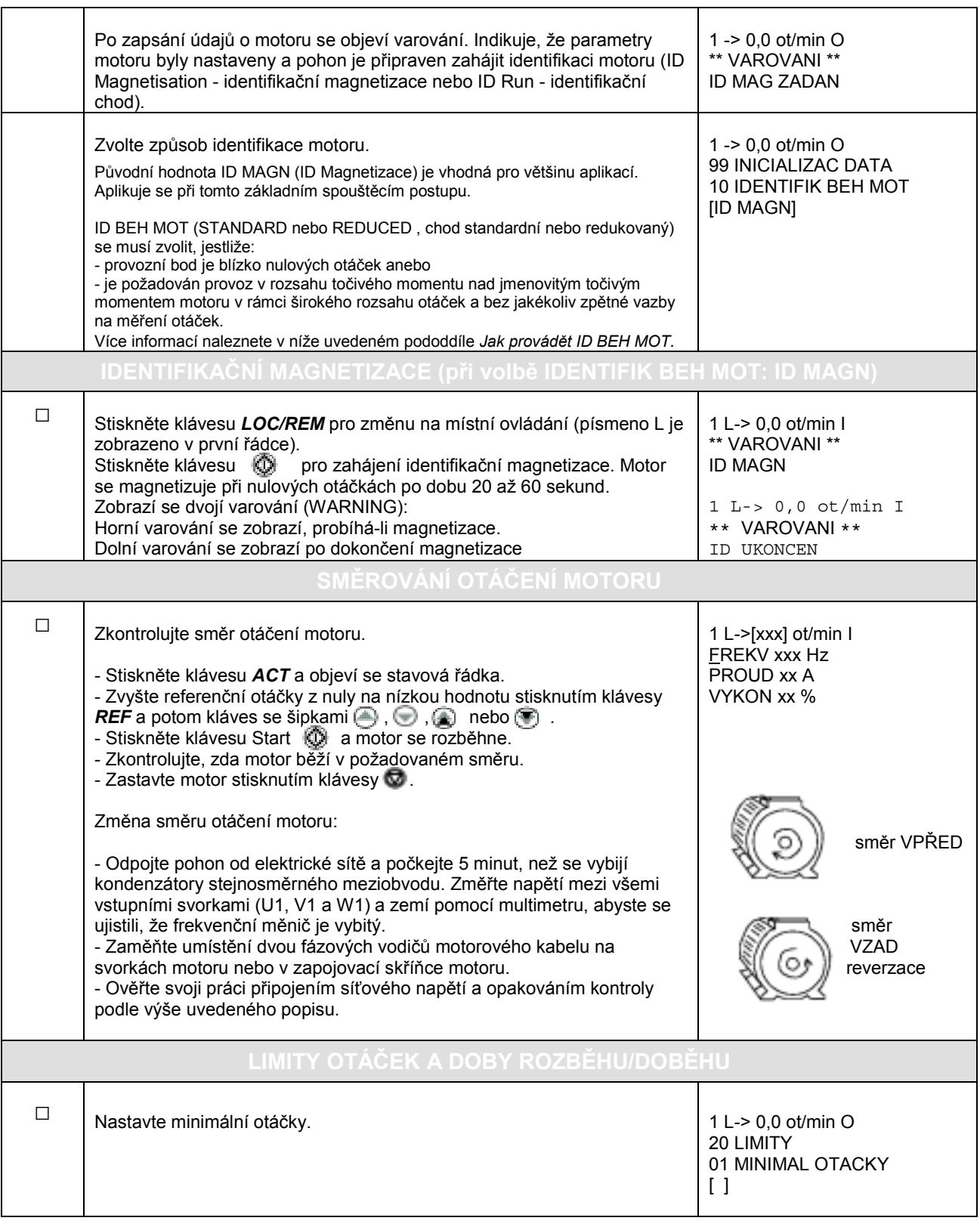

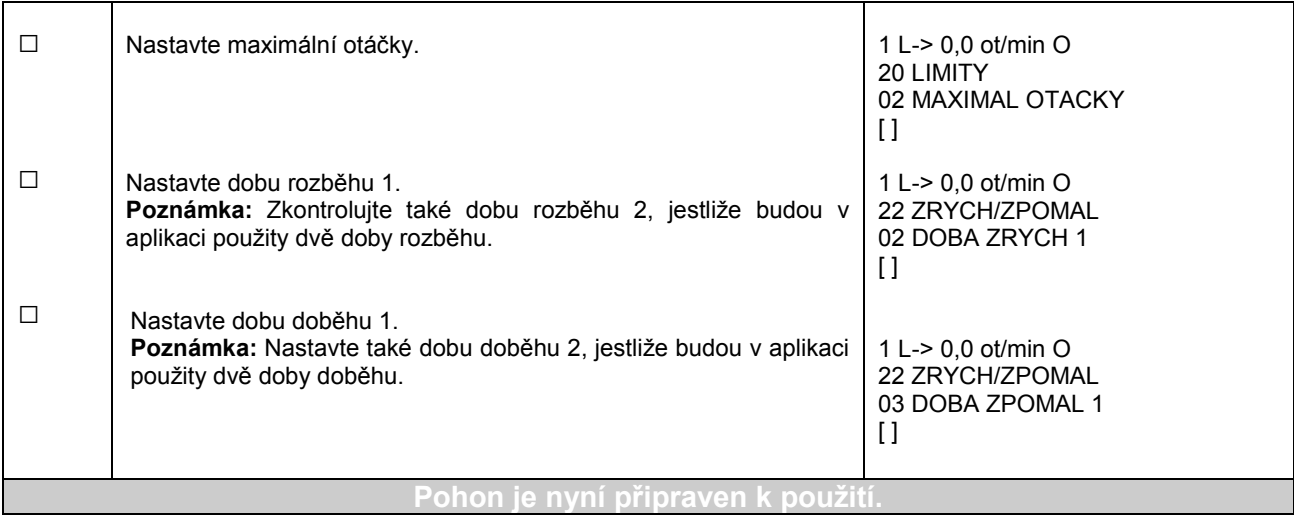

# **Jak ovládat pohon přes I/O rozhraní**

Níže uvedená tabulka uvádí pokyny, jak řídit pohon přes digitální a analogové vstupy, jestliže:

- se provádí spouštění motoru a
- jsou platná nastavení původních parametrů od výrobce.

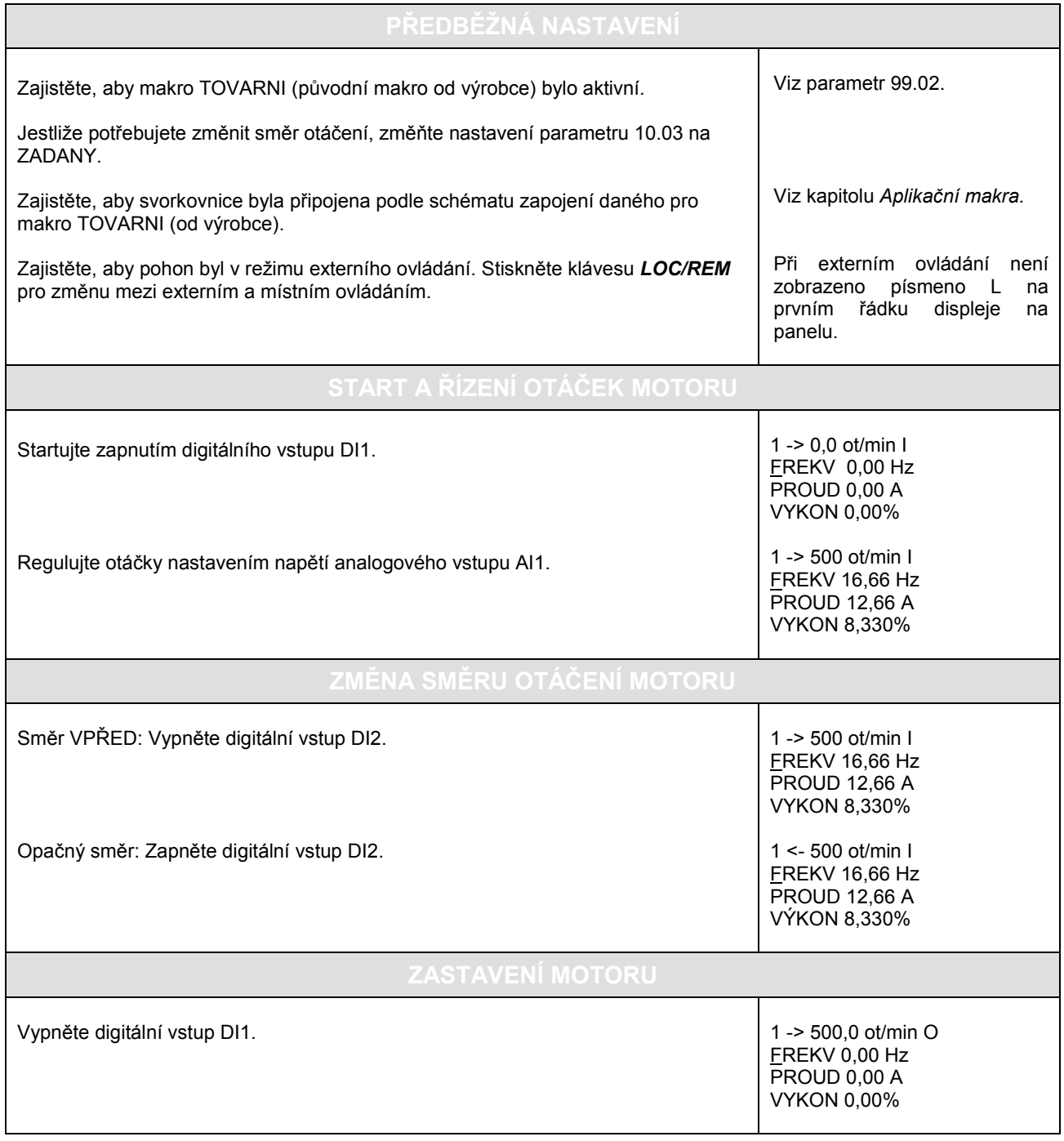

### **Jak provést ID Run (ID BEH)**

Pohon provádí ID magnetizaci automaticky při prvním startu. Ve většině aplikací není potřeba provádět separátní ID Run - identifikační běh motoru. ID BEH (Standardní nebo Redukovaný) se musí zvolit, jestliže:

- provozní bod je blízko nulových otáček anebo

- je požadován provoz v rozsahu točivého momentu nad jmenovitým točivým momentem motoru v širokém rozsahu otáček a bez jakékoliv zpětné vazby na měření otáček.

Redukovaný ID BEH se provádí místo standardního ID chodu, jestliže není možné odpojit hnaný stroj od motoru.

#### **Postup ID běhu**

**Poznámka:** Jestliže hodnoty parametrů (Skupina 10 až 98) jsou měněny před ID chodem, zkontrolujte, zda nové nastavení vyhovuje následujícím podmínkám:

- 20.01 MINIMAL OTACKY ≤ 0 ot/min
- 20.02 MAXIMAL OTACKY > 80% jmenovitých otáček motoru
- 20.03 MAXIMAL PROUD ≥ 100% · *I* hd
- 20.04 MAXIMAL MOM > 50%
- Zajistěte, aby panel byl v režimu místního ovládání (písmeno L je zobrazeno na stavovém řádku). Stiskněte klávesu *LOC/REM* pro přepnutí mezi režimy.
- Změňte volbu ID chodu na STANDARD nebo REDUKOVANY.

1 L ->1242,0 ot/min O 99 INICIALIZAC DATA 10 ID BEH MOTORU [STANDARD]

• Stiskněte klávesu *ENTER* pro potvrzení volby. Bude zobrazeno následující hlášení:

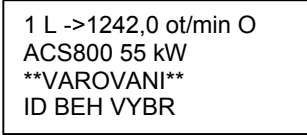

• Stiskněte tlačítko  $\circled{1}$  pro spuštění ID chodu. Signál CHOD POVOLEN musí být aktivní (Viz parametr 16.01 CHOD POVOLEN).

**Upozornění při spuštění ID chodu Upozornění během ID chodu Upozornění po úspěšně**

# **dokončeném ID chodu**

1 L ->1242,0 ot/min O ACS800 55 kW \*\* VAROVANI \*\* MOTOR START

1 L ->1242,0 ot/min O ACS800 55 kW \*\* VAROVANI \*\* ID BEH

1 L ->1242,0 ot/min O ACS800 55 kW \*\* VAROVANI \*\* ID UKONCEN

Všeobecně se doporučuje, aby při ID chodu nebyly stiskávány žádné klávesy na ovládacím panelu, avšak:

- ID chod motoru lze zastavit kdykoliv stisknutím klávesy Stop va na ovládacím panelu.
- Po spuštění ID chodu klávesou Start (VD), je možné monitorovat aktuální hodnoty stisknutím nejprve klávesy *ACT* a pak klávesy se zdvojenou šipkou *.*

# **Ovládací panel**

### **Přehled kapitol**

Tato kapitola popisuje, jak používat ovládací panel CDP 312 nebo CDP 312R.

Stejný ovládací panel se používá ve všech frekvenčních měničích řady ACS 800, takže uvedené instrukce platí pro všechny typy ACS 800. Uváděné příklady displeje vycházejí ze Standardního aplikačního programu; zobrazení produkovaná jinými aplikačními programy mohou se nepatrně lišit.

### **Informace o panelu**

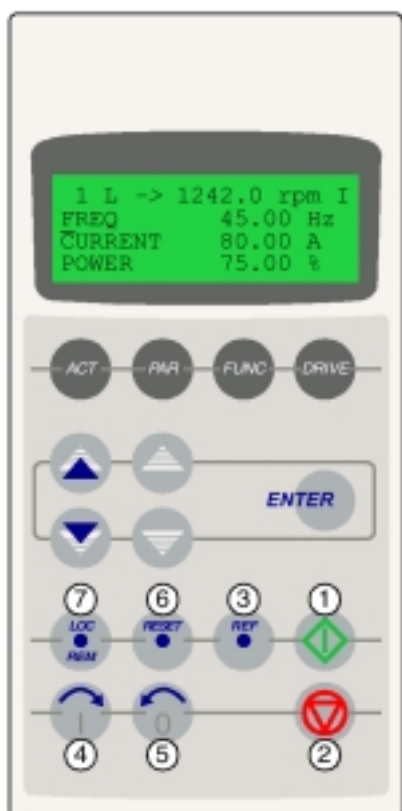

Displej typu LCD má 4 řádky po 20 znacích. Jazyk se zvolí při spouštění (parametr 99.01). Ovládací panel má čtyři provozní režimy:

- Režim zobrazení aktuálního signálu (klávesa ACT)
- Parametrický režim (klávesa PAR)
- Režim funkcí (klávesa FUNC)

- Režim výběru pohonu (klávesa DRIVE) Použití kláves s jednoduchou šipkou, kláves se zdvojenou šipkou a klávesy ENTER závisí na operačním režimu panelu.

Klávesy ovládání pohonu jsou následující:

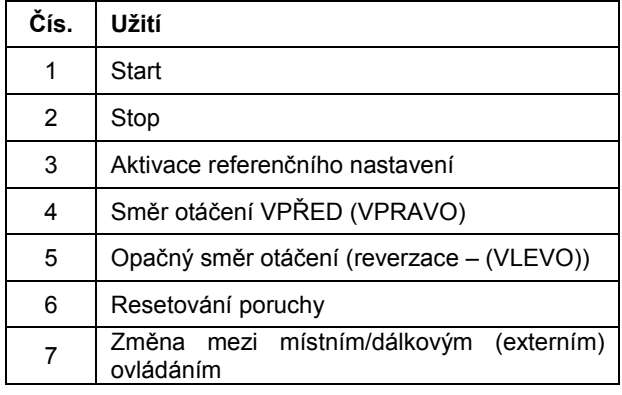

#### **Klávesy operačních režimů a zobrazení na panelu**

Níže uvedený obrázek zobrazuje klávesy pro volbu režimů umístěné na panelu a základní operace a zobrazení v každém režimu.

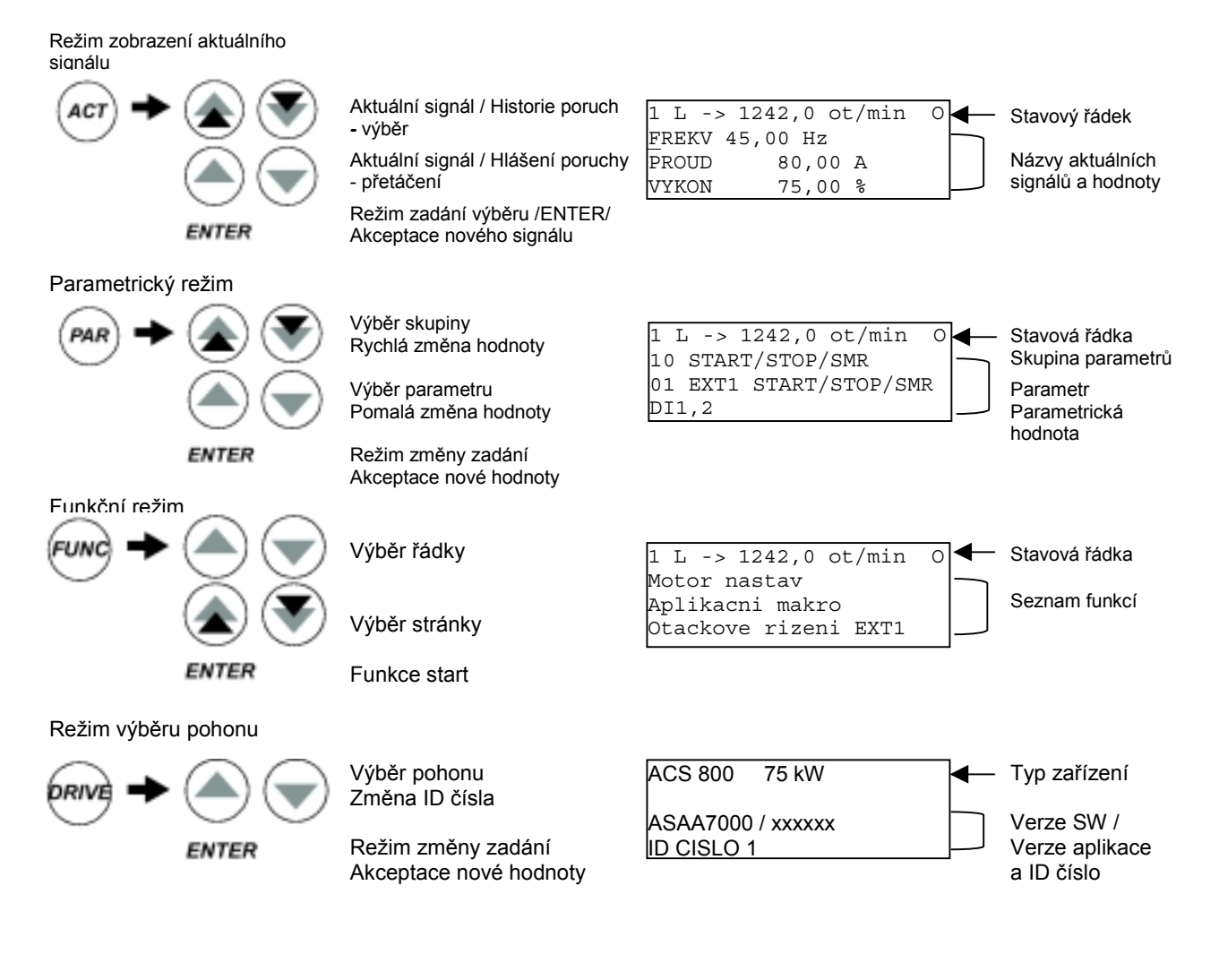

#### **Stavová řádka**

Níže uvedený obrázek popisuje číslice stavové řádky.

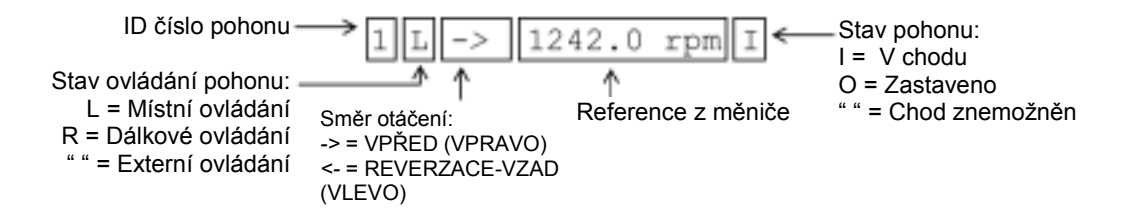

# **Ovládání pohonu z panelu**

Uživatel může ovládat pohon z panelu následovně:

- startovat, zastavovat a měnit směr otáčení motoru,
- zadávat referenční otáčky motoru nebo referenční točivý moment,
- zadávat procesní reference (je-li PID regulace procesu aktivní),
- resetovat poruchová a varovná hlášení,
- provádět změnu mezi místním a dálkovým (externím) řízením pohonu.

Panel může být použit pro kontrolu ovládání pohonu vždy, když je pohon v režimu místního ovládání a stavová řádka je zobrazena na displeji.

#### **Jak startovat, zastavovat a měnit směr otáčení motoru**

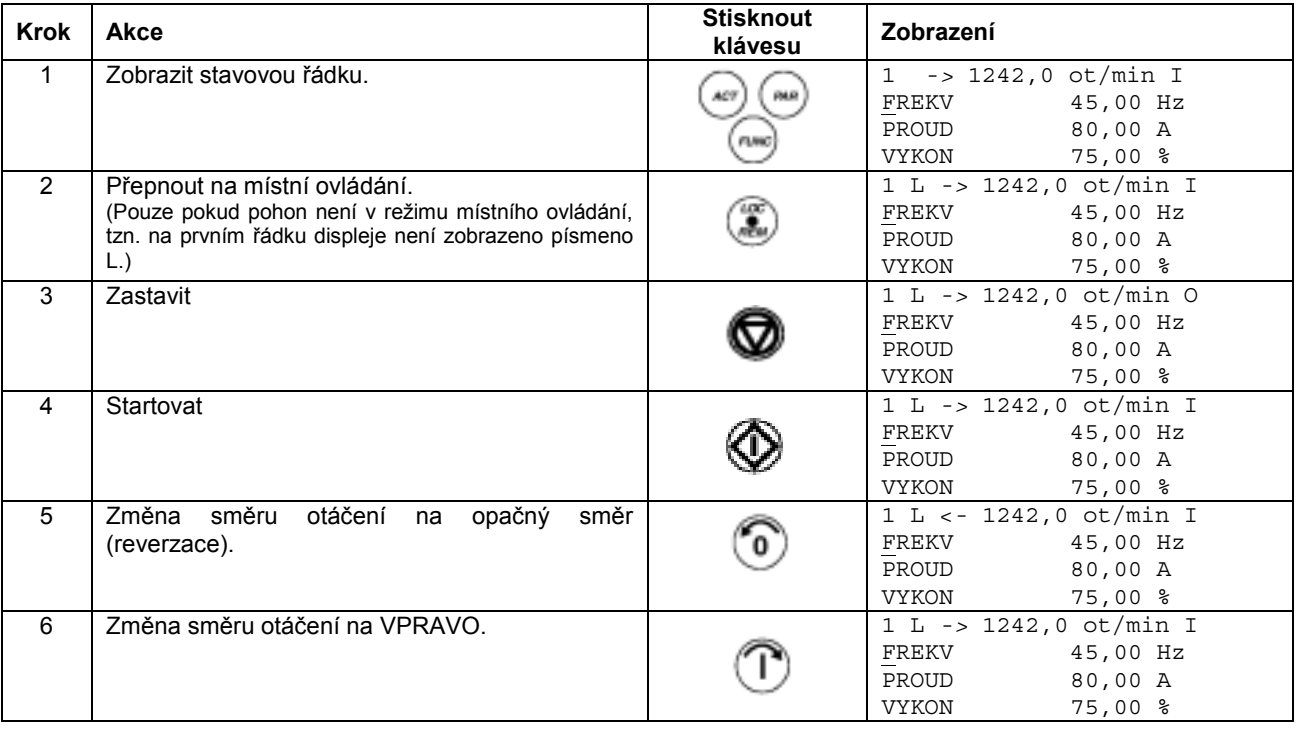

#### **Jak nastavit referenční otáčky**

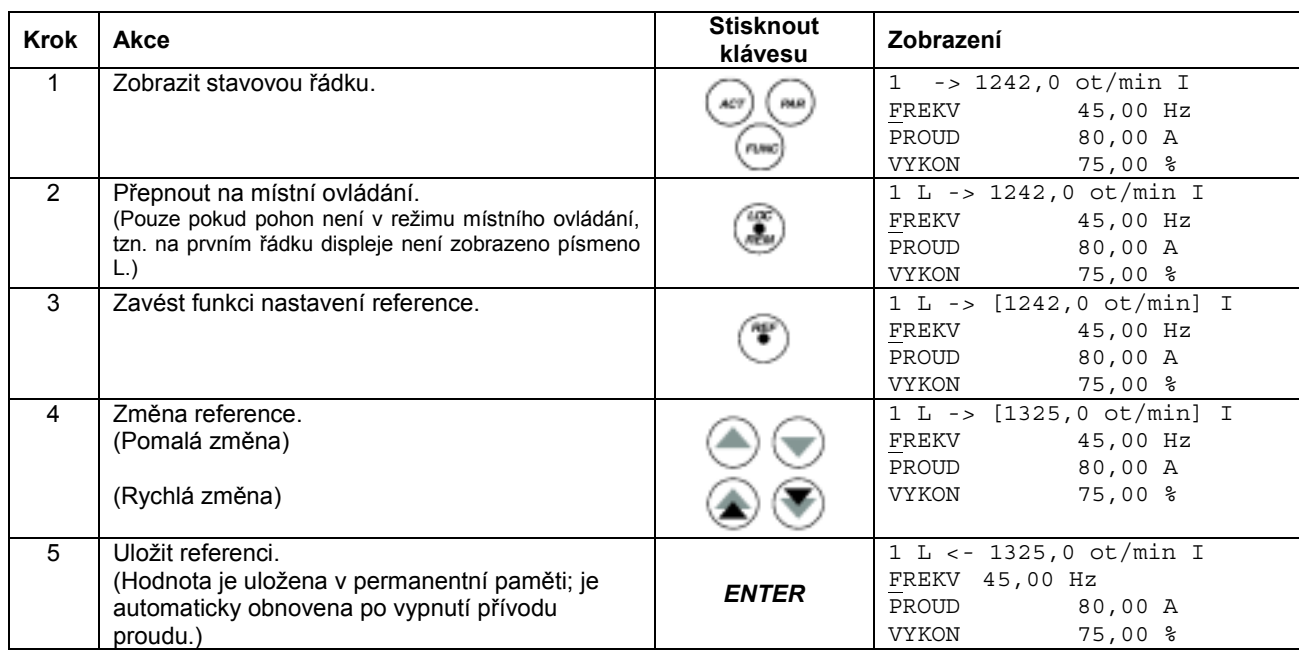

# **Režim zobrazení aktuálního signálu**

V režimu zobrazení aktuálního signálu může uživatel:

- současně zobrazit tři aktuální signály na displeji,
- vybrat aktuální signály na displej,
- prohlížet historii poruch,
- resetovat historii poruch.

Panel zavede režim zobrazení aktuálního signálu, když uživatel stiskne klávesu *ACT* nebo jestliže nestiskne žádnou klávesu během jedné minuty.

#### **Jak vybrat aktuální signály na displej**

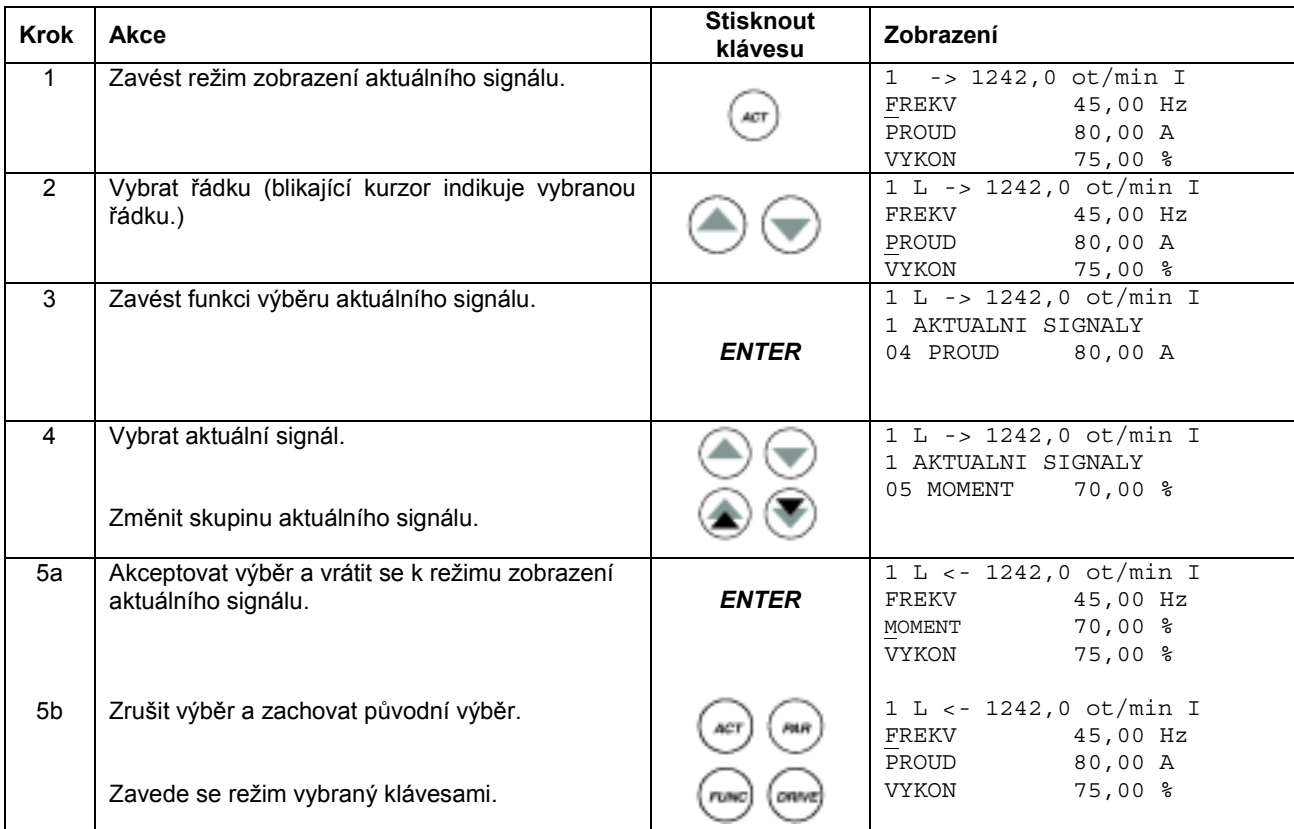

#### **Jak zobrazit úplný název aktuálních signálů**

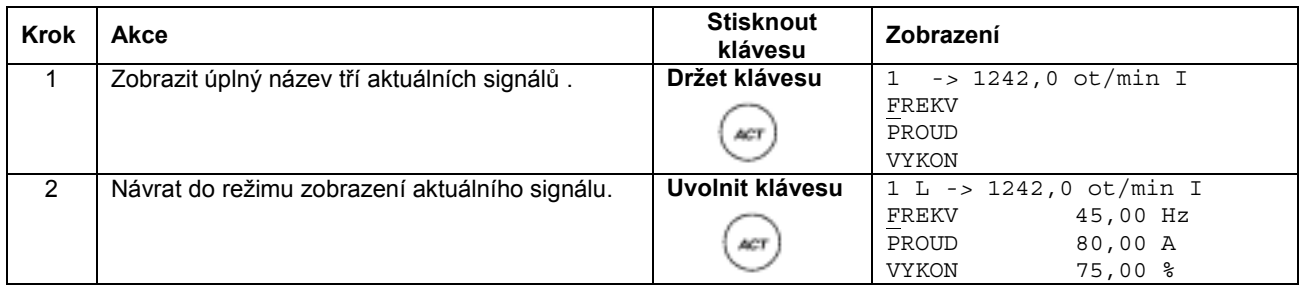

# **Jak prohlížet a resetovat historii poruch**

**Poznámka:** Historie poruch nemůže být resetována, jestliže existují aktivní poruchy nebo varování.

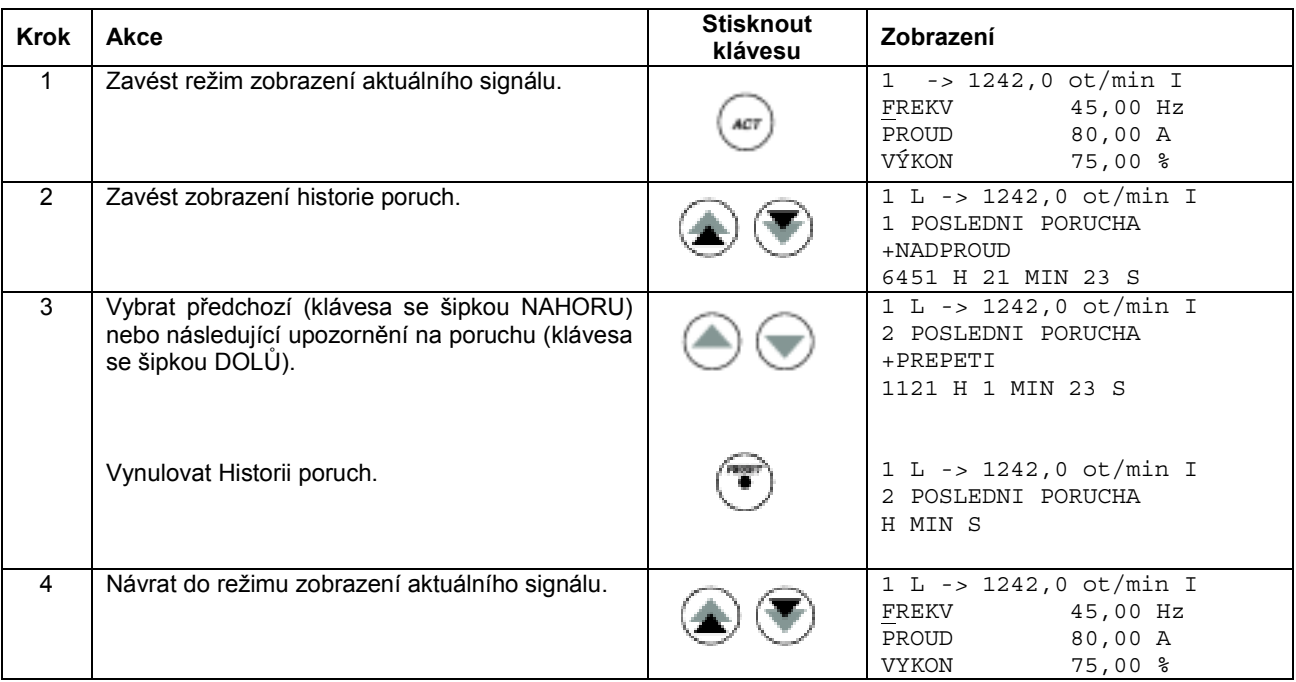

#### **Jak zobrazit a resetovat aktivní poruchu**

**VAROVÁNÍ!** Jestliže externí zdroj pro příkaz ke spuštění je vybrán a je zapnut (ON), pohon se spustí automaticky po resetování poruchy. Jestliže příčina poruchy nebyla odstraněna, pohon se znovu vypne.

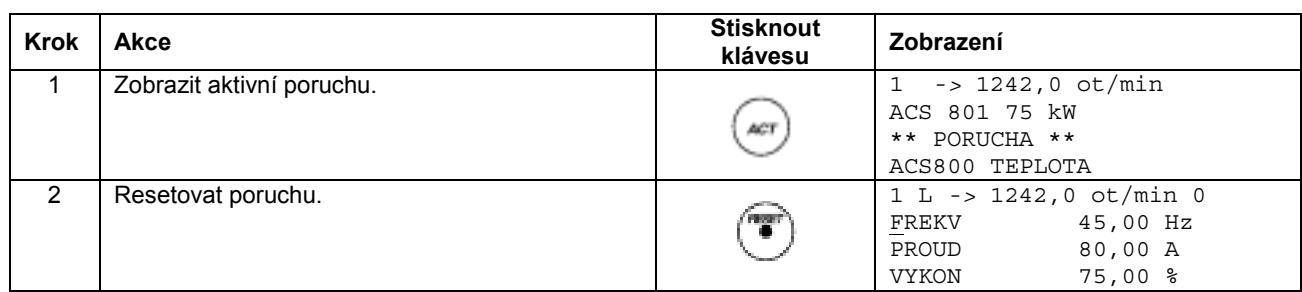

#### **O historii poruch**

Historie poruch obnovuje informace o posledních událostech pohonu (poruchy, varování a resety). Níže uvedená tabulka znázorňuje, jak jsou události ukládány v historii poruch.

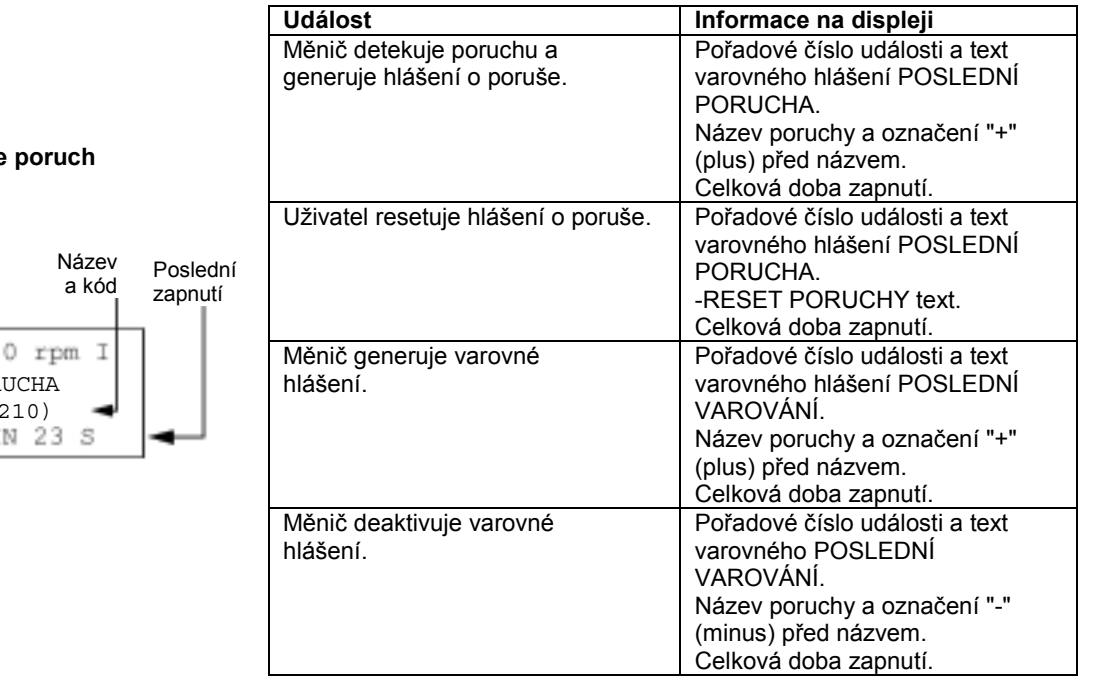

#### **Prohlížení historie**

Znaménko

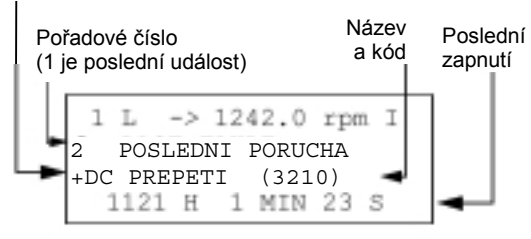

# **Parametrický režim**

V parametrickém režimu může uživatel:

- prohlížet hodnoty parametrů,
- měnit nastavení parametrů.

Panel zavede parametrický režim, když uživatel stiskne klávesu *PAR.*

### **Jak zvolit parametr a změnit jeho hodnotu**

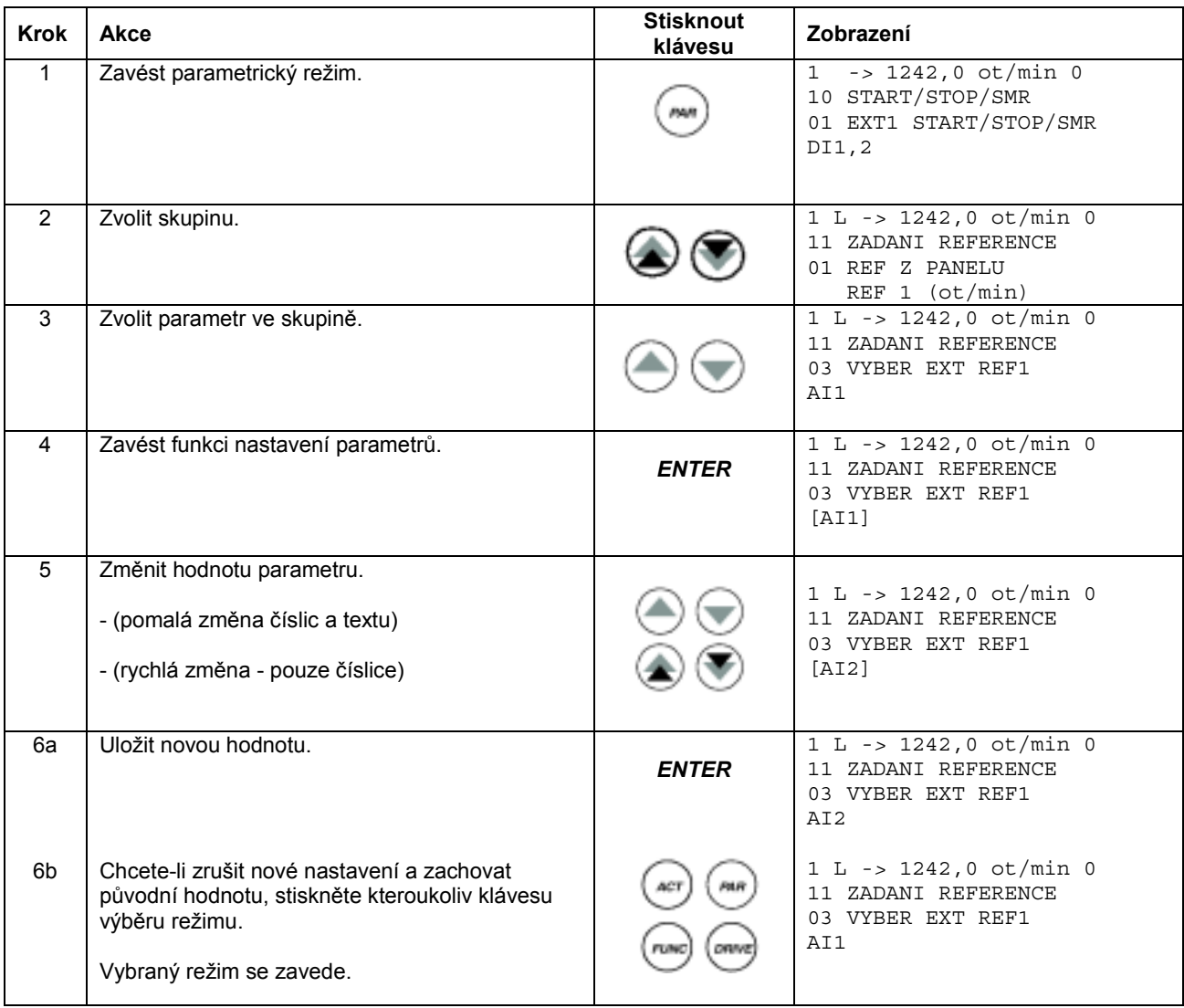

#### **Jak nastavit parametr volby zdroje (ukazatel)**

Většina parametrů definuje hodnoty, které jsou používány přímo v aplikačním programu měniče. Parametry výběru zdroje (ukazatel - pointer) tvoří výjimku: poukazují na hodnotu jiného parametru. Postup nastavení parametru se poněkud liší od postupu nastavení jiných parametrů.

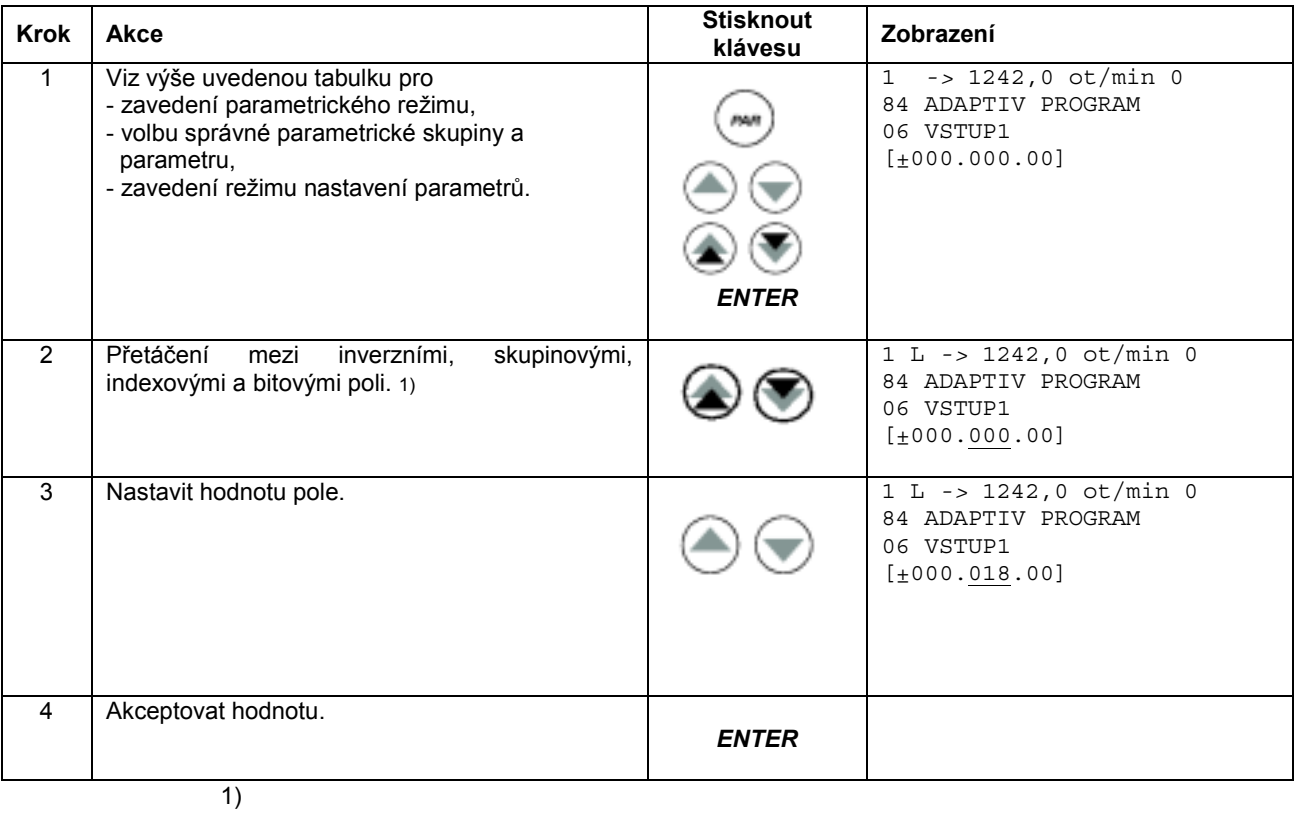

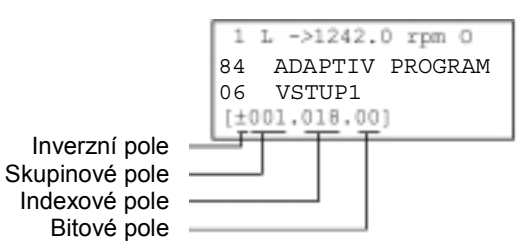

**Inverzní pole** invertuje vybranou parametrickou hodnotu.

Znaménko plus (+): žádná inverze, znaménko mínus (-): inverze.

**Bitové pole** vybírá bitové číslo (je relevantní pouze tehdy, jestliže parametrická hodnota je zabalené booleovské slovo).

**Indexové pole** vybírá parametrický index. **Skupinové pole** vybírá parametrickou skupinu.

**Poznámka:** Místo poukazování na jiný parametr, je také možné definovat konstantu parametrem výběru zdroje. Postupujte následovně:

- Změňte inverzní pole na C. Vzhled řádky se změní. Zbytek řádky je nyní pole nastavení konstanty.
- Zadejte hodnotu konstanty na pole nastavení konstanty.
- Stiskněte klávesu ENTER pro akceptaci.

# **Režim funkcí**

V režimu funkcí může uživatel:

- zahájit řízený postup pro úpravu nastavení pohonu (Průvodce Start up assistent),
- stáhnout parametrické hodnoty pohonu a údaje o motoru z měniče do panelu,
- uložit hodnoty parametrické skupiny 1 až 97 z panelu do měniče, 1)
- nastavit kontrast displeje.

Panel zavede režim funkcí, když uživatel stiskne klávesu *FUNC.*

1) Parametrické skupiny 98, 99 a výsledky identifikace motoru nejsou zahrnuty v původním nastavení od výrobce. Omezení zabraňuje ukládání nevhodných údajů o motoru. Ve speciálních případech je však možné ukládat všechno. Chcete-li získat více informací, kontaktujte svého místního zástupce ABB.

#### **Jak Průvodce (Start up assistant) spustit, prohledávat a ukončit**

Níže uvedená tabulka ukazuje operace základních kláves, které provádí uživatel při použití Průvodce při spouštění. Úloha nastavení motoru (Motor Setup) pomocí Průvodce při spouštění se používá jako příklad.

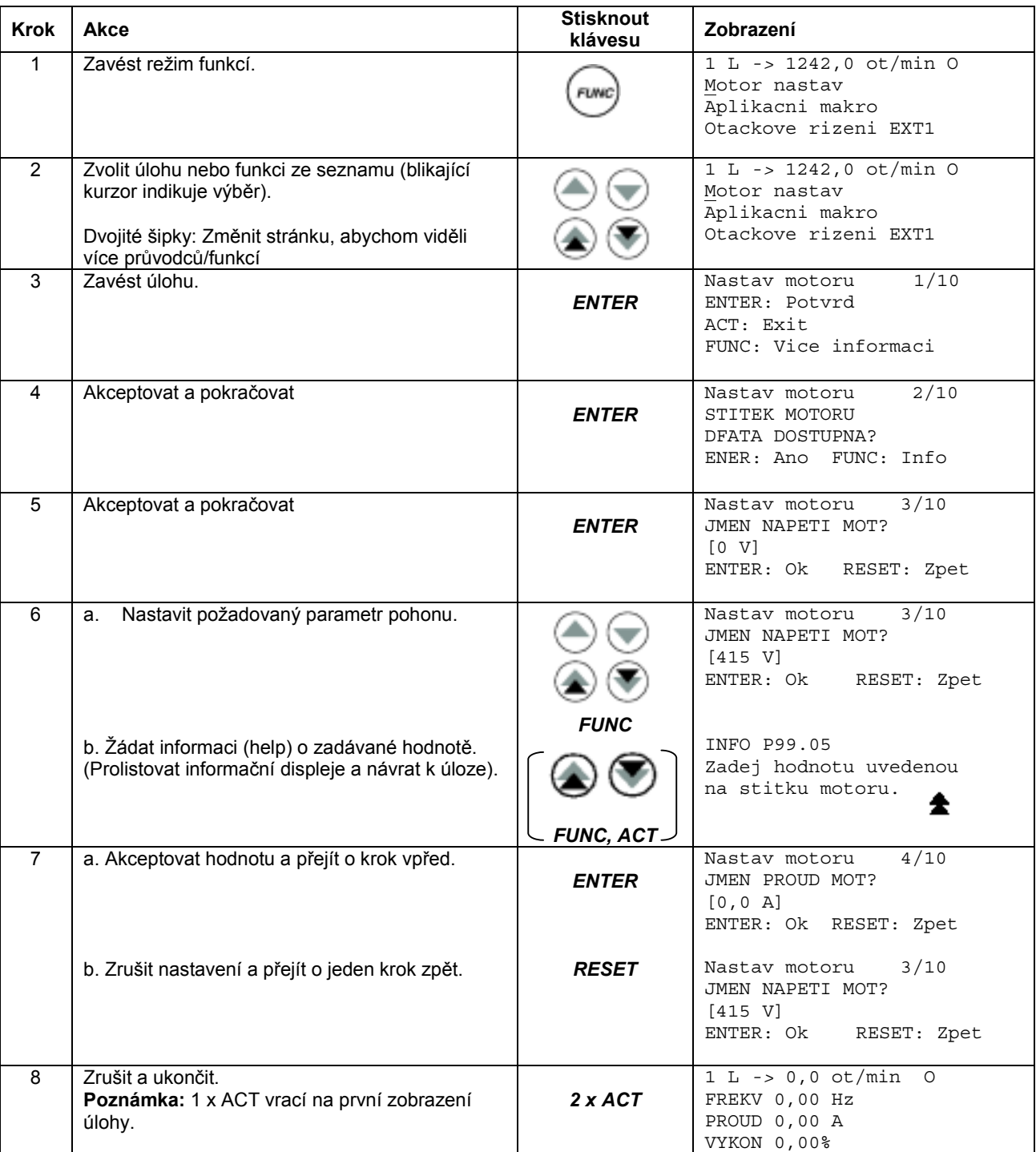

#### **Jak nahrávat data z měniče do panelu (NAHR DO PAN)**

#### **Poznámka**:

- Nahrajte data před jejich uložením.
- Zajistěte, aby programové verze příslušného měniče byly stejné jako verze zdrojového měniče, viz parametry 33.01 a 33.02.
- Zajistěte, aby před odstraněním panelu z měniče byl panel v režimu dálkového ovládání (změnu proveďte pomocí klávesy LOC/REM).
- Zastavte měnič před zahájením ukládání.

Před nahráváním opakujte následující kroky u každého měniče:

- Nastavte motory.
- Aktivujte komunikaci s volitelným zařízením. (Viz parametrickou skupinu 98 VOLITELNÉ MODULY).

Před nahráváním proveďte v měniči, z něhož mají být převzaty kopie, následující kroky:

- Nastavte parametry ve skupinách 10 až 97 podle vašeho přání.
- Dodržujte postup při nahrávání (viz níže).

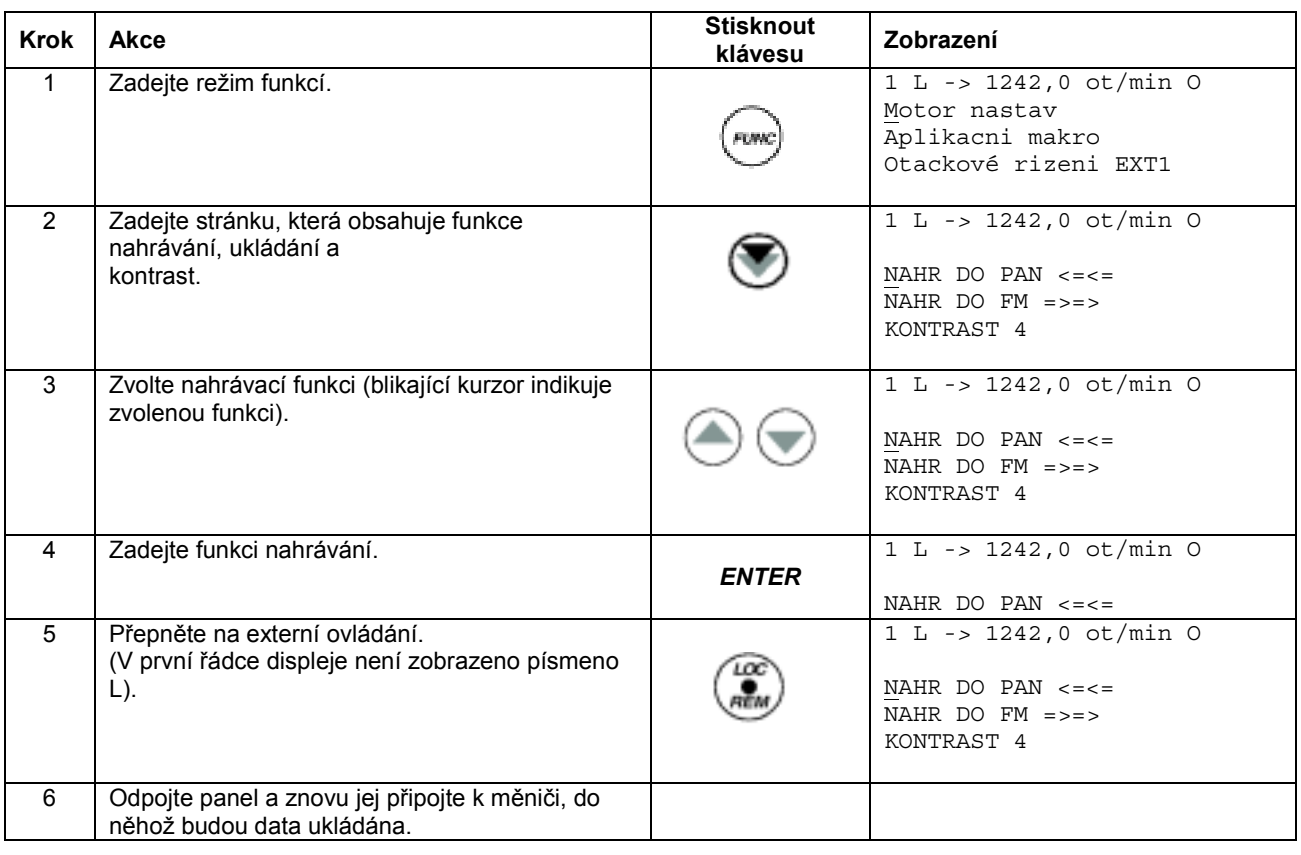
## **Jak ukládat data z panelu do měniče (NAHR DO FM)**

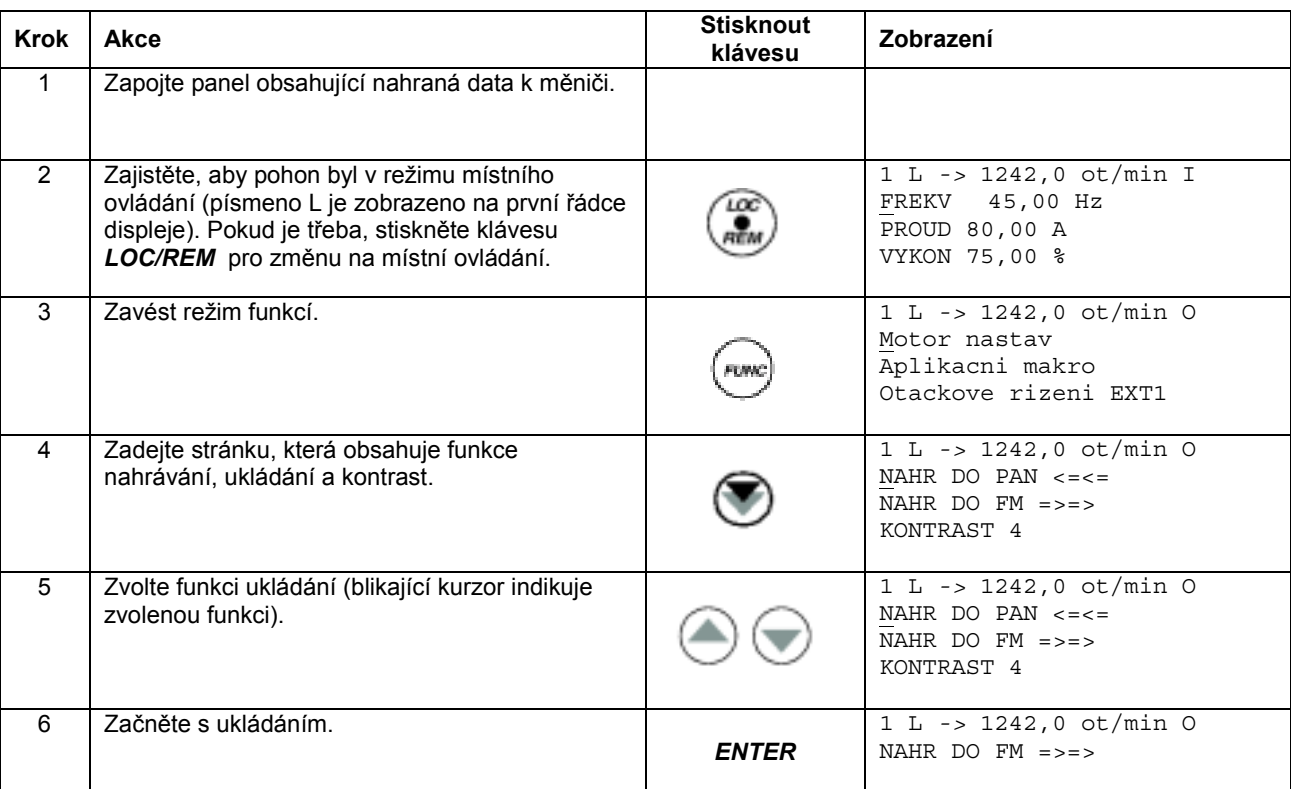

Věnujte pozornost poznámkám ve výše uvedeném oddíle *Jak nahrávat data z měniče do panelu.*

## **Jak nastavit kontrast displeje**

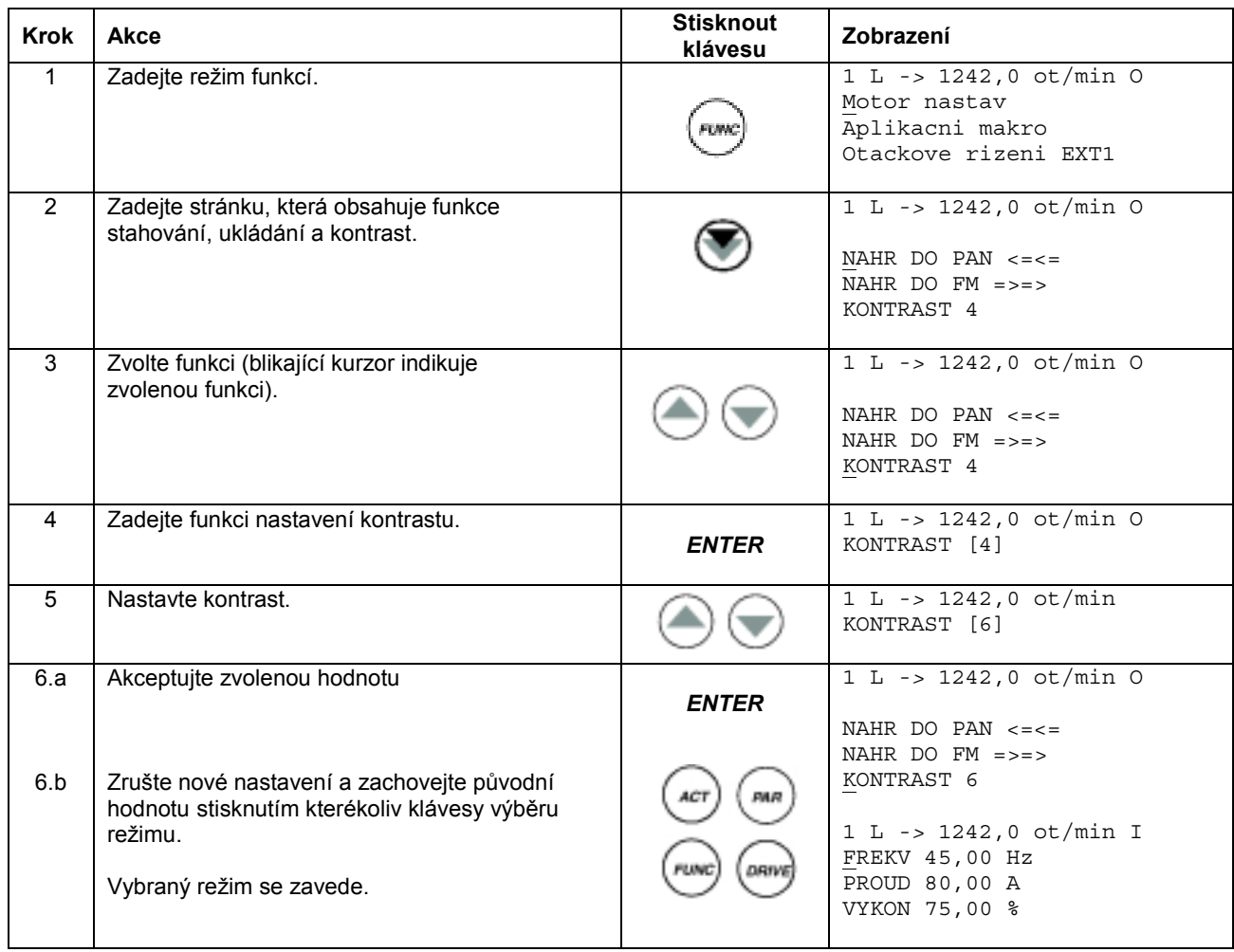

## **Režim volby pohonu**

Při normálním použití nejsou potřeba všechny vlastnosti, které jsou k dispozici v režimu výběru pohonu; tyto vlastnosti jsou vyhrazeny pro aplikace, u nichž je několik pohonů zapojeno na jednu linku panelu. (Více informací naleznete v příručce *Průvodce instalací a spouštěním pro modul rozhraní panelové sběrnice NBCI (Installation and Start-up Guide for the Panel Bus Connection Interface Module, NBCI*), Kód: 3AFY 58919748 [verze v angličtině]).

V režimu výběru pohonu může uživatel:

- Zvolit pohon, s nímž panel komunikuje přes panelovou linku.
- Změnit identifikační číslo pohonu připojeného k panelové lince.
- Prohlížet stav pohonů připojených k panelové lince.

Panel zavede režim výběru pohonu, jakmile uživatel stiskne klávesu *DRIVE.*

Každá on-line (připojená) stanice musí mít své individuální identifikační číslo (ID). V základním nastavení má pohon ID číslo 1.

**Poznámka:** Základní nastavení ID čísla pohonu by nemělo být měněno, pokud má být pohon připojen k panelové lince on-line spolu s ostatními pohony.

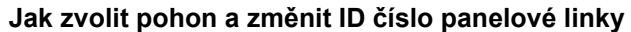

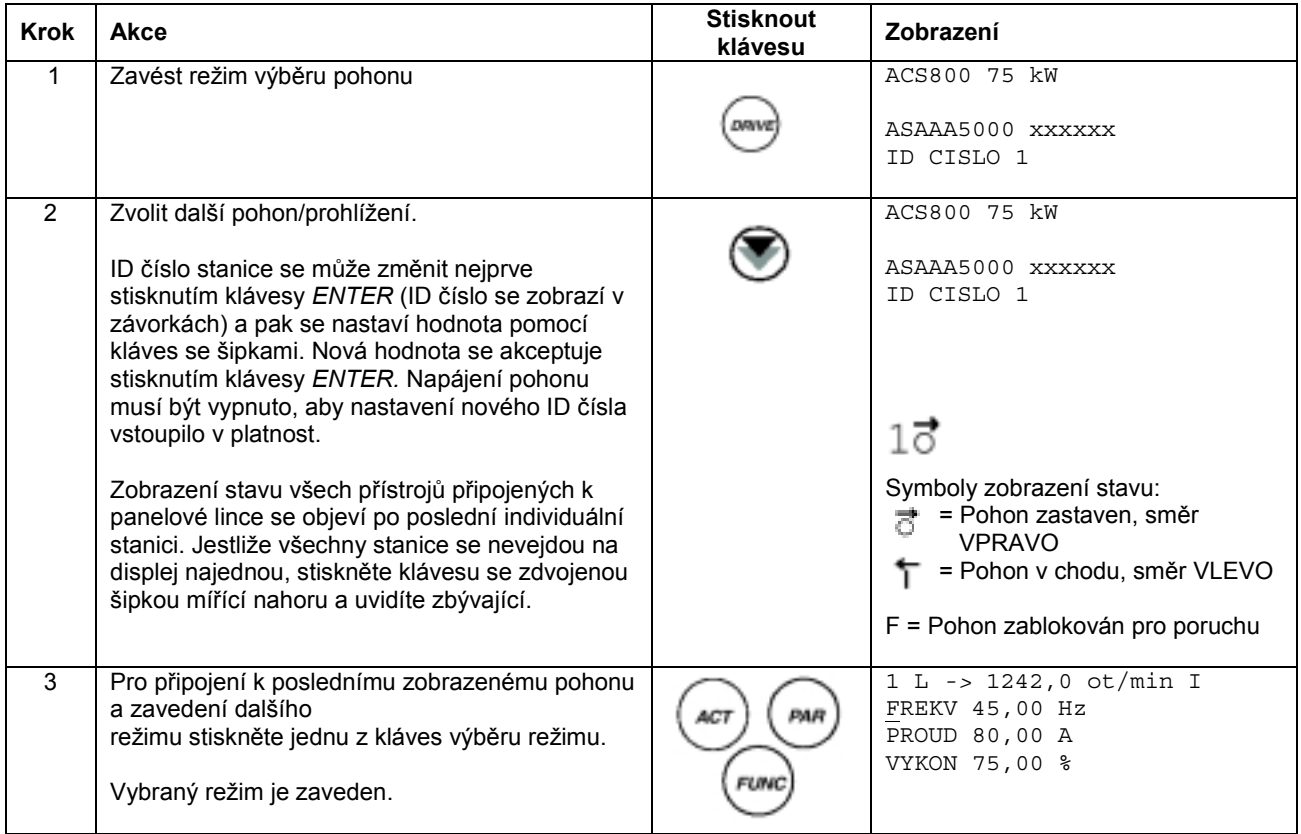

## **Čtení a ukládání zabalených booleovských hodnot na displeji**

Některé aktuální hodnoty a parametry jsou booleovsky zabalené, tj. každý individuální bit má definovaný význam (je vysvětleno na odpovídajícím signálu nebo parametru). Na ovládacím panelu se čtou a zadávají zabalené booleovské hodnoty v hexadecimálním formátu.

V tomto příkladě bity 1, 3 a 4 zabalené booleovské hodnoty znamenají ZAPNUTO (ON):

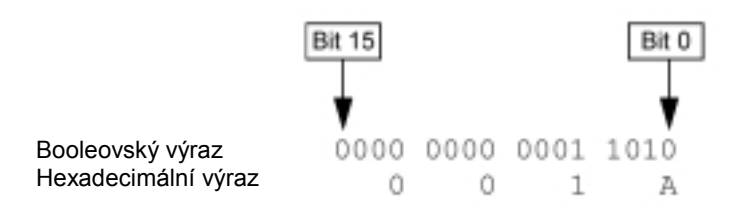

# **Vlastnosti programu**

## **Přehled kapitol**

Tato kapitola popisuje vlastnosti programu. Ke každé vlastnosti je zde uveden seznam souvisejících uživatelských nastavení, aktuálních signálů, poruchových a varovných hlášení.

## **Průvodce při spouštění (Start-up assistant)**

### **Úvod**

Průvodce provádí uživatele postupem spouštění, pomáhá uživateli zavést požadovaná data (parametrické hodnoty) do pohonu. Průvodce také kontroluje, zda zavedené hodnoty jsou platné, tj. v rámci dovoleného rozsahu. Při prvním spuštění navrhne pohon automaticky zavedení první úlohy Průvodce - Výběr jazyka (Language Select).

Průvodce pro spouštění je rozdělen do úloh. Uživatel může aktivovat úlohy jednak jednu po druhé podle návrhů Průvodce nebo nezávisle. Uživatel může také nastavit parametry pohonu konvenčním způsobem, přitom vůbec nemusí používat Průvodce.

Viz kapitola *Ovládací panel* obsahující popis jak spustit, prohledávat a ukončit Průvodce.

### **Standardní pořadí úloh**

V závislosti na výběru provedeném v aplikačních úlohách (parametr 99.02) Průvodce při spouštění sám rozhodne, které následující úlohy navrhne. Standardní úlohy jsou níže uvedeny v tabulce.

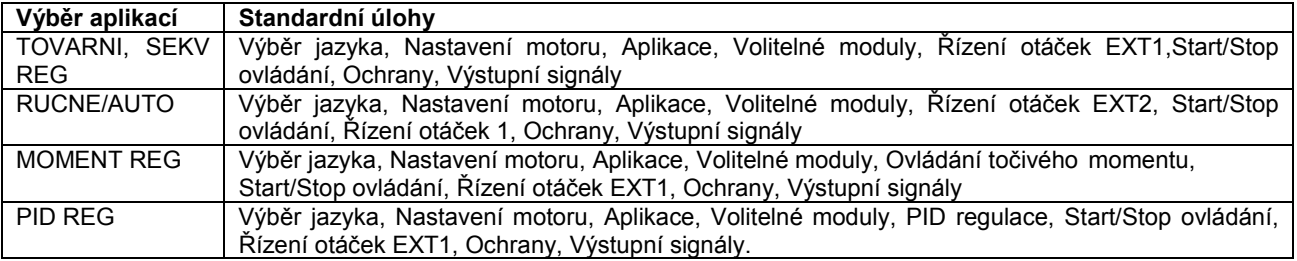

## **Seznam úloh a relevantní parametry pohonu**

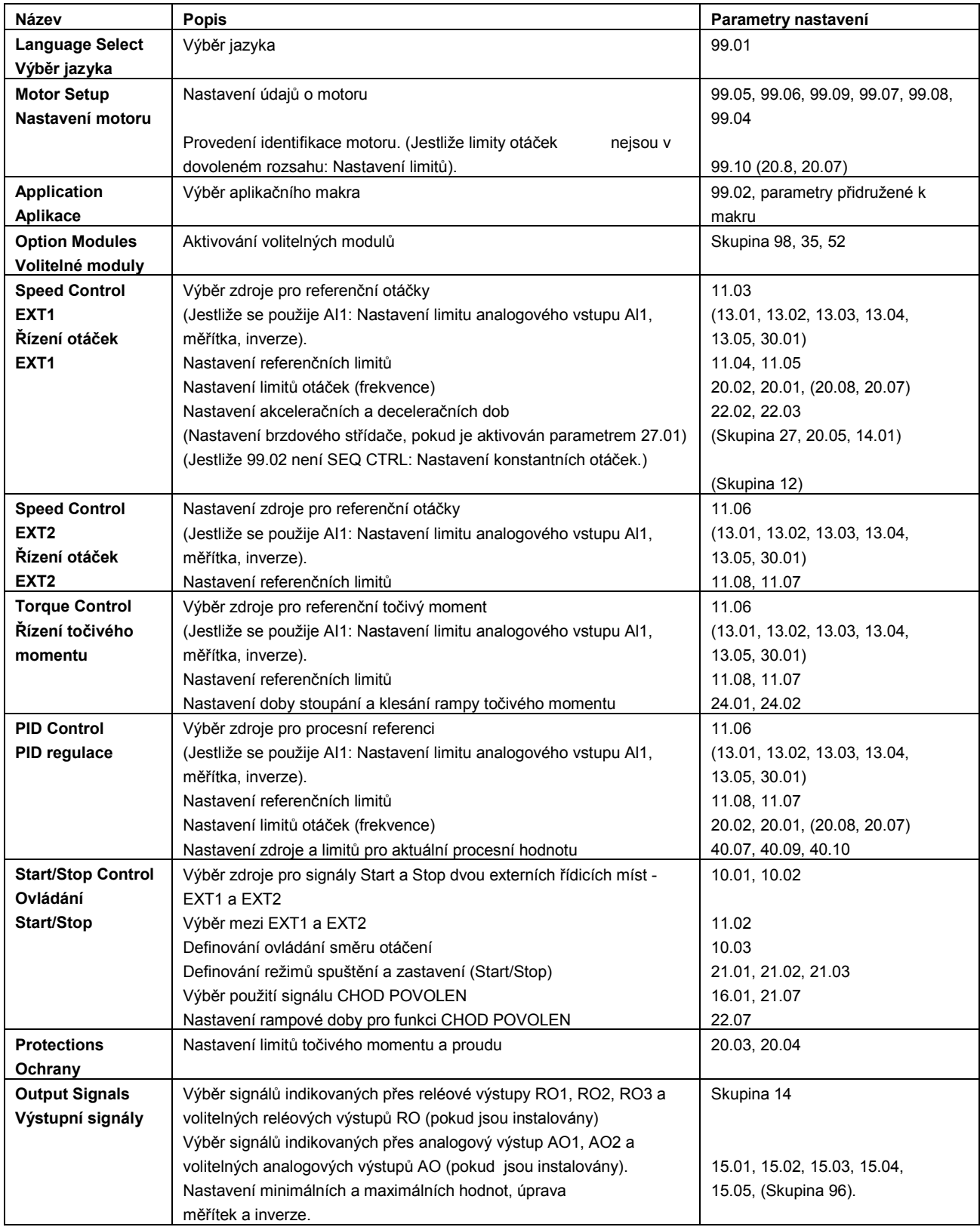

### **Obsah displejů Průvodce (Start-up assistant)**

Průvodce při spouštění používá dva typy displejů: hlavní displej a informační displej. Hlavní displeje vyzývají uživatele, aby zadal informace nebo odpovědi na otázky. Průvodce postupuje krok za krokem hlavními displeji. Informační displeje obsahují nápovědu pro hlavní displeje. Níže uvedený obrázek znázorňuje typický příklad obojího a vysvětlení obsahu.

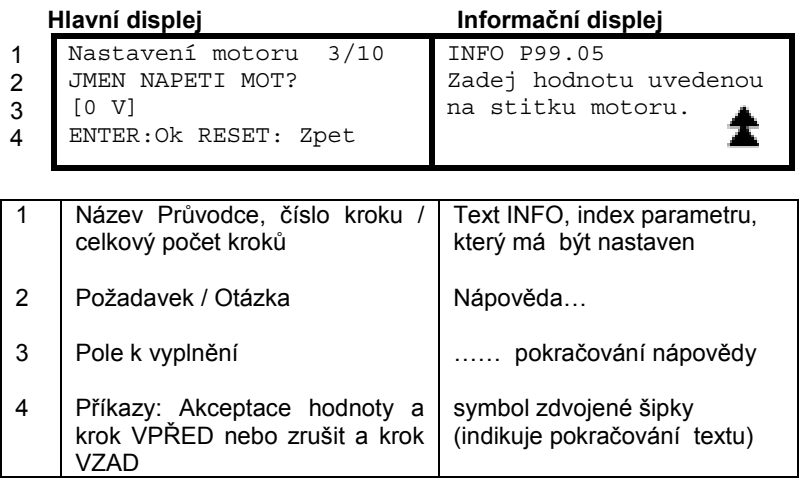

## **Místní ovládání versus externí ovládání**

Pohon může přijímat příkazy ke spuštění, zastavení a směru otáčení a referenční hodnoty z ovládacího panelu nebo přes digitální a analogové vstupy. Volitelný sběrnicový adaptér (fieldbus) umožňuje řízení přes otevřené sběrnicové spojení. PC vybavený nástrojem DriveWindow může také řídit pohon.

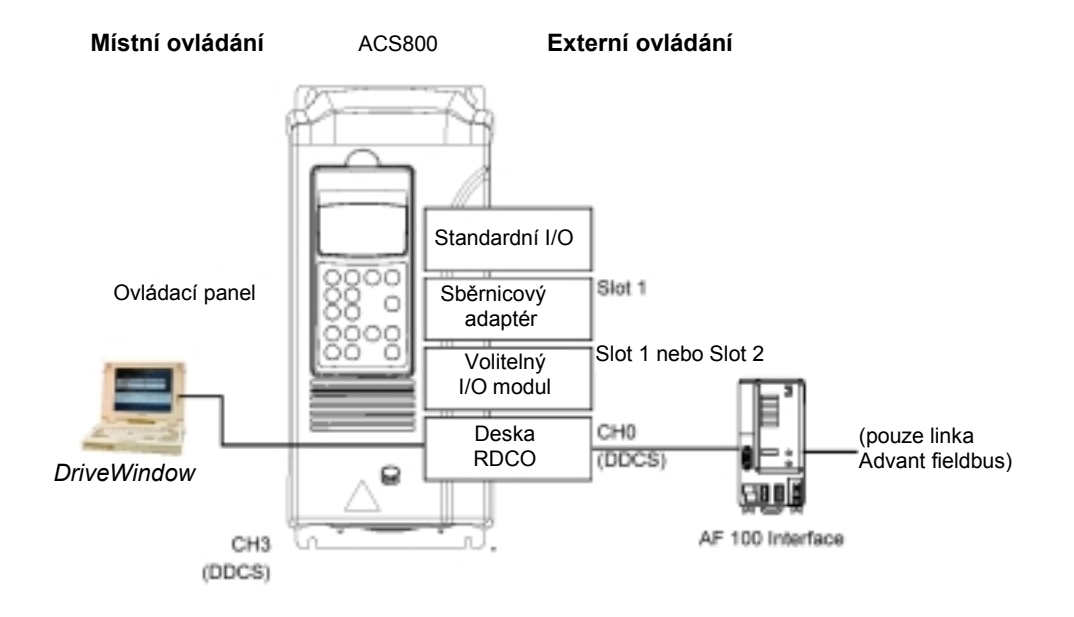

### **Místní ovládání**

Řídící příkazy jsou zadávány z klávesnice ovládacího panelu, je-li pohon v režimu místního ovládání. Písmeno L indikuje místní (lokální) ovládání na displeji panelu.

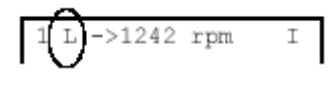

Ovládací panel vždy potlačí externí zdroje řídicího signálu, když je používán režim místního ovládání.

### **Externí ovládání**

Je-li pohon v režimu externího ovládání, řídící příkazy jsou zadávány přes standardní I/O terminály (digitální a analogové vstupy), volitelné I/O rozšiřující moduly anebo přes fieldbusové rozhraní. Navíc je také možné nastavit ovládací panel jako zdroj pro externí ovládání.

Externí ovládání je indikováno mezerou (prázdným místem) na displeji panelu nebo písmenem R v těch speciálních případech, kdy je panel definován jako zdroj pro externí ovládání.

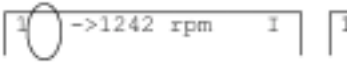

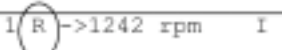

výstupní terminály nebo přes fieldbusová rozhraní.

Externí ovládání přes vstupní/ Externí ovládání z ovládacího panelu.

#### **Nastavení**

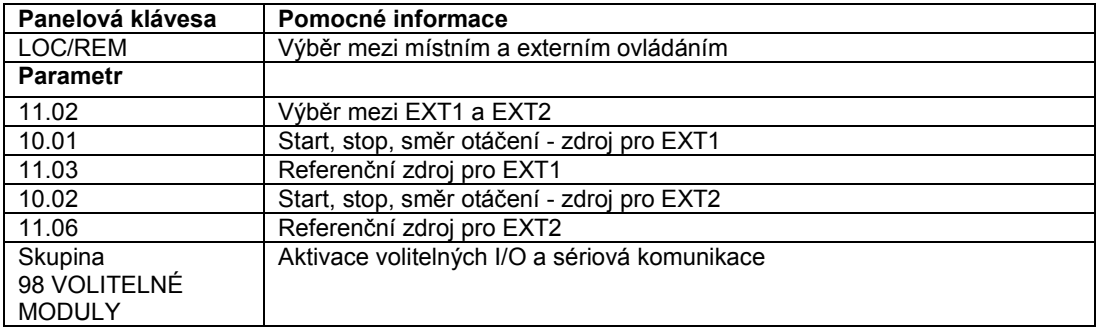

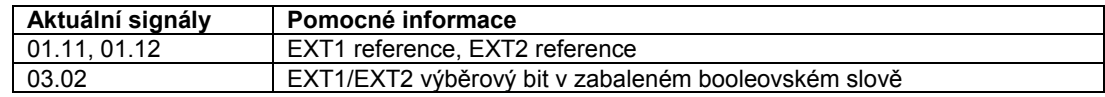

#### **Blokový diagram: Start, Stop, směr otáčení - zdroj pro EXT1 .**

Níže uvedený obrázek znázorňuje parametry, které vybírají rozhraní pro spuštění, zastavení a směr otáčení pro externí řídicí místo EXT1.

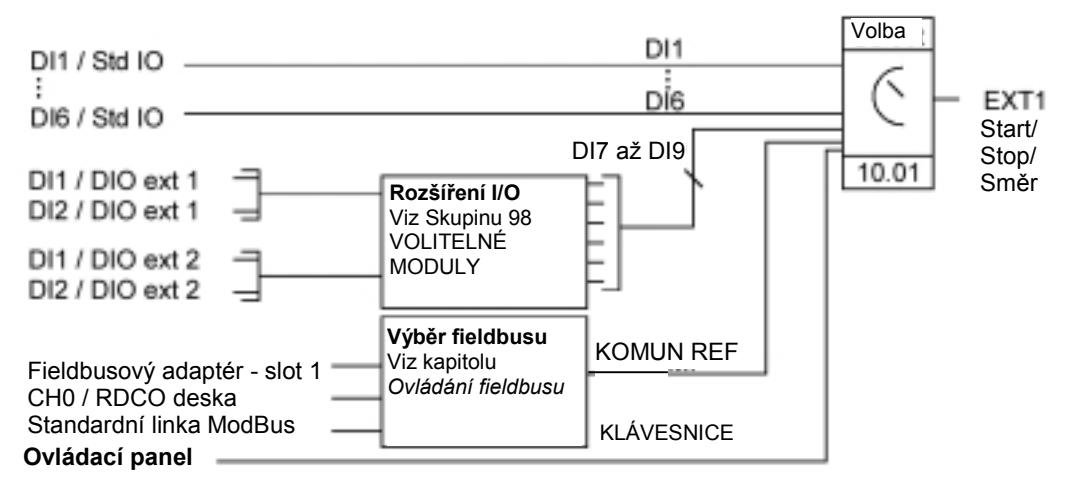

DI1 / Std IO = Digitální vstup DI1 na standardním I/O terminálovém bloku DI1 / DIO ext 1 = Digitální vstup DI1 na digitálním I/O rozšiřujícím modulu 1

### **Blokový diagram: Referenční zdroj pro EXT1**

Níže uvedený obrázek znázorňuje parametry, které vybírají rozhraní pro referenční otáčky externího řídicího místa EXT1.

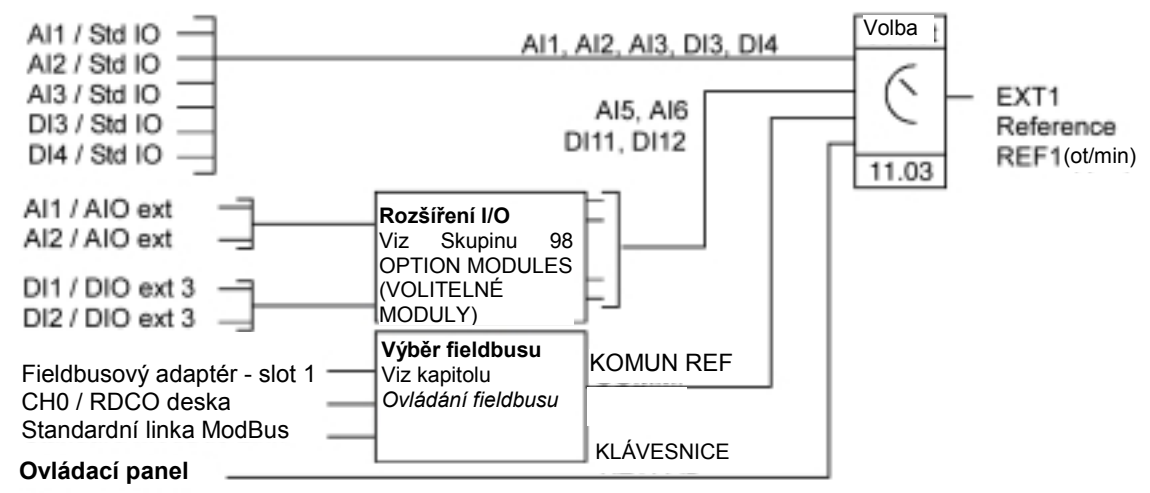

AI1 / Std IO = Analogový vstup AI1 na standardním I/O terminálovém bloku AI1 / AIO ext = Analogový vstup AI1 na analogovém I/O rozšiřujícím modulu

## **Typy referencí a jejich zpracování**

Pohon může akceptovat řadu referencí navíc ke konvenčnímu analogovému vstupnímu signálu a signálům ovládacího panelu.

- Reference pohonu může být zadána dvěma digitálními vstupy: Jeden digitální vstup zvyšuje otáčky, druhý vstup otáčky snižuje.
- Pohon akceptuje bipolární analogové referenční otáčky. Tato vlastnost dovoluje, aby jak otáčky, tak i směr otáčení byly řízeny jediným analogovým vstupem. Tento minimální signál znamená plnou rychlost vzad a maximální signál znamená plnou rychlost vpřed.
- Pohon může vytvořit referenci ze dvou analogových vstupních signálů použitím matematických funkcí: sčítání, odčítání, násobení, výběr minima a výběr maxima.
- Pohon může vytvořit reference z analogových vstupních signálů a signálů obdržených přes sériové komunikační rozhraní použitím matematických funkcí: sčítání a násobení.

Je možné upravit měřítko externí reference tak, že minimální a maximální hodnoty signálu odpovídají otáčkám jiným než jsou minimální a maximální limity otáček.

### **Nastavení**

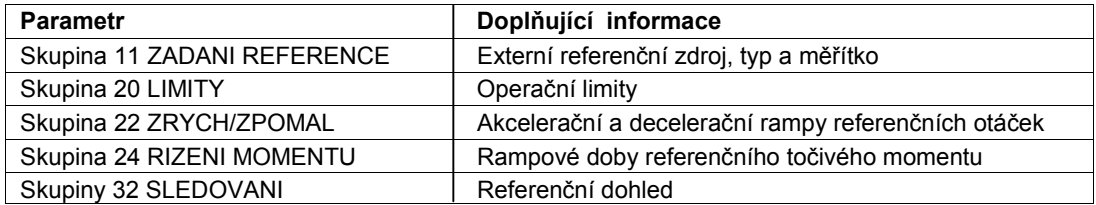

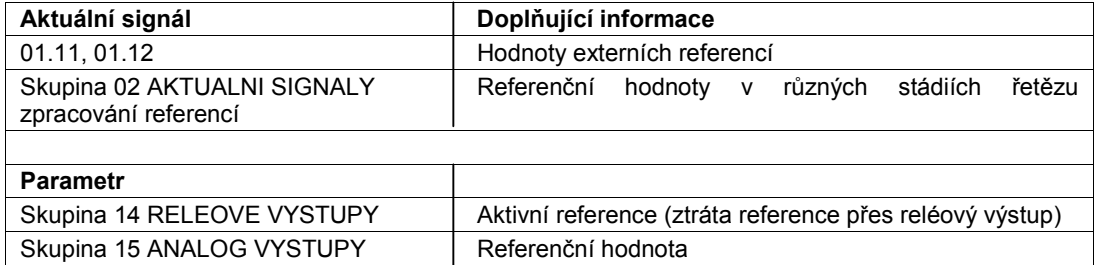

## **Dolaďování reference**

Při dolaďování reference jsou externí procentní reference (Externí reference REF2) upravovány v závislosti na naměřené hodnotě proměnné veličiny sekundární aplikace. Níže uvedené blokové schéma znázorňuje tuto funkci.

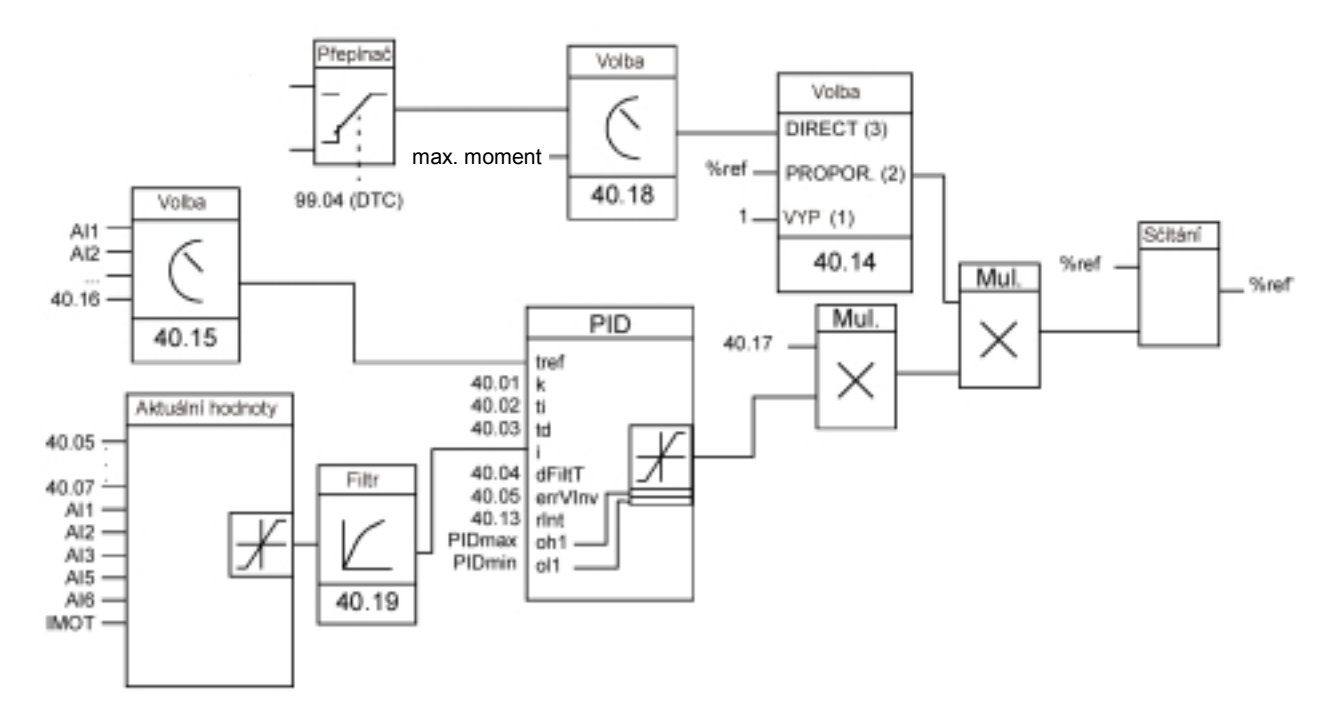

%ref = Reference pohonu před vyladěním %ref´ = Reference pohonu po vyladění max. otáčky = Par. 20.02 (nebo 20.01, jestliže absolutní hodnota je větší) max. frekvence = Par. 20.08 (nebo 20.07, jestliže absolutní hodnota je větší) max. točivý moment = Par. 20.14 (nebo 20.13, jestliže absolutní hodnota je větší)

### **Nastavení**

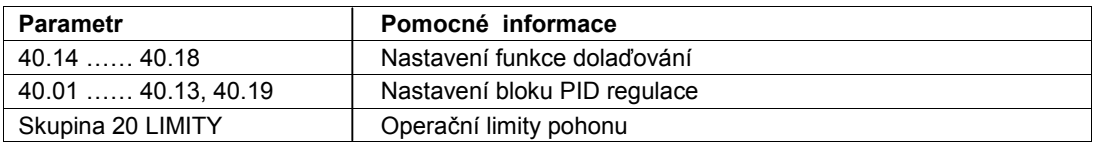

### **Příklad aplikace:**

Pohon pohání dopravníkovou linku. Rychlost je ovládána, ale napětí pásu je třeba také vzít do úvahy: Jestliže naměřené napětí pásu přesahuje nastavený bod napětí, otáčky budou mírně sníženy a naopak.

Pro dosažení úpravy požadovaných otáček, uživatel:

- aktivuje dolaďovací funkci a připojí k ní požadovanou hodnotu napětí a naměřené napětí,
- nastaví dolaďování na vhodnou úroveň.

#### **Dopravníková linka řízená otáčkami**

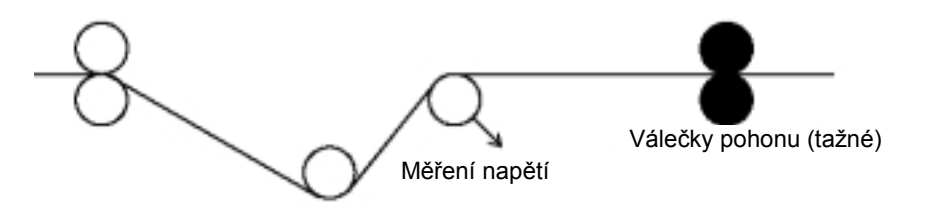

## **Zjednodušené blokové schéma** Sčítání Add Referenční otáčky Vyladěné referenční otáčky PID Měření napětí pásu Požadovaná hodnota napětí pásu

## **Programovatelné analogové vstupy**

Měnič má tři programovatelné analogové vstupy: jeden napěťový vstup (0/2 až 10 V nebo -10 až 10 V) a dva proudové vstupy (0/4 až 20 mA). Dva další vstupy jsou k dispozici, pokud se použije volitelný analogový I/O rozšiřující modul. Každý vstup může být invertován a filtrován, lze nastavit maximální a minimální hodnoty.

### **Aktualizační cykly ve Standardním aplikačním programu**

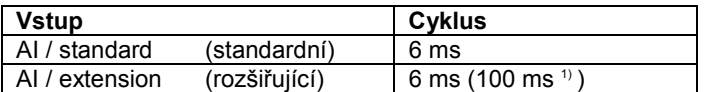

1) Aktualizační cyklus ve funkci měření teploty motoru. Viz Skupinu 35 MER MOT TEPL.

### **Nastavení**

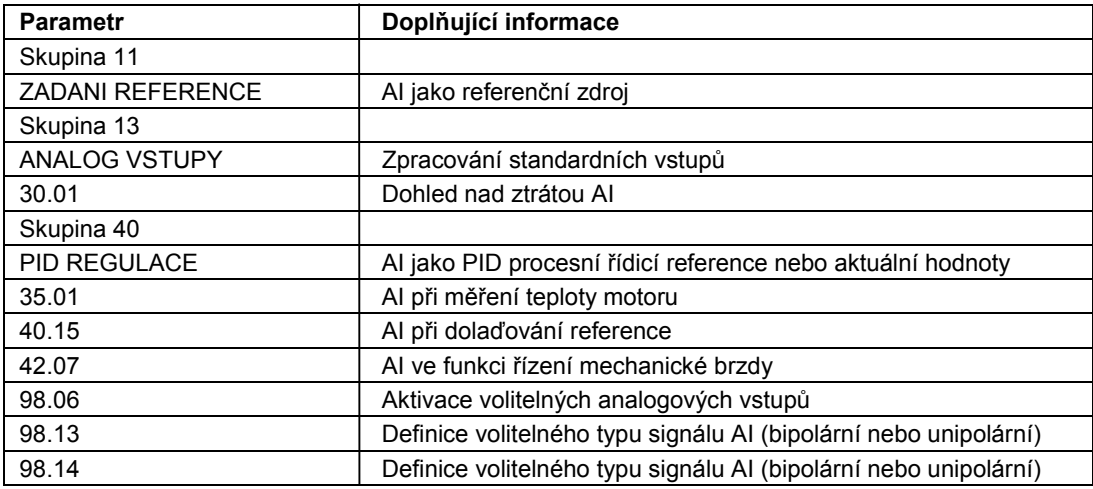

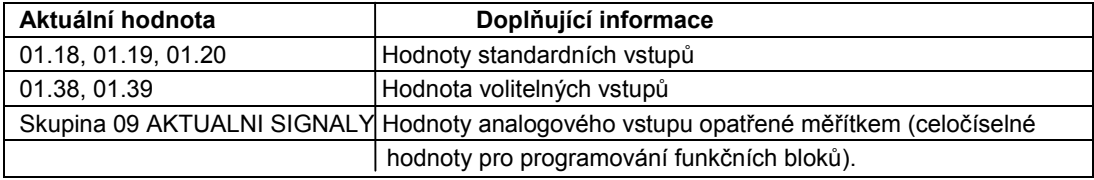

## **Programovatelné analogové výstupy**

Dva programovatelné proudové výstupy (0/4 až 20 mA) jsou standardně k dispozici a dva výstupy mohou být přidány použitím volitelného analogového I/O rozšiřujícího modulu. Signály analogového výstupu mohou být invertovány a filtrovány.

Signály analogového výstupu mohou být proporcionální k otáčkám motoru, procesním otáčkám (otáčky motoru opatřené měřítkem), výstupní frekvenci, výstupnímu proudu, točivému momentu motoru, výkonu motoru, atd.

Je možné zapsat hodnotu na analogový výstup přes sériové komunikační spojení.

### **Aktualizační cykly ve Standardním aplikačním programu**

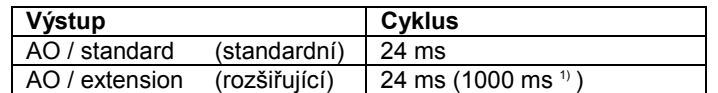

1) Aktualizační cyklus ve funkci měření teploty motoru. Viz Skupinu 35 MOT TEMP MEAS (MER MOT TEPL)

### **Nastavení**

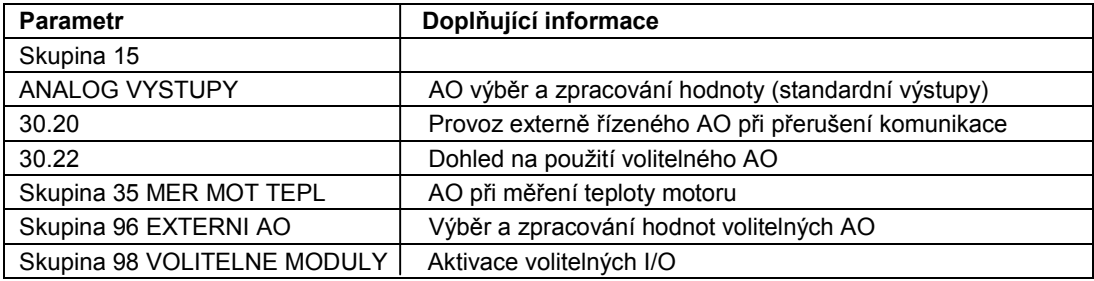

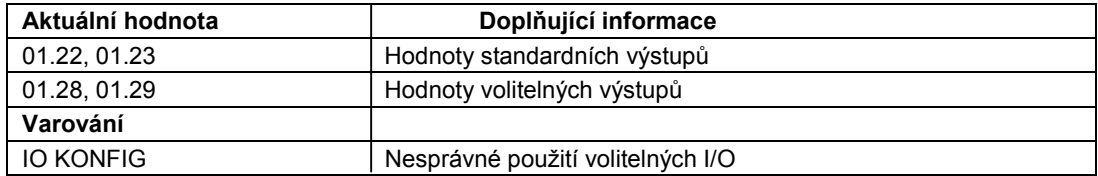

## **Programovatelné digitální vstupy**

Měnič má šest programovatelných digitálních vstupů v rámci standardního provedení. Šest dalších vstupů je k dispozici, pokud se použijí volitelné digitální I/O rozšiřující moduly.

### **Aktualizační cykly ve Standardním aplikačním programu**

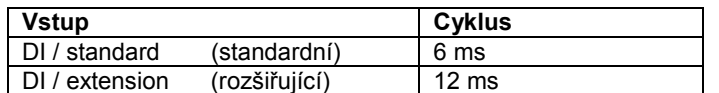

### **Nastavení**

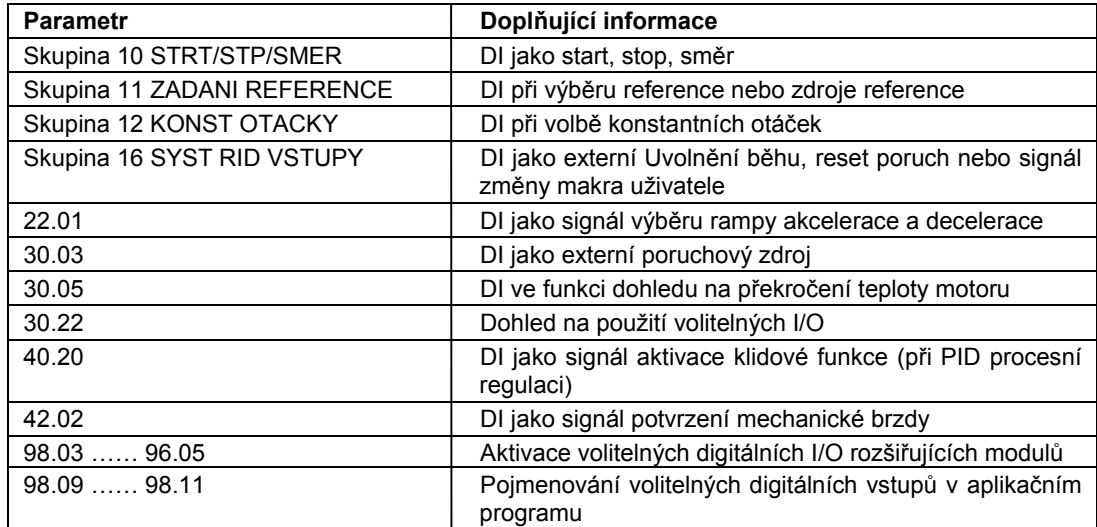

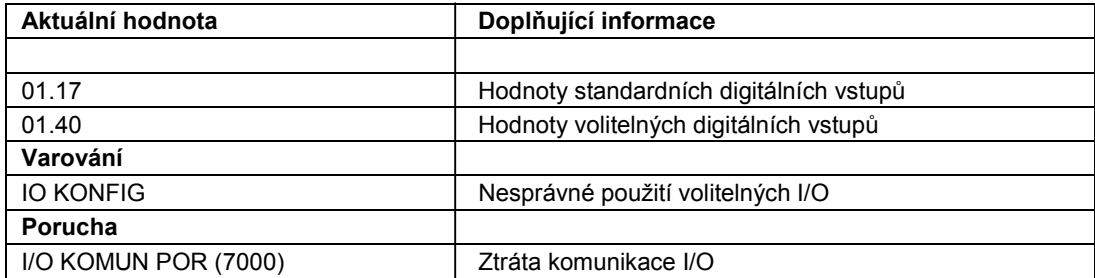

## **Programovatelné reléové výstupy**

Jako standard jsou zde tři programovatelné reléové výstupy. Šest výstupů může být přidáno použitím volitelných digitálních I/O rozšiřujících modulů. Pomocí nastavení parametrů je možné zvolit, kterou informaci indikovat přes reléový výstup: připraveno, chod, porucha, zablokování motoru, atd.

Je možné zapsat hodnotu na reléový výstup přes sériové komunikační spojení.

### **Aktualizační cykly ve Standardním aplikačním programu**

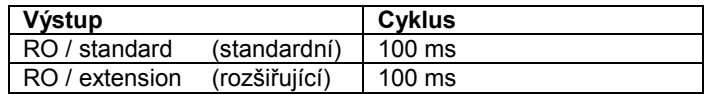

### **Nastavení**

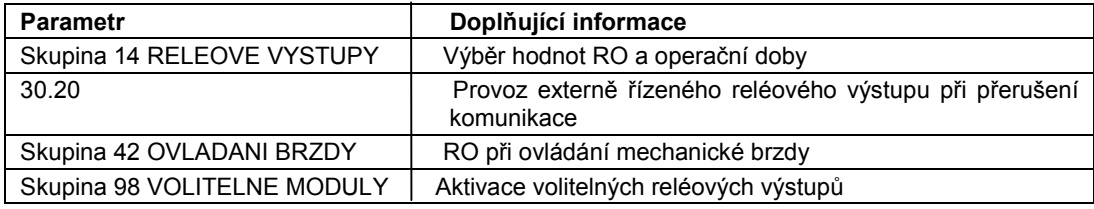

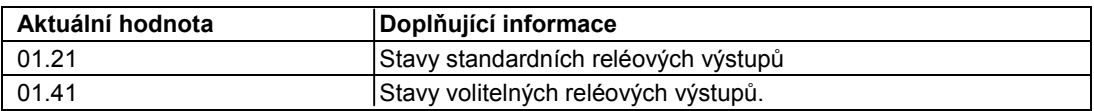

## **Aktuální signály**

K dispozici je několik aktuálních signálů:

- výstupní frekvence, proud, napětí a výkon měniče,
- otáčky a točivý moment motoru,
- síťové napětí a napětí ve stejnosměrném meziobvodu,
- aktivní řídící místo (místní, EXT1 nebo EXT2),
- referenční hodnoty,
- teplota měniče,
- počitadlo provozních hodin (hod), počitadlo kWh,
- stav digitálních a analogových vstupů a výstupů,
- PID regulátor aktuální hodnoty, (pokud je zvoleno makro PID regulace)

Na displeji ovládacího panelu mohou být zobrazeny současně tři signály. Je také možné číst hodnoty přes sériové komunikační spojení nebo přes analogové výstupy.

### **Nastavení**

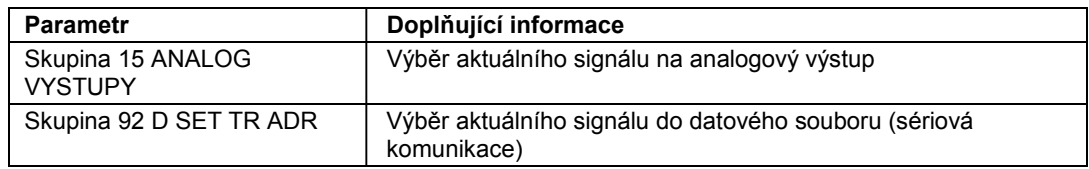

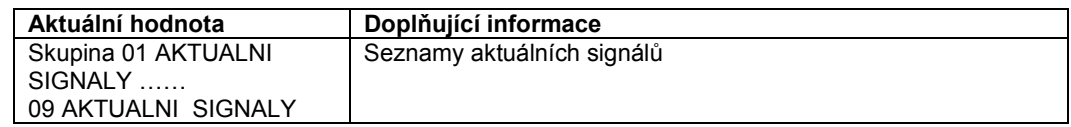

### **Identifikace motoru**

Provádění přímého řízení točivého momentu - Direct Torque Control - je založeno na přesném modelu motoru stanoveném během spouštění motoru. Identifikační magnetizace motoru se automaticky provede při zadání prvního příkazu ke spuštění motoru.

Během tohoto prvního spuštění je motor magnetizován při nulových otáčkách po dobu několika sekund, aby se umožnilo vytvoření modelu motoru. Tato identifikační metoda je vhodná pro většinu aplikací.

Při náročných aplikacích se může provést separátní identifikační chod (ID BEH).

### **Nastavení**

Parametr 99.10.

## **Překonání výpadku napájení**

Dojde-li k výpadku napájecího napětí, pohon bude pokračovat v provozu za pomoci využití kinetické energie rotujícího motoru. Pohon bude plně provozuschopný tak dlouho, dokud se motor otáčí a generuje energii do měniče. Pohon může pokračovat po přerušení provozu, pokud hlavní stykač zůstal sepnutý.

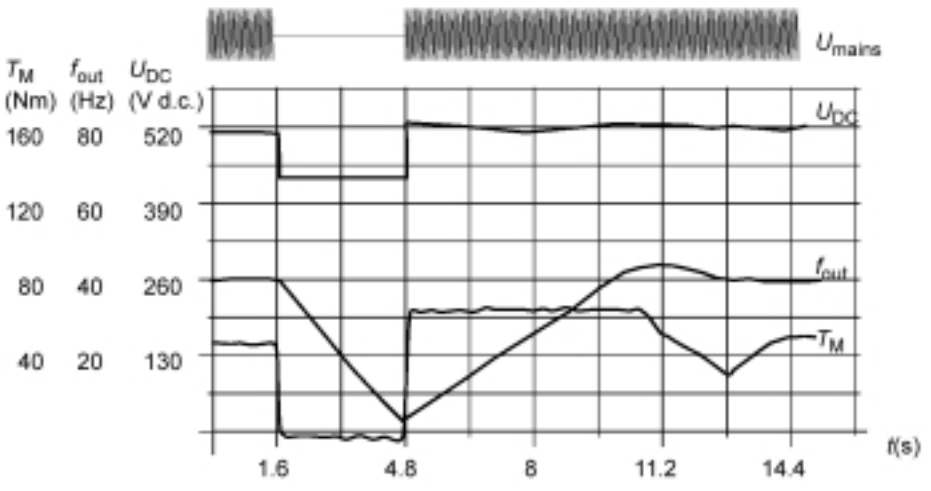

*U* DC = napětí pomocného obvodu pohonu,

*f* out = výstupní frekvence pohonu,

*T* M = točivý moment motoru

*Ztráta napájecího napětí při jmenovitém zatížení (f out = 40 Hz). Stejnosměrné napětí pomocného obvodu klesne na minimální limit. Regulátor zachová ustálené napětí tak dlouho, dokud je síťové napětí vypnuto. Pohon pohání motor v generátorovém režimu. Otáčky motoru klesnou, ale pohon je operativní tak dlouho, dokud motor disponuje dostatečnou kinetickou energií.*

### **Poznámka:**

Skříňové jednotky vybavené zvláštním hlavním stykačem mají tzv. přídržný obvod, jenž zachovává řídicí obvod stykače sepnutý během krátkého přerušení dodávky elektrického proudu.

Přípustné trvání přestávky lze nastavit. Původní nastavení od výrobce je pět sekund.

## **Automatický start**

Poněvadž měnič může detekovat stav motoru během několika milisekund, spuštění okamžitě proběhne ve všech podmínkách. Při opakovaném spuštění nedochází k žádnému zdržení. Například spouštění turbinových čerpadel nebo ventilátorů je snadné.

### **Nastavení**

Parametr 21.01.

### **DC magnetizace**

Je-li aktivována DC magnetizace, měnič automaticky magnetizuje motor před spuštěním. Tato vlastnost zaručuje nejvyšší možný zátěžný moment při nulových otáčkách až do 200% jmenovitého momentu motoru. Nastavením předmagnetizační doby je možné synchronizovat spouštění motoru a například uvolnění mechanické brzdy. Automatické spouštění a DC magnetizace nemohou být aktivovány současně.

### **Nastavení**

Parametry 21.01 a 21.02.

## **Blokování stejnosměrným napětím (DC Hold)**

Aktivováním vlastnosti motoru DC Hold je možné zablokovat rotor na nulových otáčkách. Jakmile referenční otáčky a otáčky motoru klesnou pod předem nastavené otáčky, měnič zastaví motor a začne injektovat stejnosměrný proud do motoru. Jakmile referenční otáčky znovu překročí stanovené otáčky, obnoví se normální provoz pohonu.

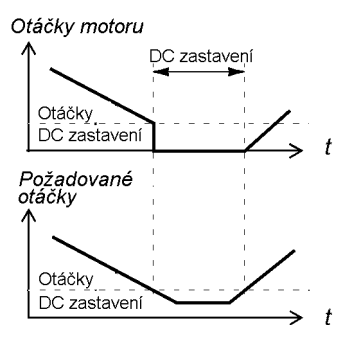

**Nastavení**

Parametry 21.04, 21.05 a 21.06.

## **Brzdění magnetickým tokem**

Pohon může poskytnout větší deceleraci zvýšením úrovně magnetizace v motoru. Zvýšením magnetického toku motoru může být energie generovaná motorem v průběhu brzdění přeměněna na tepelnou energii motoru. Tato vlastnost je užitečná u motorů ve výkonovém rozsahu pod 15 kW.

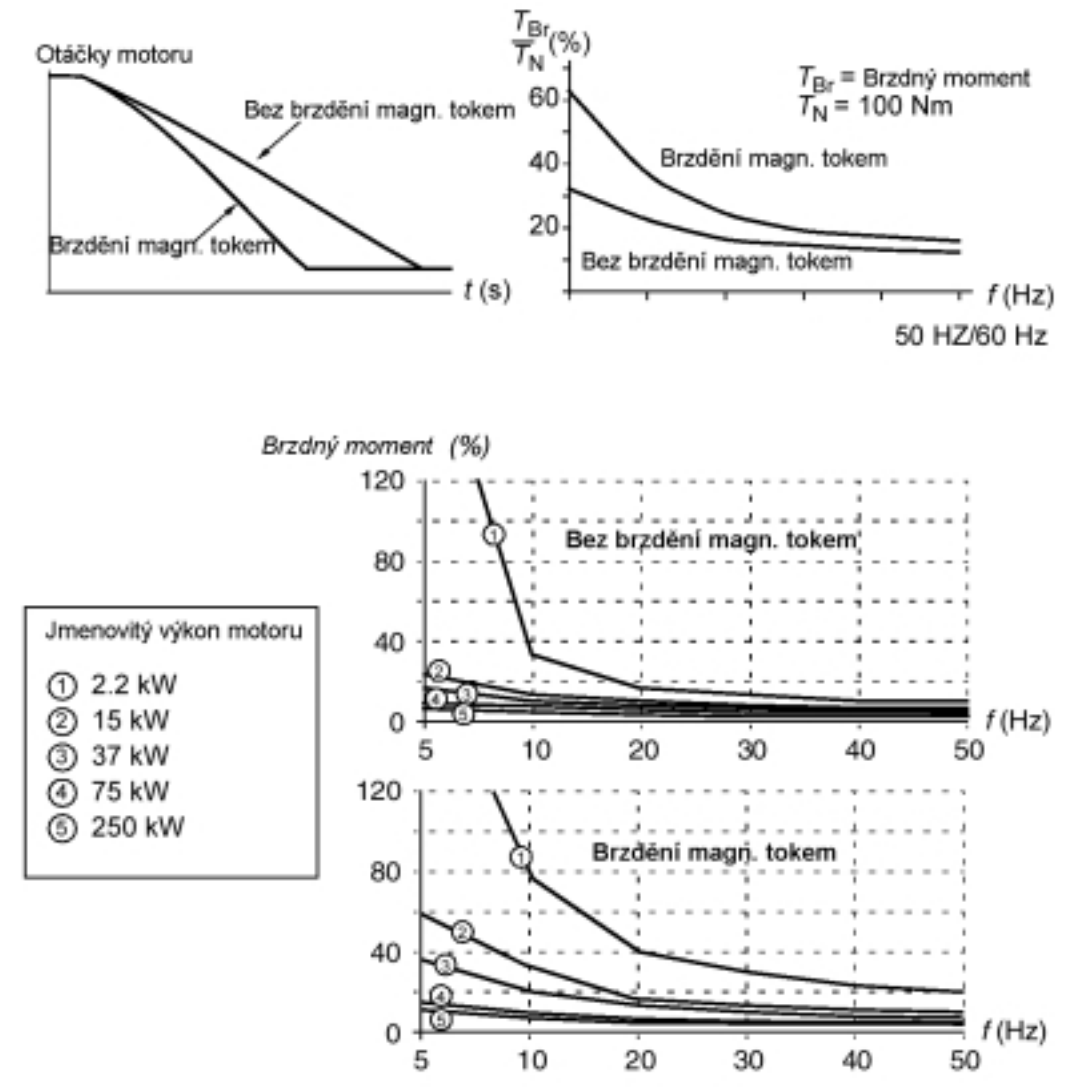

Pohon průběžně monitoruje stav motoru i během brždění magnetickým tokem. Brždění magnetickým tokem může být proto používáno pro zastavení motoru a pro změny rychlosti.

Další výhody brždění magnetickým tokem jsou následující:

- Brždění započne ihned po zadání příkazu k brždění, u této funkce není třeba čekat na redukování magnetického toku před zahájením brždění.
- Chlazení motoru je účinné. Statorový proud motoru se zvyšuje během brždění magnetickým tokem, avšak rotorový proud se nezvyšuje. Stator se ochlazuje s vyšší účinností než rotor.

### **Nastavení**

Parametr 26.02.

## **Optimalizace magnetického toku**

Optimalizace magnetického toku snižuje celkovou spotřebu energie a hlučnost motoru, pracuje-li pohon pod jmenovitým zatížením. Celková účinnost (motoru a pohonu) může být zlepšena od 1% do 10% v závislosti na zátěžném momentu a otáčkách.

### **Nastavení**

Parametr 26.01.

## **Akcelerační a decelerační rampy**

K dispozici jsou dvě uživatelsky nastavitelné akcelerační a decelerační rampy. Je možné nastavit akcelerační a decelerační doby a tvar rampy. Přepínání mezi dvěmi rampami lze řídit přes digitální vstup. Dostupné alternativy tvaru rampy jsou lineární rampa a rampa ve tvaru S-křivky.

**Lineární rampa:** Vhodná pro pohony vyžadující ustálenou nebo pomalou akceleraci a deceleraci.

**Rampa ve tvaru S-křivky:** Ideální pro dopravníky přenášející křehké náklady nebo jiné aplikace, kde je požadován plynulý přechod při změně otáček.

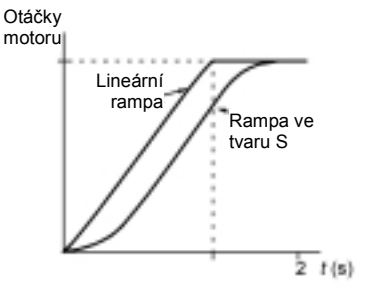

### **Nastavení**

Parametrická skupina 22 ZRYCH/ZPOMAL.

## **Kritické otáčky**

Kritické otáčky jsou k dispozici pro aplikace, u nichž je nutné vyvarovat se určitých otáček motoru nebo pásem otáček, například kvůli problémům s mechanickou rezonancí.

### **Nastavení**

Parametrická skupina 25 KRITIC OTACKY.

## **Konstantní otáčky**

Je možné předdefinovat 15 konstantních otáček. Konstantní otáčky jsou voleny digitálními vstupy. Aktivace konstantních otáček potlačí externí referenční otáčky.

### **Nastavení**

Parametrická skupina 12 KONST OTACKY.

## **Ladění regulátoru otáček**

Během identifikace motoru se automaticky naladí regulátor otáček. Je však možné ručně nastavit na regulátoru zisk, integrační dobu a derivační dobu nebo ponechat pohon, aby separátní regulátor otáček provedl tzv. Autotune Run (Automatický ladicí chod). Při automatickém ladění (Autotune Run) se ladí regulátor otáček na základě zátěže a setrvačnosti motoru a stroje. Níže uvedený obrázek znázorňuje reakce otáček na skok referenčních otáček (v typickém případě 1% až 20%).

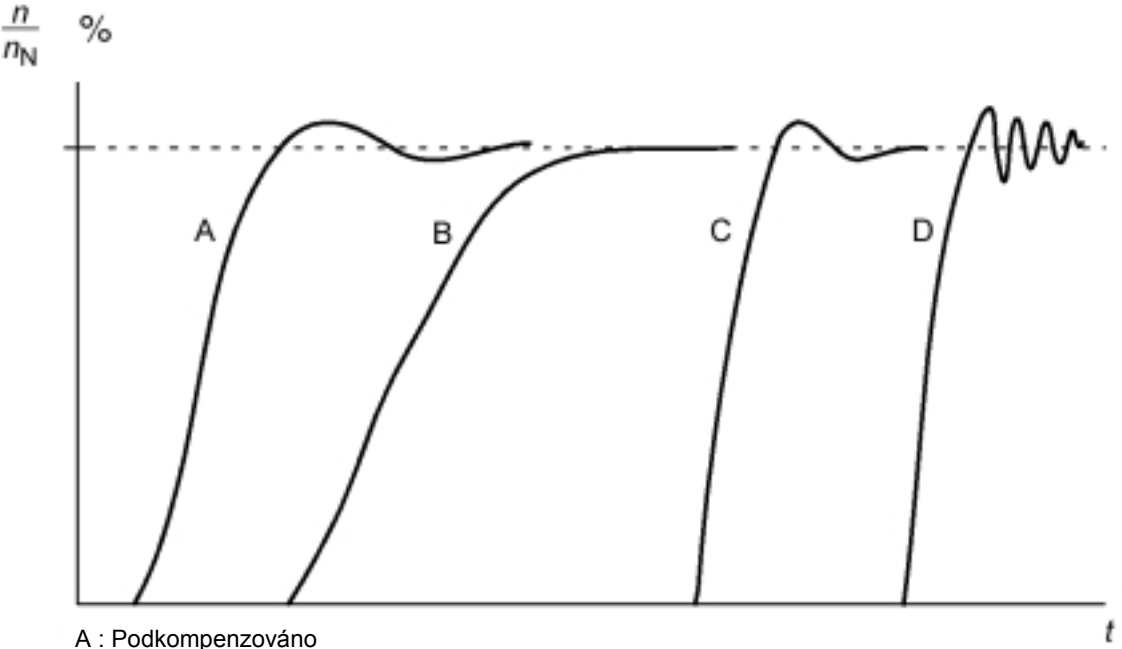

- B : Normálně vyladěno (automatické ladění)
- C : Normálně vyladěno (ručně). Dynamický výkon je lepší než u B.
- D : Překompenzovaný regulátor otáček

Níže uvedený obrázek představuje zjednodušené blokové schéma regulátoru otáček. Výstup regulátoru je reference pro regulátor točivého momentu.

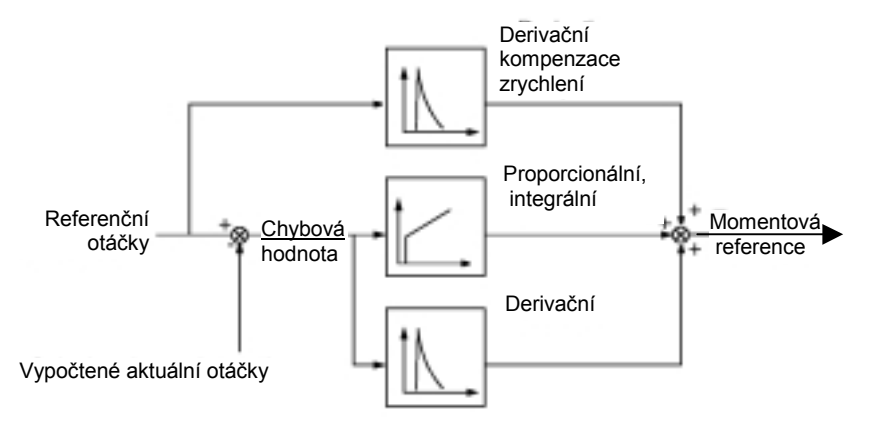

### **Nastavení**

Parametrická skupina 23 RIZENI OTACEK a skupina 20 LIMITY.

### **Diagnostika**

Aktuální signál 01.02.

## **Řízení otáček - technické údaje**

Níže uvedená tabulka obsahuje technické údaje typické pro řízení otáček, je-li použito přímého řízení točivého momentu (DTC).

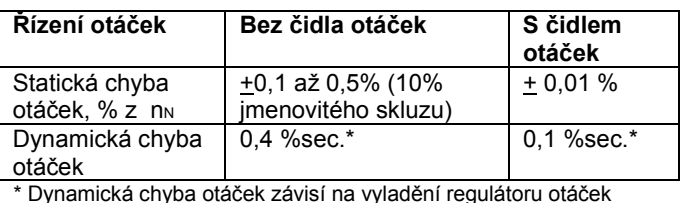

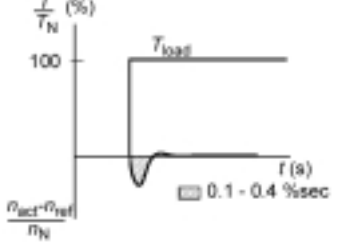

*T* N = jmenovitý točivý moment motoru *n* N = jmenovité otáčky motoru *n* act = aktuální otáčky *n* ref = referenční otáčky

## **Řízení točivého momentu - technické údaje**

Pohon může vykonávat přesné řízení točivého momentu bez jakékoliv zpětné vazby na otáčky hřídele motoru. Níže uvedená tabulka obsahuje technické údaje typické pro řízení točivého momentu, je-li použito přímého řízení točivého momentu (DTC).

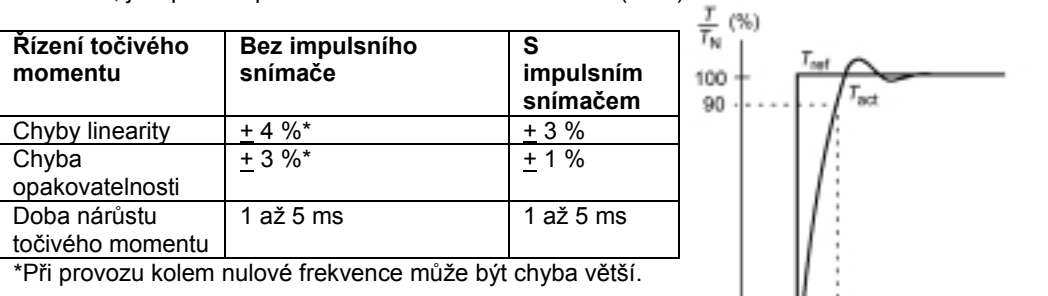

*T* N = jmenovitý točivý moment motoru *T* ref = referenční točivý moment *T* act = aktuální točivý moment

 $< 5 \text{ ms}$ 

 $t(s)$ 

10

## **Skalární řízení**

Jako způsob řízení motoru je možné místo přímého řízení točivého momentu - Direct Torque Control (DTC) zvolit skalární řízení. V režimu skalárního řízení je pohon řízen pomocí frekvenční reference. Skalárním řízením nelze dosáhnout vynikající parametry jako při standardním řízení motoru - Přímém řízení točivého momentu (Direct Torque Control) -.

Doporučuje se aktivovat režim skalárního řízení v následujících speciálních aplikacích:

- U multimotorových pohonů:
	- 1) Jestliže zatížení není rovnoměrně rozloženo mezi motory,
	- 2) Jestliže motory mají různou velikost nebo
	- 3) Jestliže motory mají být po provedení identifikace motorů vyměněny.
- Jestliže jmenovitý proud motoru je nižší než 1/6 jmenovitého výstupního proudu měniče.
- Jestliže se používá měnič bez připojeného motoru (například pro testovací účely).
- Měnič pracuje s motorem o středním napětí přes zvyšovací (step-up) transformátor.

V režimu skalárního řízení nejsou k dispozici některé standardní vlastnosti.

#### **Nastavení**

Parametr 99.04.

## **IR kompenzace pro skalárně řízený pohon**

IR kompenzace je aktivní pouze tehdy, je-li režim řízení motoru skalární (viz výše uvedený oddíl *Skalární řízení*). Jeli aktivována IR kompenzace, měnič navíc dodává zvýšené napětí do motoru při nízkých otáčkách. IR kompenzace je užitečná v aplikacích, které vyžadují vysoký záběrný točivý moment. U přímého ovládání točivého momentu (Direct Torque Control) není IR kompenzace možná resp. není potřeba.

*Napětí motoru*

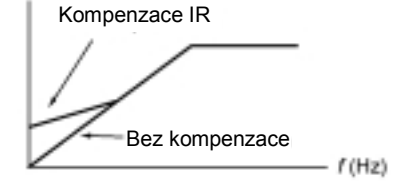

#### **Nastavení**

Parametr 26.03.

### **Hexagonální magnetický tok motoru**

Klasicky měnič řídí magnetický tok motoru takovým způsobem, že rotující vektor magnetického toku sleduje kruhový vzor. To je ideální pro většinu aplikací. Při provozu nad bodem odbuzení (oslabení pole, FWP, obvykle 50 nebo 60 Hz) není však možné dosáhnout 100% výstupního napětí. Kapacita špičkového zatížení pohonu je nižší než při plném napětí.

Jestliže je zvoleno hexagonální řízení magnetického toku, magnetický tok motoru je řízen dle kruhového vzoru pod bodem zeslabení pole a podle hexagonálního vzoru v oblasti odbuzení zeslabení pole. Aplikovaný vzor se mění postupně tak, jak se frekvence zvyšuje od 100% do 120% FWP. Využitím hexagonálního vzoru magnetického toku může být dosaženo maximálního výstupního napětí; kapacita špičkového zatížení je vyšší než u kruhového vzoru magnetického toku, ale kapacita trvalého zatížení je nižší v rozsahu frekvencí od bodu odbuzení do 1,6 · FWP vzhledem ke zvýšeným ztrátám.

#### **Nastavení**

Parametr 26.05.

### **Programovatelné ochranné funkce**

#### **Al<Min**

AI<Min funkce definuje provoz pohonu, jestliže analogový vstupní signál klesne pod předem nastavený limit.

*Nastavení*

Parametr 30.01.

#### **Ztráta panelu**

Funkce Panel Loss (Ztráta panelu) definuje provoz pohonu, jestliže ovládací panel zvolený jako ovládací místo pro pohon přestane komunikovat.

#### *Nastavení*

Parametr 30.02.

### **Externí porucha**

Dohled nad externími poruchami může být prováděn definováním jednoho digitálního vstupu jako zdroje pro indikaci externí poruchy.

#### *Nastavení*

Parametr 30.03.

#### **Tepelná ochrana motoru**

Motor může být chráněn proti přehřátí aktivováním funkce Tepelná ochrana motoru a zvolením jednoho z dostupných režimů termální ochrany motoru.

Režimy termální ochrany motoru jsou založeny jednak na termálním modelu teploty motoru nebo na zvýšení teploty indikovaném termistorem motoru.

*Tepelný model teploty motoru*

Měnič vypočítá teplotu motoru na základě následujících předpokladů:

1) Motor je v prostředí s okolní teplotou 30°C v době, kdy je zapojeno napájení pohonu.

2) Teplota motoru se vypočítává jednak s využitím uživatelem nastavené nebo automaticky vypočítané tepelné konstanty motoru a zátěžové křivky motoru (viz níže uvedená vyobrazení). Tato zátěžová křivka musí být nastavena v případě, že okolní teplota překročí 30°C.

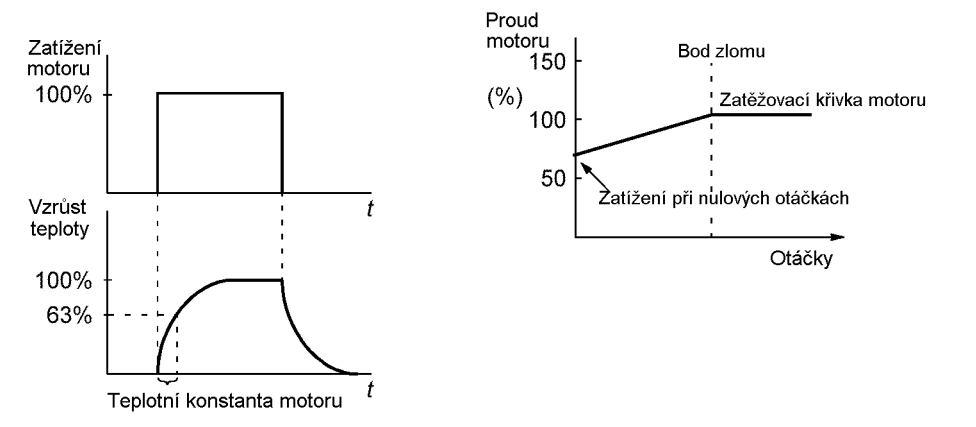

#### *Použití motorového termistoru*

Je možné detekovat přehřátí motoru připojením motorového termistoru (PTC) mezi +24 V stejnosměrné napětí nabízené měničem a digitální vstup DI6. Při normální provozní teplotě motoru by měl být odpor termistoru nižší než 1,5 kOhmů (proud 5 mA). Měnič zastaví motor a indikuje poruchu, jestliže odpor termistoru překročí 4 kOhm. Instalace musí vyhovovat předpisům pro ochranu proti dotyku.

### *Nastavení*

Parametry 30.04 až 30.09.

**Poznámka:** Je také možné využít funkci měření teploty motoru. Viz pododdíl *Měření teploty motoru přes standardní I/O*.

#### **Ochrana proti zablokování**

Měnič chrání motor v kritických situacích. Je možné nastavit limity dohledu (frekvence, čas) a zvolit, jak měnič má reagovat na zablokování motoru (varovná indikace / indikace poruchy a zastavení pohonu / žádná reakce).

#### *Nastavení*

Parametry 30.10 až 30.12.

#### **Ochrana proti ztrátě zatížení**

Ztráta zatížení motoru může indikovat nesprávnou funkci procesu. Měnič disponuje funkcí ztráty zatížení, aby chránil strojní zařízení a proces v takových vážných poruchových podmínkách. Limity dohledu - křivka a čas ztráty zatížení mohou být vybrány stejně tak, jako akce provedené měničem v podmínkách ztráty zatížení (varovná indikace / indikace poruchy a zastavení pohonu / žádná reakce).

#### *Nastavení*

Parametry 30.13 až 30.15.

#### **Ztráta motorové fáze**

Funkce ztráty motorové fáze (Motor Phase Loss) monitoruje stav kabelového připojení motoru. Tato funkce je užitečná zejména při spouštění motoru: měnič detekuje, zda některá z motorových fází není nezapojena a odmítne provést spouštění. Funkce ztráty motorové fáze také dohlíží na stav zapojení motoru v průběhu normálního provozu.

#### *Nastavení*

Parametr 30.16.

### **Ochrana proti vadnému uzemnění**

Ochrana proti vadnému uzemnění detekuje poruchu uzemnění motoru nebo motorového kabelu. Ochrana proti vadnému uzemnění je založena na měření svodového proudu pomocí součtového transformátoru na výstupu měniče.

- Porucha uzemnění v síti neaktivuje ochranu.
- V uzemněném napájení se ochrana aktivuje během 200 mikrosekund.
- V plovoucí síti má být síťová kapacita 1 mikrofarad nebo vyšší.
- Kapacitní proudy vzhledem ke stíněným měděným motorovým kabelům do 300 metrů neaktivují tuto ochranu.

### *Nastavení*

Parametr 30.17.

### **Komunikační porucha**

Funkce poruchy komunikace dohlíží na komunikaci mezi pohonem a externím řídícím zařízením (například adaptérový modul fieldbusu).

### *Nastavení*

Parametry 30.18 až 30.21.

### **Dohled nad volitelnými I/O**

Tato funkce dohlíží na použití volitelných analogových a digitálních vstupů a výstupů v aplikačním programu a varuje, když komunikace se vstupem/výstupem není provozuschopná.

### *Nastavení*

Parametr 30.22.

## **Předem naprogramované poruchy**

#### **Nadproud**

Nadproudový limit vypnutí pro měnič je 1,65 až 2,17 I<sub>max</sub>, podle typu měniče.

#### **DC přepětí**

Limit vypnutí při DC přepětí je 1,3 *·U* 1max , kde *U*1max je maximální hodnota rozsahu síťového napětí. Pro 400 V jednotky, *U*1max je 415 V. Pro 500 V jednotky, *U*1max je 500 V. Pro 690 V jednotky, *U*1max je 690 V. Skutečné napětí ve stejnosměrném meziobvodu odpovídající hladině vypnutí síťového napětí je 728 V DC pro 400 V jednotky, 877 V DC pro 500 V jednotky a 1210 V DC pro 690 V jednotky.

#### **DC podpětí**

Limit vypnutí při DC podpětí je 0,65 ·  $U_{1min}$ , kde  $U_{1min}$  je minimální hodnota rozsahu síťového napětí. Pro 400 V a 500 V jednotky, *U*1min je 380 V. Pro 690 V jednotky, *U*1min je 525 V. Aktuální napětí ve stejnosměrném meziobvodu odpovídající hladině vypnutí síťového napětí je 334 V DC pro 400 V a 500 V jednotky a 461 V DC pro 690 V jednotky.

#### **Teplota měniče**

Měnič dohlíží na teplotu modulu měniče. Jestliže teplota modulu měniče přesáhne 115°C, objeví se varování. Teplotní úroveň pro vypnutí je 125°C.

#### **Zkrat**

Existují zde separátní ochranné okruhy pro dohled nad zkraty motorového kabelu a měniče. Jestliže dojde ke zkratu, měnič neprovede spouštění a bude indikovat poruchu.

#### **Ztráta vstupní fáze**

Ochranné okruhy pro ztrátu vstupní fáze provádějí dohled nad stavem připojení síťového kabelu detekováním zvlnění ve stejnosměrném meziobvodu. Jestliže dojde ke ztrátě fáze, zvlnění se zvýší. Měnič se zastaví a je indikována porucha, jestliže zvlnění přesáhne 13%.

#### **Okolní teplota**

Měnič se nespustí, jestliže okolní teplota je pod -5°C až 0°C nebo nad 73°C až 82°C (přesné limity se liší v rámci daných rozsahů v závislosti na typu měniče).

#### **Zvýšení frekvence**

Jestliže výstupní frekvence měniče překročí předem nastavenou úroveň, měnič se zastaví a indikuje poruchu. Předem nastavená úroveň je 50 Hz nad limitem absolutních maximálních otáček provozního rozsahu (režim přímého řízení točivého momentu DTC je aktivní) nebo frekvenčního limitu (skalární řízení je aktivní).

### **Interní porucha**

Jestliže měnič detekuje interní poruchu, měnič se zastaví a indikuje poruchu.

## **Provozní limity**

ACS800 má nastavitelné limity pro otáčky, proud (maximum), točivý moment (maximum) a DC napětí.

### **Nastavení**

Parametrická skupina 20 LIMITY.

## **Výkonový limit**

Maximální dovolený výkon motoru je 1.5 · *P* hd . Jestliže se limit překročí, točivý moment motoru se automaticky omezí. Tato funkce chrání vstupní můstek měniče proti přetížení.

## **Automatické resetování**

Měnič se může sám automaticky resetovat po poruchách: nadproud, přepětí, podpětí a "analogový vstup pod minimem". Automatické resetování musí být aktivováno uživatelem.

### **Nastavení**

Parametrická skupina 31 AUTOMA RESET.

## **Dohled (sledování, supervize)**

Měnič monitoruje, zda jisté proměnné volitelné uživatelem jsou v rámci definovaných limitů. Uživatel může nastavovat limity pro otáčky, proud, atd.

### **Nastavení**

Parametrická skupina 32 SLEDOVANI.

### **Diagnostika**

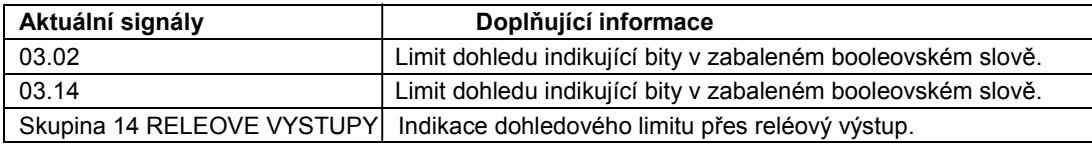

## **Zámek parametrů**

Uživatel může zabránit přestavení parametrů aktivováním zámku parametrů.

### **Nastavení**

Parametry 16.02 a 16.03.

## **PID regulace procesu**

V měniči je zabudovaný PID regulátor. Regulátor může být používán pro řízení procesních proměnných jako např. tlak, průtok nebo hladina kapaliny. Je-li PID regulace procesu aktivována, je jako reference k měniči místo referenčních otáček přiváděna procesní reference (bod nastavení). Také aktuální hodnota (procesní zpětná vazba) je přivedena zpět do měniče. PID regulace procesu nastavuje otáčky měniče, aby se zachovala naměřená procesní veličina (aktuální hodnota) na požadované úrovni (reference).

Dále uvedené blokové schéma vpravo ilustruje PID regulaci procesu. Obrázek vlevo znázorňuje příklad aplikace: Regulátor nastavuje otáčky čerpadla zvyšujícího tlak podle naměřeného tlaku a nastaveného referenčního tlaku.

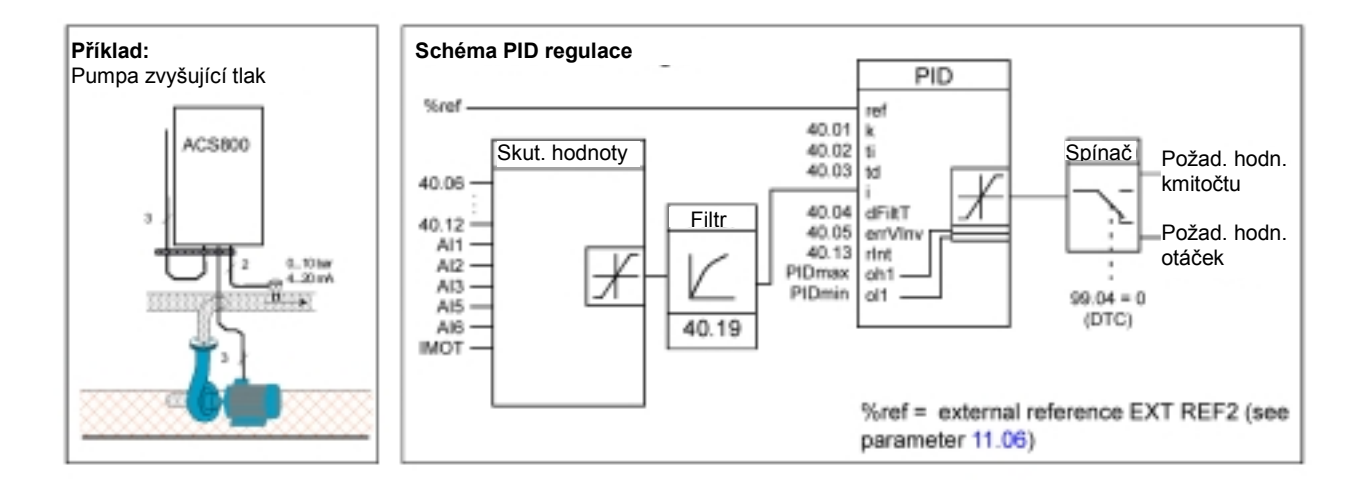

### **Nastavení**

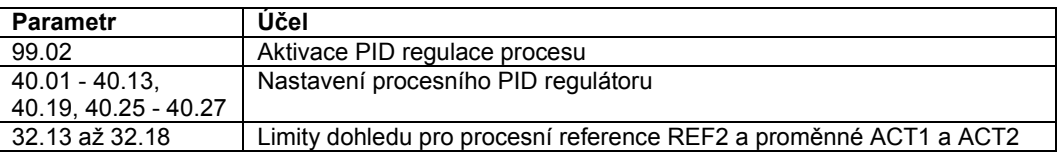

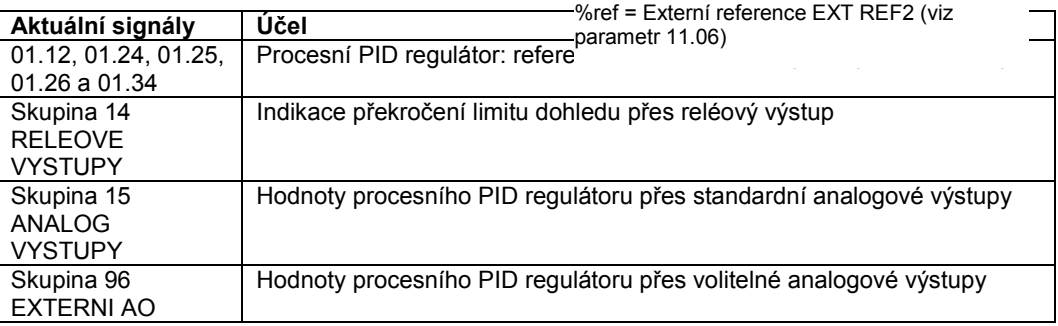

## Klidová funkce pro procesní PID regulaci - funkce "usnutí"

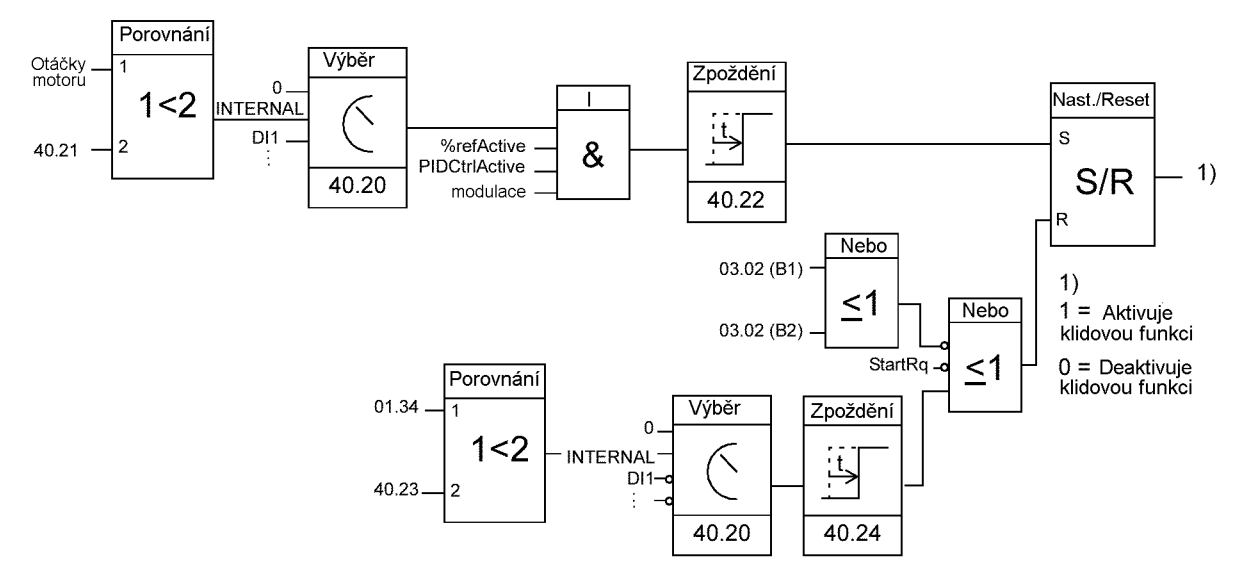

Níže uvedené blokové schéma znázorňuje logiku zapnutí/vypnutí klidové funkce. Tato funkce může být uvedena do provozu pouze tehdy, je-li aktivní procesní PID regulace.

Otáčky motoru: Aktuální otáčky motoru %refActive: Používá se % reference (EXT REF2). Viz Parametr 11.02. PIDCtrlActive: 99.02 je PID REGULACE modulace: Řízení IGBT měniče je v provozu.

### **Příklad**

Níže uvedené časové schéma ukazuje činnost klidové funkce.

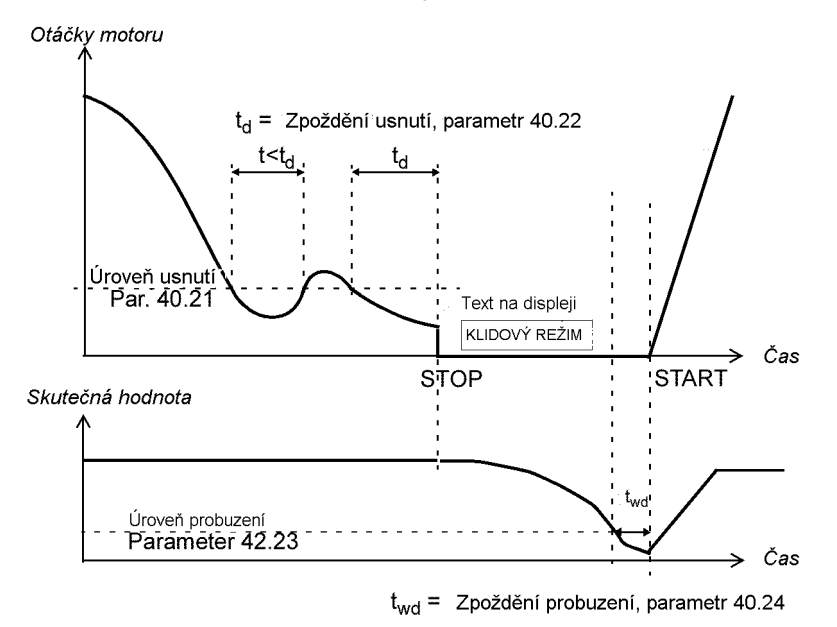

Klidová funkce pro čerpadlo zvyšující tlak při PID regulaci:

Spotřeba vody se v noci snižuje. V důsledku toho procesní PID regulátor sníží otáčky motoru. Vzhledem k přirozeným ztrátám v potrubí a nízké účinnosti odstředivého čerpadla se však motor nezastaví, ale dále běží.

Klidová funkce detekuje pomalé otáčky a zastaví nepotřebné čerpání po uplynutí klidového zpoždění. Měnič se přeřadí do klidového režimu a přitom stále sleduje tlak. Čerpání se znovu spustí, když tlak poklesne pod povolenou úroveň a pomine zpoždění pro probuzení.

### **Nastavení**

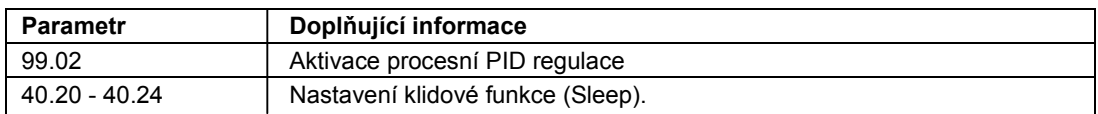

### **Diagnostika**

Upozornění REZIM USNUTI se objeví na displeji panelu.

## **Měření teploty motoru přes standardní I/O**

Tento pododdíl popisuje měření teploty jednoho motoru, používá-li se RMIO deska řízení pohonu jako spojovací rozhraní.

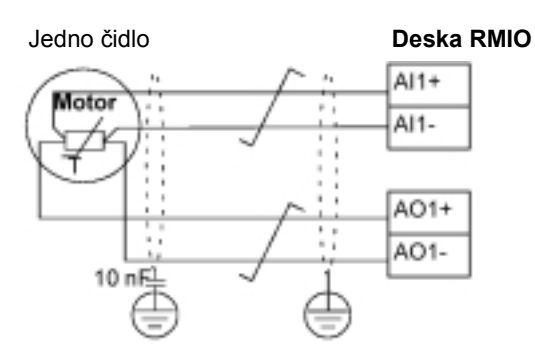

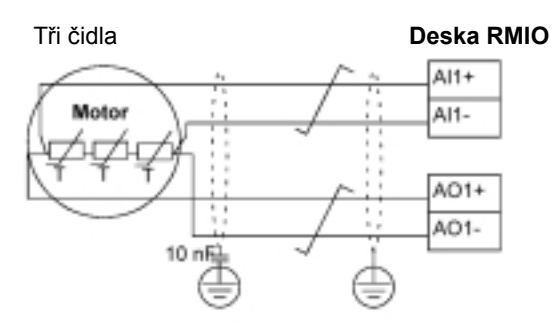

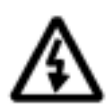

**VAROVÁNÍ!** Podle normy IEC 664, připojení senzoru teploty motoru k RMIO desce vyžaduje dvojitou nebo zesílenou izolaci mezi "živými" částmi motoru a senzorem. Zesílení izolace vyžaduje vůli a povrchovou vzdálenost 8 mm (pro 400/500 V AC zařízení). V případě, že montáž nesplňuje tento požadavek, pak:

• svorky RMIO desky musí být chráněny proti dotyku a nesmí být spojeny s jiným zařízením

nebo

• teplotní senzor musí být izolován od svorek RMIO desky.

### **Nastavení**

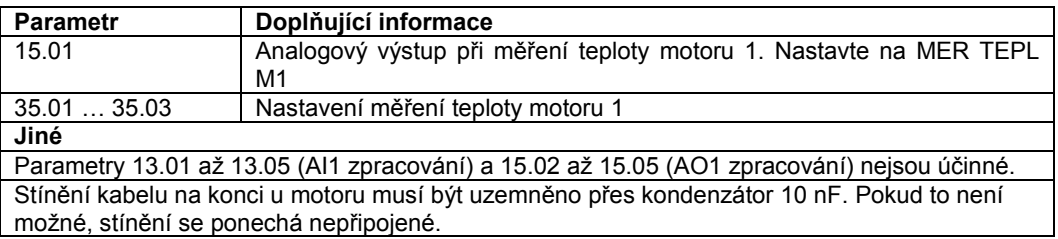

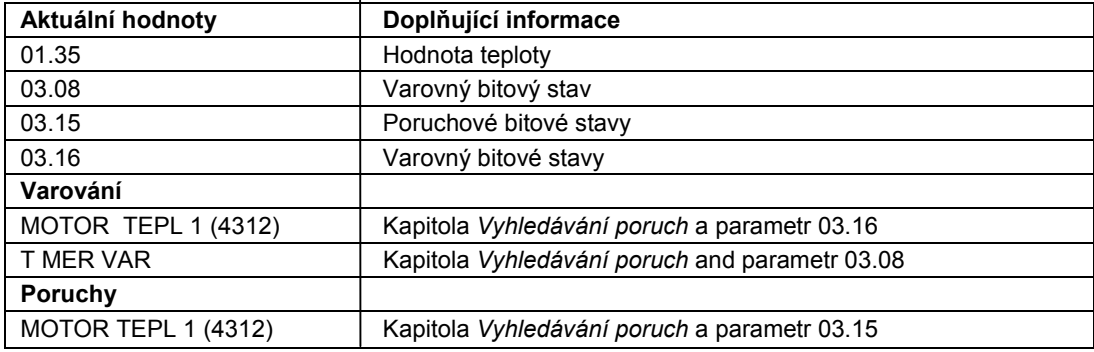

## **Měření teploty motoru přes modul rozšíření analogových I/O**

I/O rozšiřující modul RAIO jako spojovací rozhraní.

Jeden senzor **Modul RAIO**  $AI1+$ Motor AI1-AO<sub>1+</sub>  $AO1-$ 10 nF

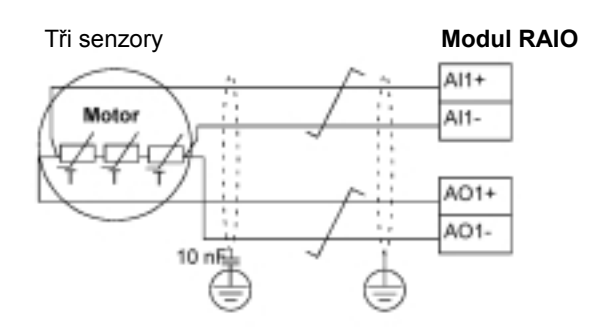

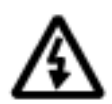

**VAROVÁNÍ!** Podle normy IEC 664, připojení senzoru teploty motoru k modulu RAIO vyžaduje dvojitou nebo zesílenou izolaci mezi "živými" částmi motoru a senzorem. Zesílení izolace vyžaduje vůli a povrchovou vzdálenost 8 mm (pro 400/500 V AC zařízení). V případě, že montáž nesplňuje tento požadavek, pak:

Tento pododdíl popisuje měření teploty motoru u jednoho motoru, používá-li se volitelný analogový

• svorky modulu RAIO musí být chráněny proti dotyku a nesmí být spojeny s jiným zařízením

nebo

• teplotní senzor musí být izolován od svorek modulu RAIO.
## **Nastavení**

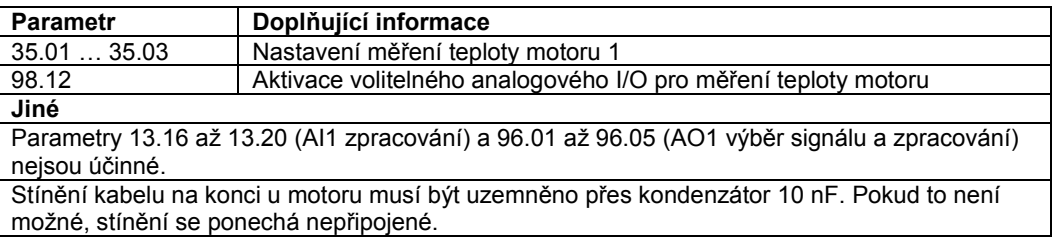

## **Diagnostika**

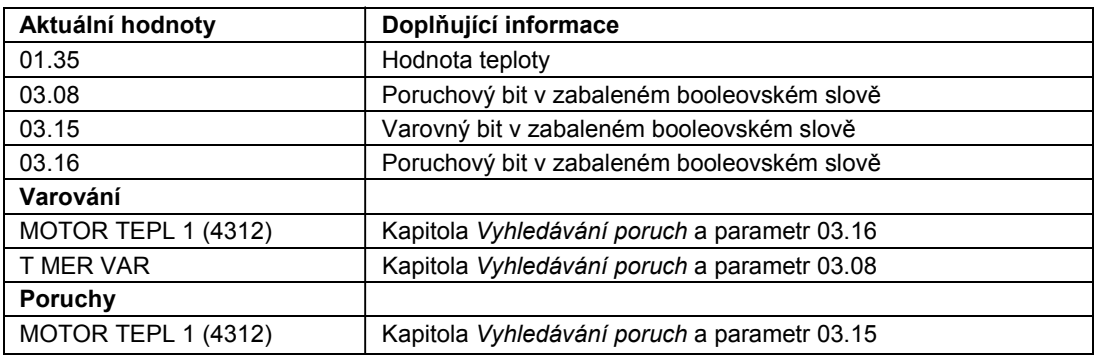

## **Adaptivní programování s použitím funkčních bloků**

Standardně může uživatel řídit pohon pomocí parametrů. Každý parametr má pevnou sadu voleb nebo rozsah nastavení. Parametry činí programování snadné, ale výběr je omezený. Uživatel si již dále nemůže přizpůsobovat provoz vlastním potřebám. Adaptivní program umožňuje volnější přizpůsobování bez potřeby speciálního programovacího nástroje nebo jazyka:

- Tento program je sestaven ze standardních funkčních bloků zahrnutých v aplikačním programu měniče.
- Programovacím nástrojem je ovládací panel (nebo program Drive AP v PC).
- Uživatel může dokumentovat program jeho nakreslením na vzorové listy blokových schémat (nebo tisknout z PC).

Maximální velikost Adaptivního programu je 15 funkčních bloků. Program může sestávat z několika separátních funkcí. Pro více informací viz *Application Guide for Adaptive Program (Průvodce aplikacemi Adaptivního programu),* (Kód: 3AFE 64527274 [Anglická verze]).

## **Ovládání mechanické brzdy**

Mechanická brzda se používá pro zajištění motoru a řízeného strojního zařízení v nulových otáčkách, je-li pohon zastaven nebo není-li napájen.

#### **Příklad aplikace**

Níže uvedený obrázek znázorňuje příklad aplikace ovládání brzdy.

**VAROVÁNÍ!** Přesvědčte se, že strojní zařízení, do něhož je pohon s funkcí řízení brzd integrován, splňuje předpisy pro osobní bezpečnost při práci. Povšimněte si, že frekvenční měnič (Kompletní modul měniče nebo Základní modul měniče, jak je definován v normě IEC 61800-2), není považován za bezpečnostní zařízení uvedené v European Machinery Directive (Evropských předpisech pro stroje a zařízení) a souvisejících harmonizovaných normách. Bezpečnost pracovníků při práci na celém zařízení nesmí být založena pouze na specifických vlastnostech frekvenčního měniče (jako například na funkci ovládání brzdy), ale také musí být realizována, jak je definováno ve specifických aplikačních předpisech.

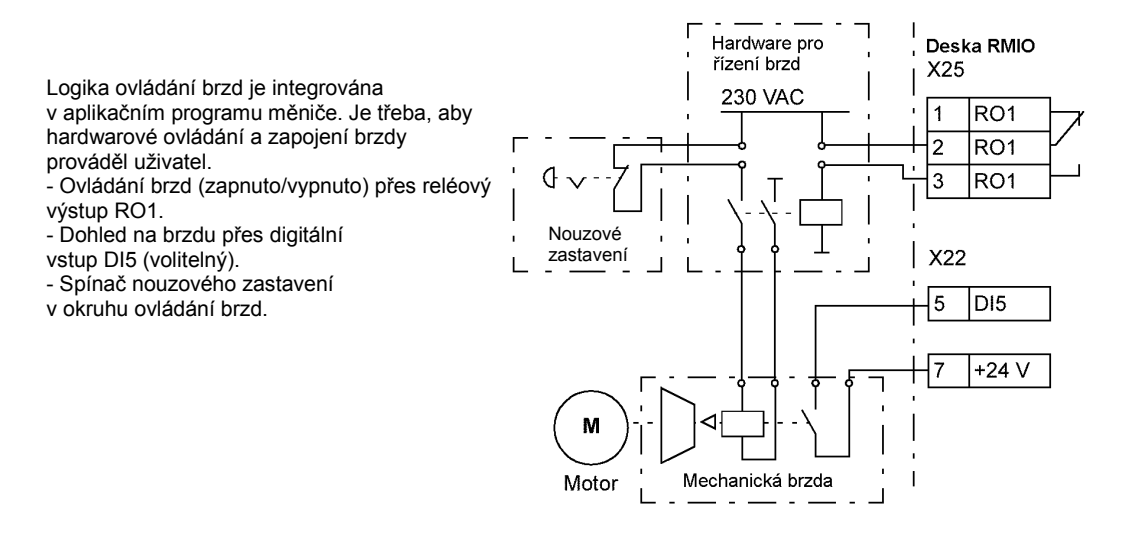

## **Schéma provozního cyklu brzdy**

Níže uvedené časové schéma znázorňuje provoz funkce ovládání brzd. Viz také stavové uspořádání na následující stránce.

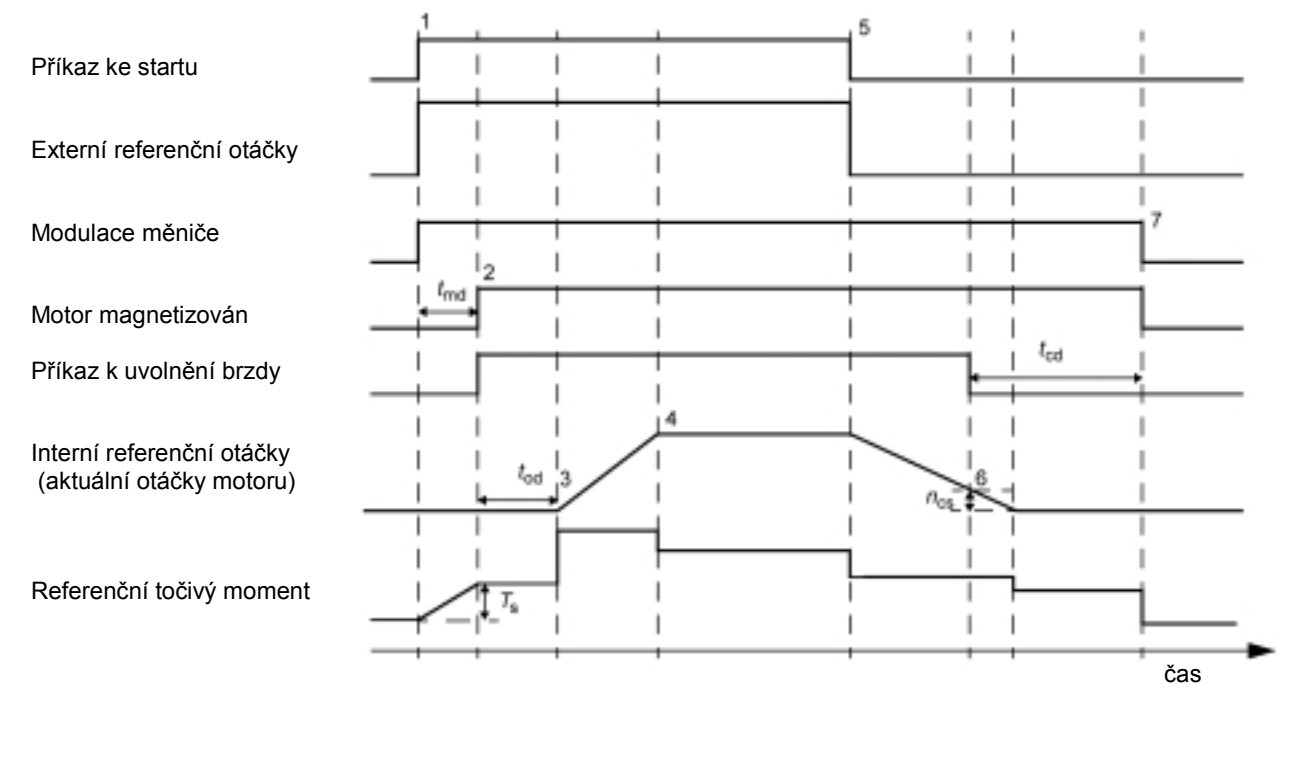

*T* s Záběrný moment při uvolnění brzd (Parametr 42.07 a 42.08) *t* md Zpoždění magnetizace motoru *t* od Zpoždění otevření brzdy (Parametr 42.03) *n* cs Uzavírací otáčky brzdy (Parametr 42.05) *t* cd Zpoždění uzavření brzdy (Parametr 42.04)

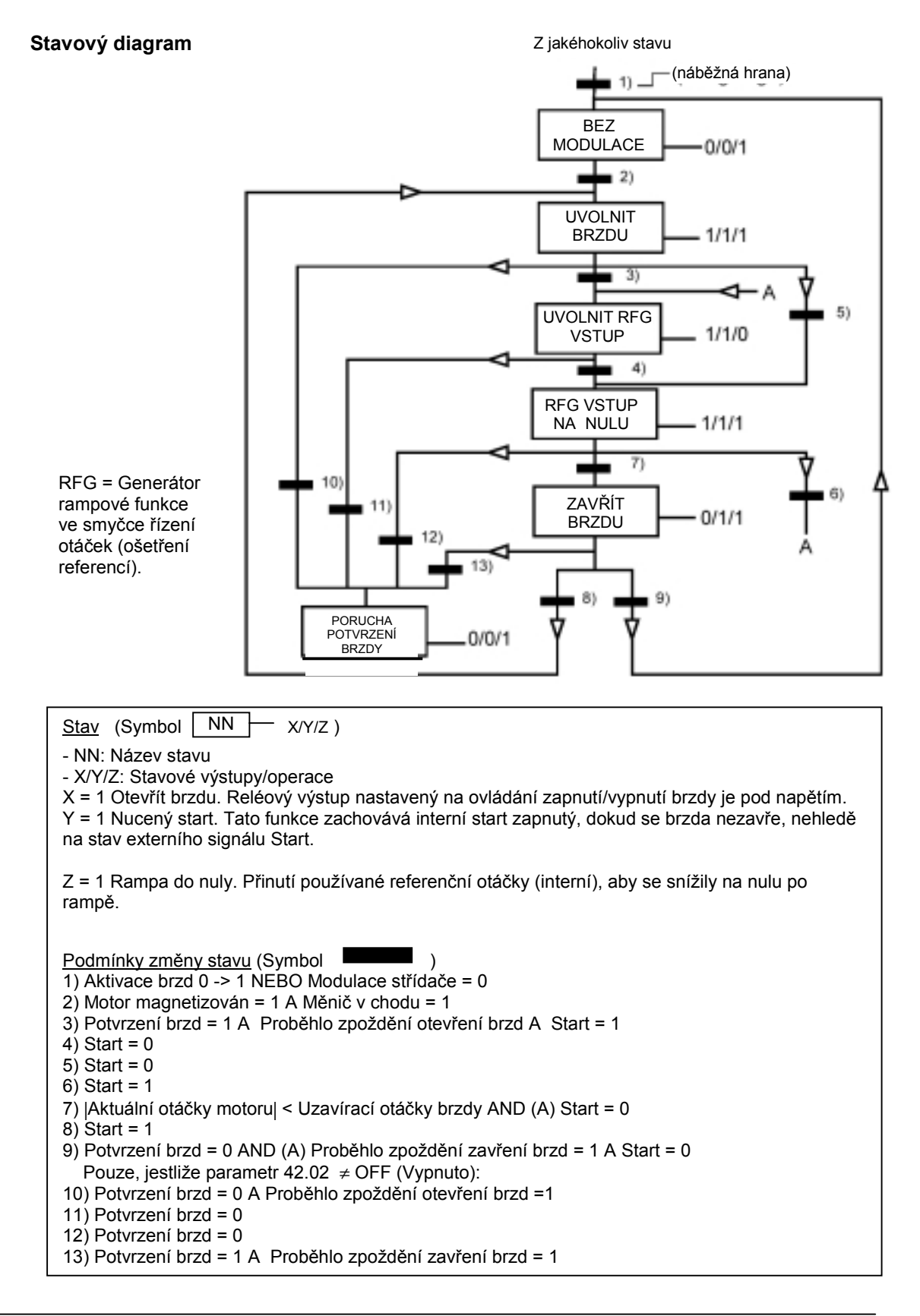

## **Nastavení**

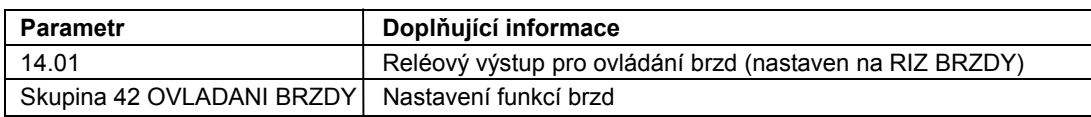

## **Diagnostika**

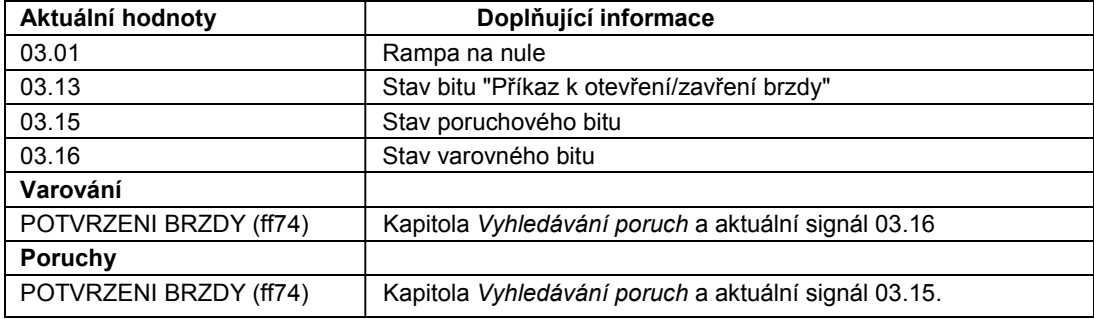

## **Použití Master/Follower s několika pohony**

V aplikaci Master/Follower (Hlavní/Podřízená stanice) je systém poháněn několika pohony, jejichž motorové hřídele jsou vzájemně spřaženy. Master a Follower pohony komunikují přes spojení optickými vlákny. Níže uvedený obrázek znázorňuje dva základní typy aplikací.

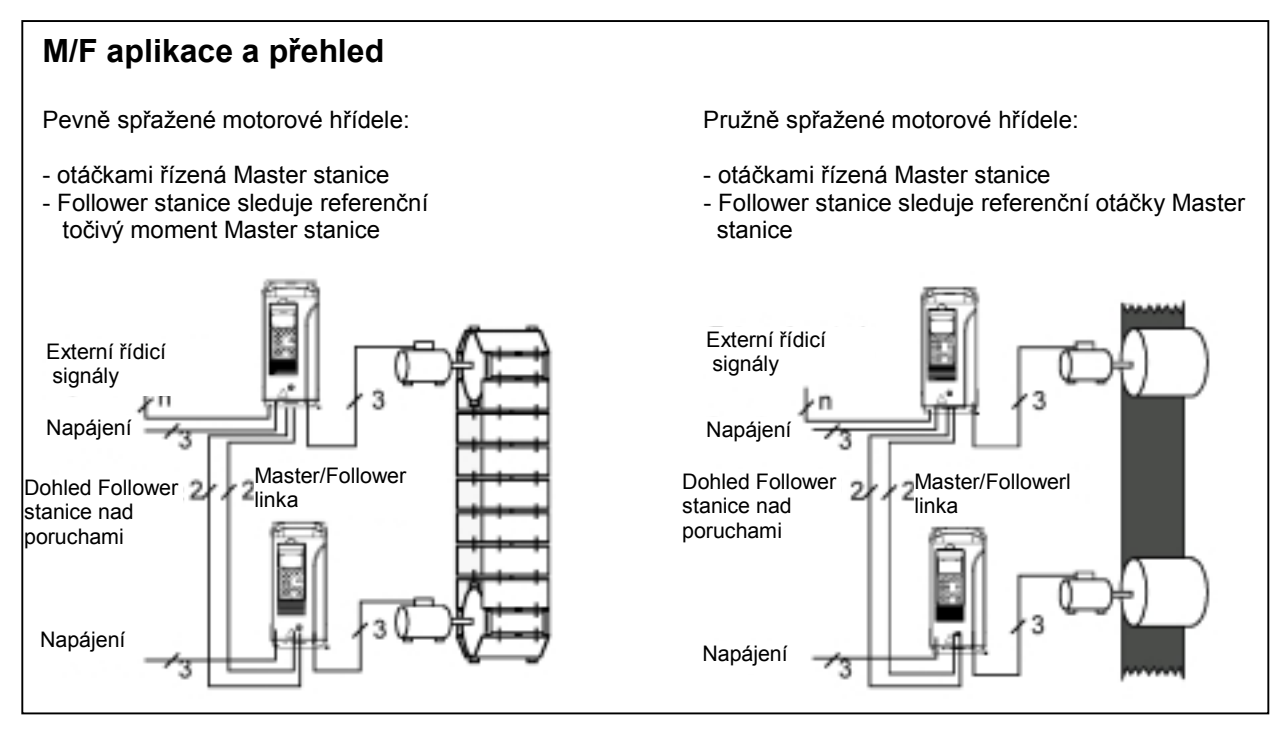

## **Nastavení a diagnostika**

Parametr Doplňující informace Skupina 60 MASTER/FOLLOWER Master/Follower parametry **Jiné** *Průvodce aplikacemi Master/Follower (Master/Follower Application Guide),* (3AFE 64590430 [Anglická verze]) vysvětluje činnost M/F systému podrobněji.

## **Popojíždění (jogging)**

Funkce popojíždění se obvykle používá k řízení cyklického pohybu strojní sekce. Jedno tlačítko ovládá pohon po celý cyklus: Je-li zapnuto, pohon startuje a zrychluje na předem nastavené otáčky. Je-li vypnuto, pohon zpomaluje na předem nastavené nulové otáčky . Níže uvedené vyobrazení a tabulka popisují činnost pohonu. Představují také, jak pohon přechází na normální provoz (= popojíždění není aktivní), jestliže je zapnut příkaz ke startu pohonu. Příkaz k popojíždění (Jog cmd) = Stav vstupu popojíždění, příkaz Start (Start cmd) = Stav příkazu ke startu pohonu.

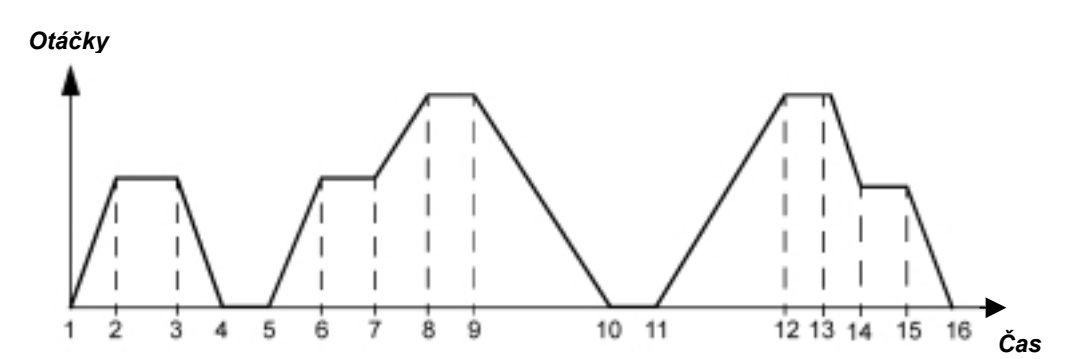

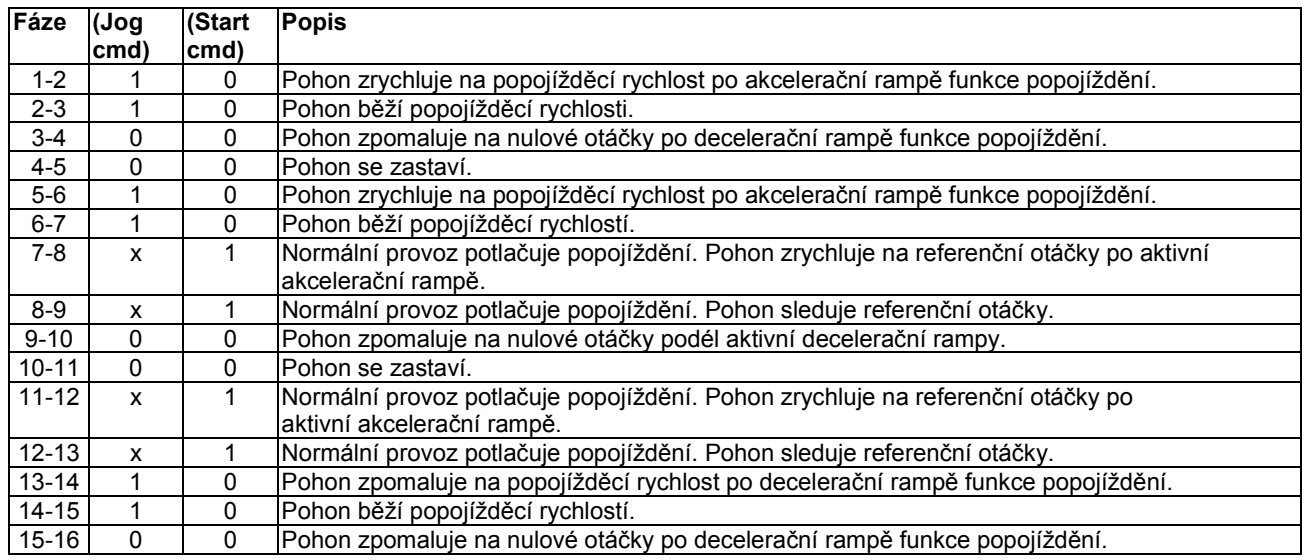

x = Stav může být buď 1 nebo 0.

**Poznámka:** Popojíždění není funkční, jestliže:

- příkaz ke startu pohonu je zapnut nebo
- pohon je v režimu místního ovládání (písmeno L je zobrazeno v první řádce displeje na panelu).

**Poznámka:** Popojížděcí rychlost potlačuje konstantní otáčky. **Poznámka:** Během popojíždění je čas tvaru rampy nastaven na nulu (lineární rampa).

## **Nastavení**

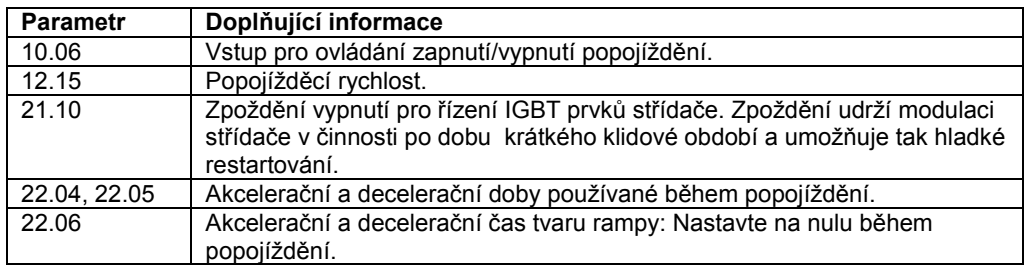

## **Přehled kapitol**

Tato kapitola popisuje zamýšlené použití, provoz a základní zapojení řídicích signálů standardních aplikačních maker. Také popisuje, jak ukládat uživatelská makra a jak je vyvolávat.

## **Přehled maker**

Aplikační makra jsou předprogramované parametrické sestavy. Při spouštění pohonu si může uživatel vybrat jedno z maker parametrem 99.02.

Existuje pět standardních maker a dvě uživatelská makra. Níže uvedená tabulka obsahuje přehled maker a popisuje vhodné aplikace.

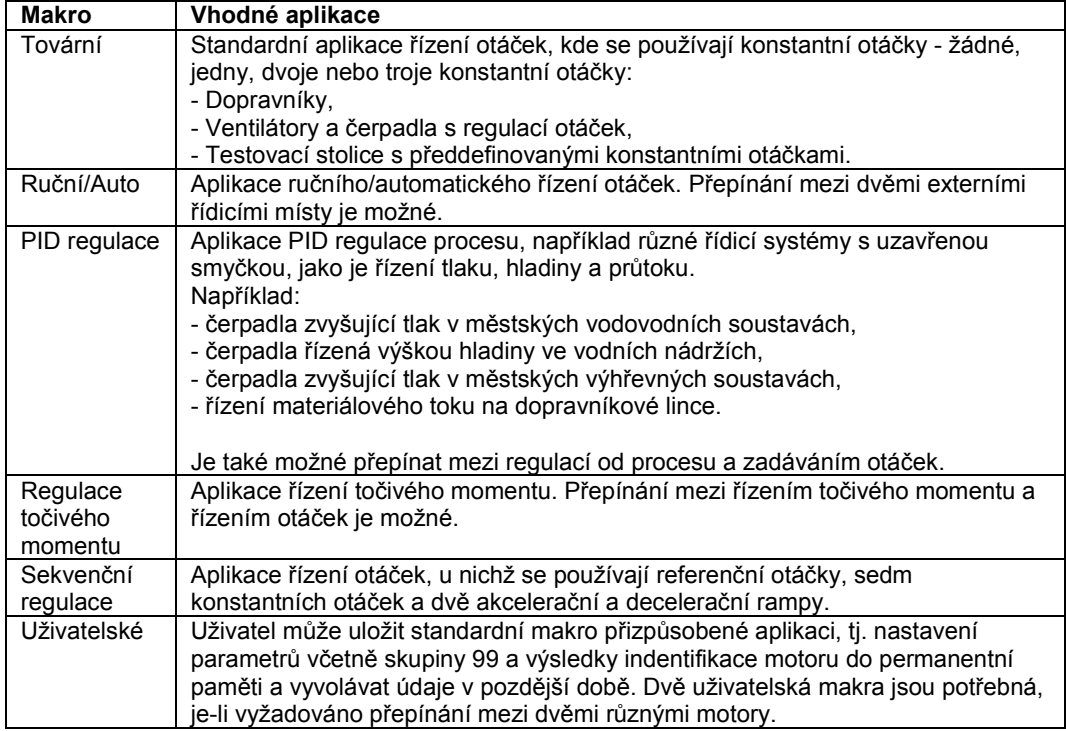

## **Tovární makro (Factory)**

Veškeré příkazy pro pohon a referenční nastavení mohou být zadány z ovládacího panelu nebo z externího řídicího místa. Aktivní řídicí místo se vybírá pomocí klávesy *LOC/REM* na panelu. Pohon je řízen otáčkami.

Při externím ovládání je řídicí místo EXT1. Referenční signál se připojí na analogový vstup AI1 a signály Start/Stop a Směr jsou připojeny na digitální vstupy DI1 a DI2. V původním nastavení od výrobce je směr nastaven na VPRAVO, (parametr 10.03). DI2 neovládá směr otáčení, pokud parametr 10.03 není změněn na ZADANE.

Troje konstantní otáčky se volí digitálními vstupy DI5 a DI6. Dvě zrychl /zpomal rampy (tj. stoupající/klesající křivky) jsou předem nastaveny. Akcelerační a decelerační rampy se používají podle stavu digitálního vstupu DI4.

Dva analogové signály (otáčky a proud) a tři reléové výstupní signály (připraveno, chod a invertovaná porucha) jsou k dispozici.

Původní nastavené signály na displeji ovládacího panelu jsou FREKVENCE, PROUD a VYKON.

Níže uvedený obrázek znázorňuje externí zapojení ovládání pro Tovární makro. Je zde uvedeno značení standardních I/O svorek na RMIO desce.

<sup>1)</sup><br>Účinné Účinné pouze tehdy, pokud je parametr 10.03 uživatelem přepnut na ZADANE.

#### 2)

Původní nastavení (USA) se liší následovně: (platné, jestliže typová kódová číslice pro aplikační program má hodnotu B):

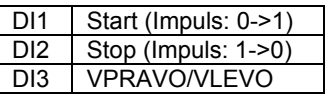

3)

0 = Rampové časy podle parametru 22.02 a 22.03. 1 = Rampové časy podle parametru 22.04 a 22.05.

#### 4)

Viz parametrická skupina 12 KONST OTACKY:

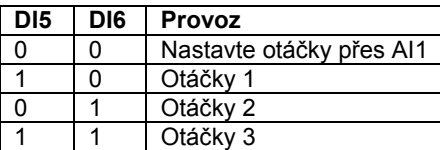

5)

Viz parametr 21.09.

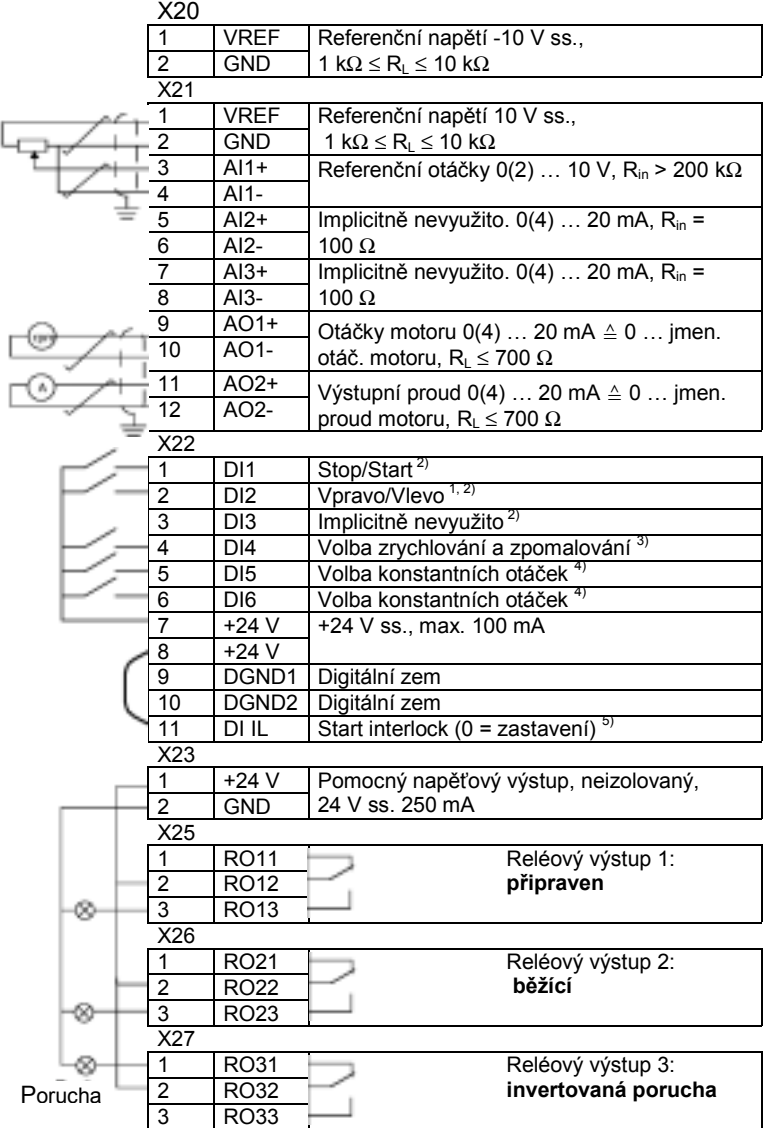

## **Makro Ruční/Automatické (Hand/Auto)**

Příkazy Start/Stop a Směr a referenční nastavení mohou být zadány z jednoho ze dvou řídicích míst EXT1 (Ruční) nebo EXT2 (Auto). Příkazy Start/Stop/Směr z řídicího místa EXT1 (Ruční) jsou mist and na digitální vstupy DI1 a DI2, referenční signál je připojen na analogový vstup AI1. Příkazy Start/Stop/Směr z řídicího místa EXT2 (Auto) jsou připojeny na digitální vstupy DI5 a DI6, referenční signál je připojen na analogový vstup AI2. Výběr mezi místy EXT1 a EXT2 závisí na stavu digitálního vstupu DI3. Pohon je řízen otáčkami. Referenční otáčky, příkazy Start/Stop a Směr mohou být také zadány z klávesnice na ovládacím panelu. Jedny konstantní otáčky mohou být zvoleny přes digitální vstup DI4.

Referenční otáčky v automatickém ovládání (EXT2) jsou zadávány jako procento maximálních otáček pohonu.

Dva analogové a tři reléové výstupní signály jsou k dispozici na svorkovnici. Původně nastavené signály na displeji ovládacího panelu jsou FREKVENCE, PROUD a OVLADANI.

Níže uvedený obrázek znázorňuje připojení externího řízení pro makro Ruční/Auto. Je zde uvedeno značení standardních I/O terminálů na RMIO desce.

1)

Volba mezi dvěmi externími řídicími místy, EXT1 a EXT2.

2)

Viz parametr 21.09.

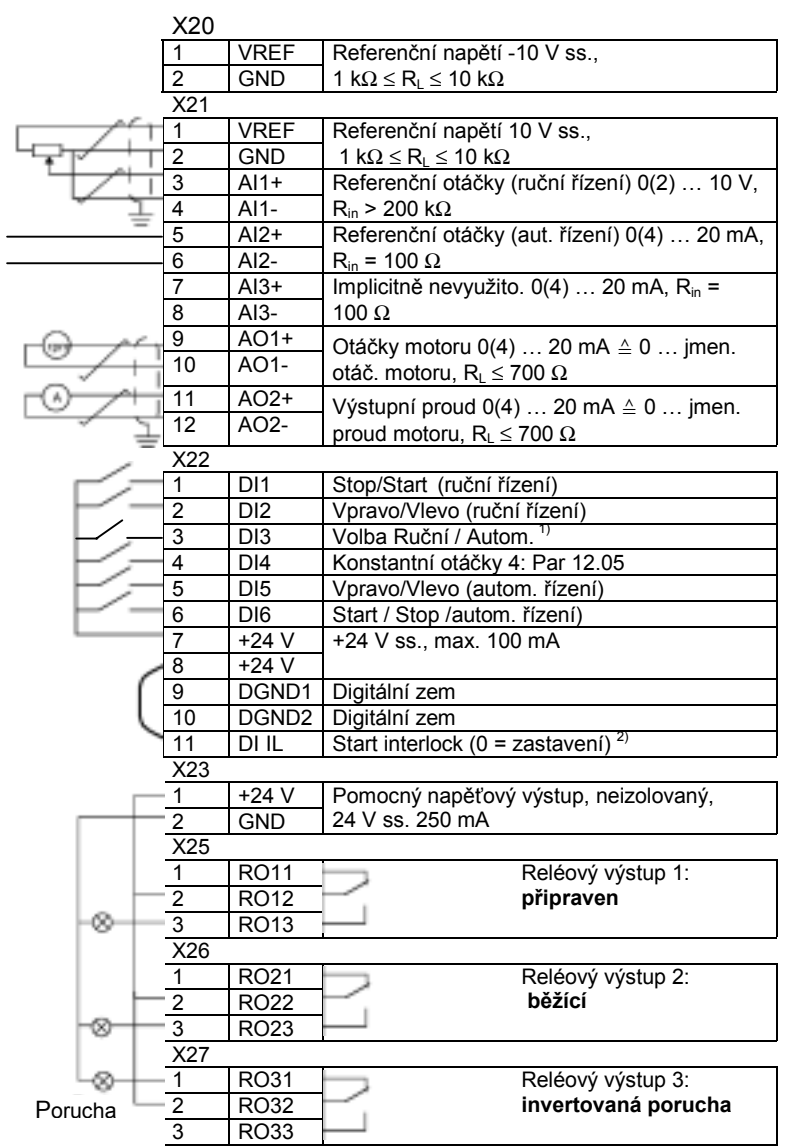

## **Makro PID regulace**

Makro PID regulace se používá pro řízení procesní proměnné - jako např. tlaku nebo průtoku řízením otáček poháněného motoru.

Procesní referenční signál je připojen na analogový vstup AI1 a signál procesní zpětné vazby na analogový vstup AI2.

Alternativně mohou být zadávány do pohonu přímo referenční otáčky přes analogový vstup AI1. Pak je PID regulátor obcházen a pohon již dále neřídí procesní proměnnou. Výběr mezi přímým řízením otáček a kontrolou procesní proměnné se provádí digitálním vstupem DI3.

Dva analogové a tři reléové výstupní signály jsou k dispozici na svorkovnici. Původní nastavené signály na displeji ovládacího panelu jsou OTACKY, AKTUAL HODNOTA1 a REGULAC ODCHYLKA).

Níže uvedený obrázek znázorňuje připojení externího řízení pro makro PID regulace. Je zde uvedeno značení standardních I/O terminálů na RMIO desce.

1)

Výběr mezi dvěmi externími řídicími místy, EXT1a EXT2

2)

Používá se pouze, je-li řízení otáček aktivní  $(DI3 = 0)$ 

3)

Vypnuto (Off) = vypnuto Povolení chodu (Run Enable). Pohon nebude startovat nebo zastavovat. Zapnuto (On) = zapnuto Povolení chodu (Run Enable). Normální provoz.

4)

Viz parametr 21.09.

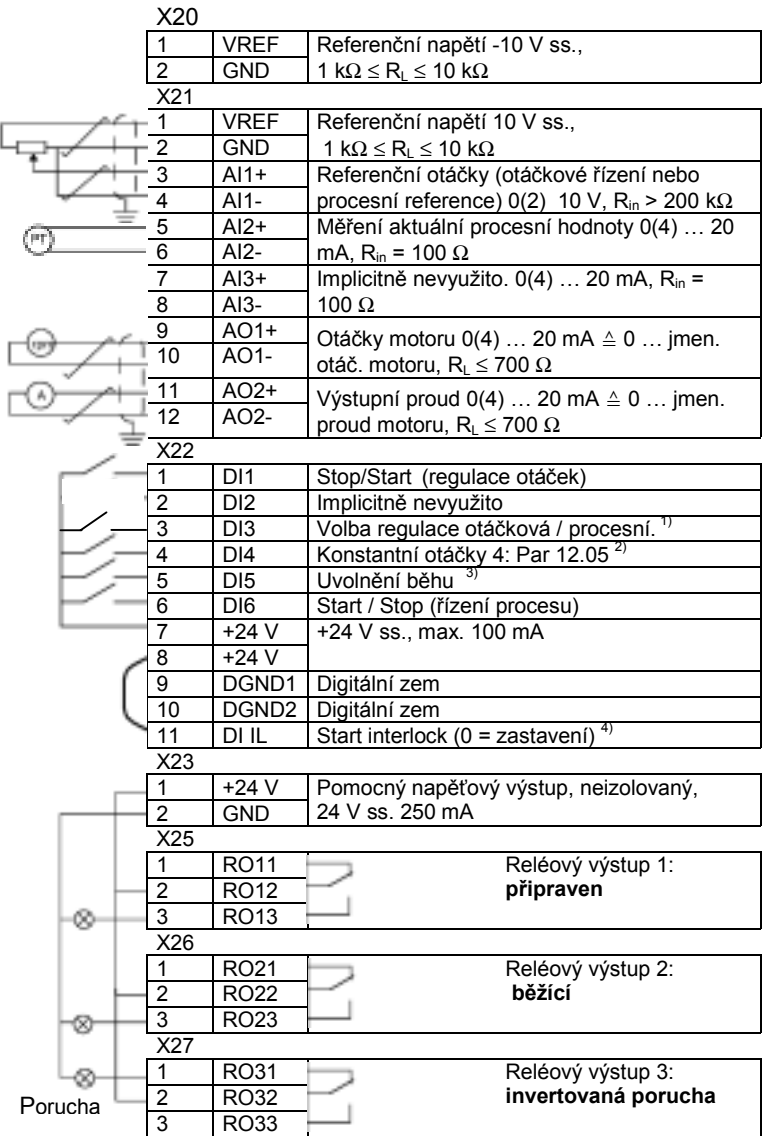

## **Makro regulace točivého momentu**

Makro točivého momentu se používá v aplikacích, kde je požadováno řízení točivého momentu motoru. Referenční točivý moment se zadává přes analogový vstup AI2 jako proudový signál.

Dle původního nastavení, 0 mA odpovídá 0 % a 20 mA odpovídá 100 % jmenovitého točivého momentu motoru. Příkazy Start/Stop/Směr se zadávají přes digitální vstupy DI1 a DI2. Signál Povolení chodu (Run Enable) je připojen na DI6.

Přes digitální vstup DI3 je možné zvolit řízení otáček místo řízení točivého momentu. Je také možné změnit externí řídicí místo na místní (tj. na ovládací panel) stisknutím klávesy *LOC/REM*. Ovládací panel dle původního nastavení ovládá otáčky. Jestliže se vyžaduje řízení točivého momentu z ovládacího panelu, musí být změněna hodnota parametru 11.01 na REF2 (%). Dva analogové a tři reléové výstupní signály jsou k dispozici na svorkovnici. Původně nastavené signály na displeji ovládacího panelu jsou OTACKY, MOMENT a OVLADANI.

Níže uvedený obrázek znázorňuje zapojení externího řízení pro makro řízení točivého momentu. Je zde uvedeno značení standardních I/O terminálů na RMIO desce.

#### 1)

Výběr mezi dvěmi externími řídicími místy EXT1 a EXT2.

#### 2)

Používá se pouze, je-li řízení otáček aktivní  $(D13 = 0)$ 

#### 3)

Vypnuto (Off) = Rampové časy podle parametrů 22.02 a 22.03. Zapnuto (On) = Rampové časy podle parametrů 22.04 a 22.05.

#### 4)

Vypnuto (Off) = Vypnuto Povolení chodu (Run Enable). Pohon nebude startovat nebo zastavovat. Zapnuto (On) = Zapnuto Povolení chodu (Run Enable). Normální provoz.

## 5)

Viz parametr 21.09.

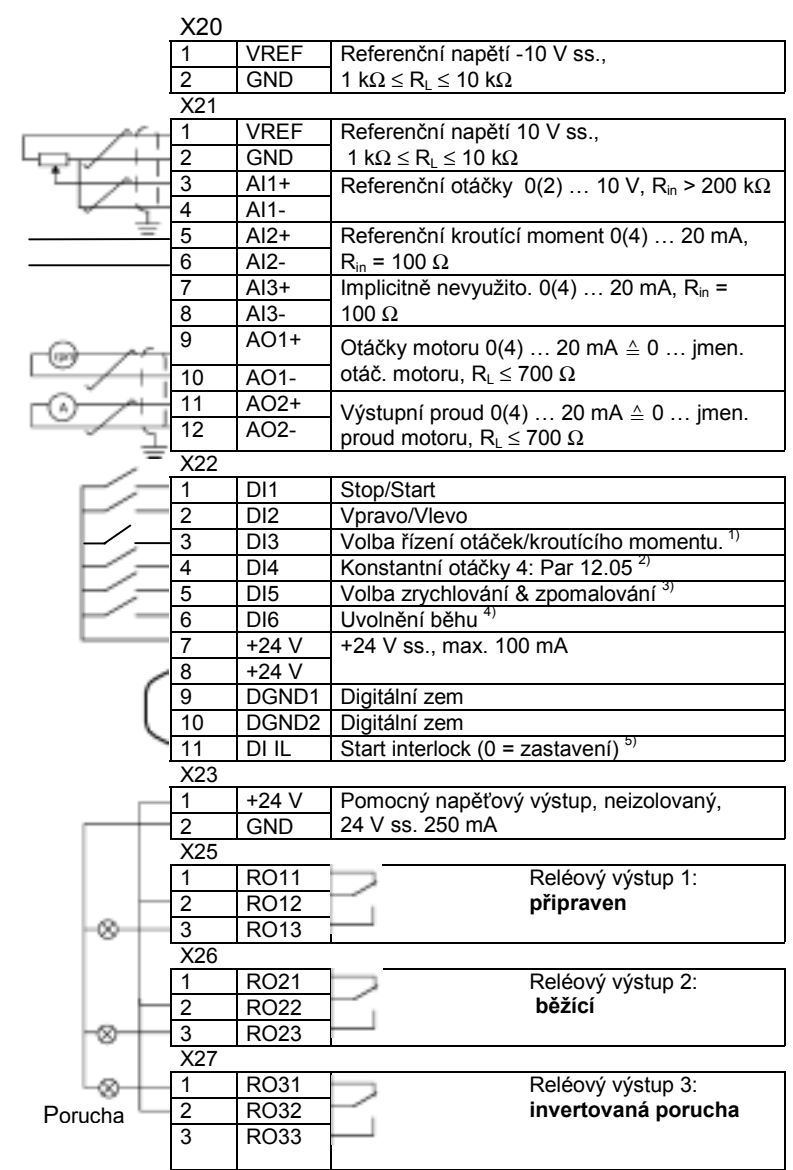

## **Makro sekvenční regulace**

Toto makro nabízí sedm předem nastavených konstantních otáček, které mohou být aktivovány digitálními vstupy DI4 až DI6. Dvě akcelerační/decelerační rampy jsou předem nastaveny. Akcelerační a decelerační rampy jsou aplikovány podle stavu digitálního vstupu DI3. Příkazy Start/Stop a Směr jsou zadávány přes digitální vstupy DI1 a DI2.

Externí referenční otáčky mohou být zadány přes analogový vstup AI1. Reference je aktivní pouze tehdy, když na všech digitálních vstupech DI4 až DI6 je napětí 0 V DC. Zadání provozních proměnných a referenčních nastavení je možné také z ovládacího panelu. Dva analogové a tři reléové výstupní signály jsou k dispozici na svorkovnici. Původní nastavený režim zastavení je rampa - lineárně klesající křivka. Původní nastavené signály na displeji ovládacího panelu jsou FREKVENCE, PROUD a VYKON.

#### **Schéma činnosti**

Níže uvedený obrázek znázorňuje příklad použití makra.

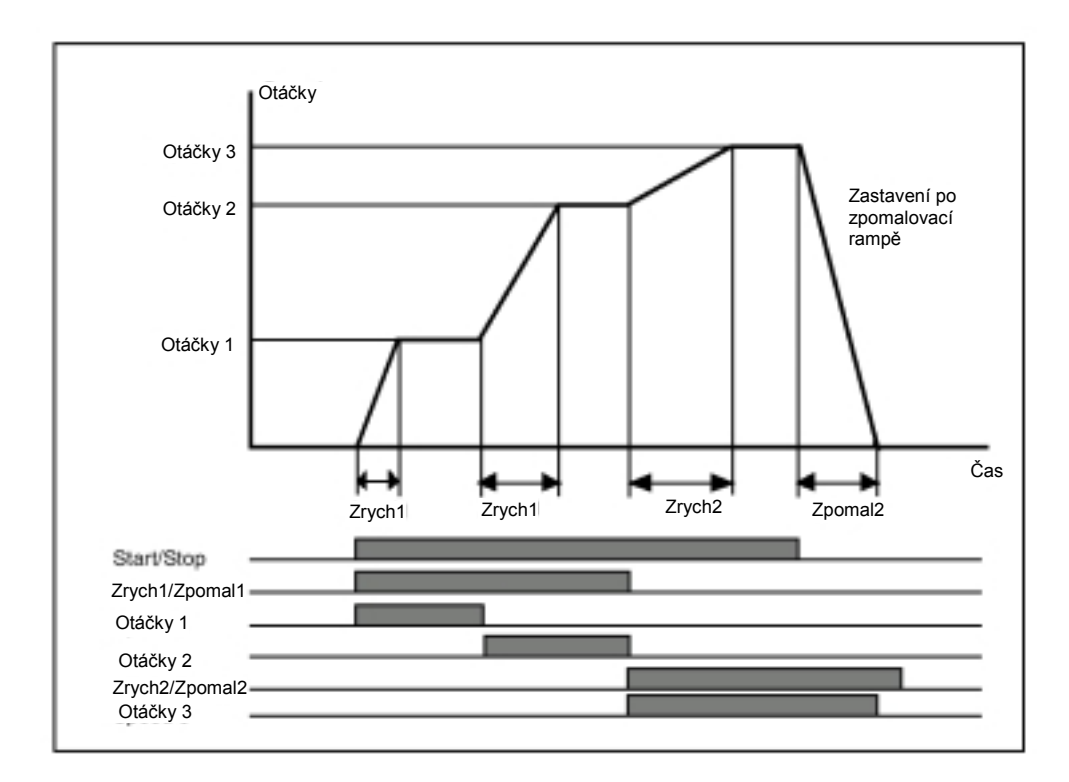

Níže uvedený obrázek znázorňuje zapojení externího řízení pro makro sekvenční regulace. Je zde uvedeno značení standardních I/O svorek na RMIO desce.

1)

Vypnuto (Off) = Rampové časy podle parametrů 22.02 a 22.03. Zapnuto (On) = Rampové časy podle parametrů 22.04 a 22.05.

2) Viz parametrická skupina 12 KONSTANTNÍ OTÁČKY:

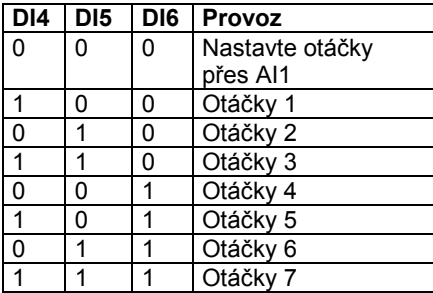

3) Viz parametr 21.09.

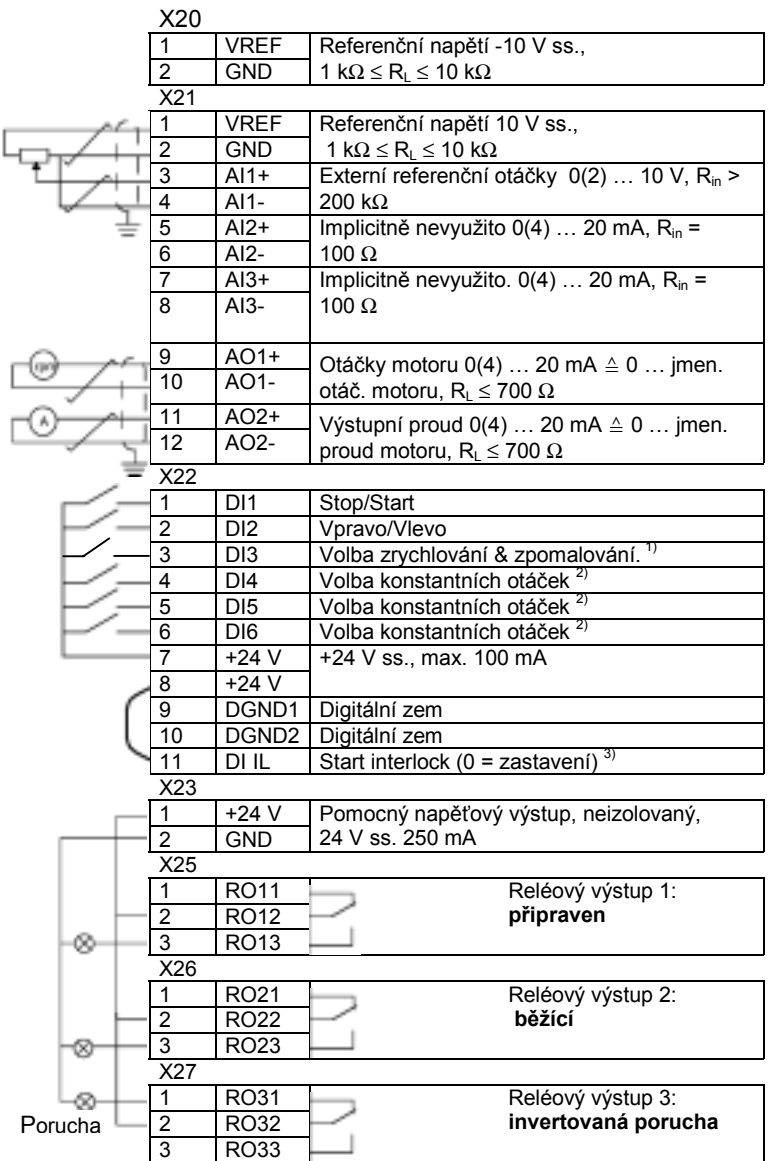

## **Uživatelská makra**

Navíc ke standardním aplikačním makrům je možné vytvořit dvě uživatelská makra. Uživatelské makro dovoluje uživateli uložit nastavení parametrů včetně parametrické skupiny 99 i výsledky identifikace motoru do permanentní paměti a vyvolat údaje v pozdější době. Panelové reference a nastavení místa ovládání (místní nebo dálkové) se také uloží.

Vytvoření uživatelského makra 1:

- Nastavte parametry. Proveďte identifikaci motoru, pokud ještě nebyla provedena.
- Uložte nastavení parametrů a výsledky identifikace motoru změnou parametru 99.02 na UZIV 1 ULOZ (stiskněte ENTER). Ukládání trvá 20 sekund až jednu minutu.

Vyvolání uživatelského makra:

- Změňte parametr 99.02 na UZIV 1 VYVOL.
- Stiskněte klávesu *ENTER* pro ukládání.

Uživatelské makro může být také přepnuto přes digitální vstupy (viz parametr 16.05).

**Poznámka:** Zavedení uživatelských maker obnoví také nastavení motoru ve skupině 99 INICIALIZAC DATA a výsledky identifikace motoru. Zkontrolujte, zda nastavení odpovídá používanému motoru.

**Příklad:** Uživatel může přepínat měnič mezi dvěmi motory, aniž by musel nastavovat parametry motorů a opakovat identifikaci motorů při každé výměně motoru. Uživatel potřebuje pouze seřídit tato nastavení a provést identifikaci motorů jen jednou pro oba motory a pak uložit data jako dvě uživatelská makra. Při změně motoru musí být zavedeno pouze odpovídající uživatelské makro a pohon je připraven k provozu.

# **Aktuální signály a parametry**

## **Přehled kapitol**

Tato kapitola popisuje aktuální signály a parametry a uvádí ekvivalentní hodnoty fieldbus pro každý signál/parametr. Více podrobností je uvedeno v kapitole *Doplňková data: Aktuální signály a parametry*.

## **Termíny a zkratky**

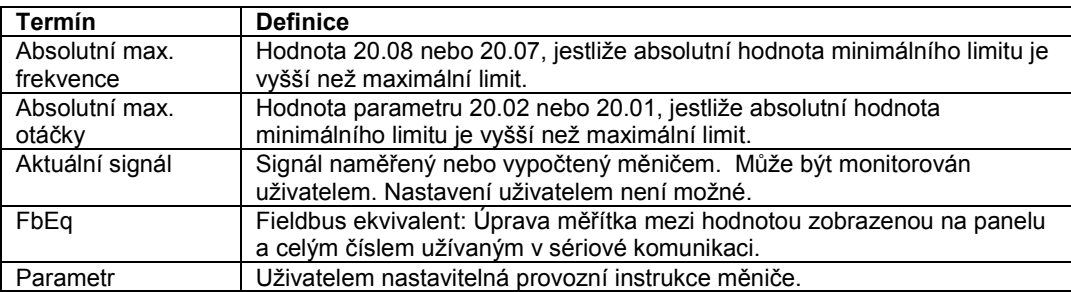

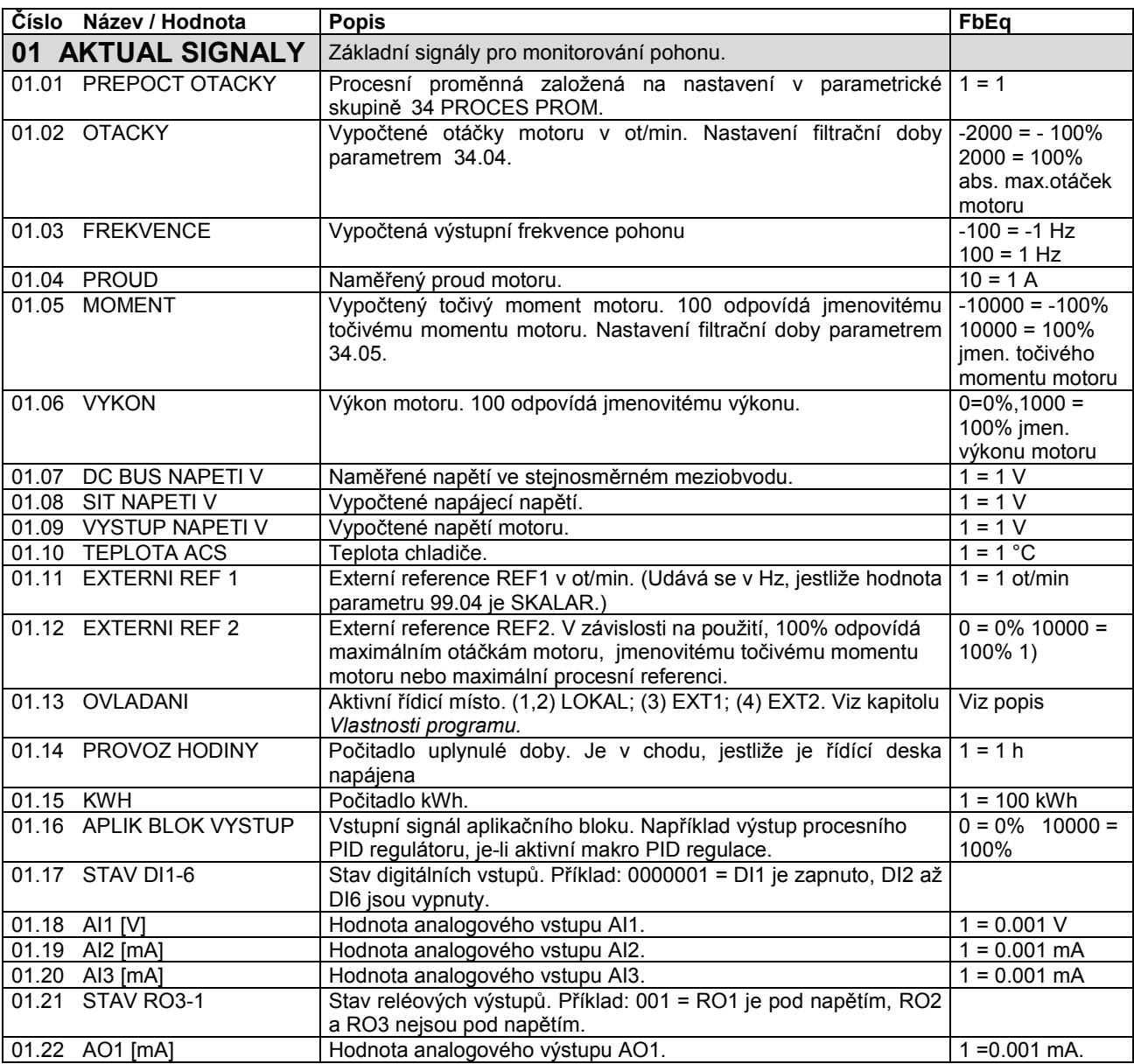

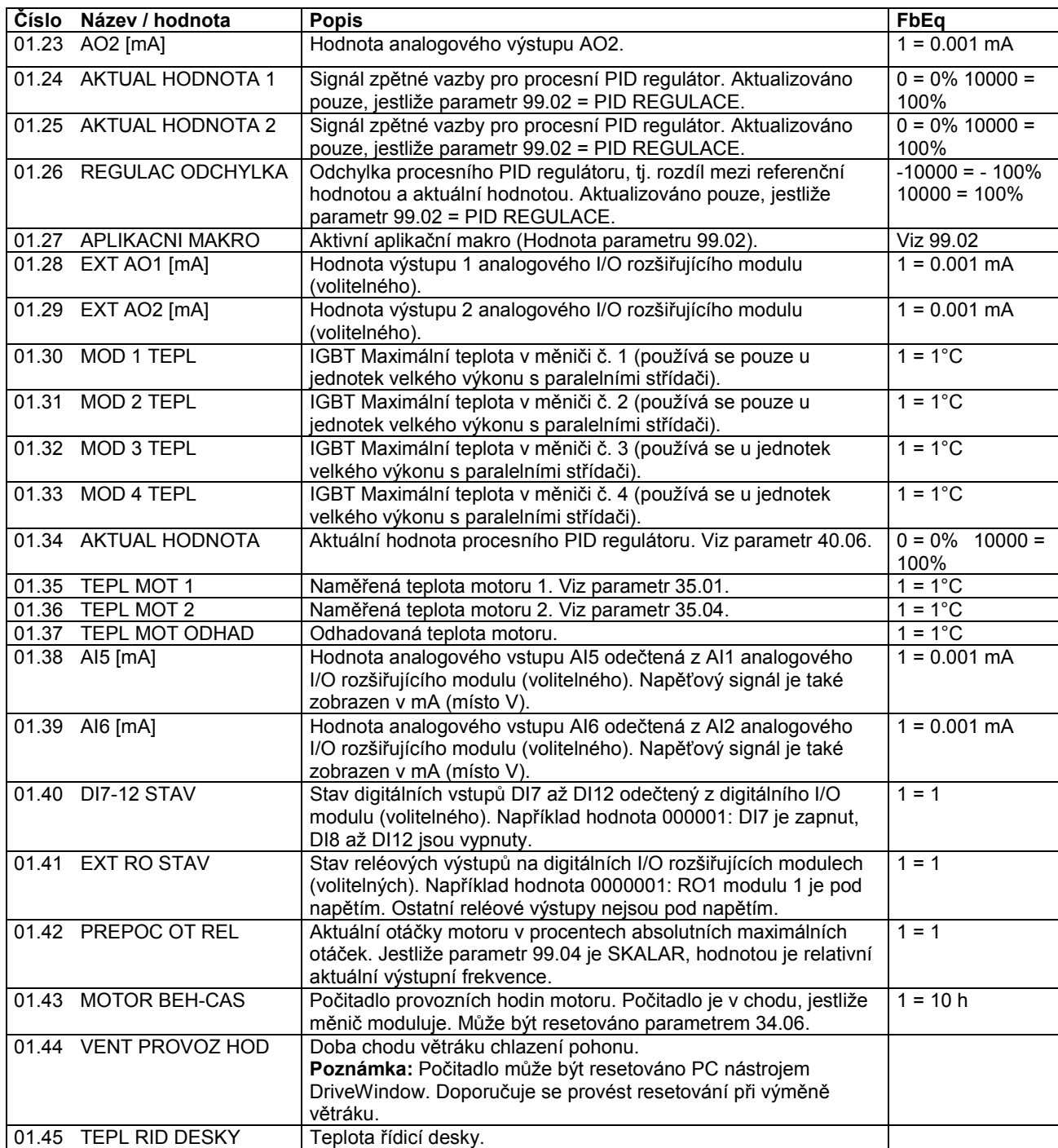

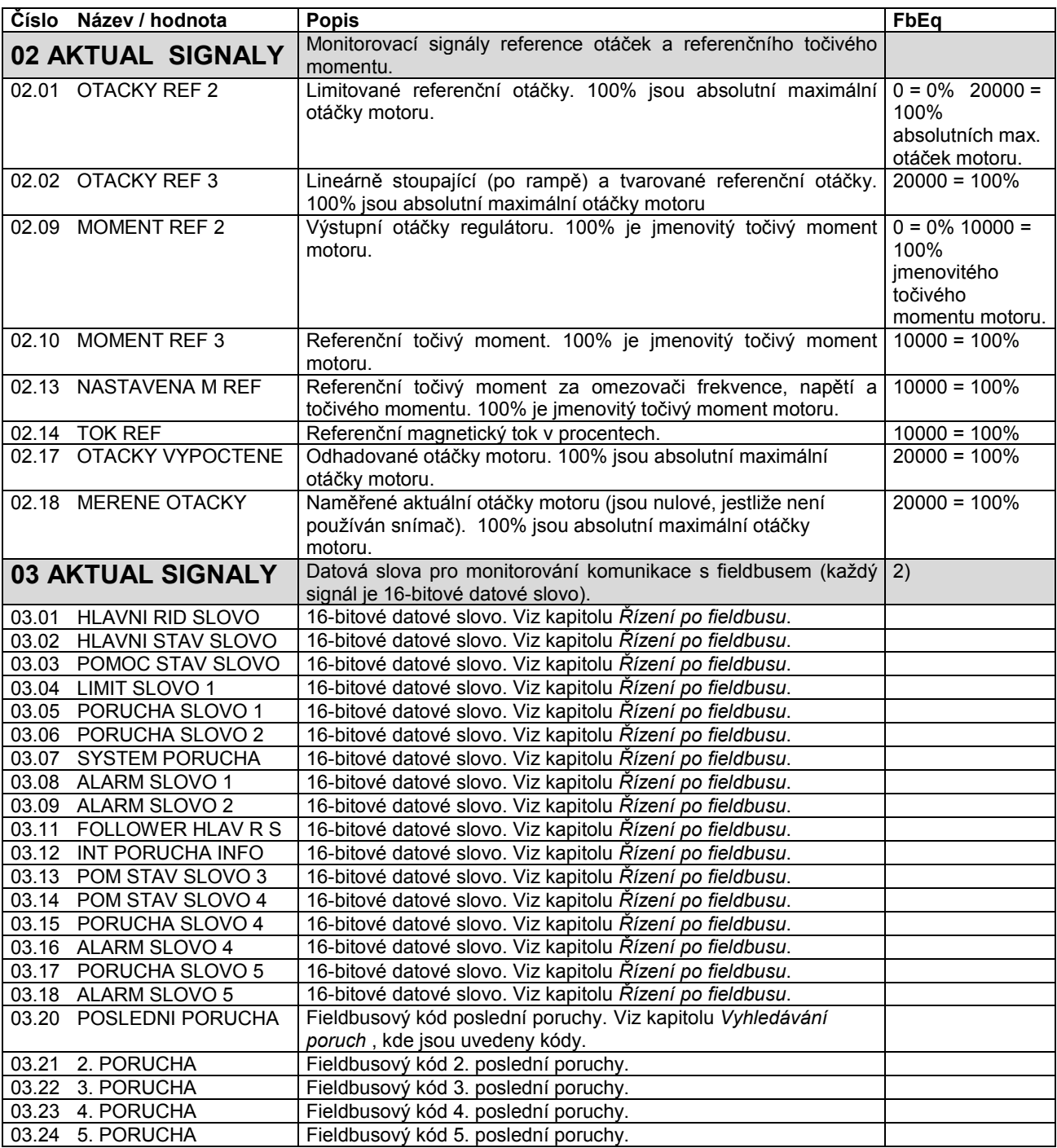

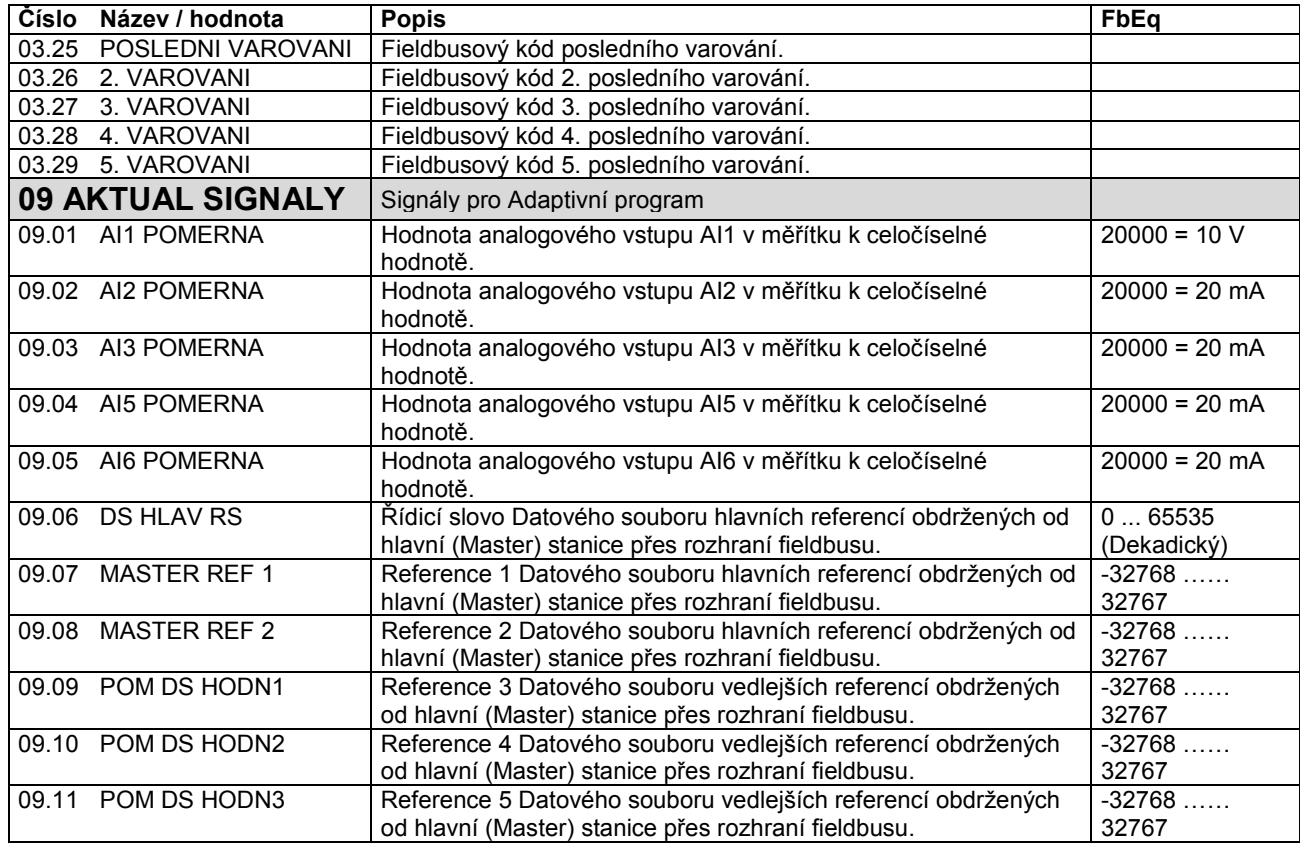

## 1)

Údaj o motoru v procentech: maximální otáčky / jmenovitý točivý moment / maximální procesní reference (závisí na zvoleném makru ACS800).

## 2)

Obsah těchto datových slov je podrobně uveden v kapitole *Řízení po fieldbusu*. Pro obsahy AKTUÁLNÍCH SIGNÁLŮ 3.11, viz *Průvodce aplikacemi Master/Follower (Master/Follower Application Guide),* (3AFE 64590430 [Anglická verze]).

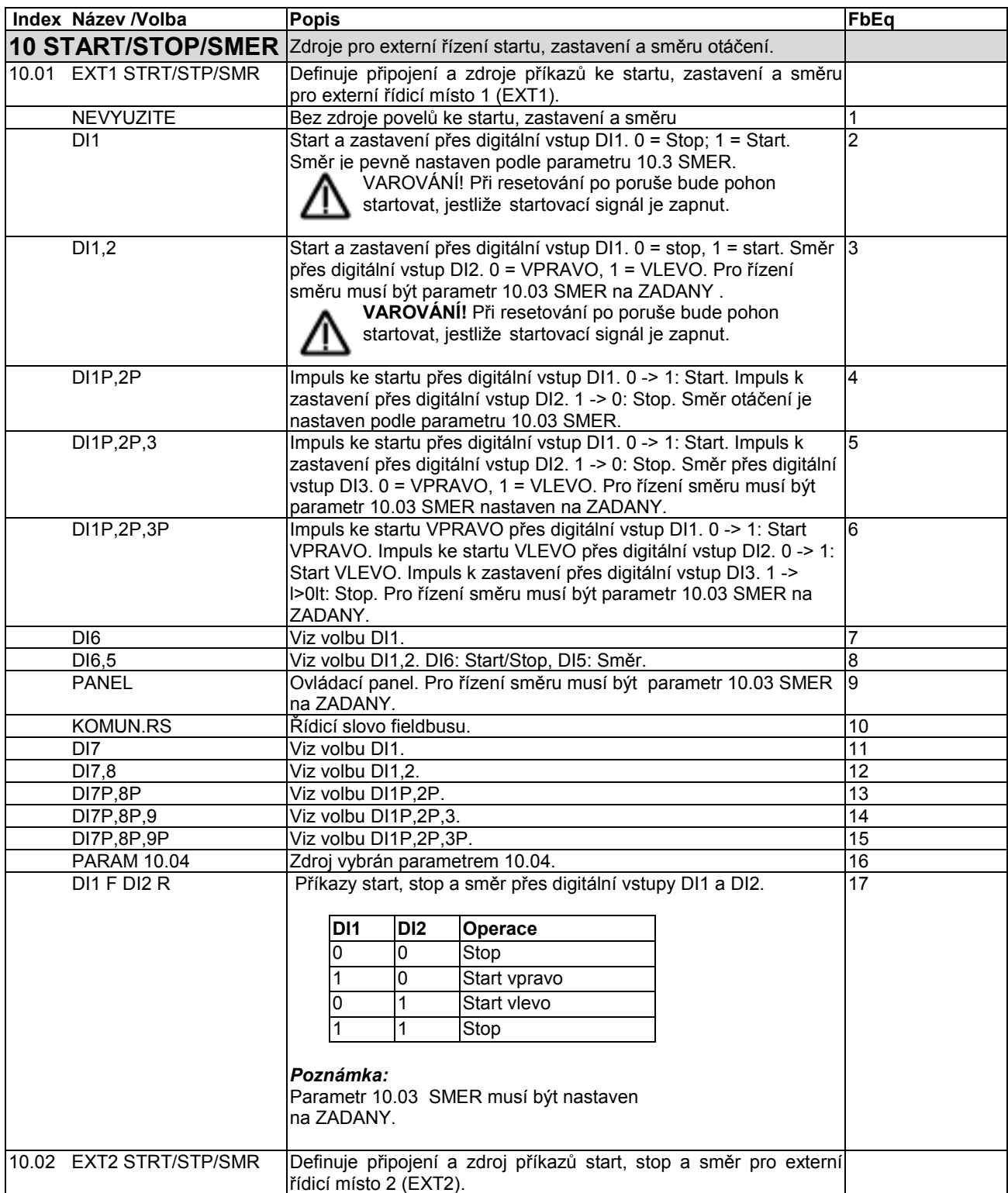

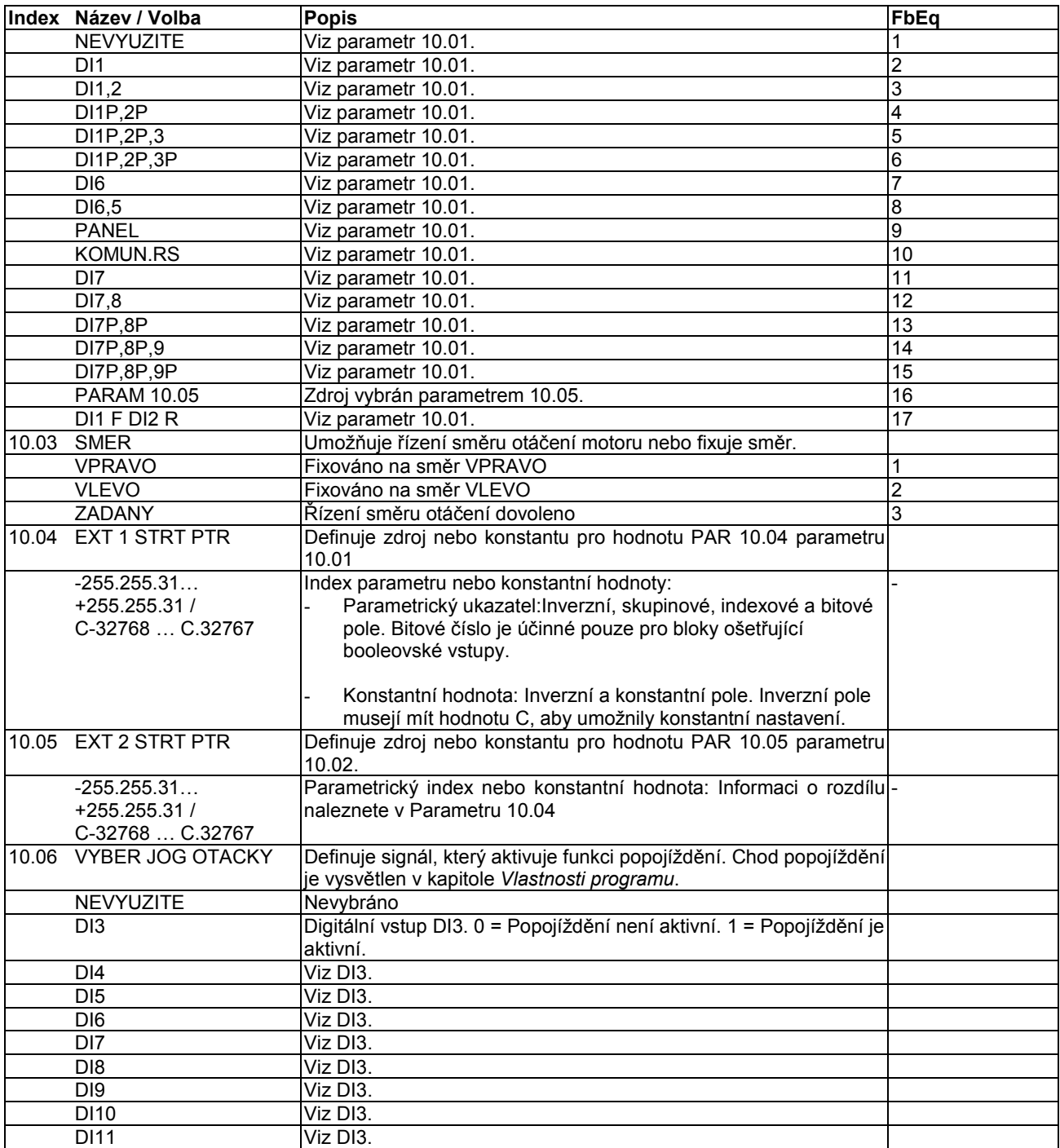

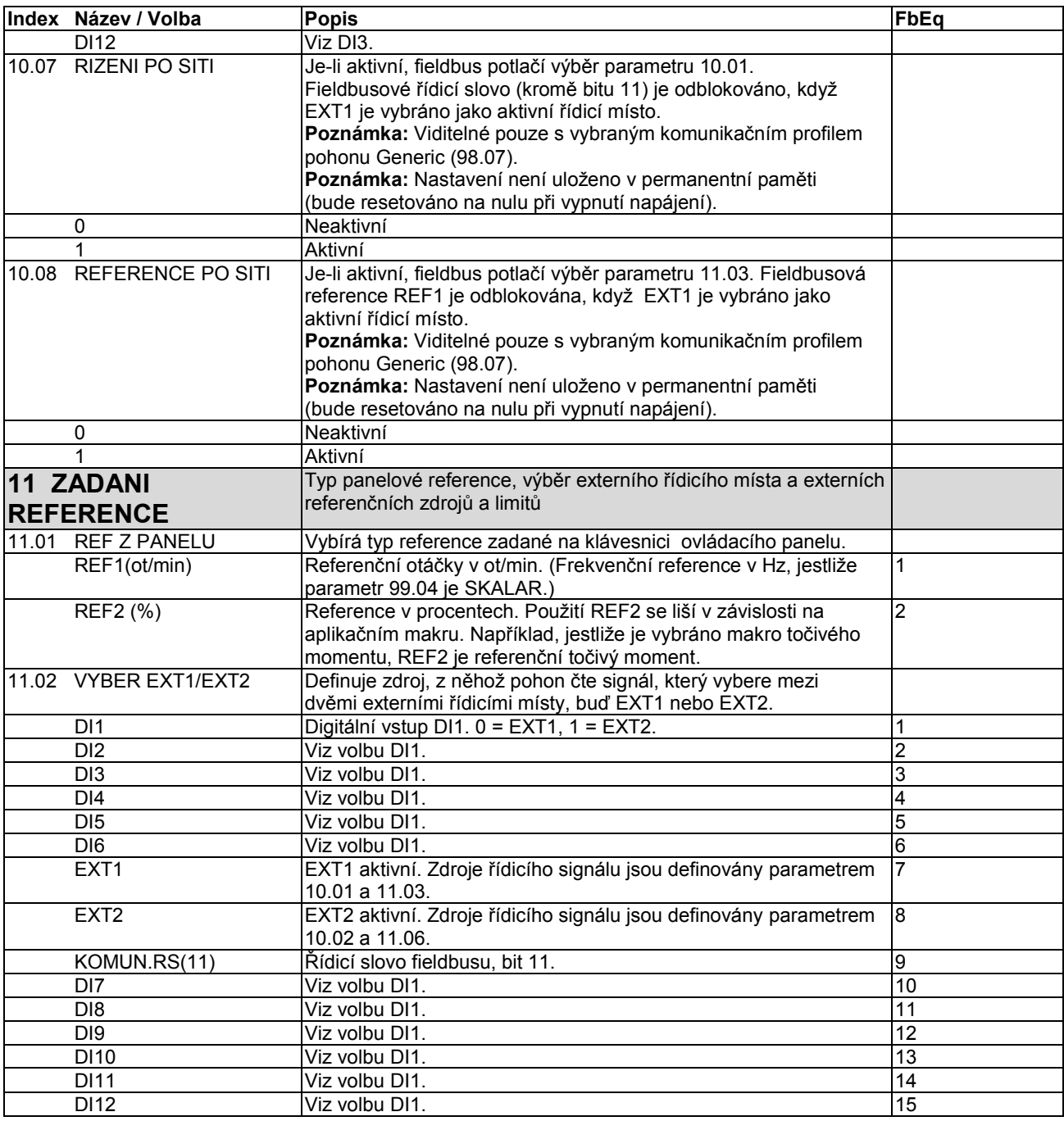

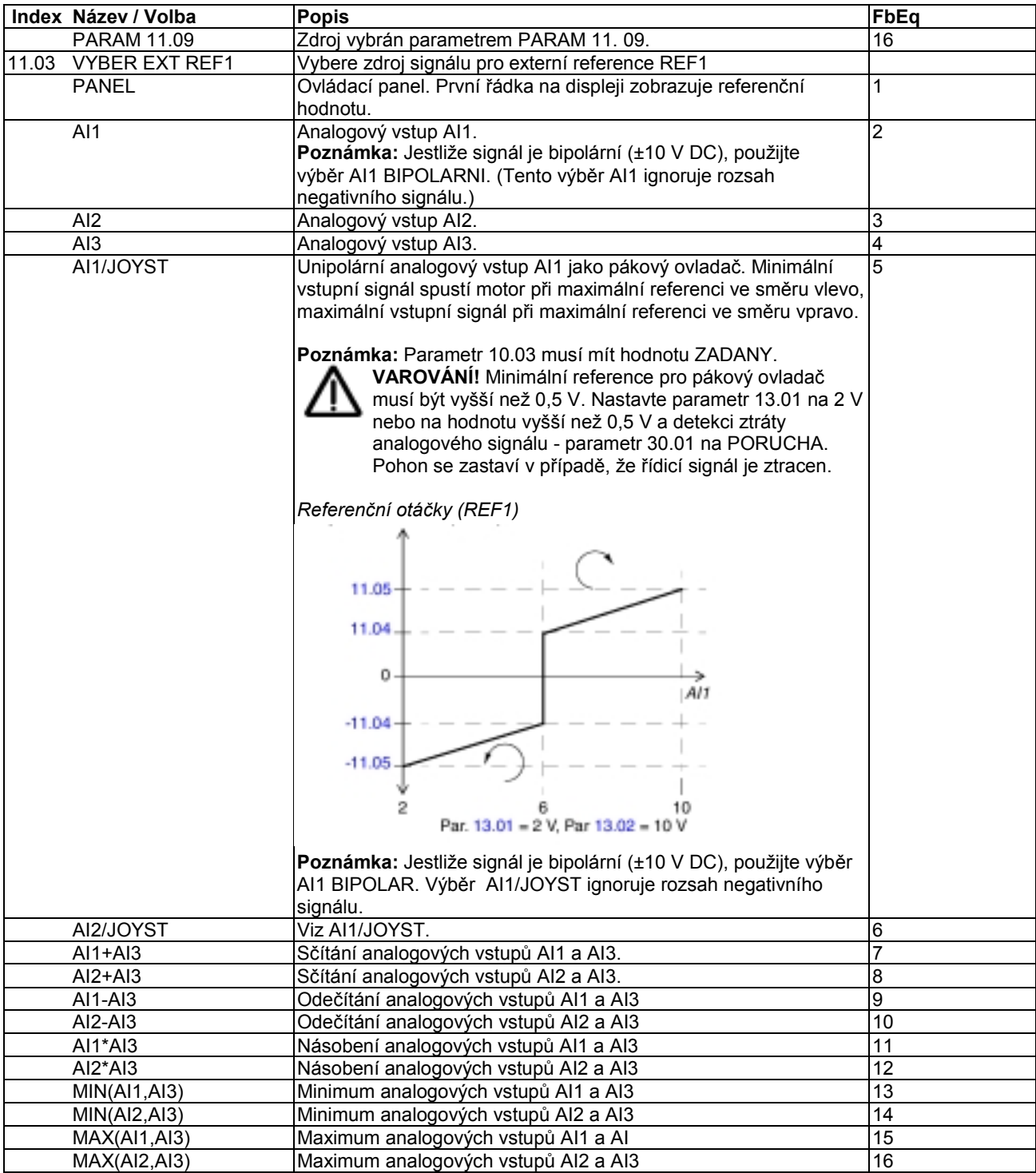

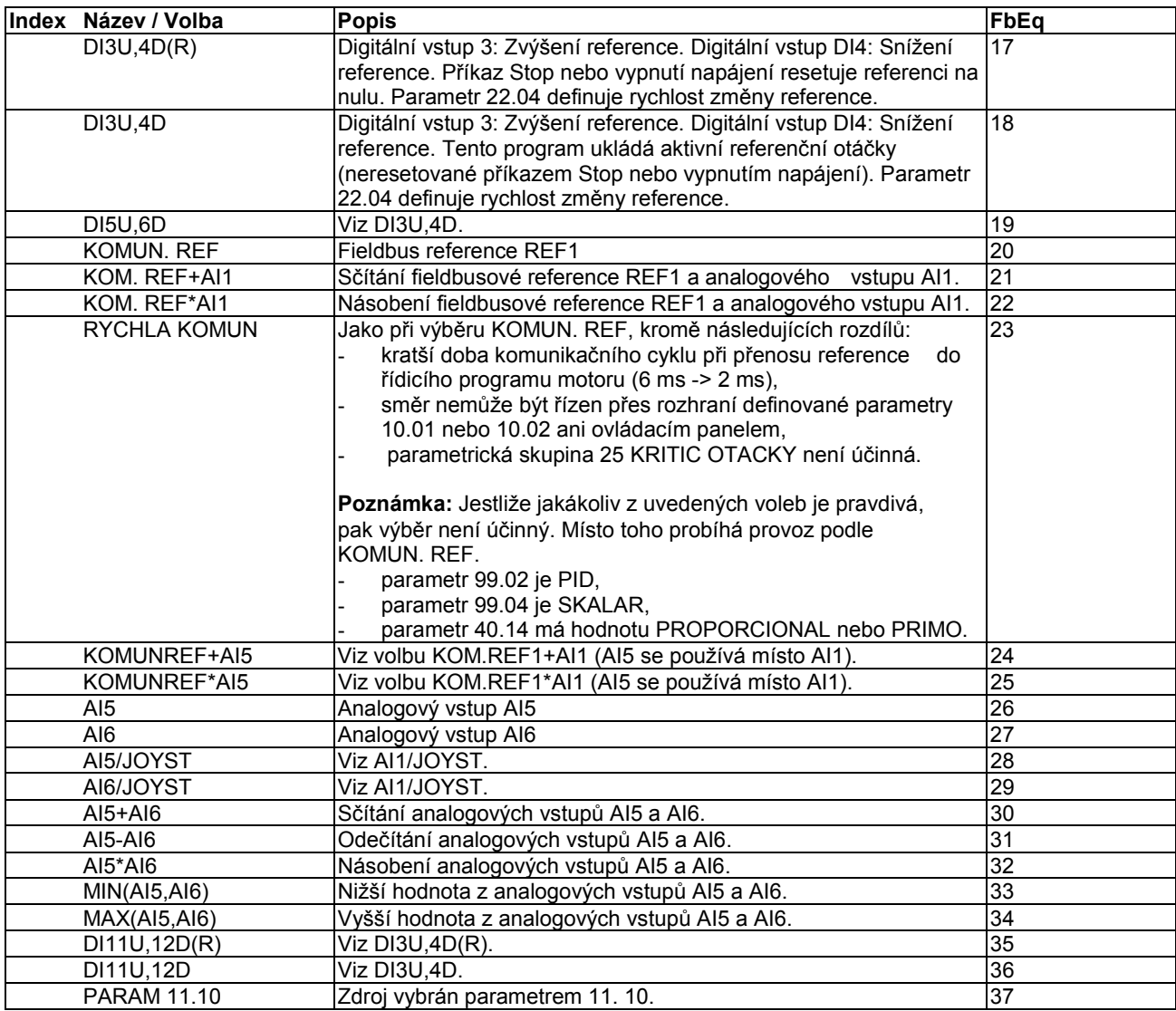

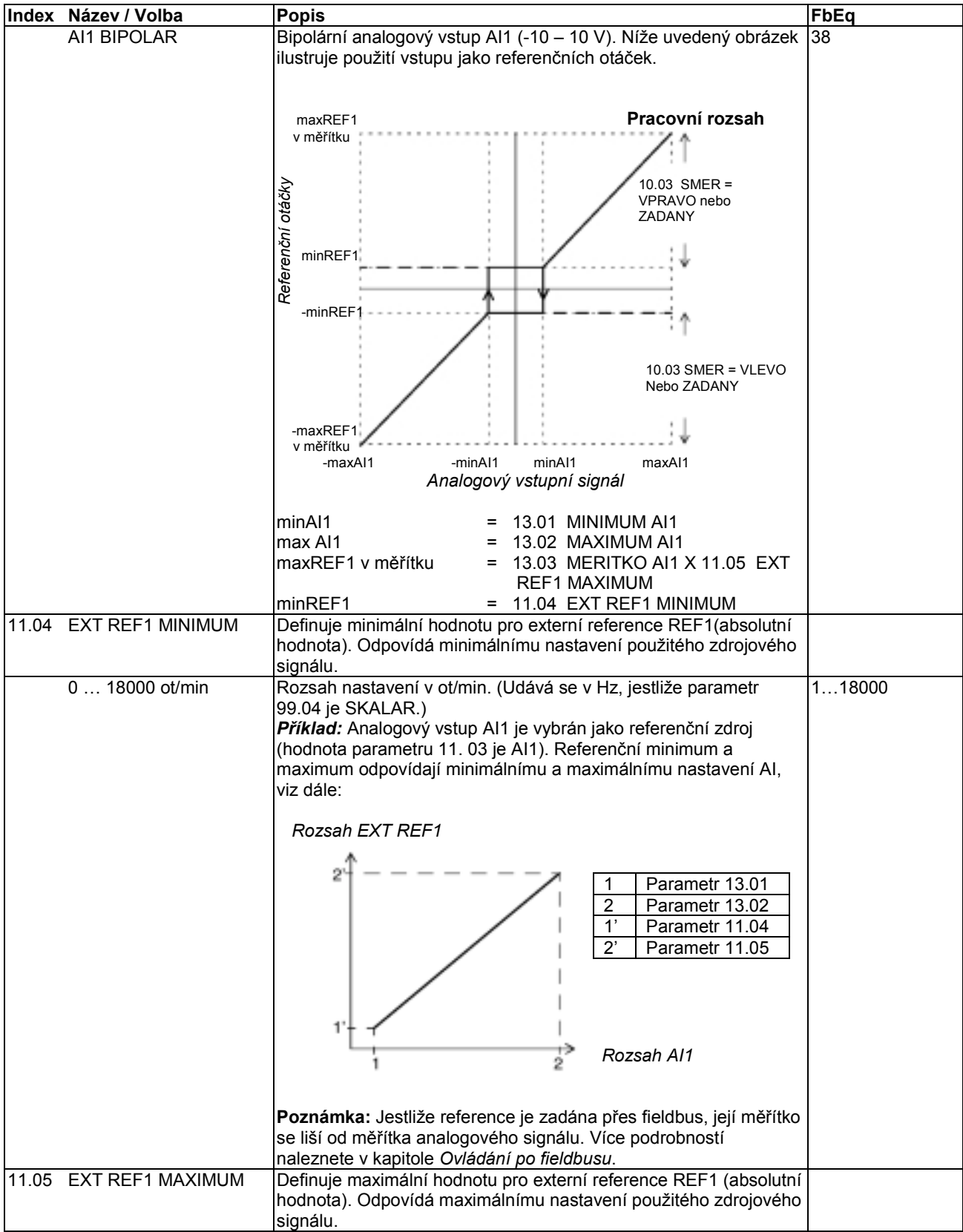

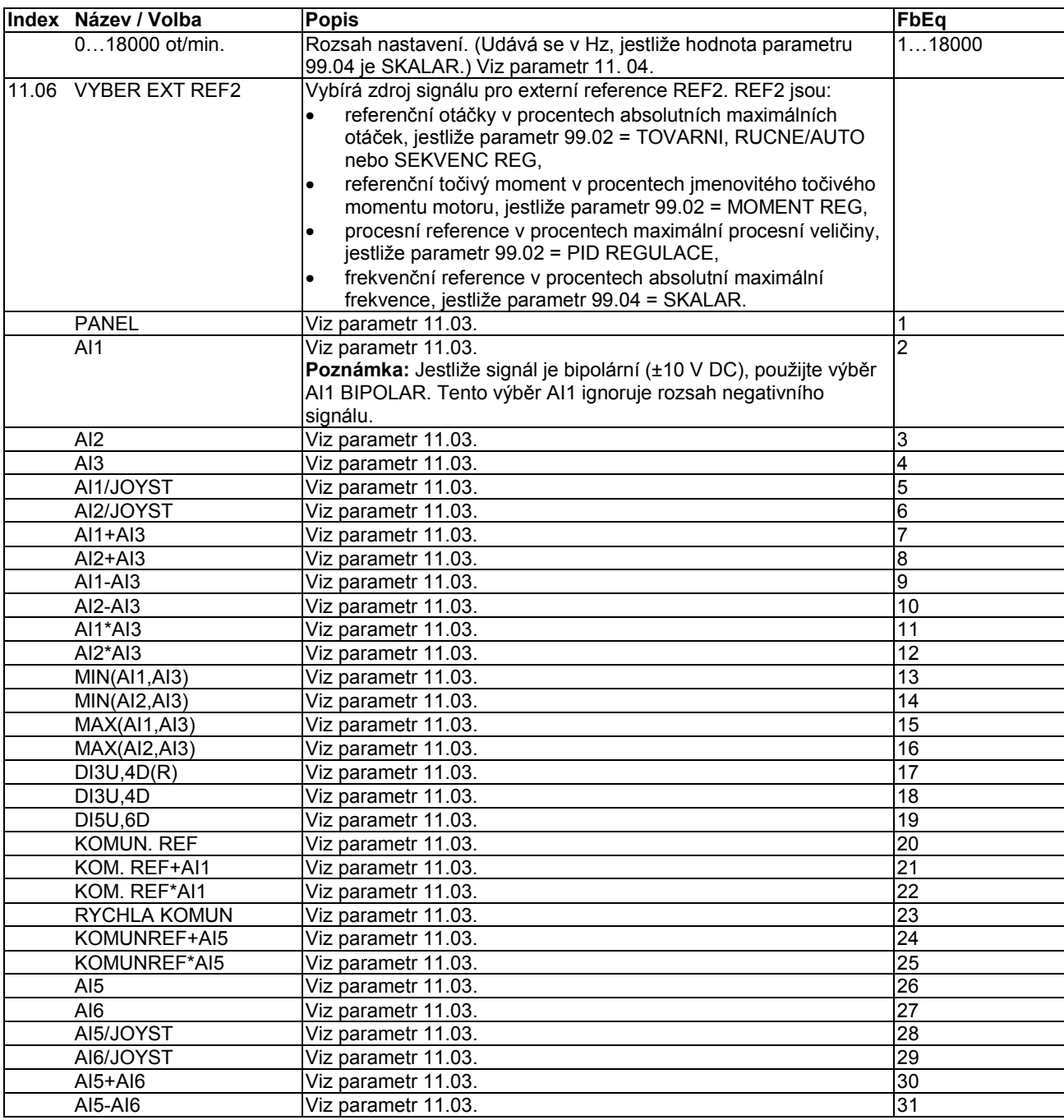

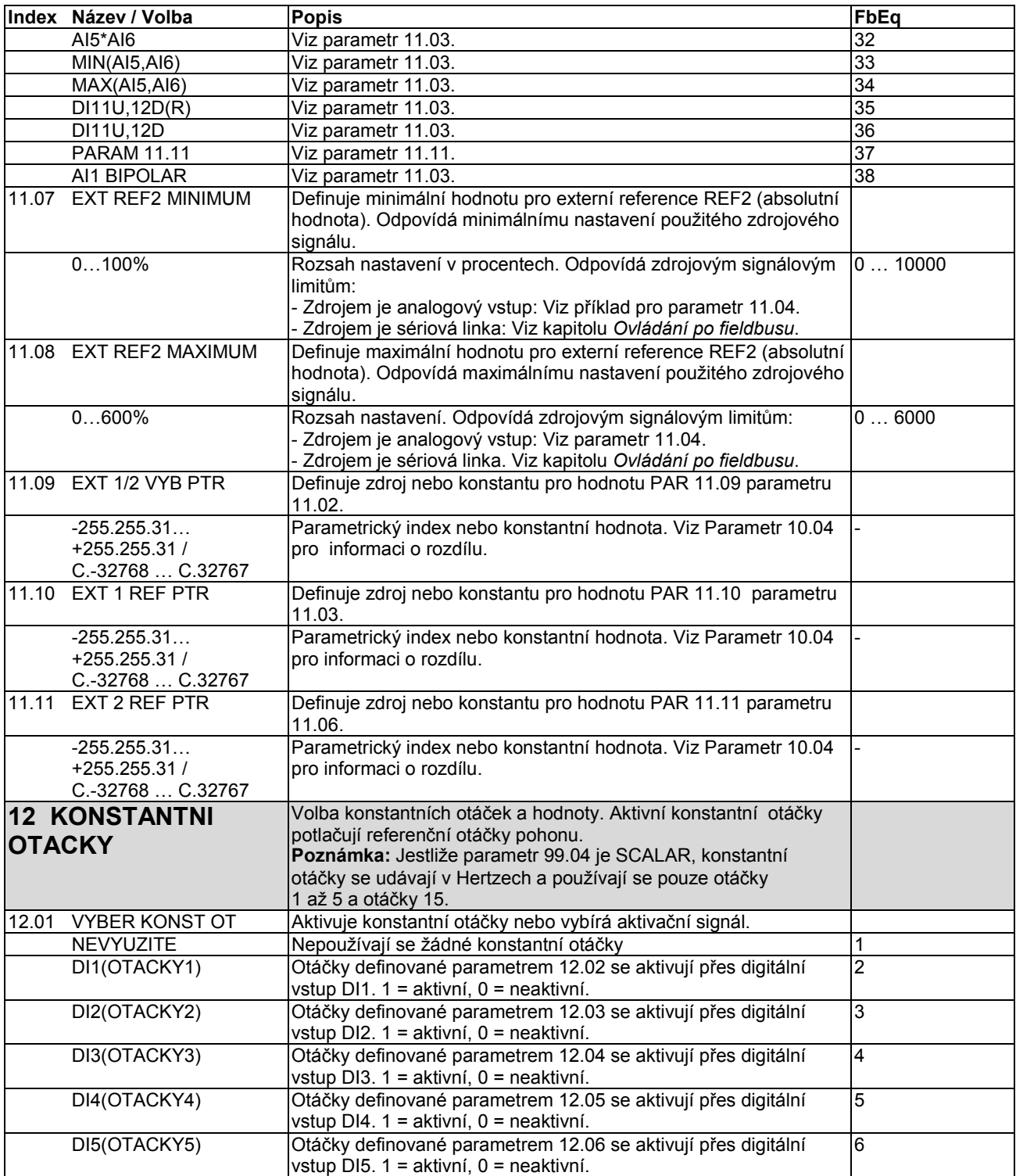

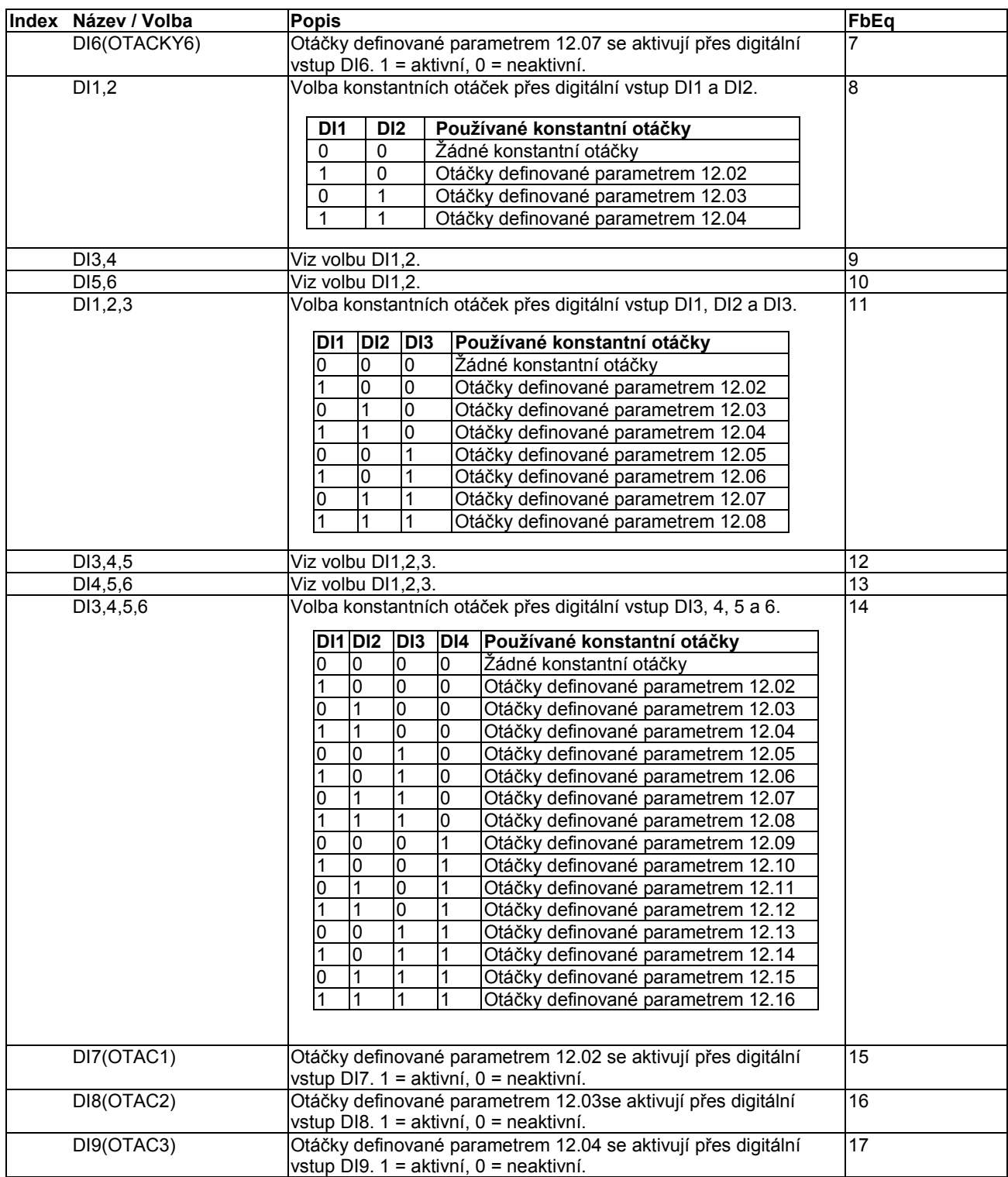
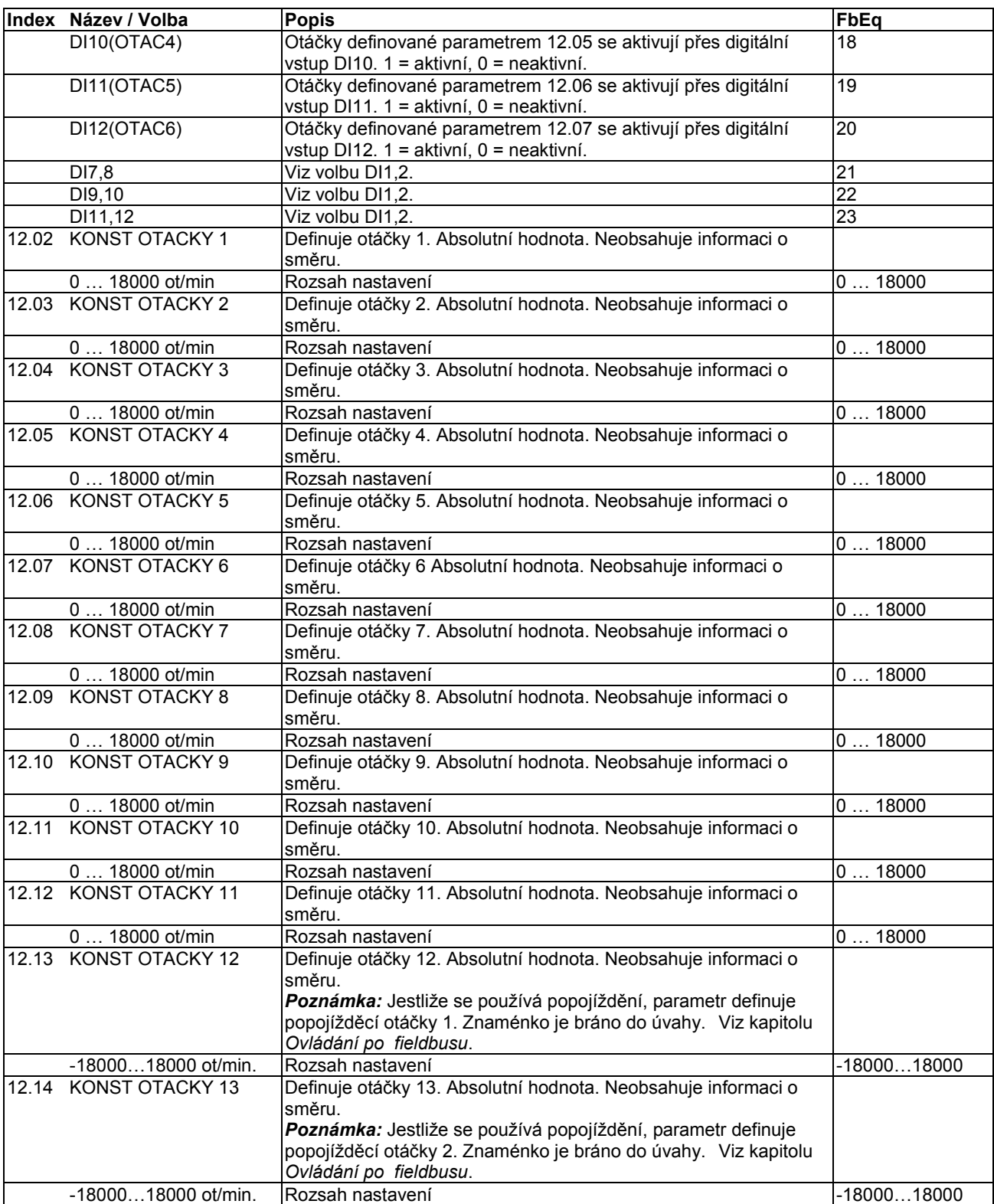

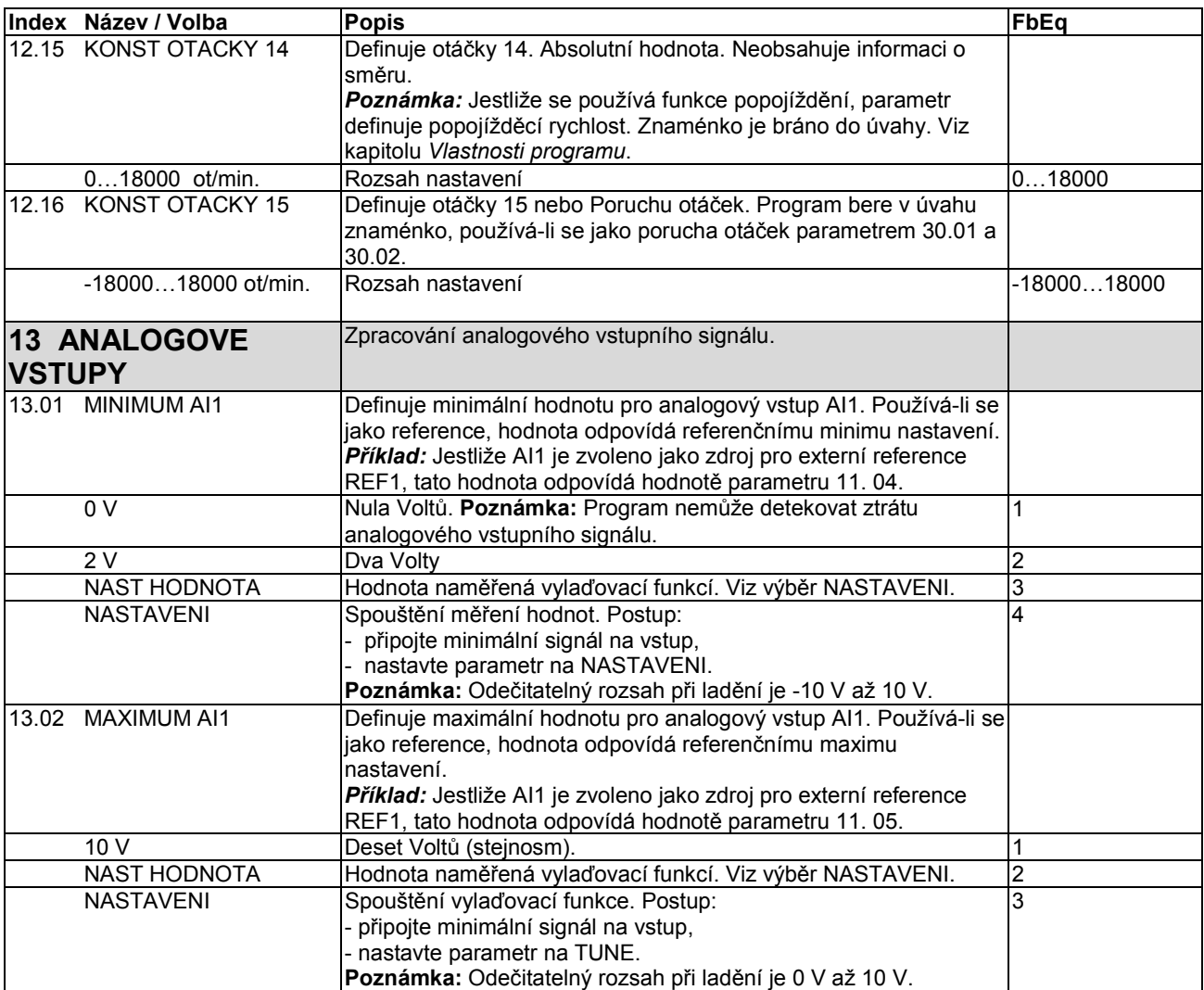

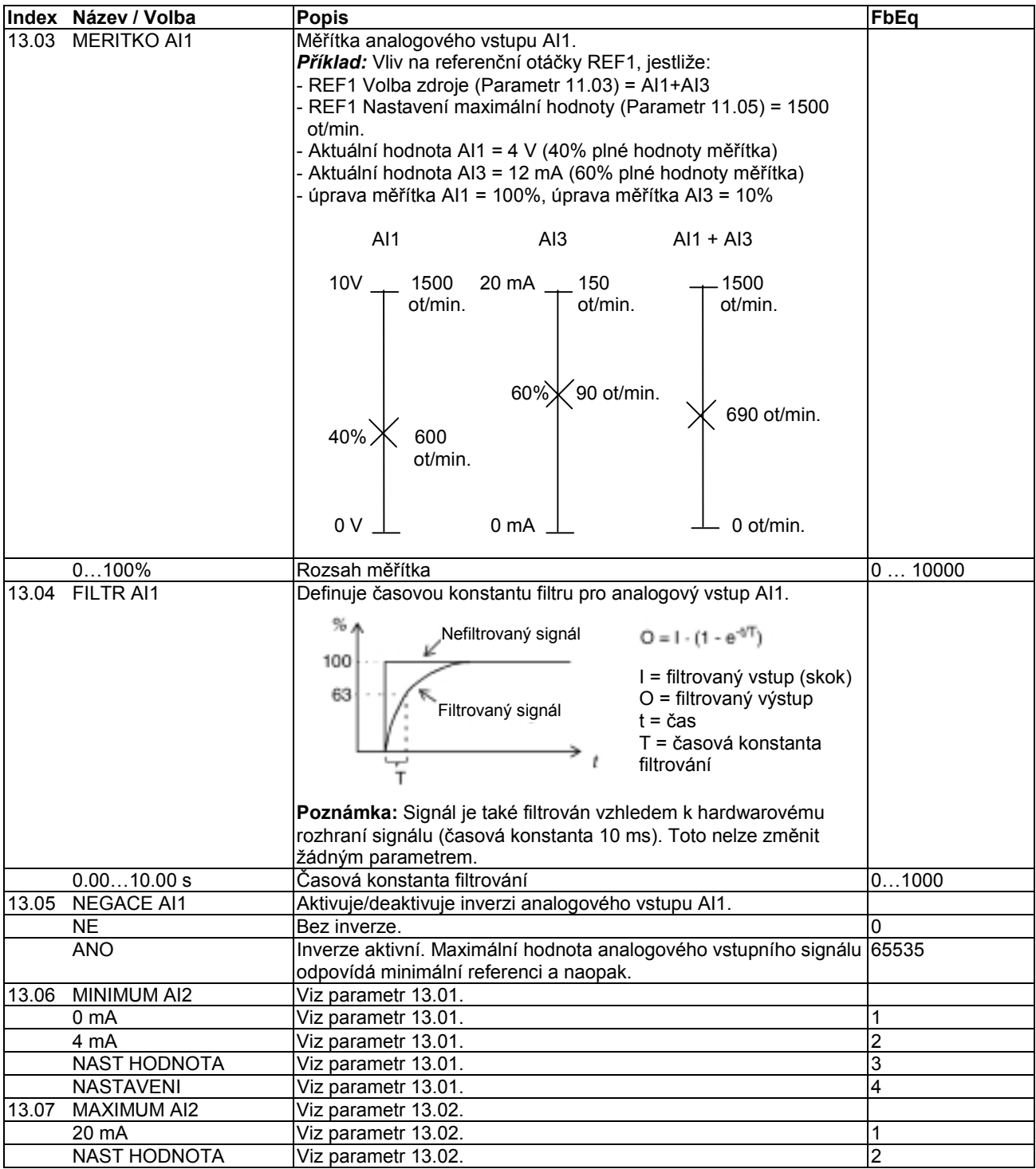

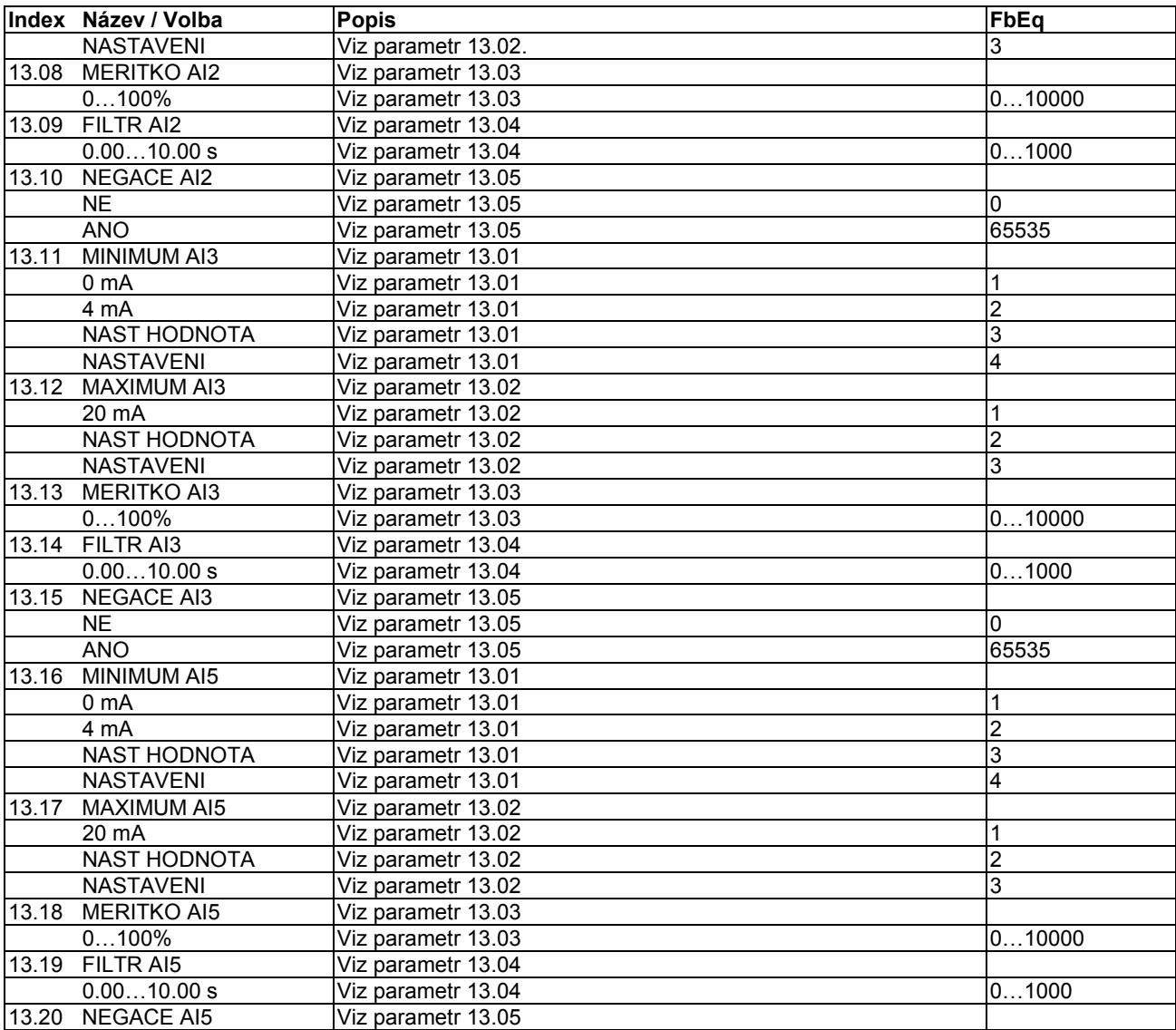

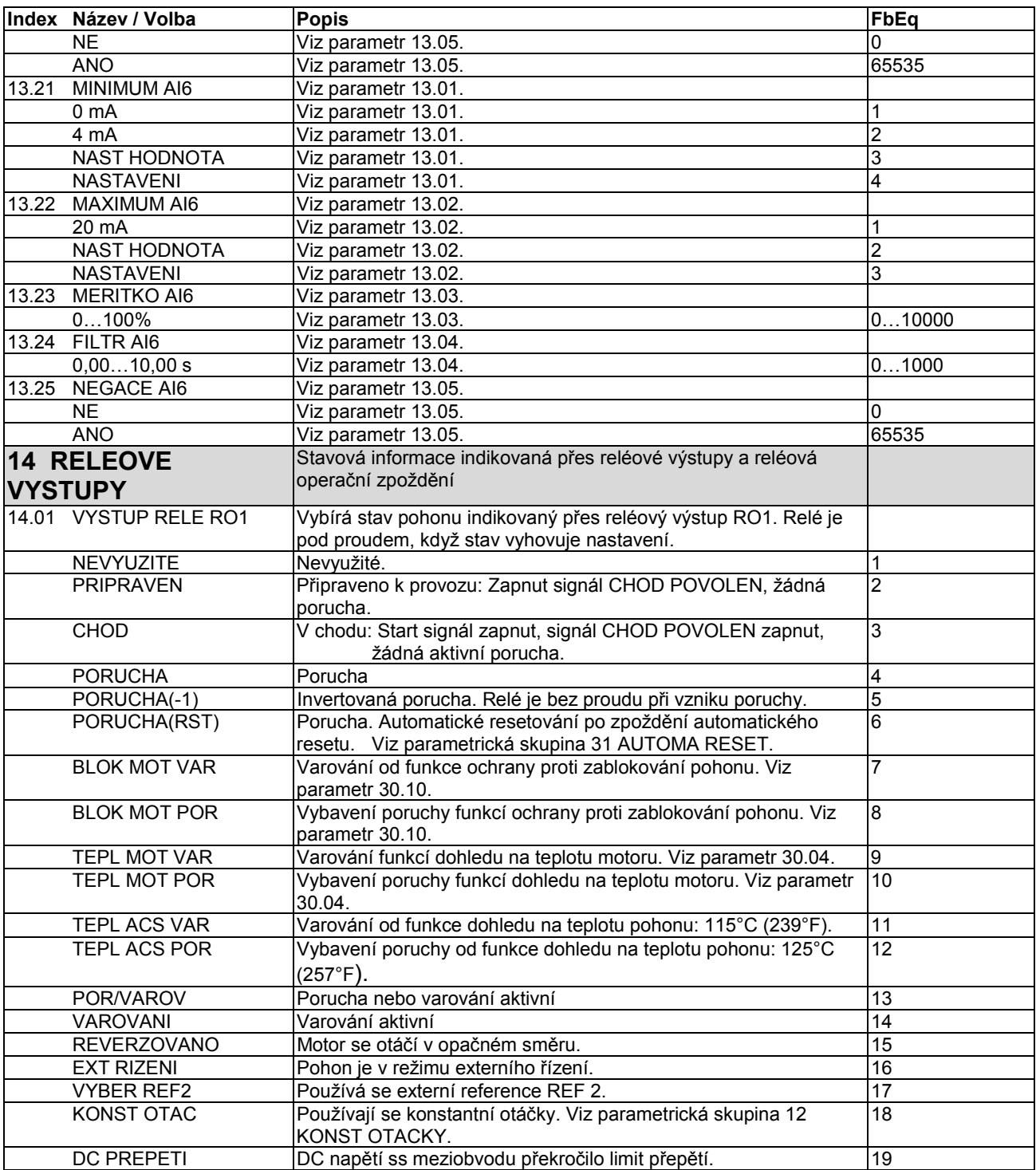

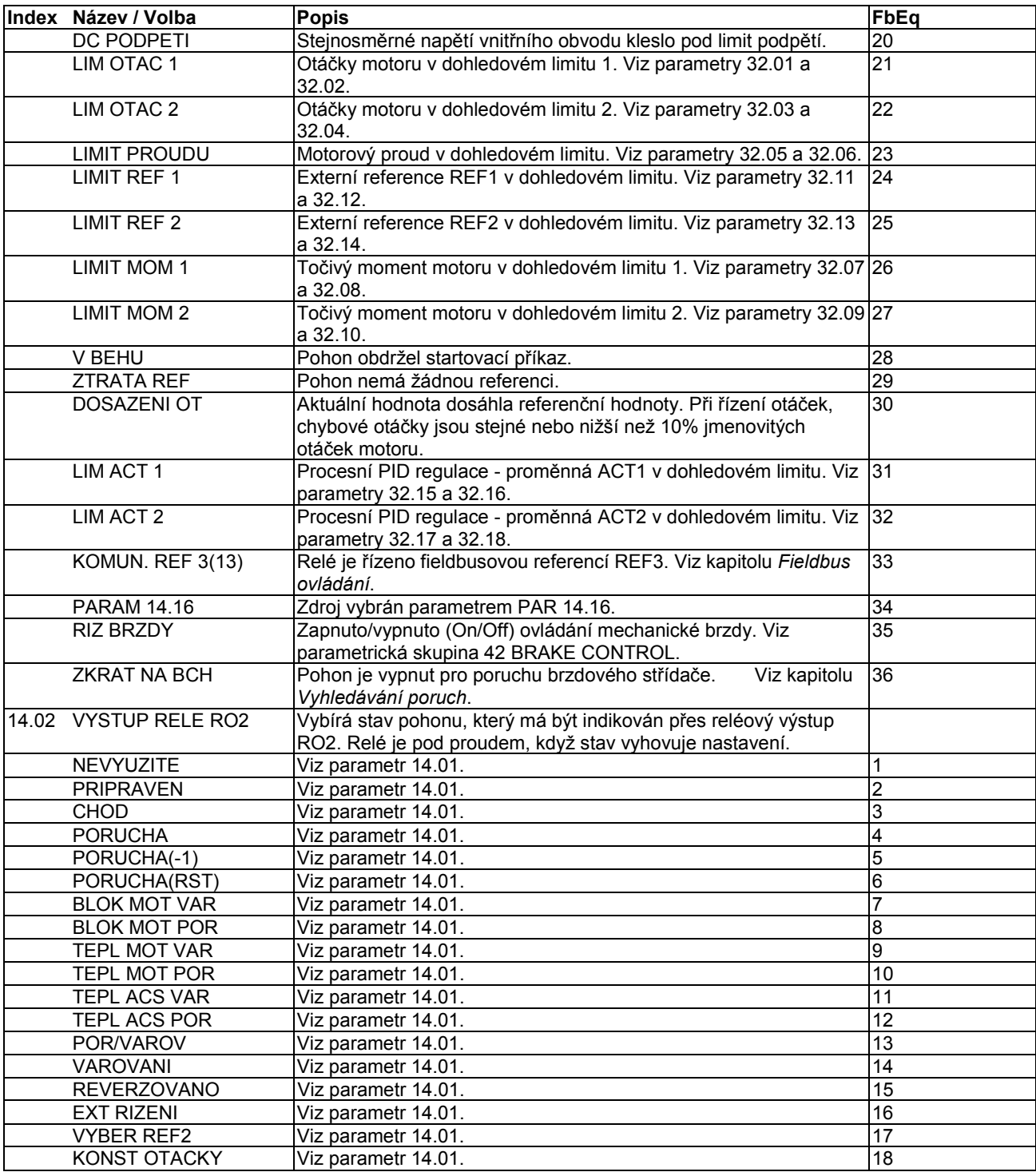

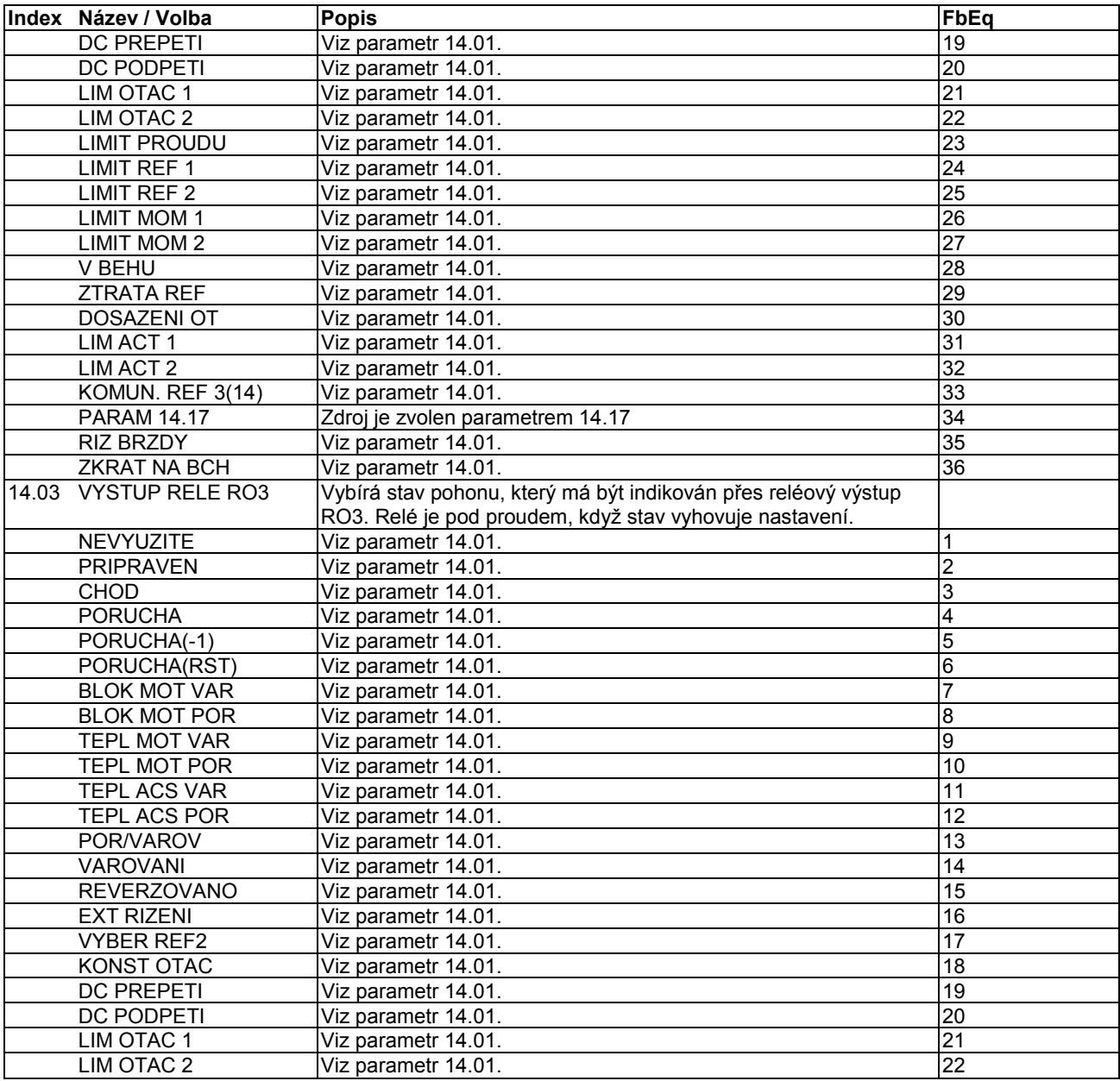

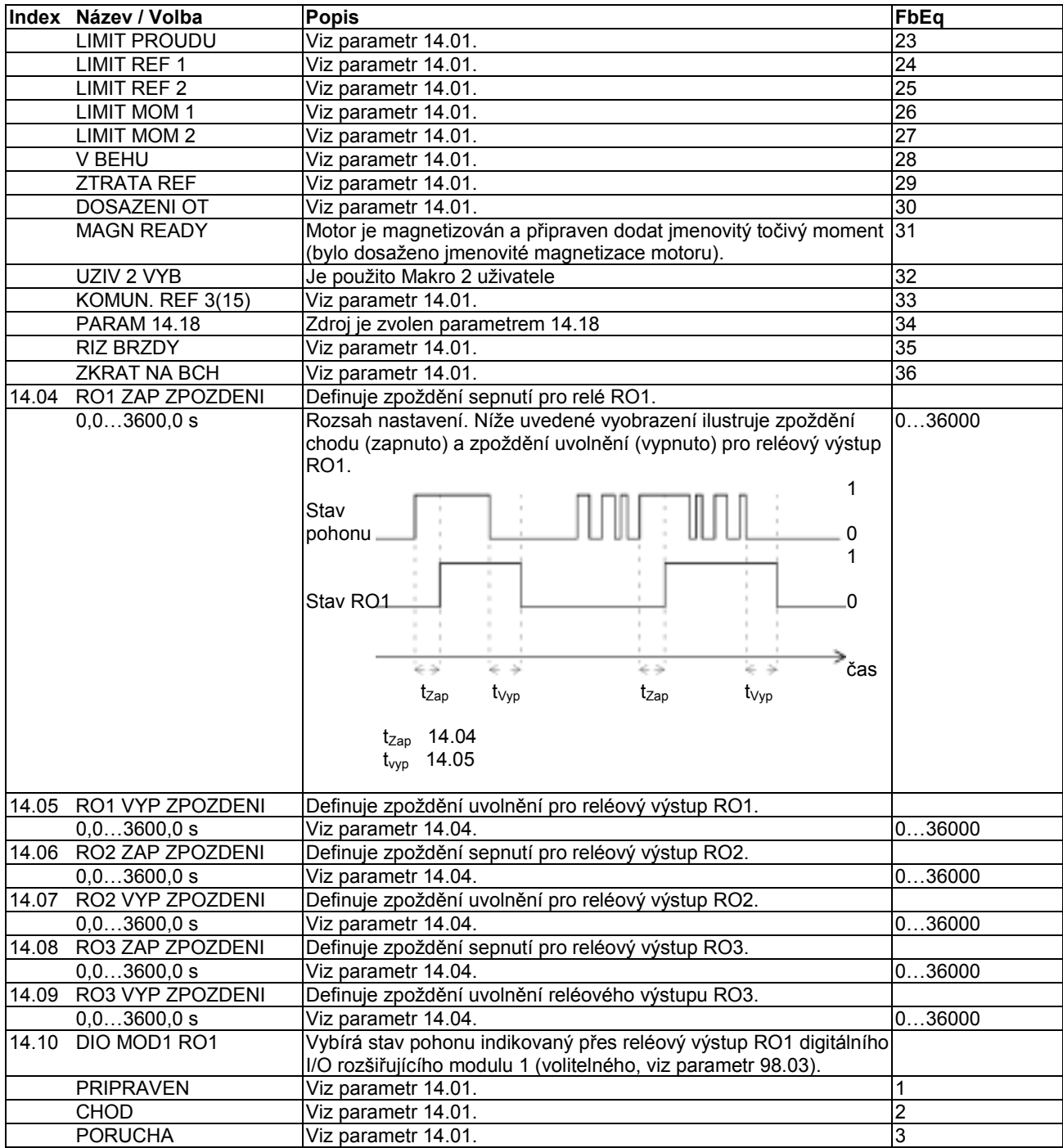

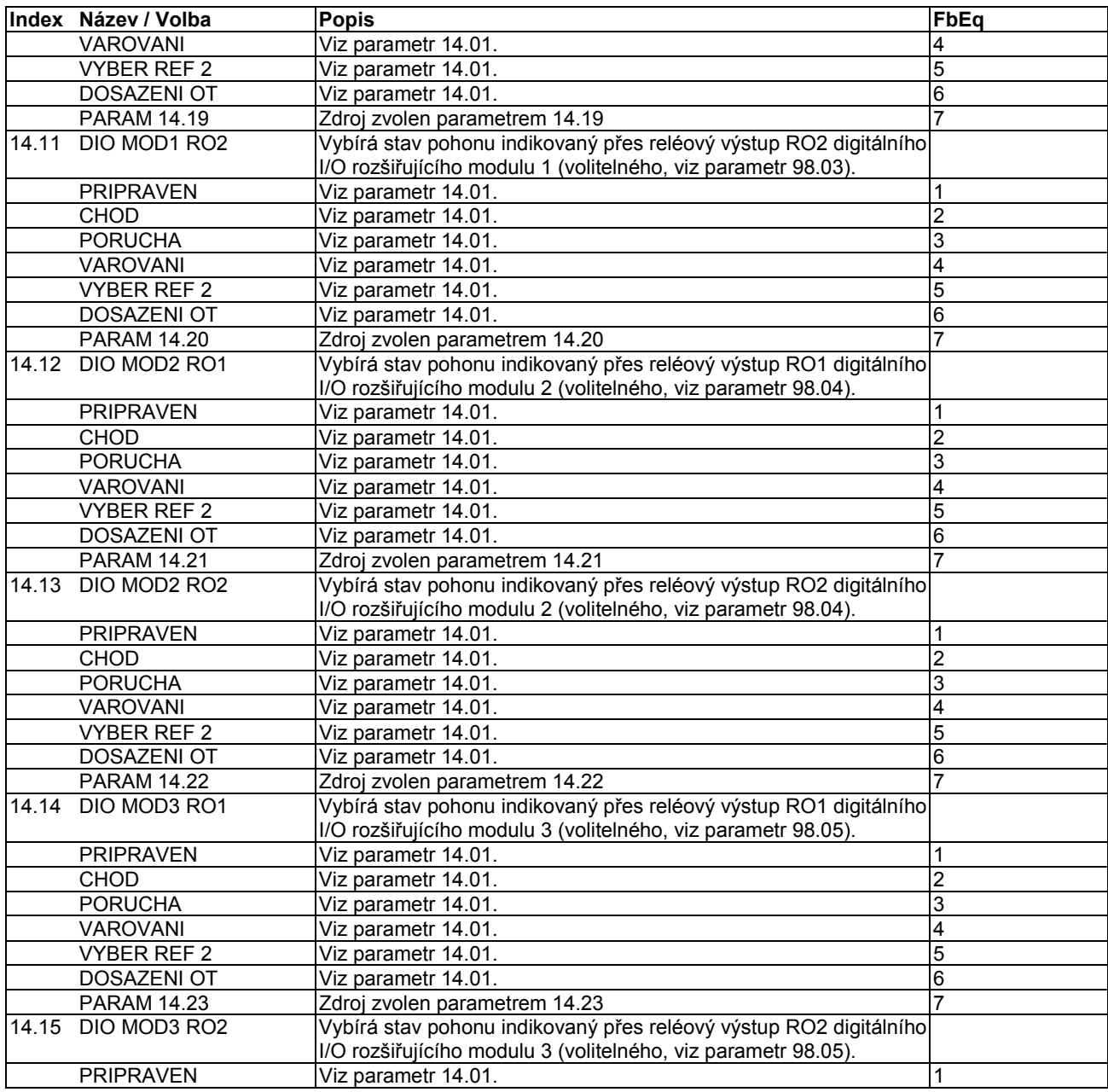

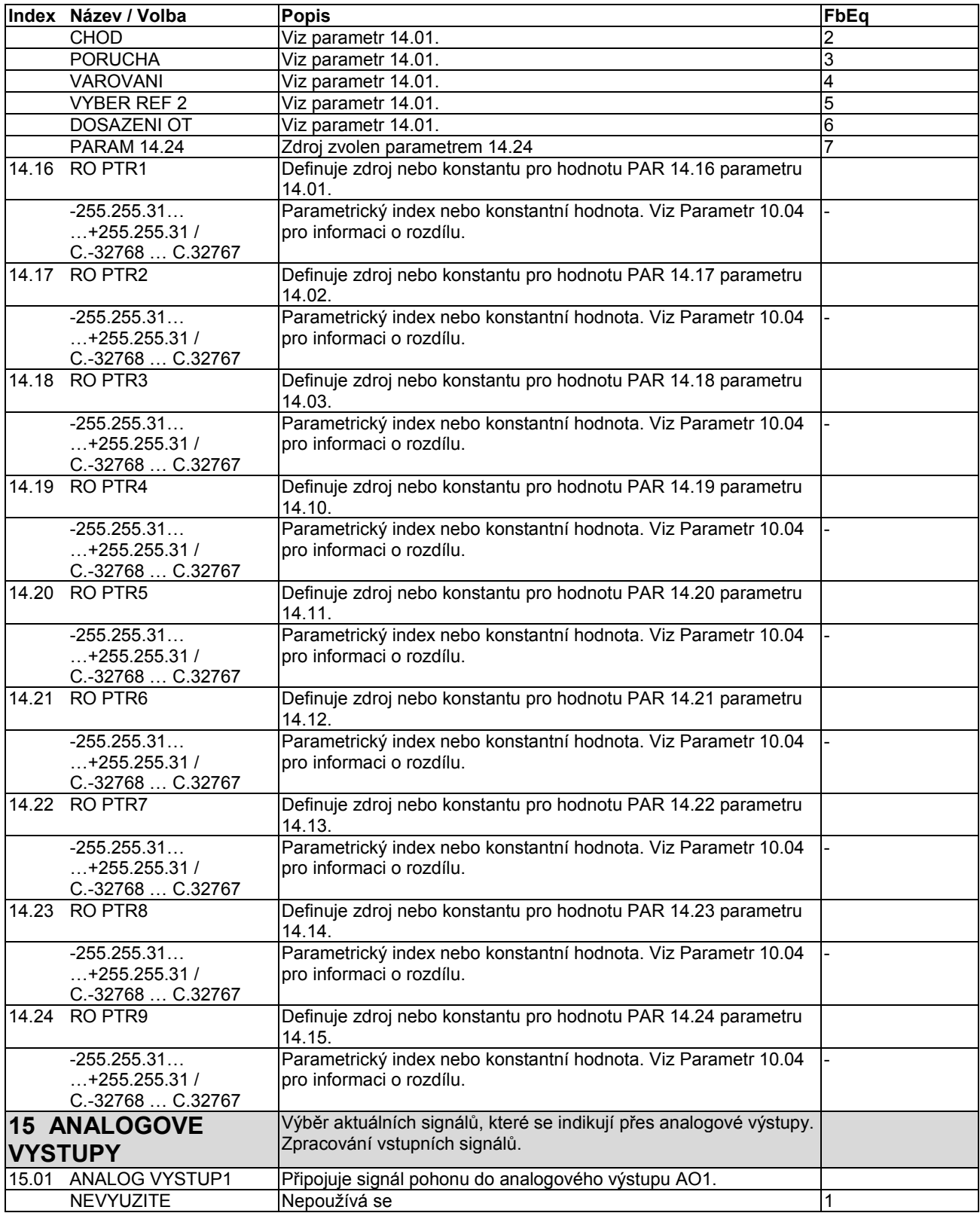

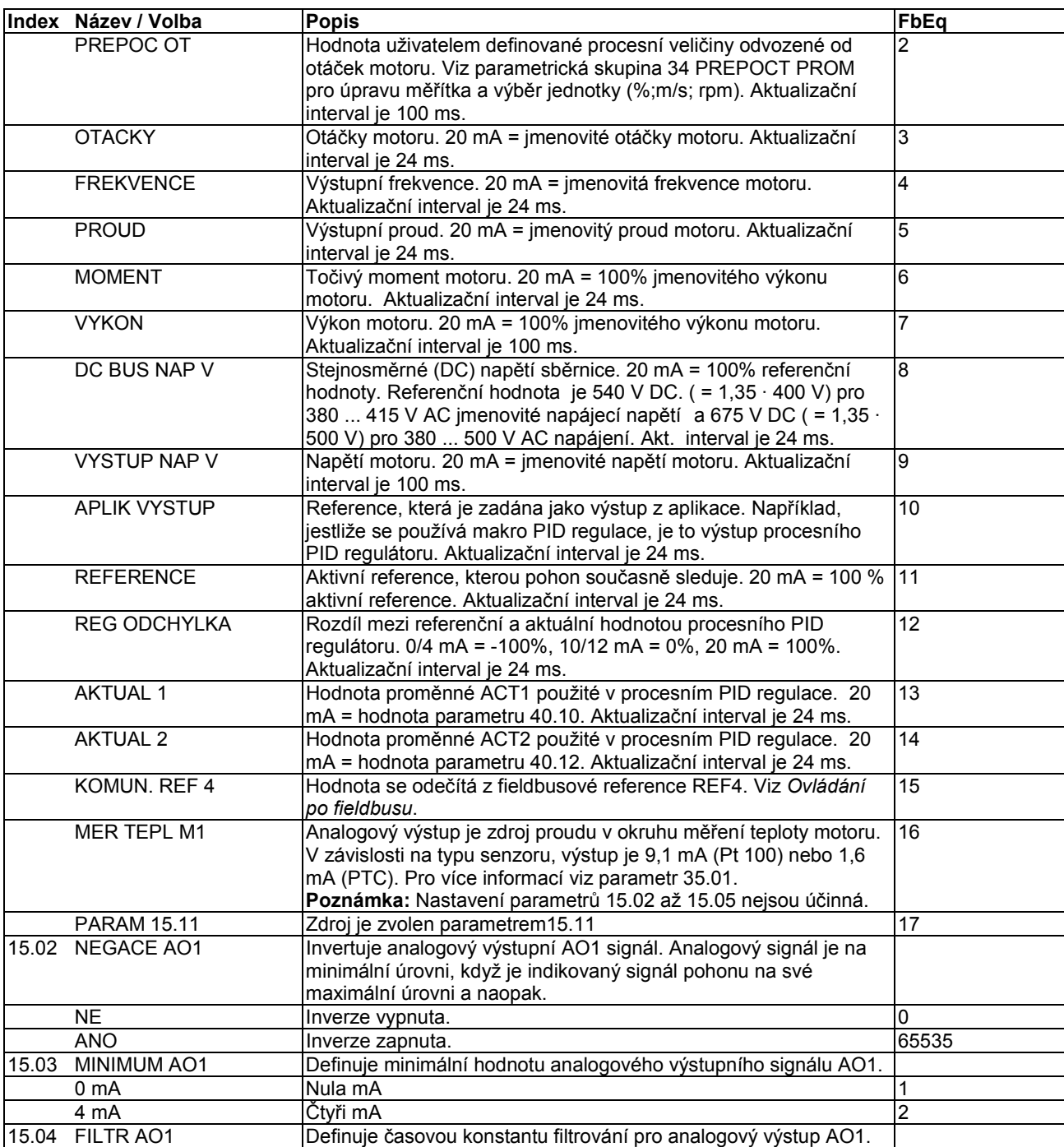

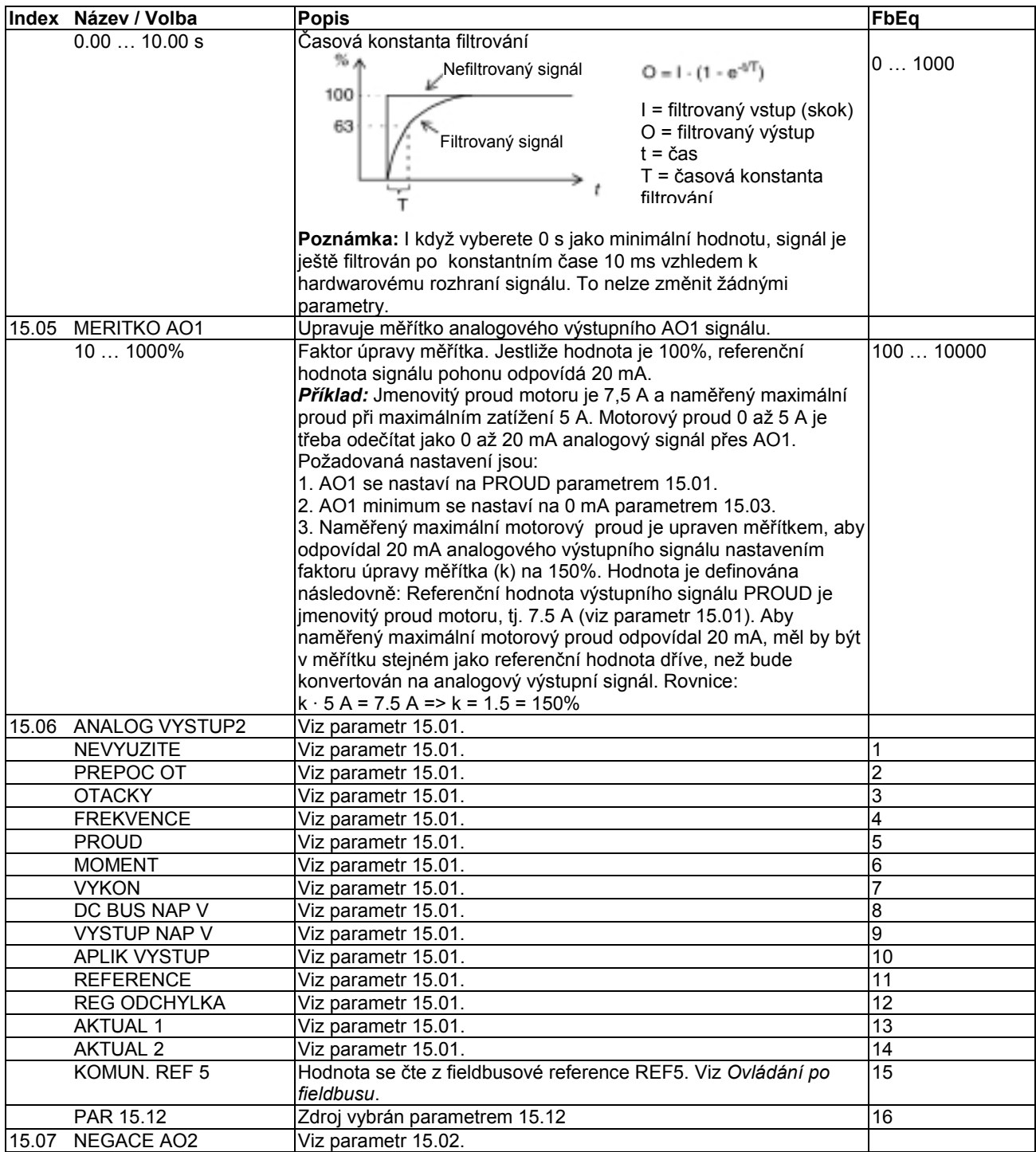

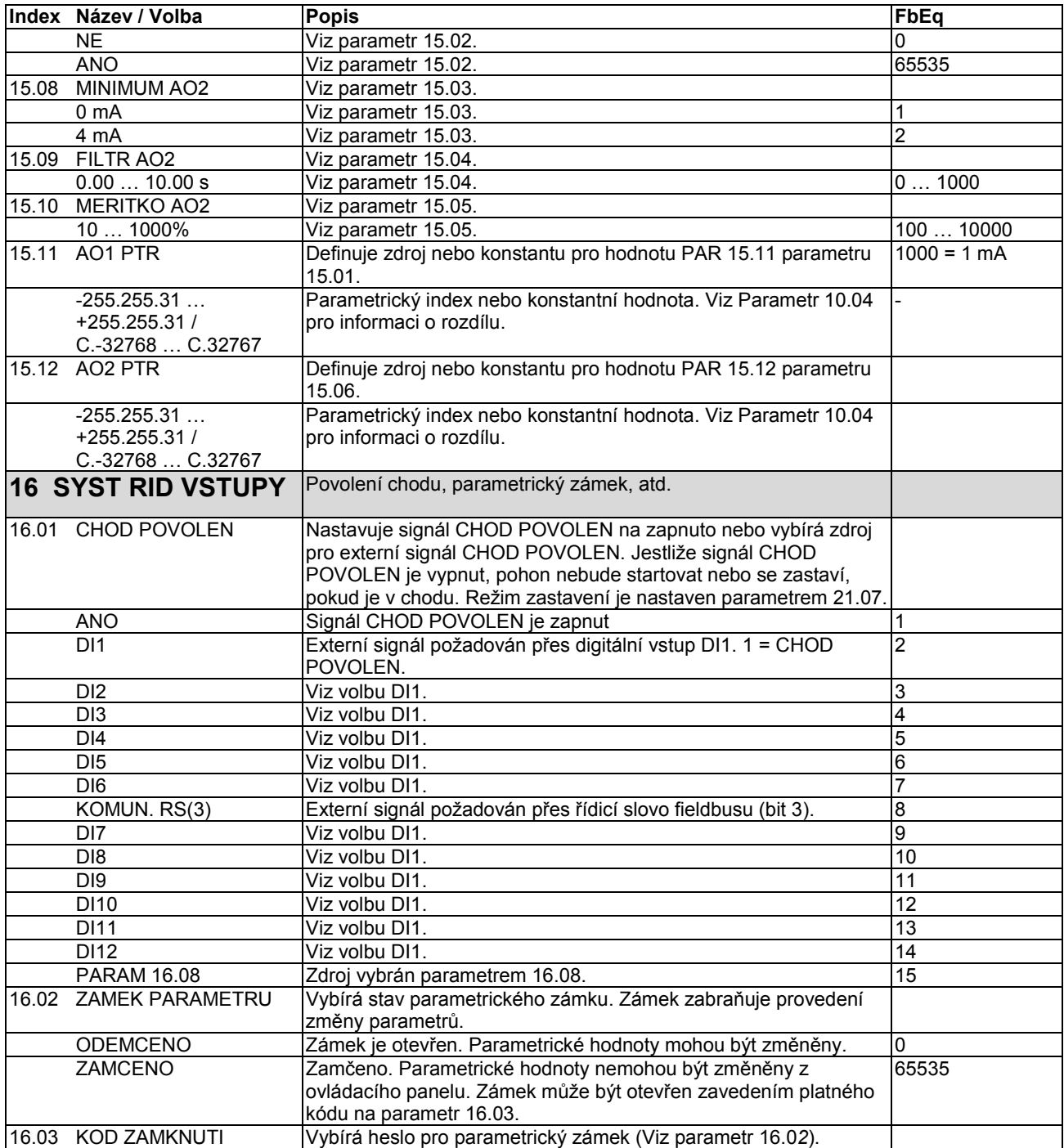

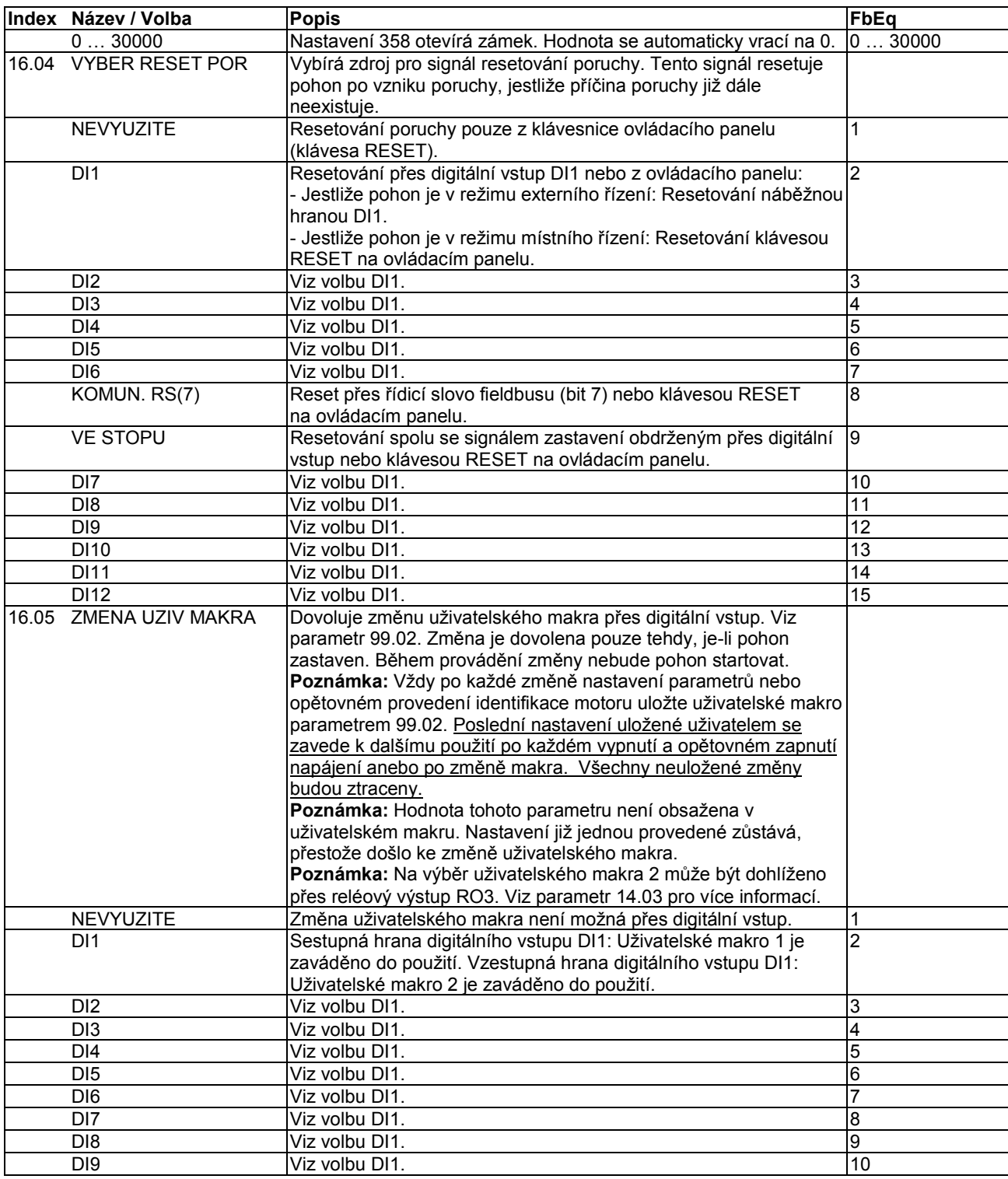

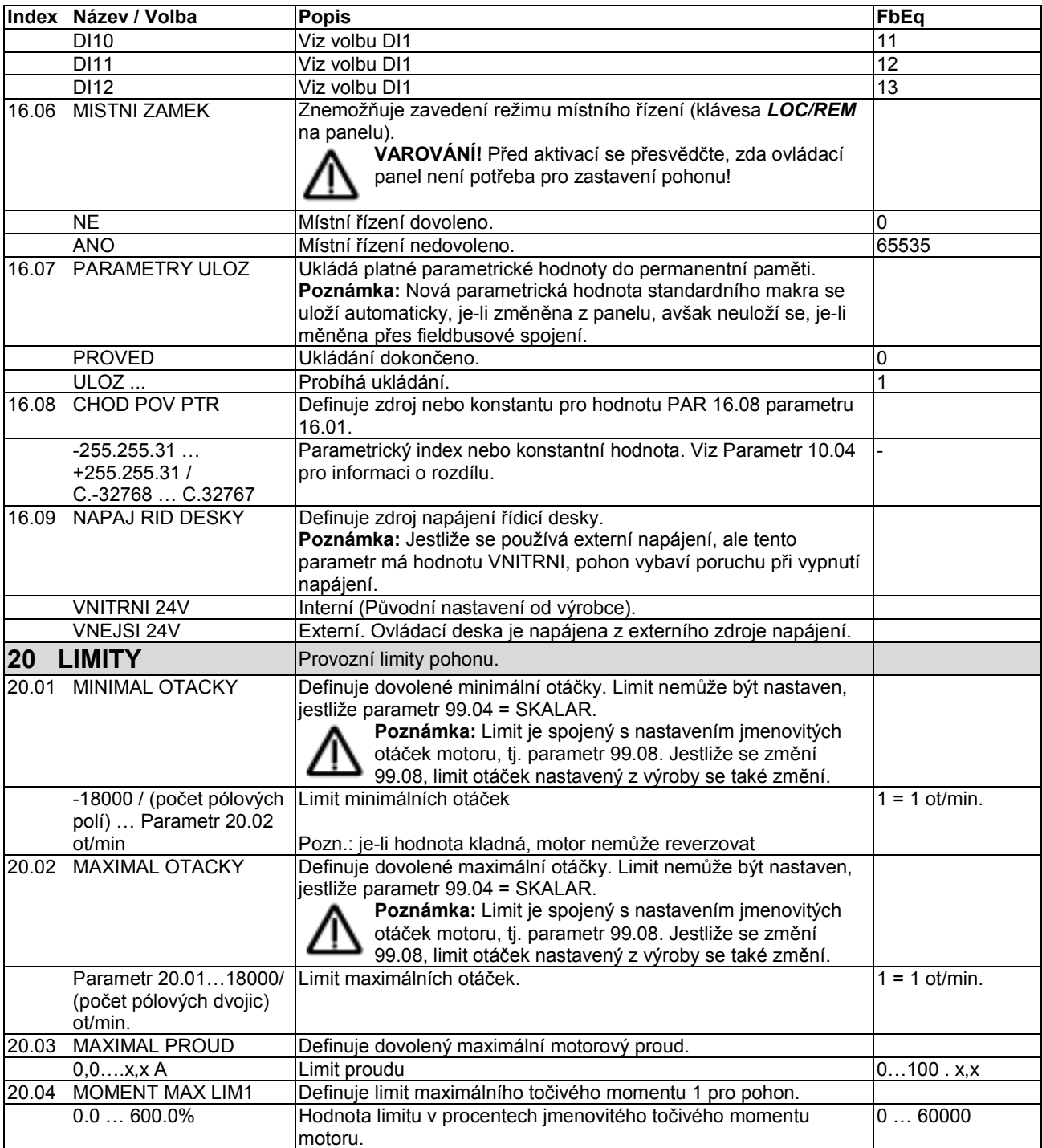

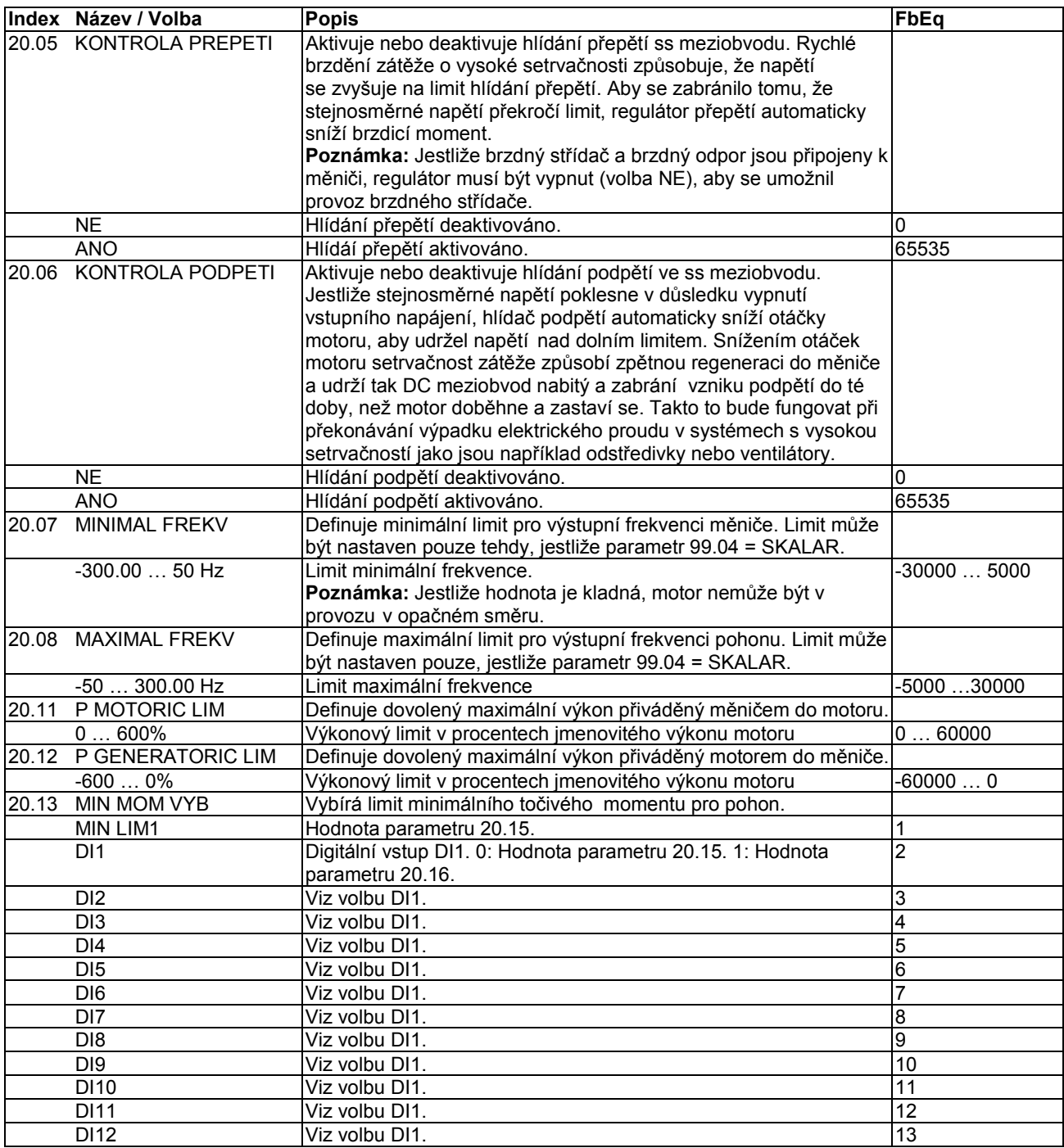

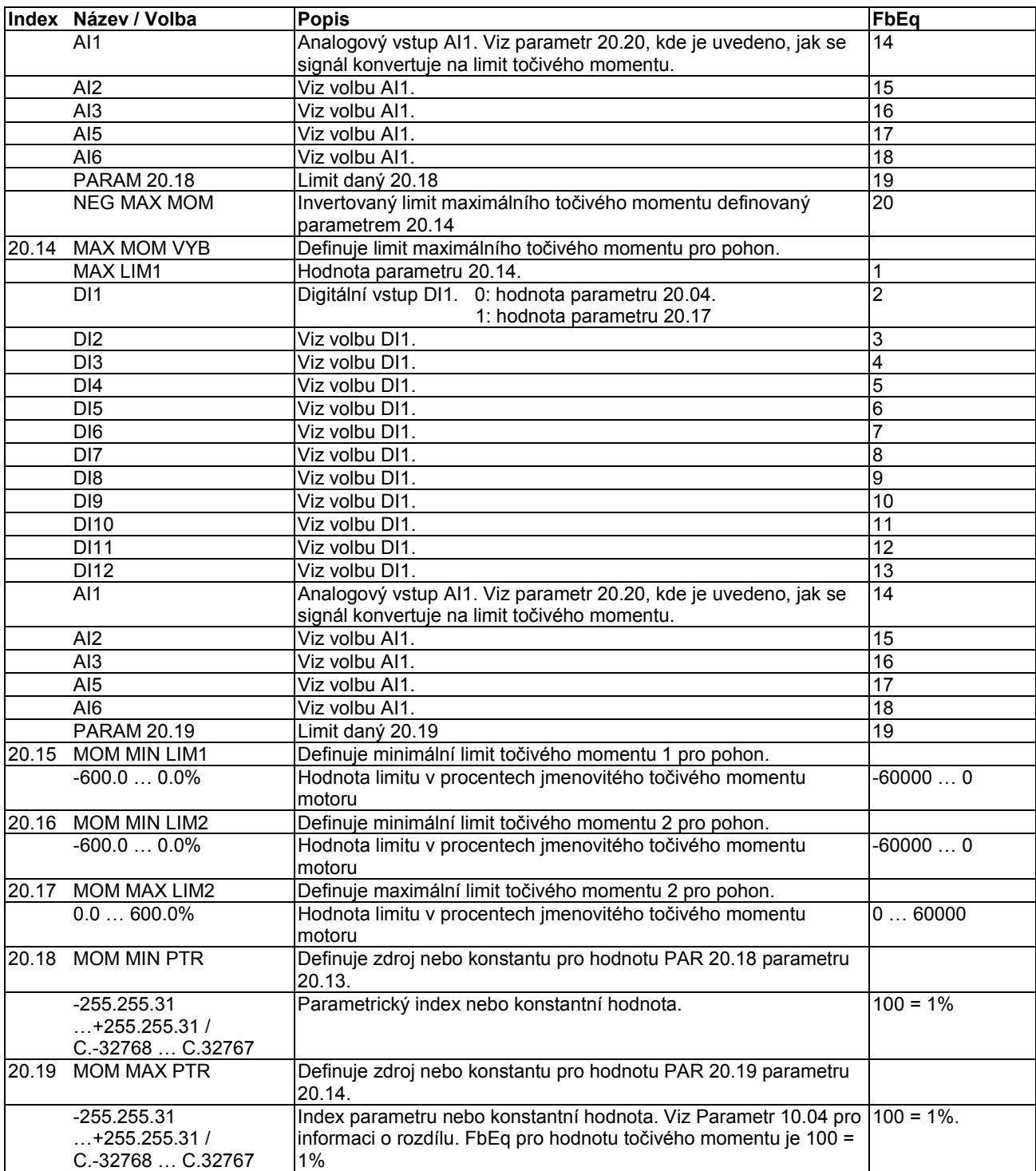

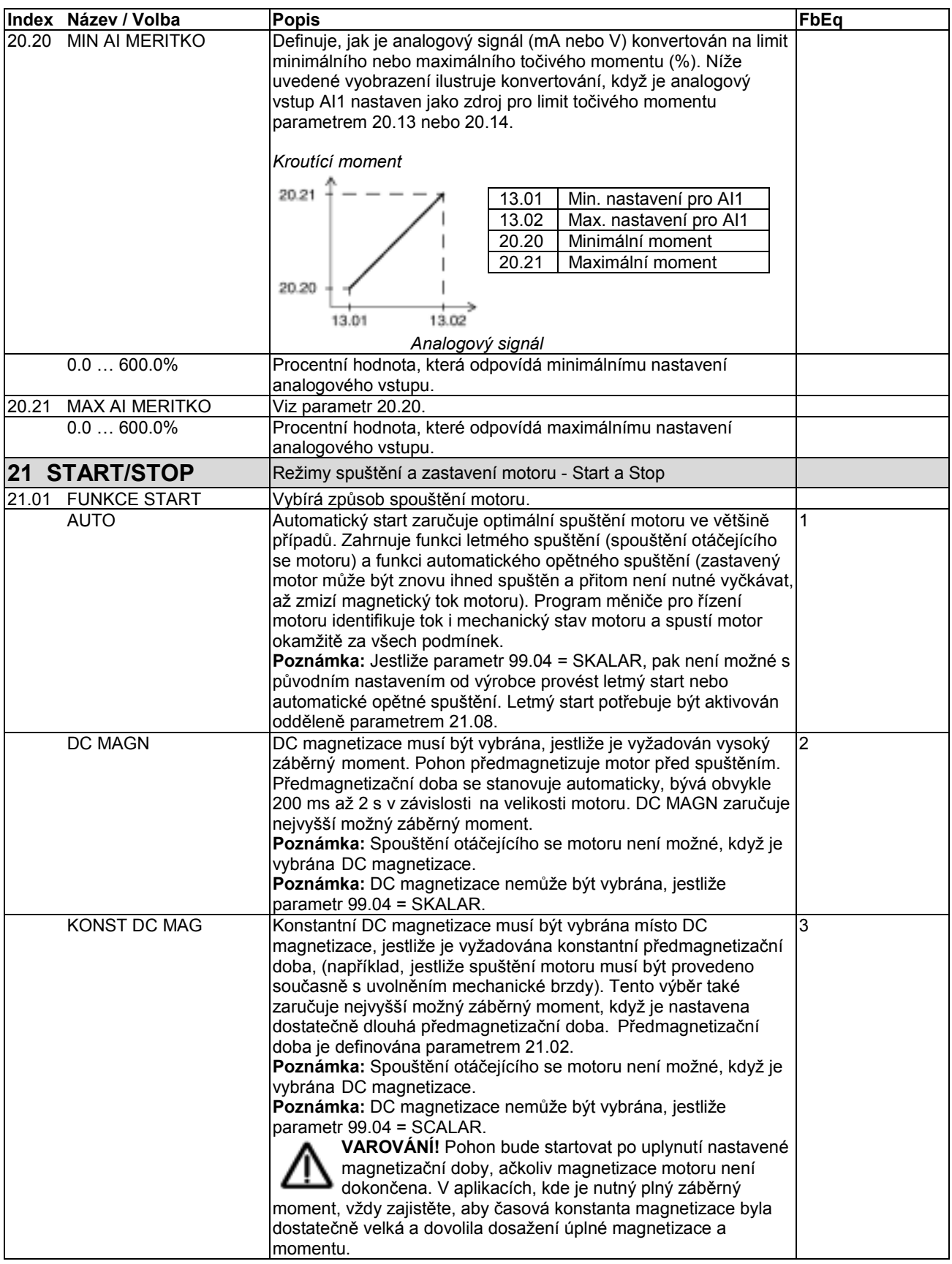

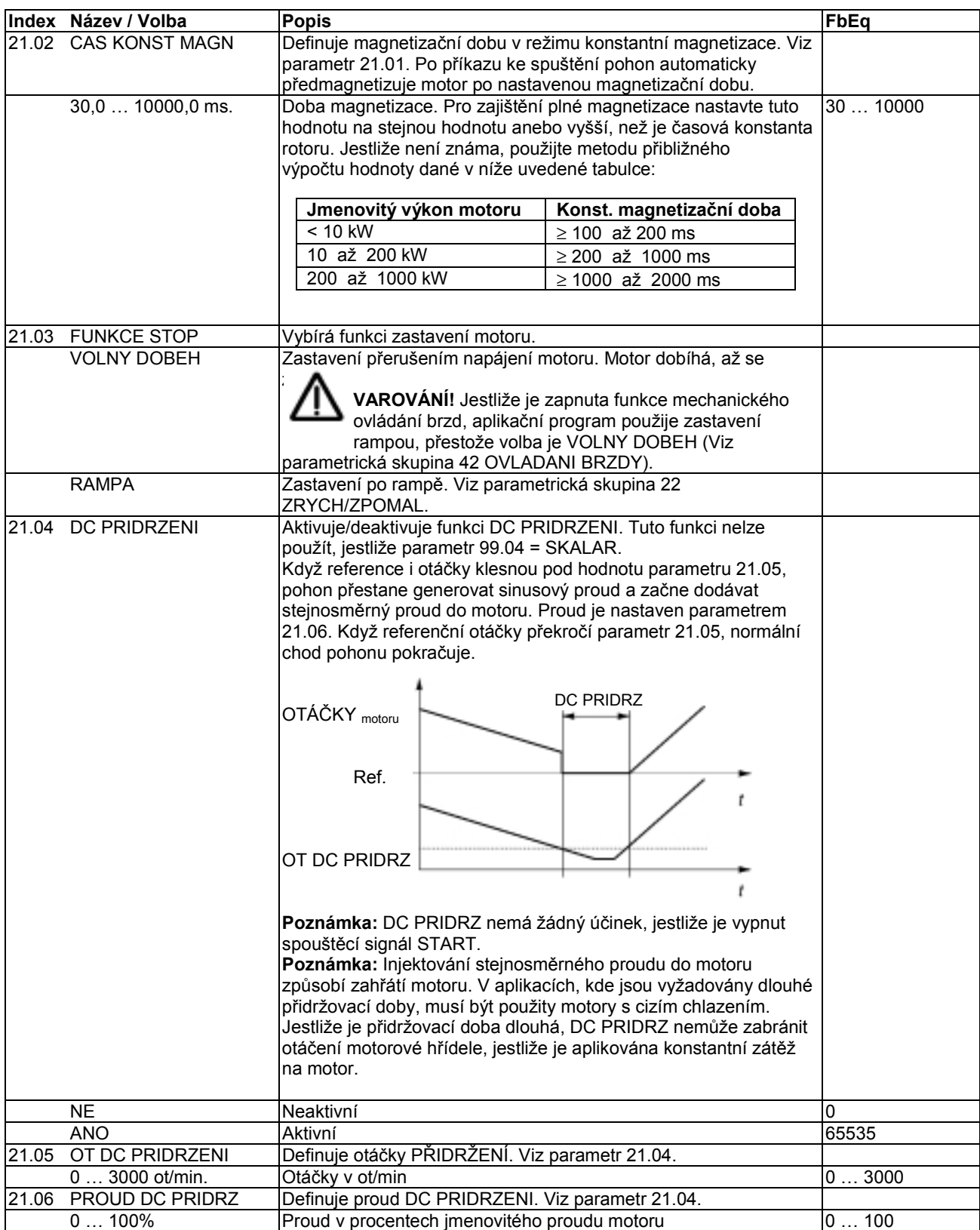

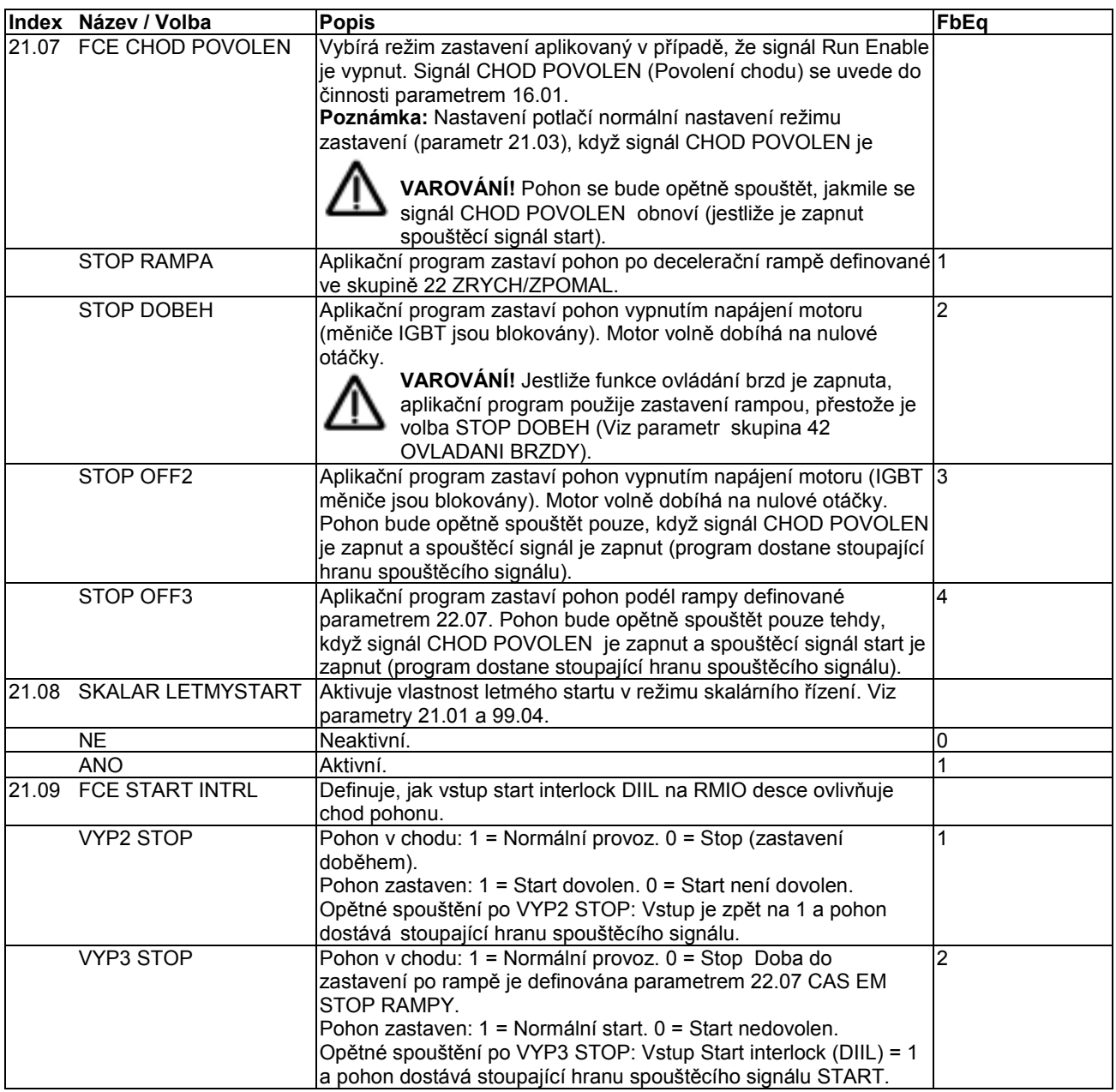

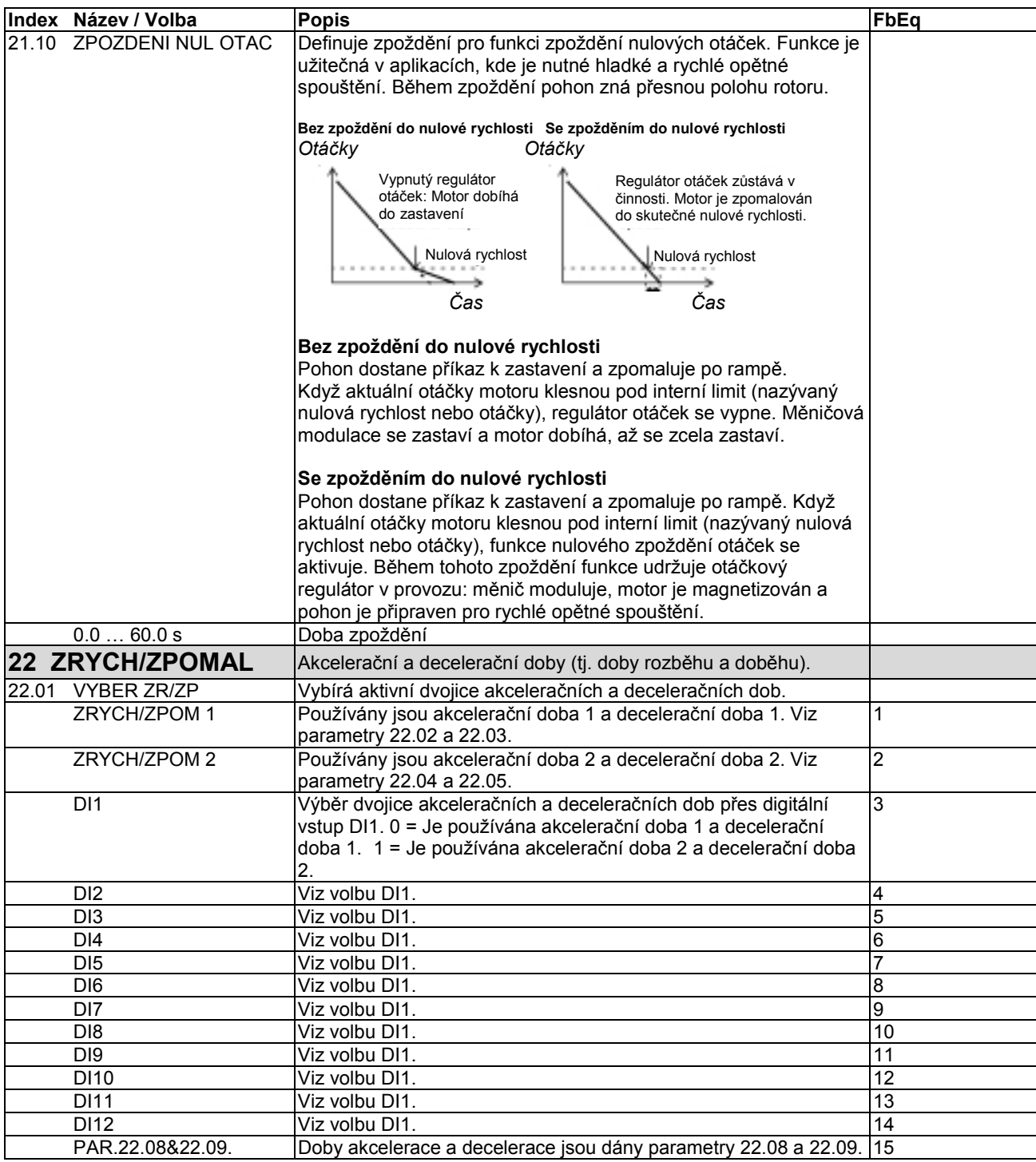

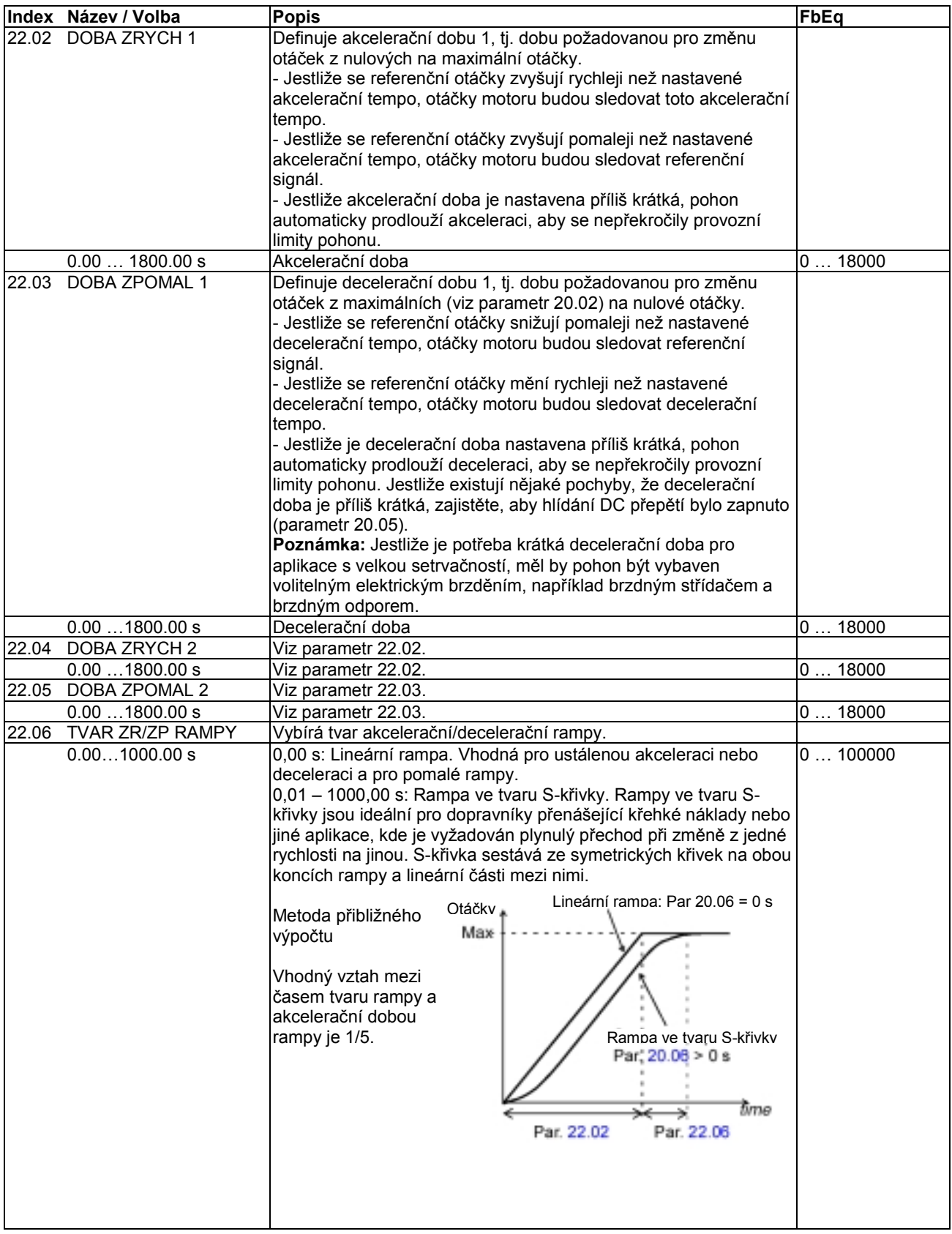

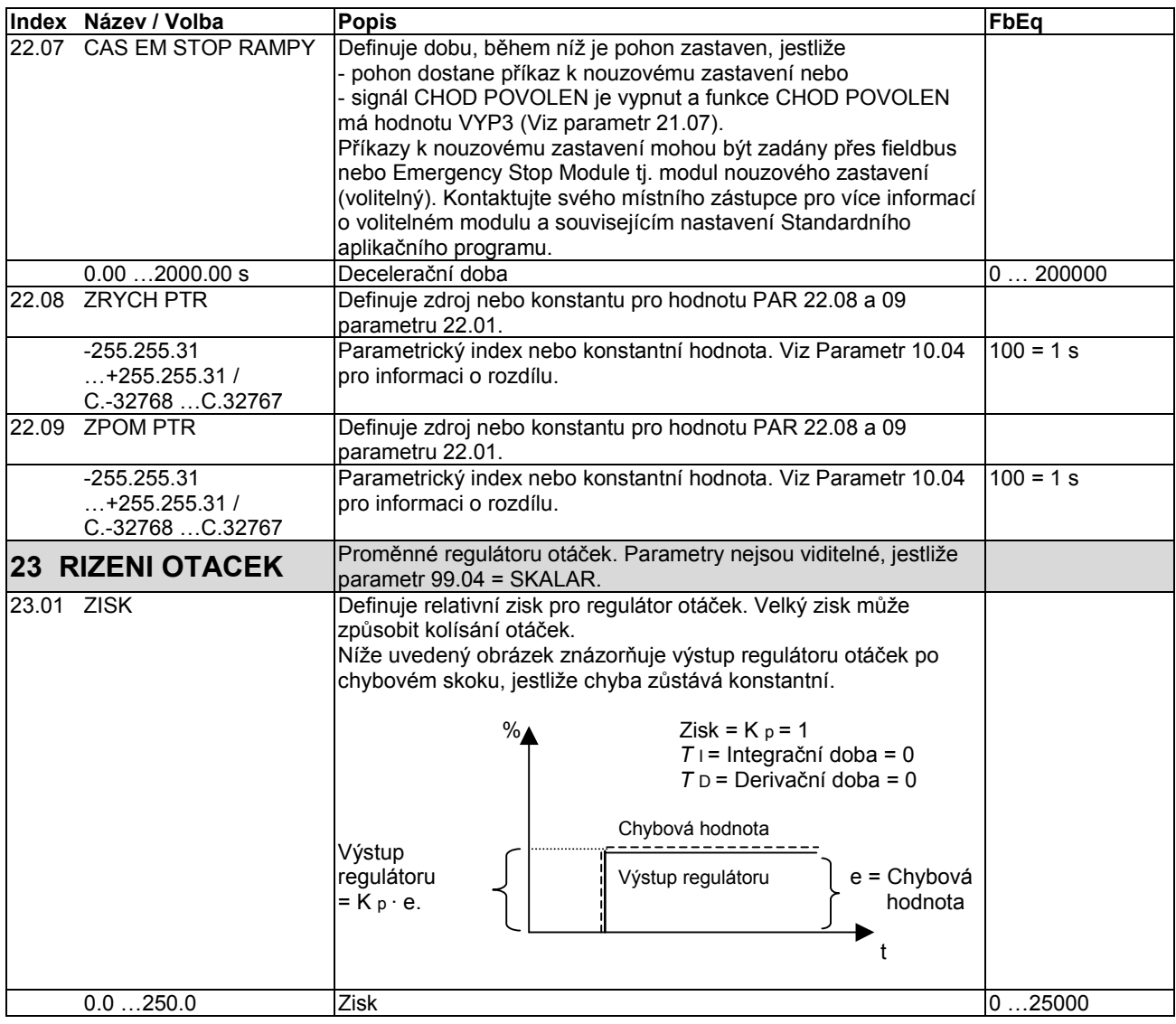

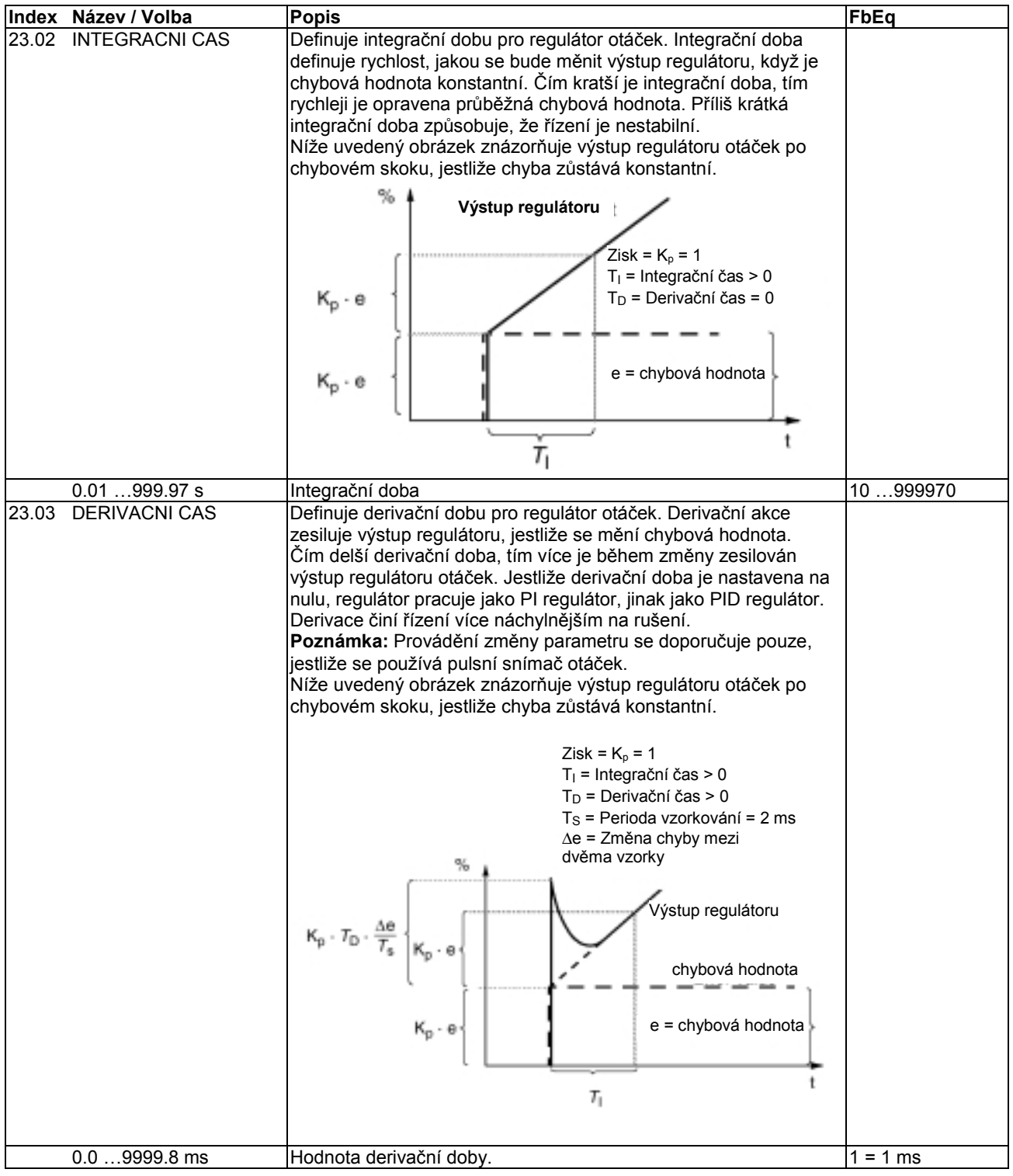

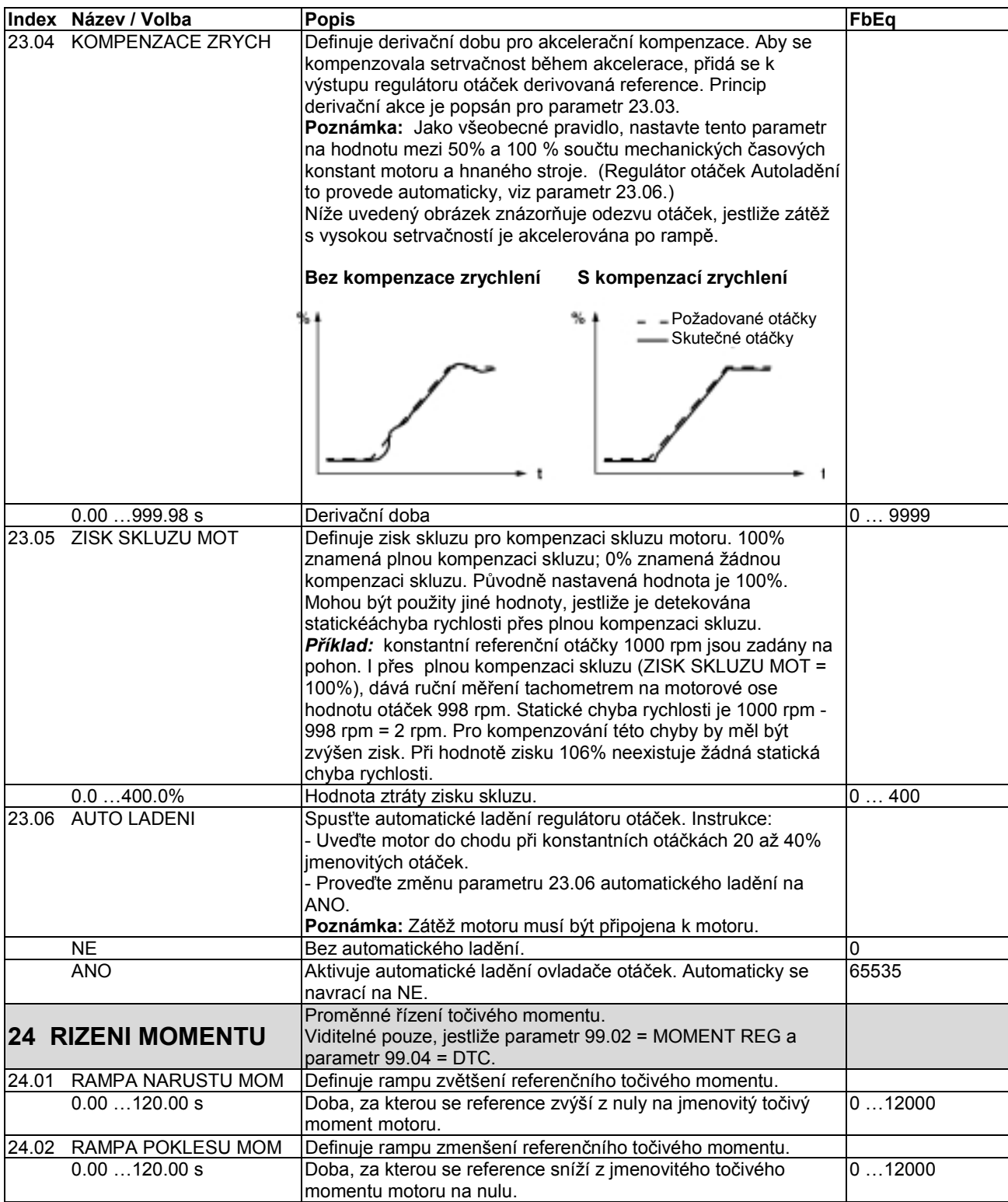

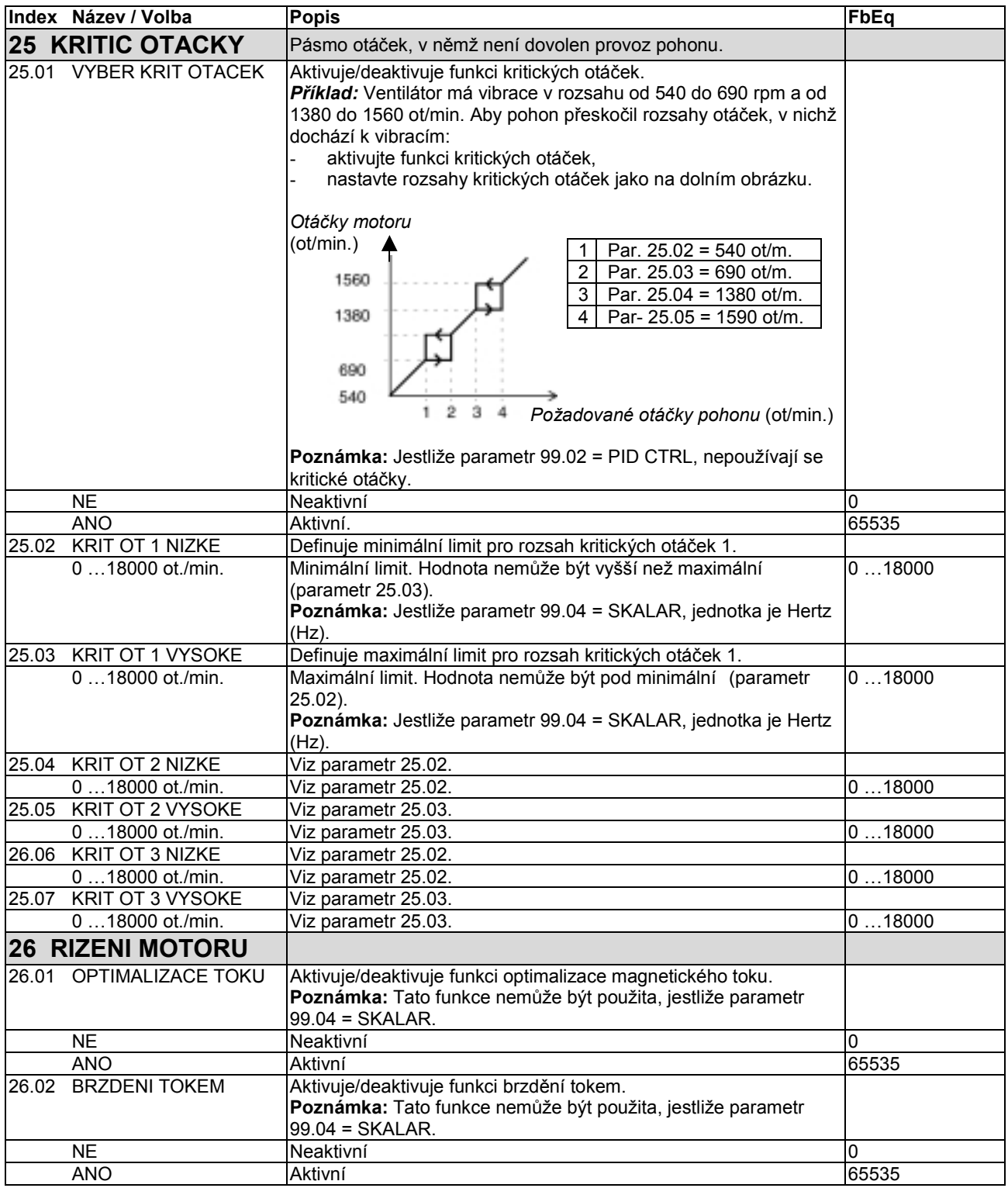

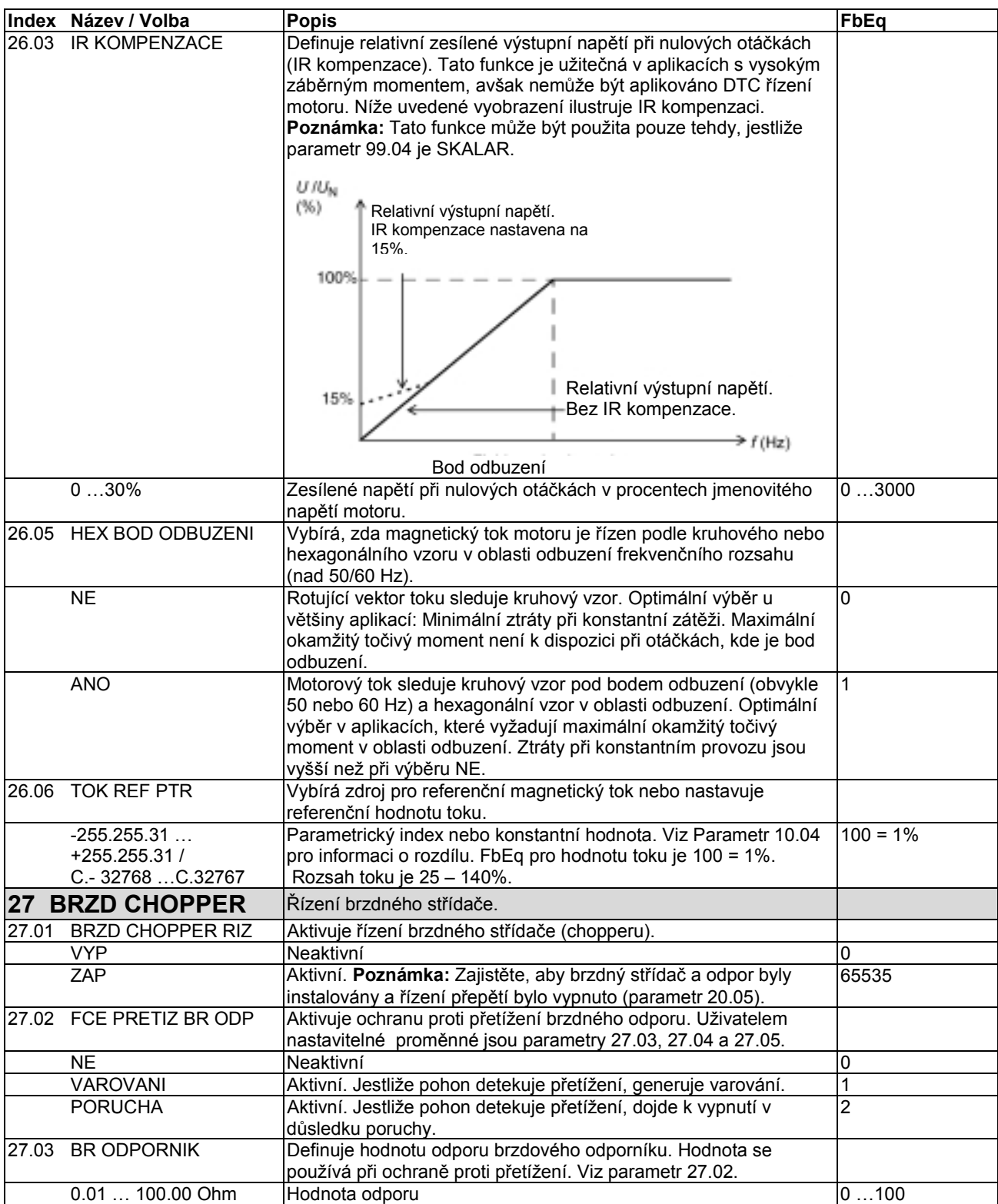

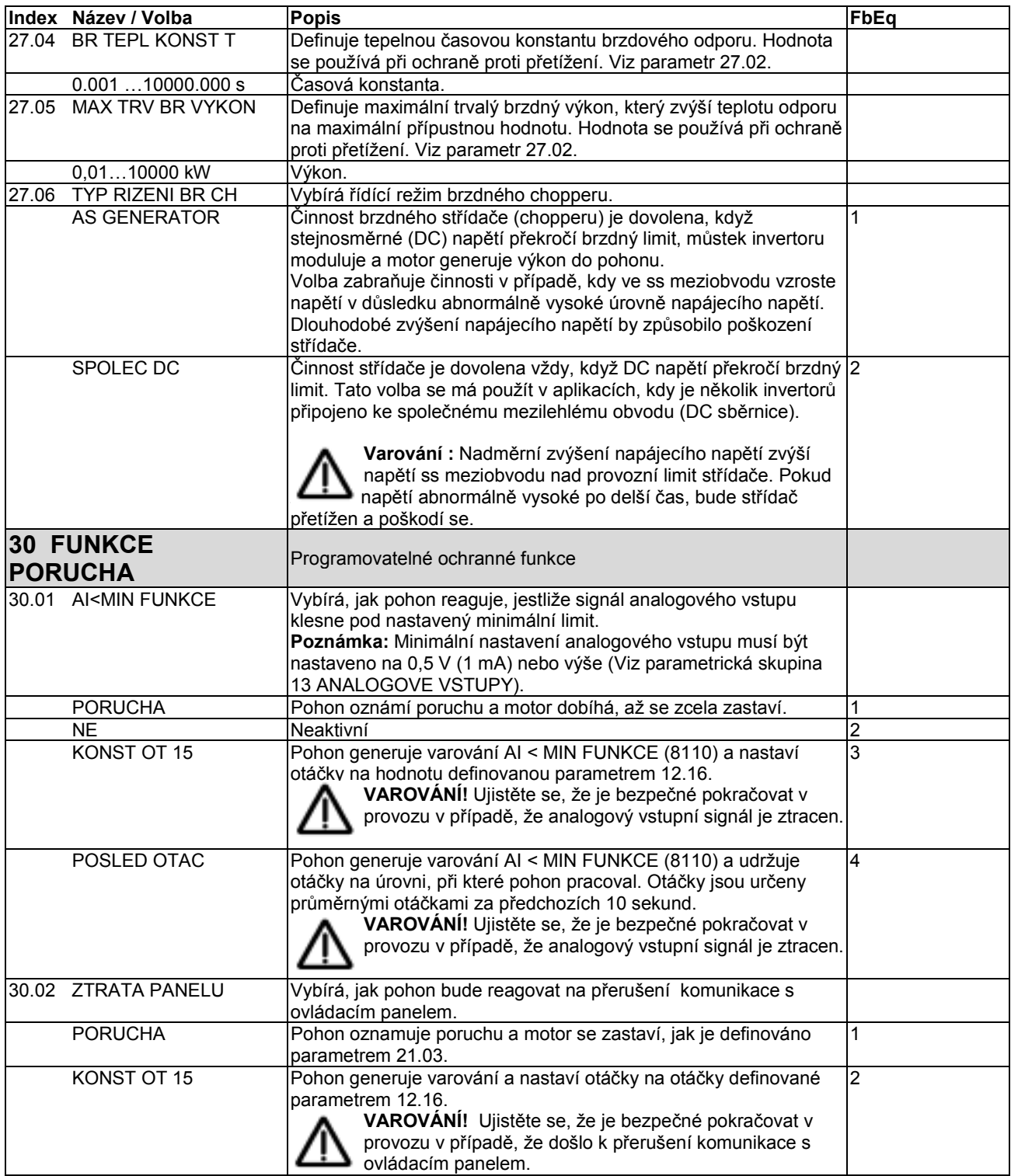

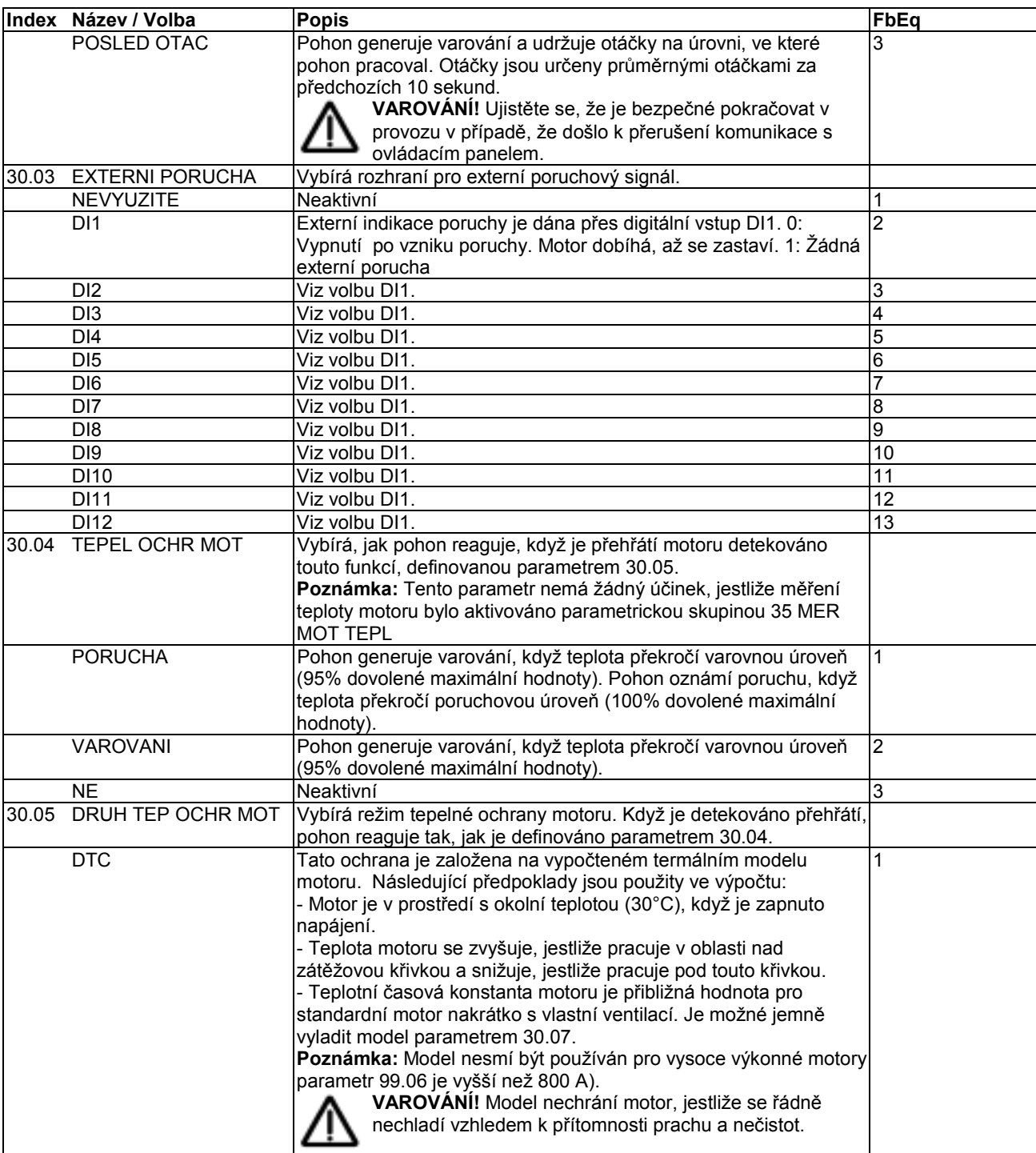

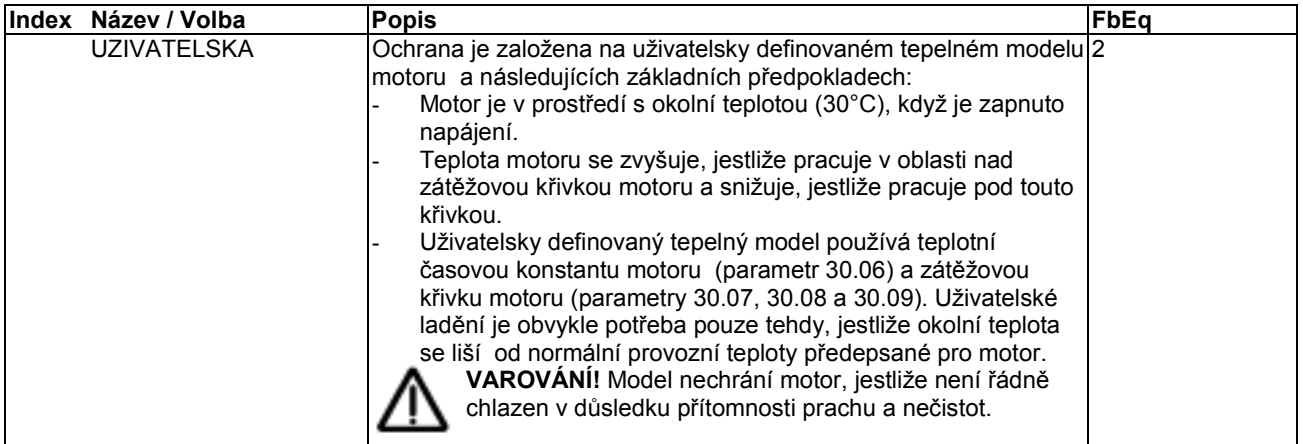

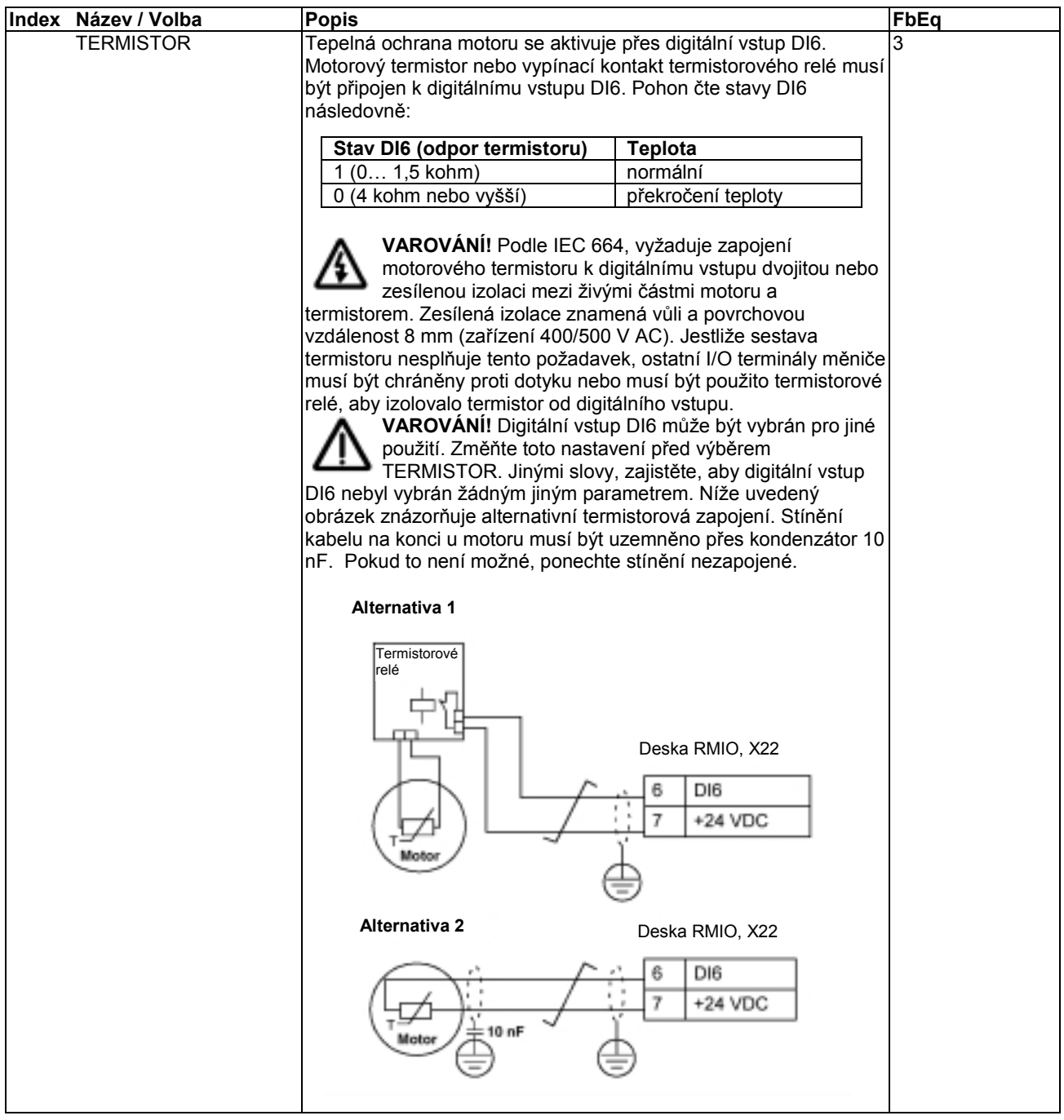

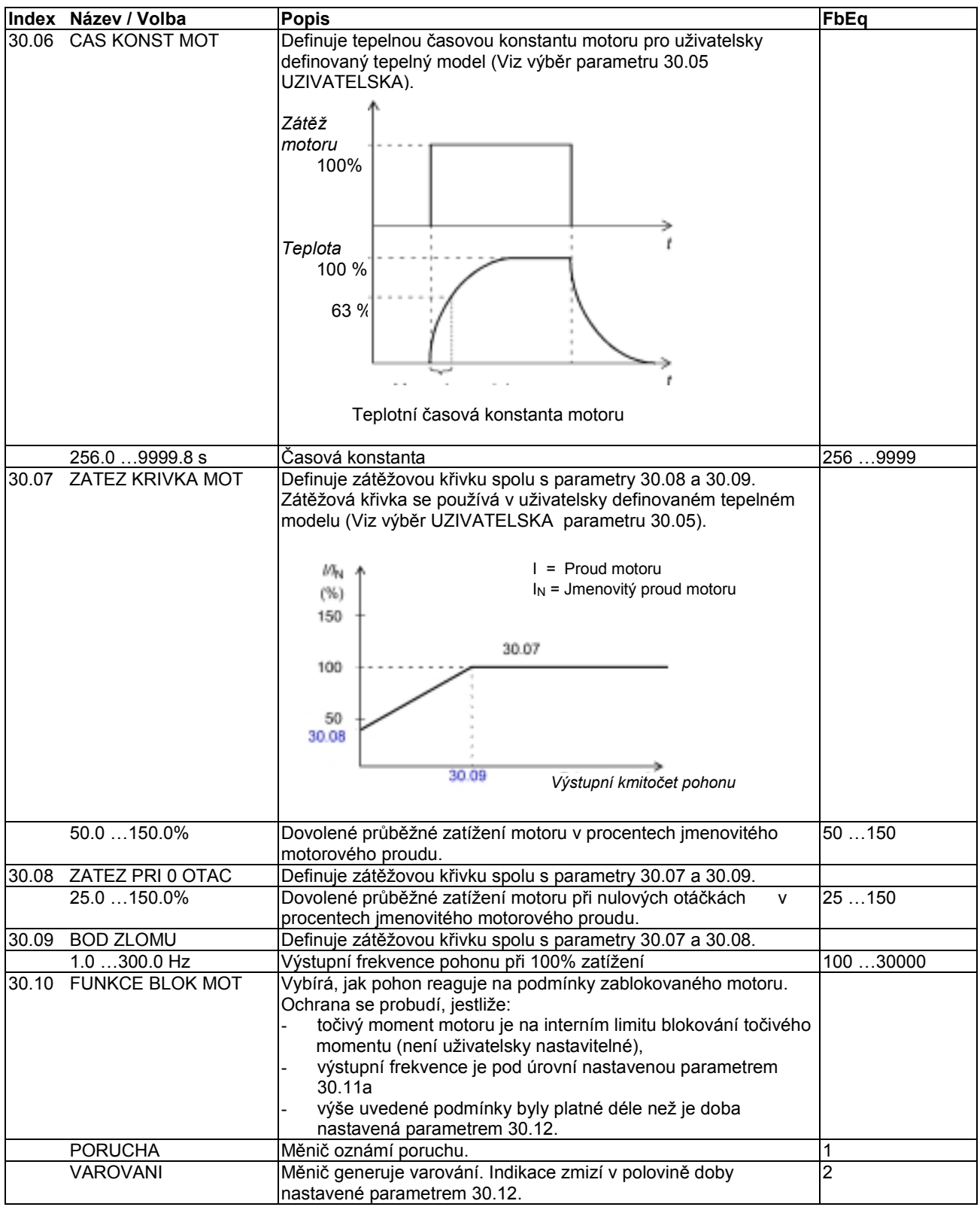

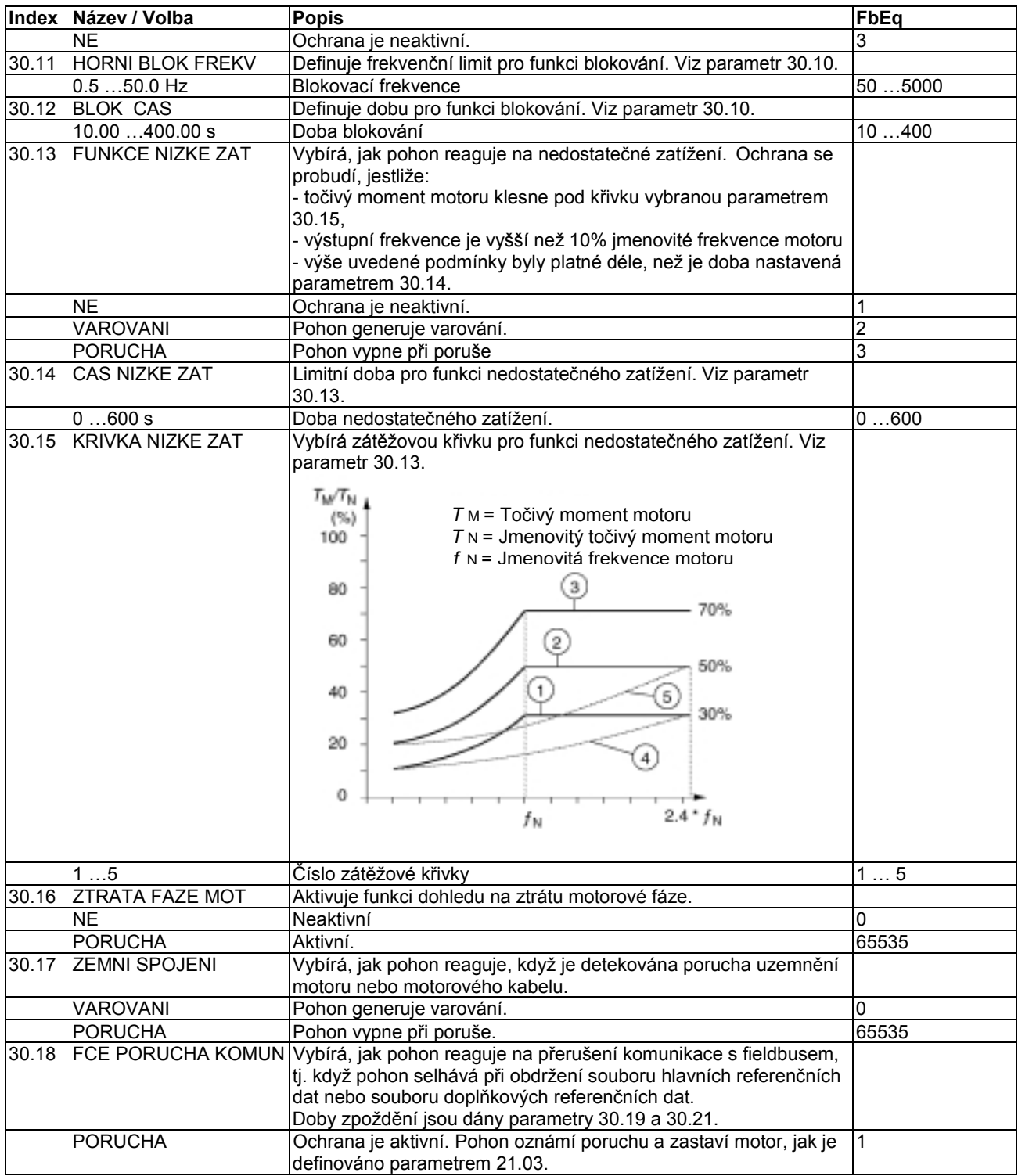

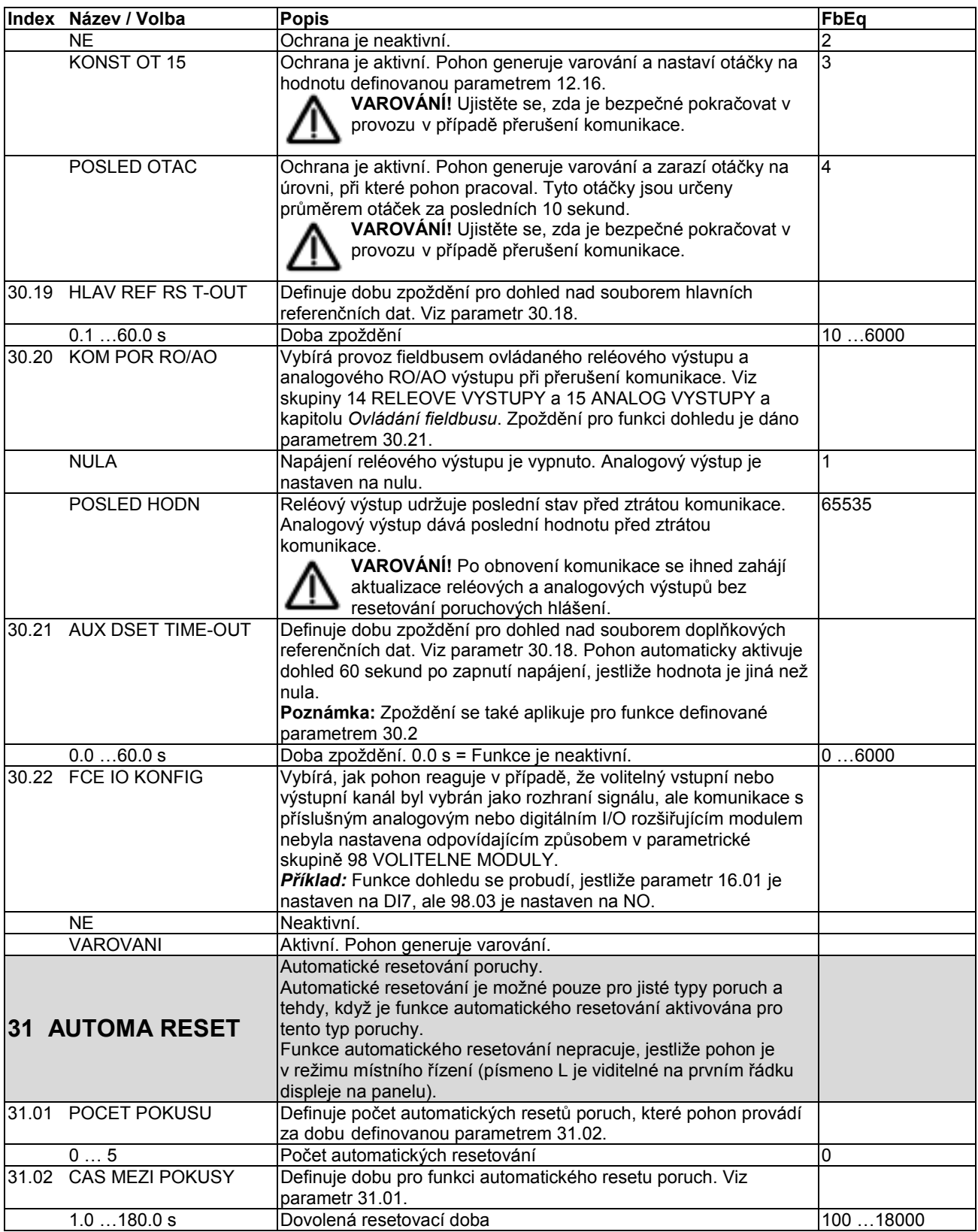

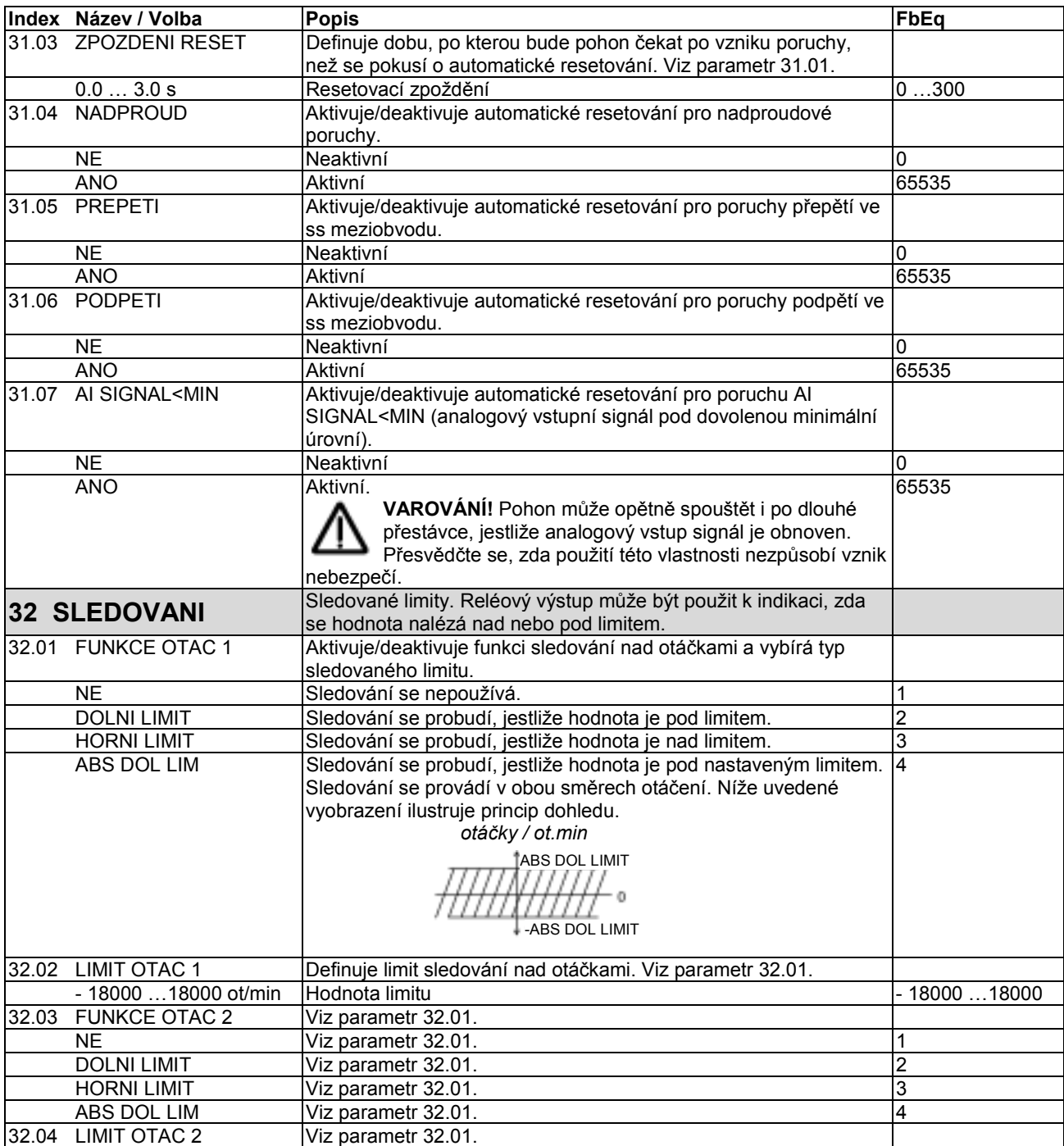

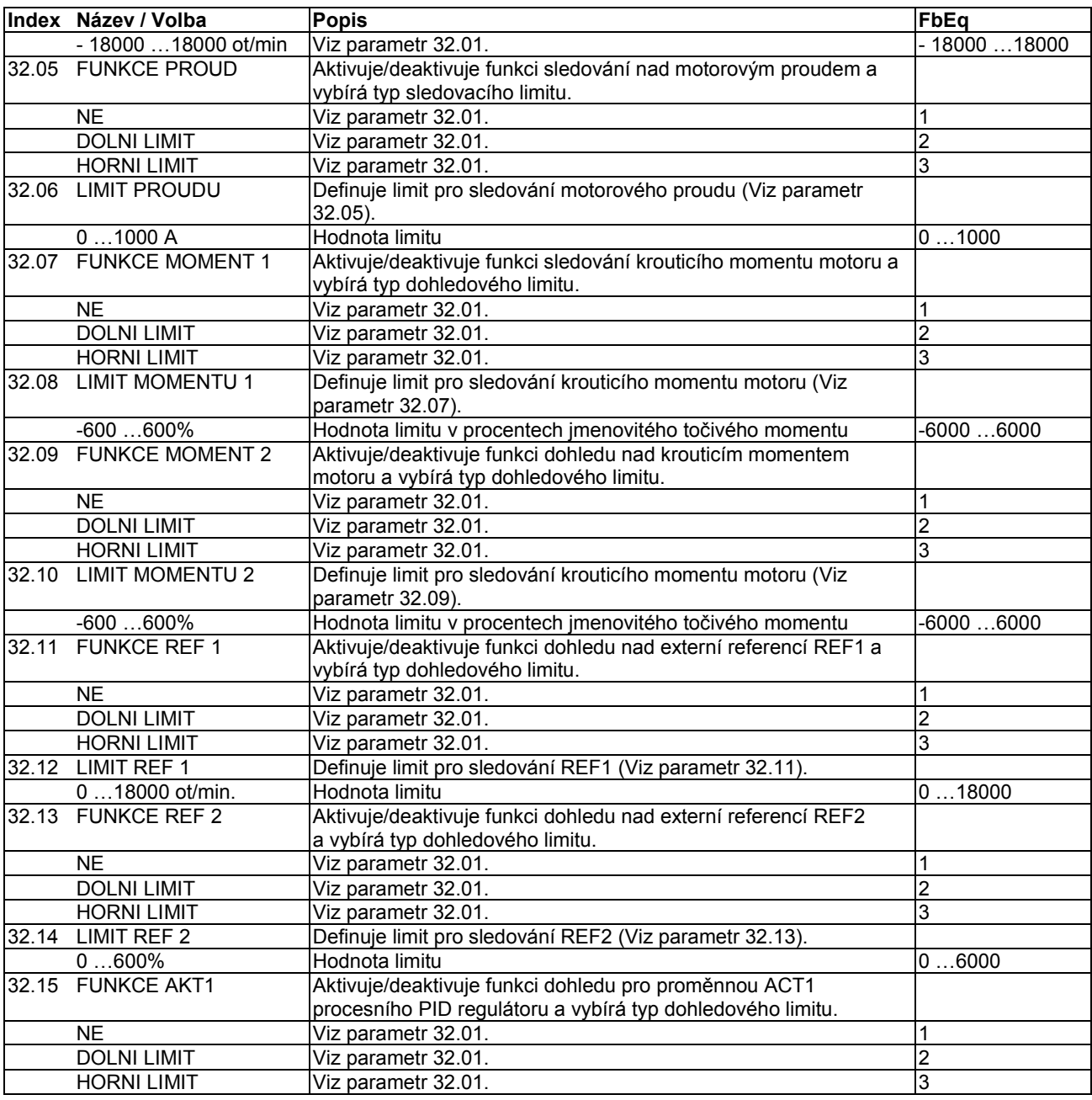
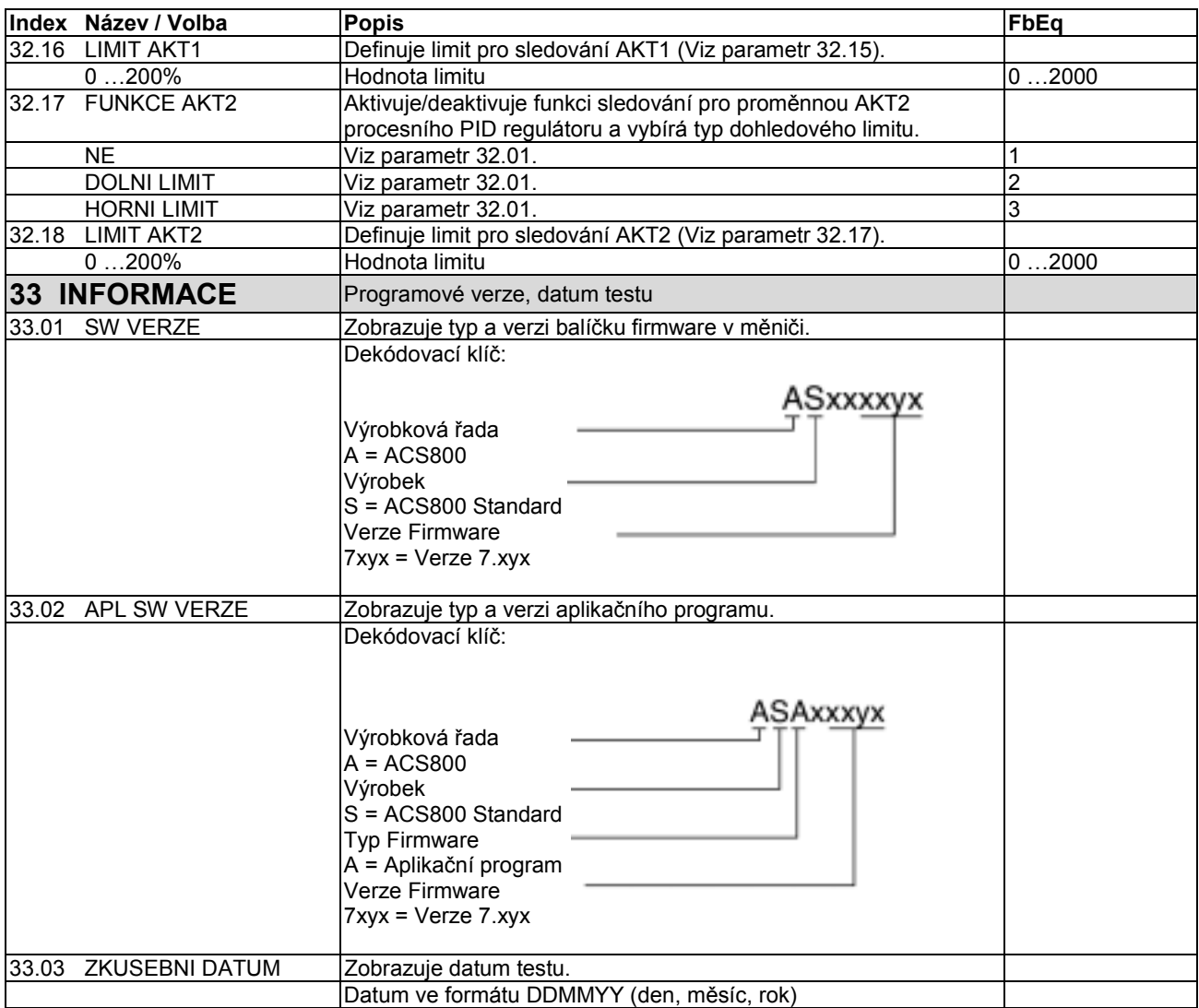

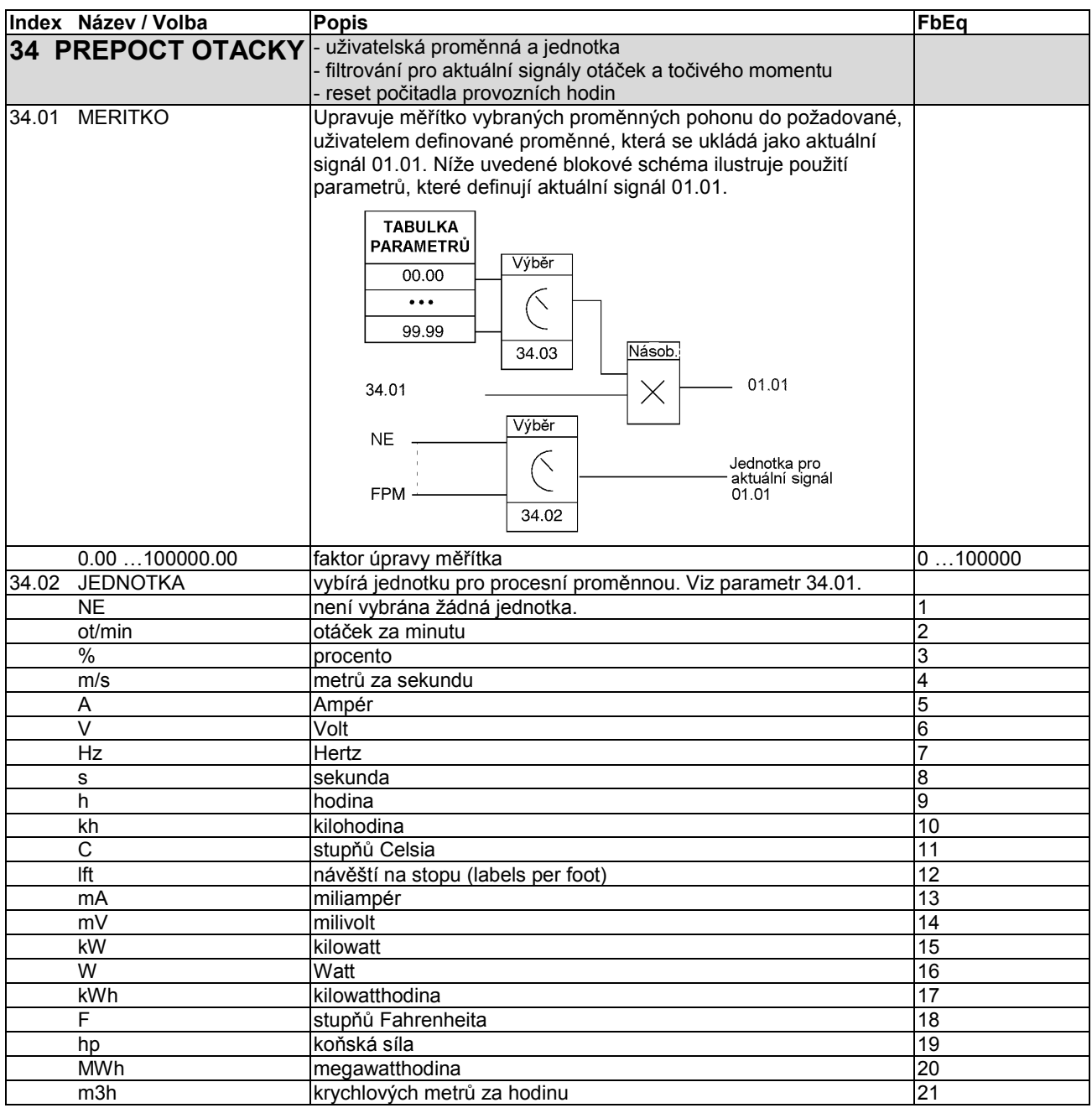

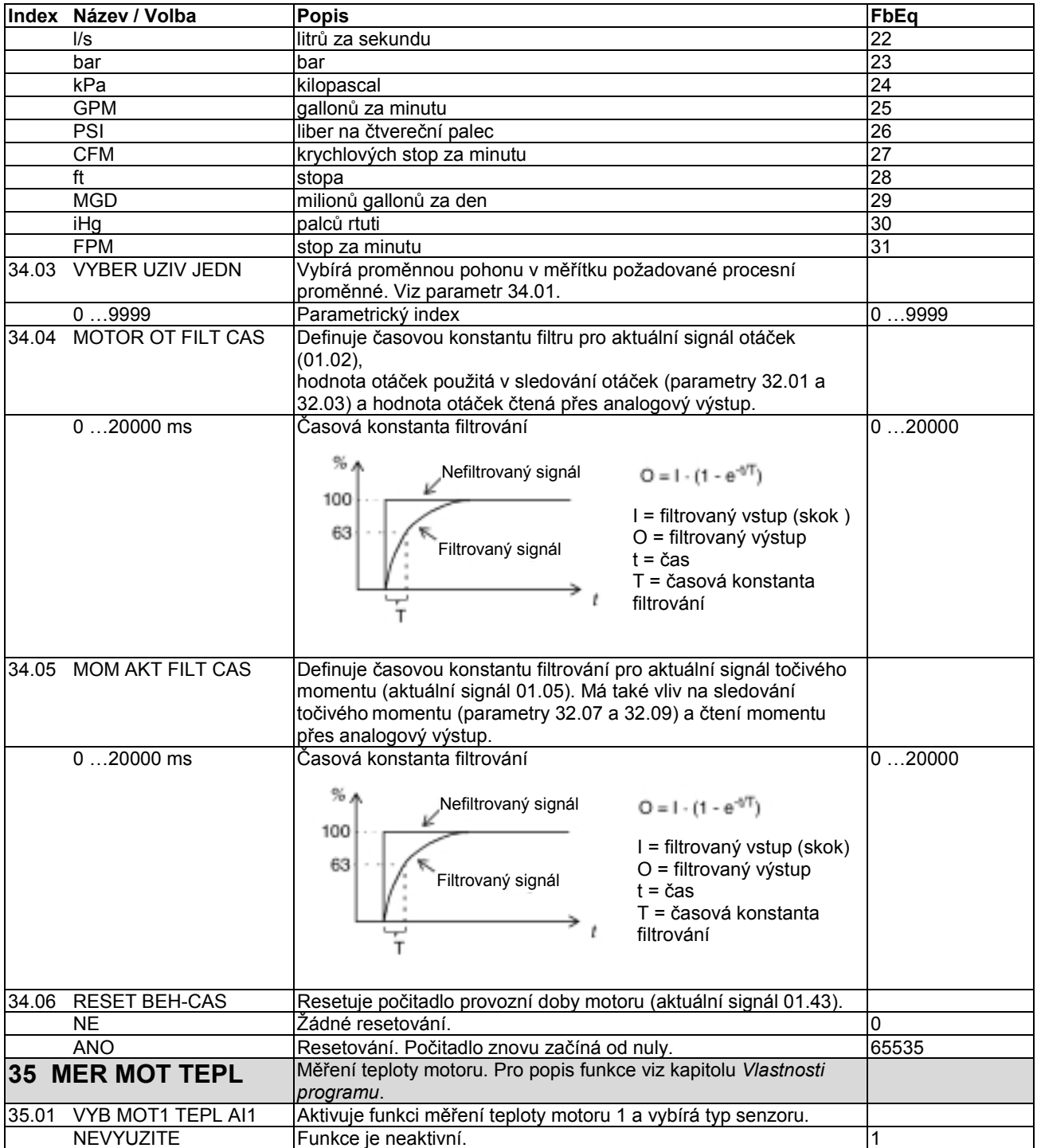

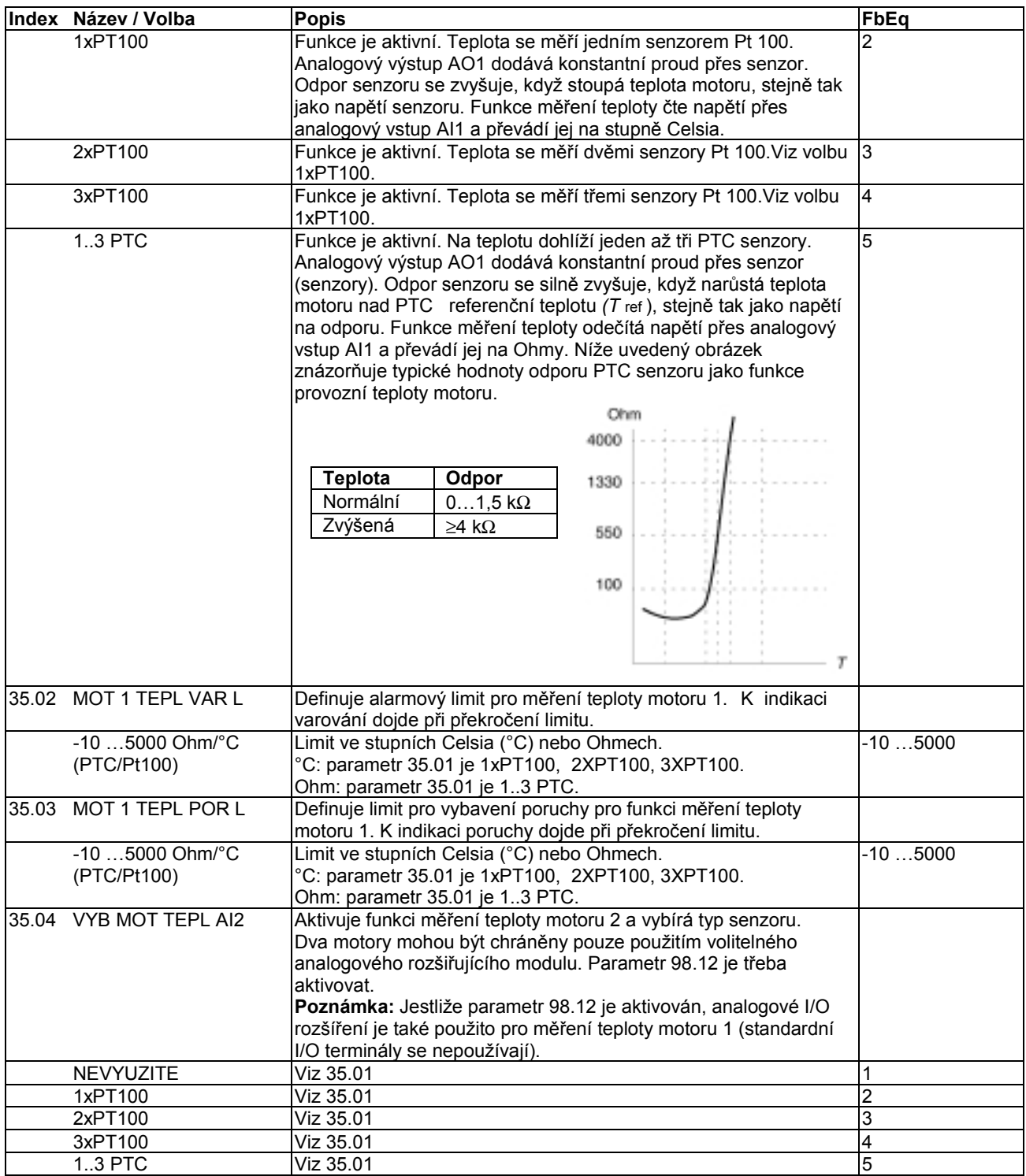

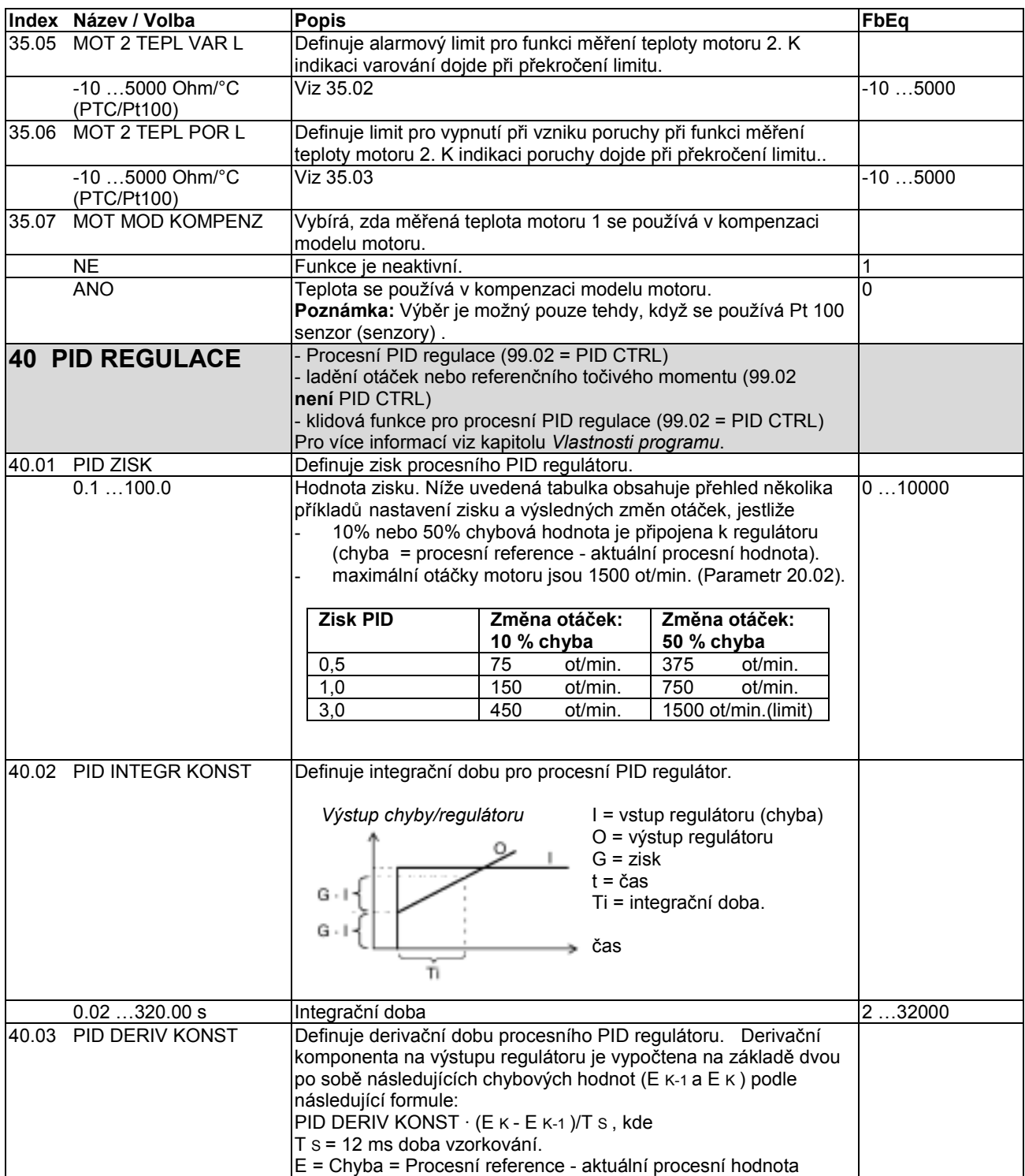

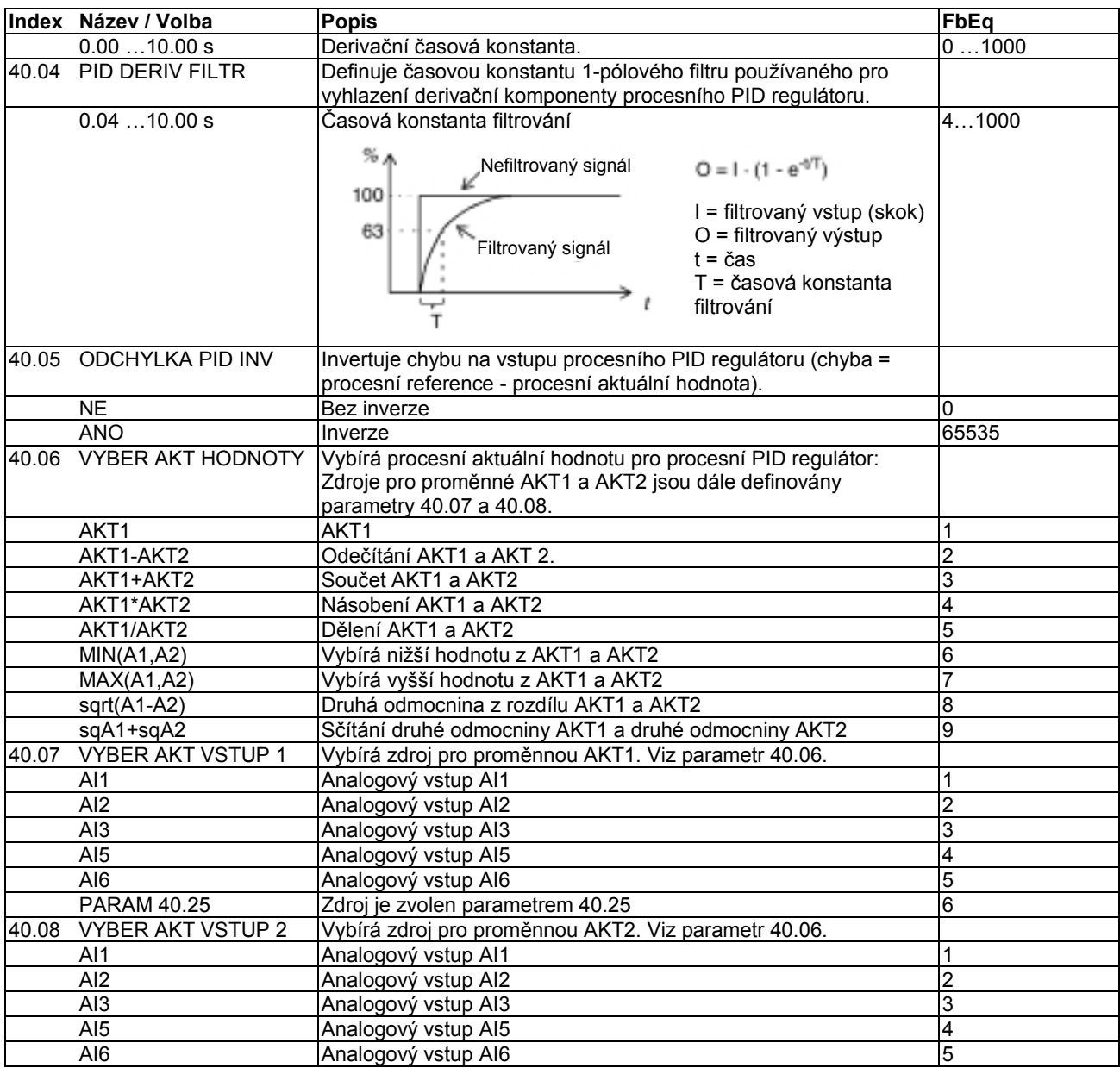

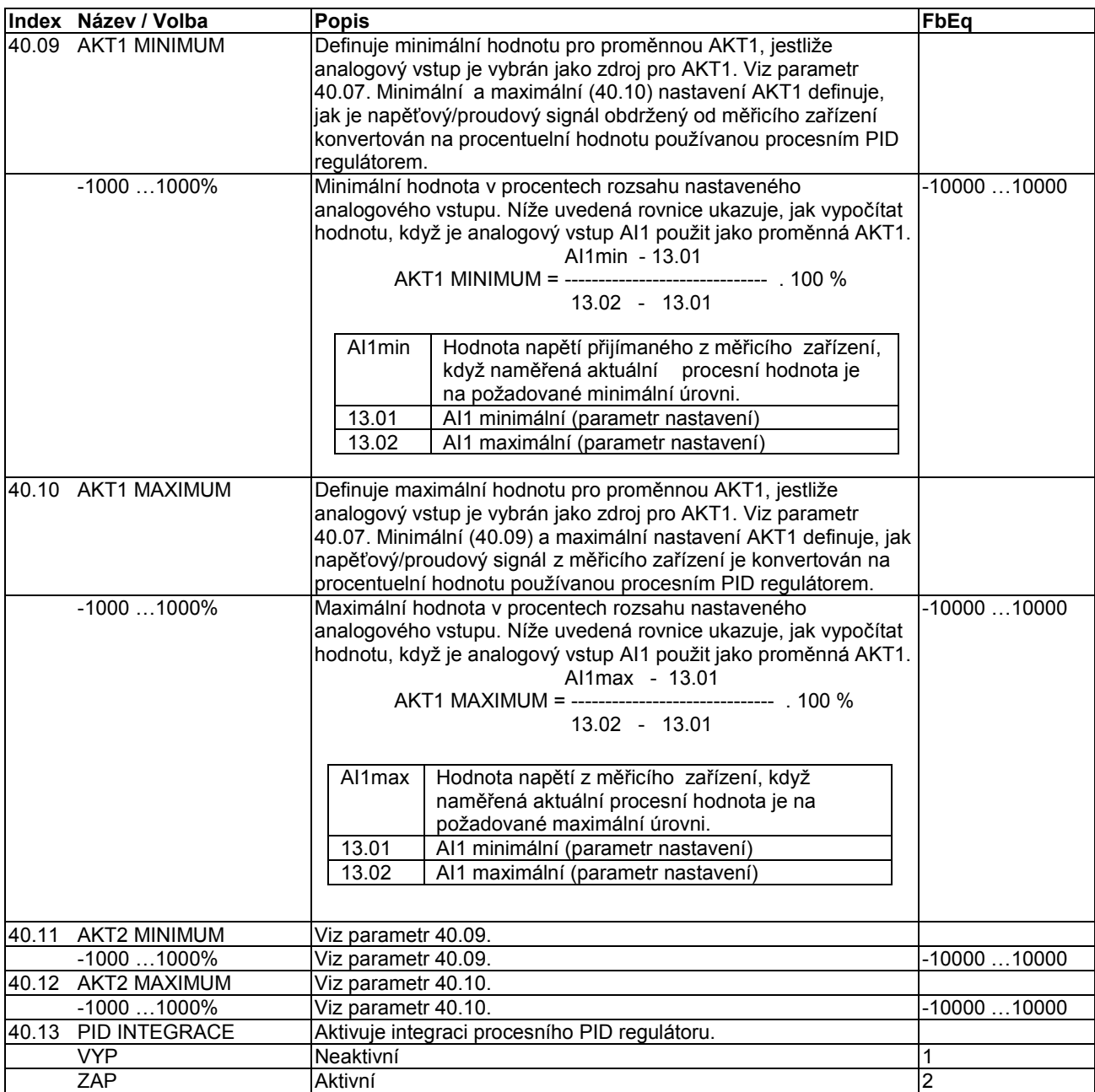

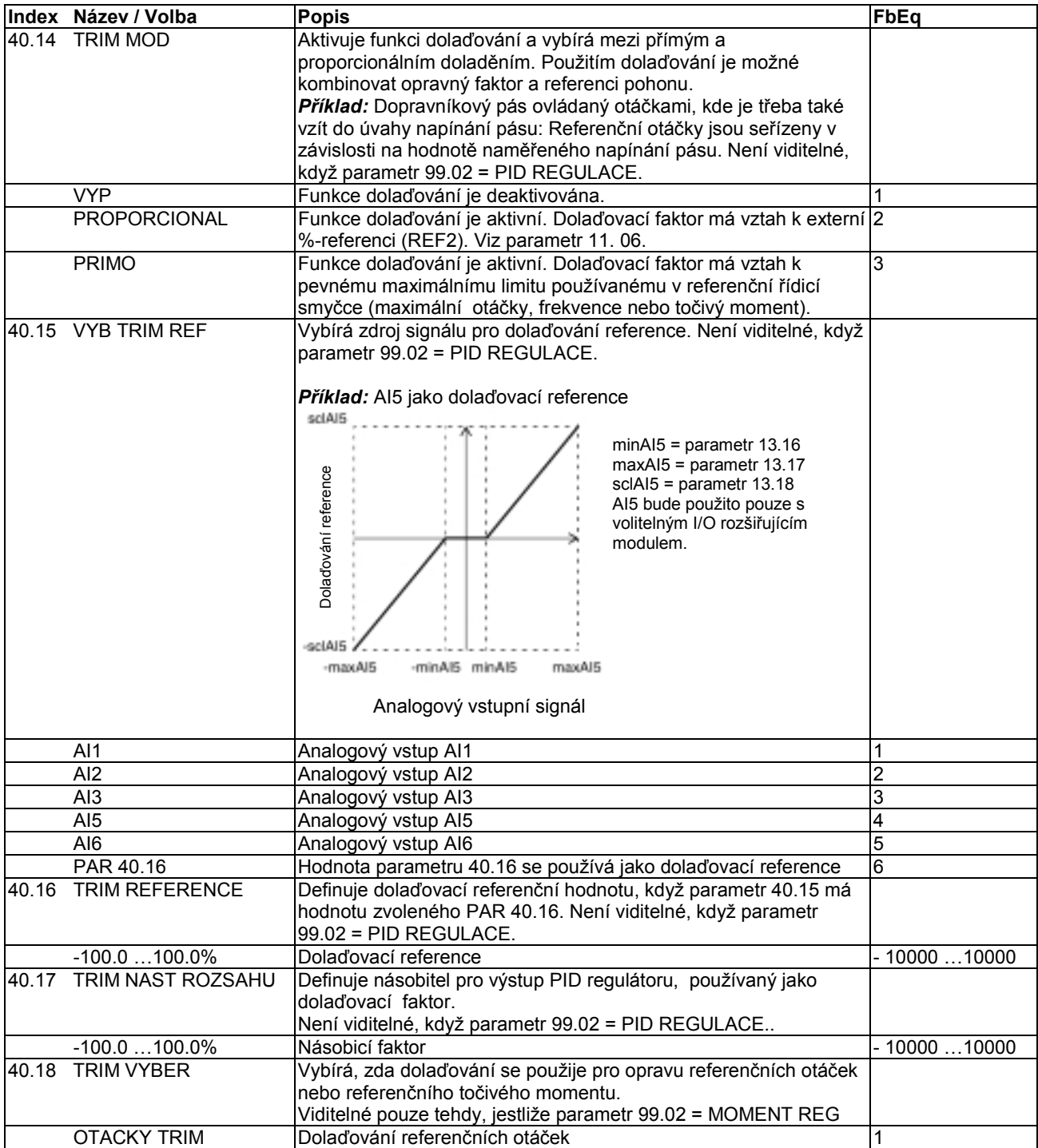

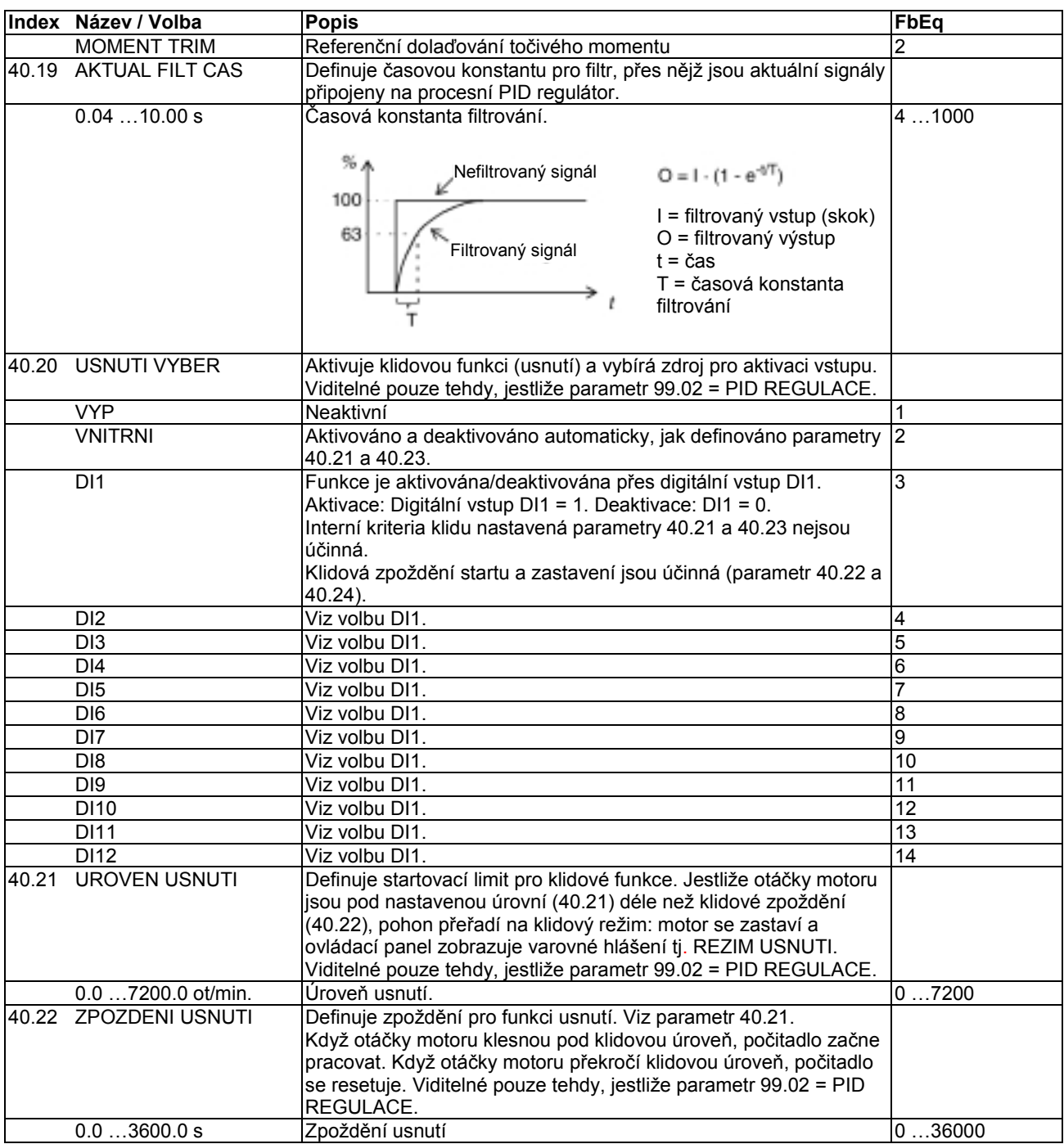

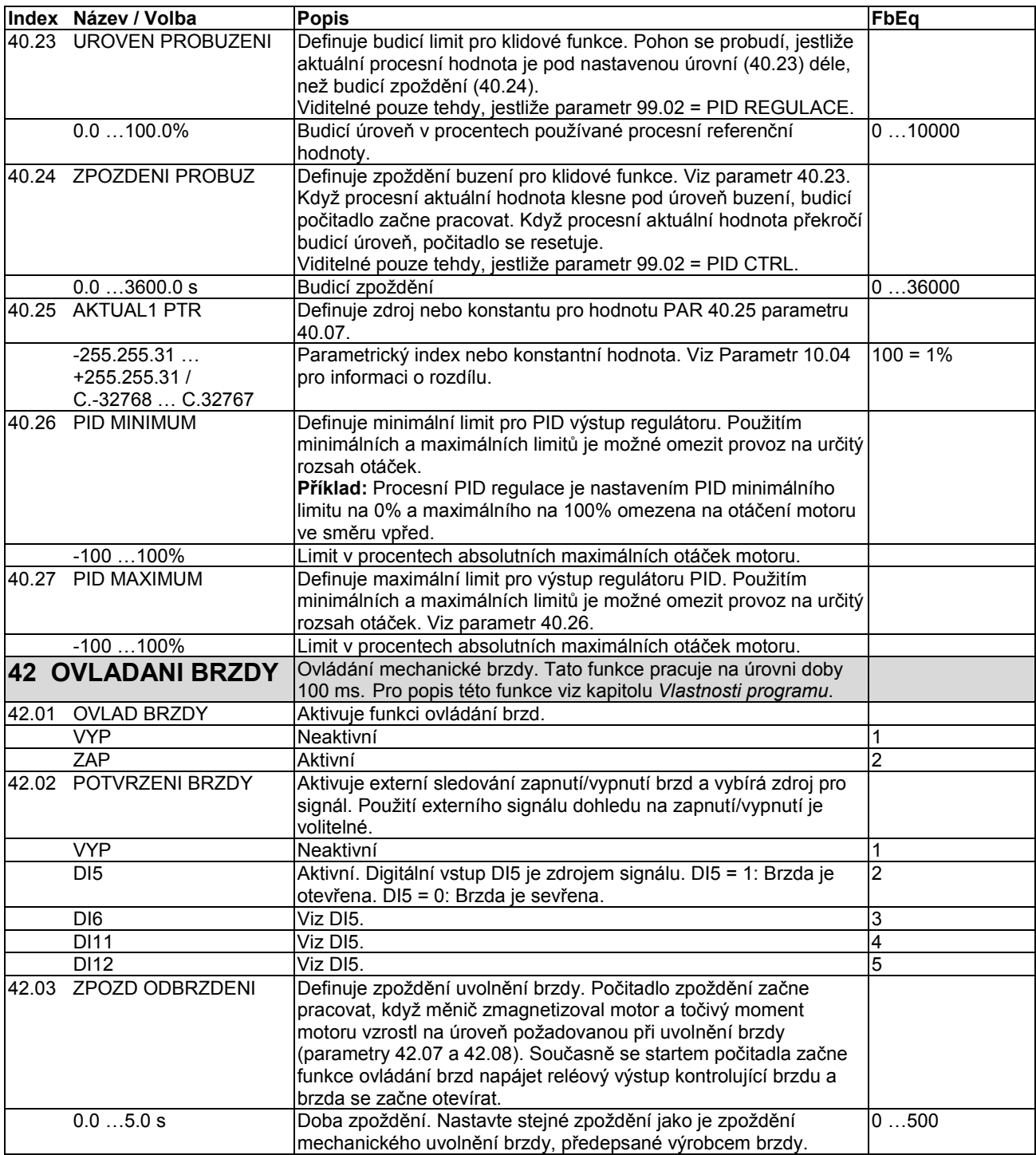

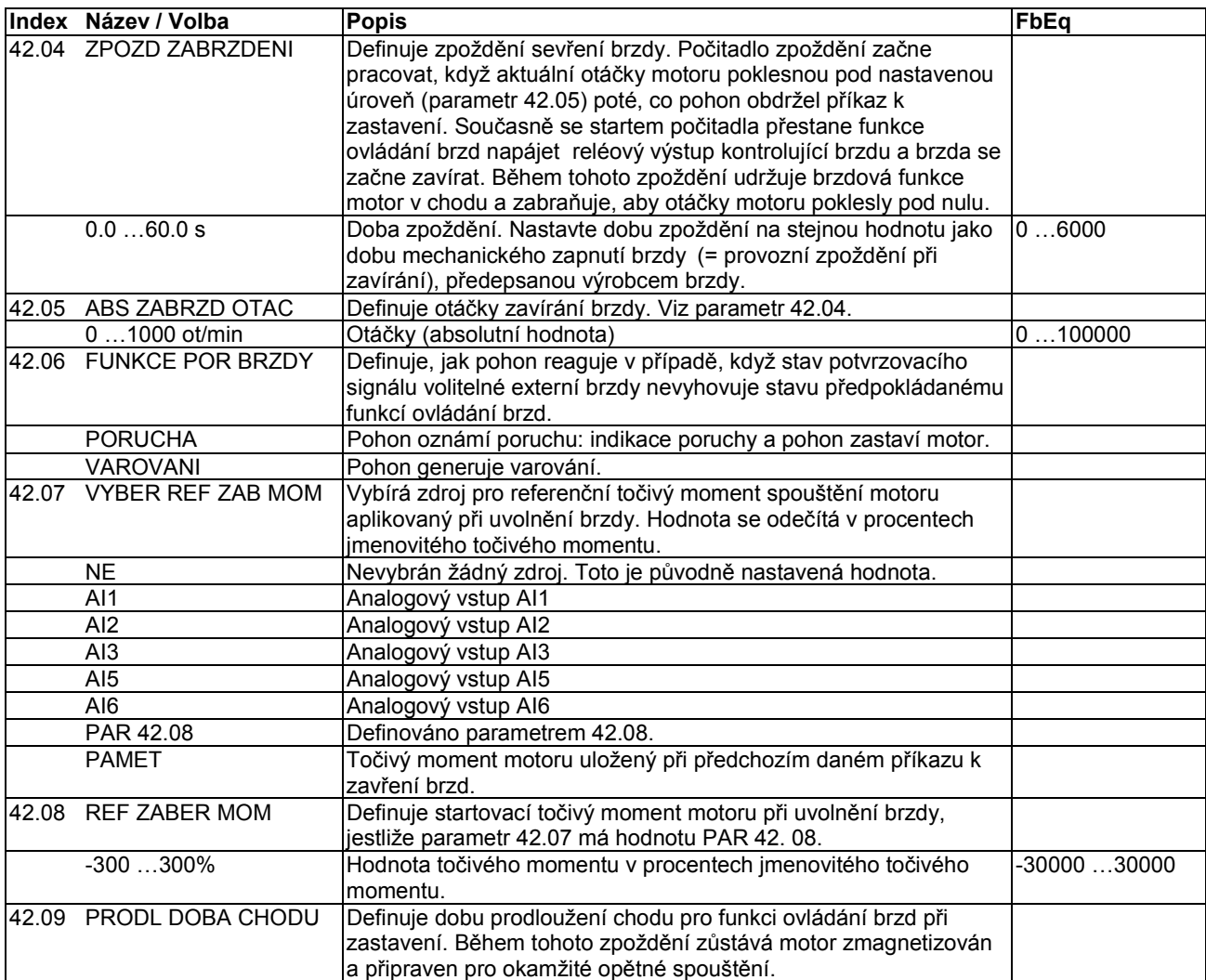

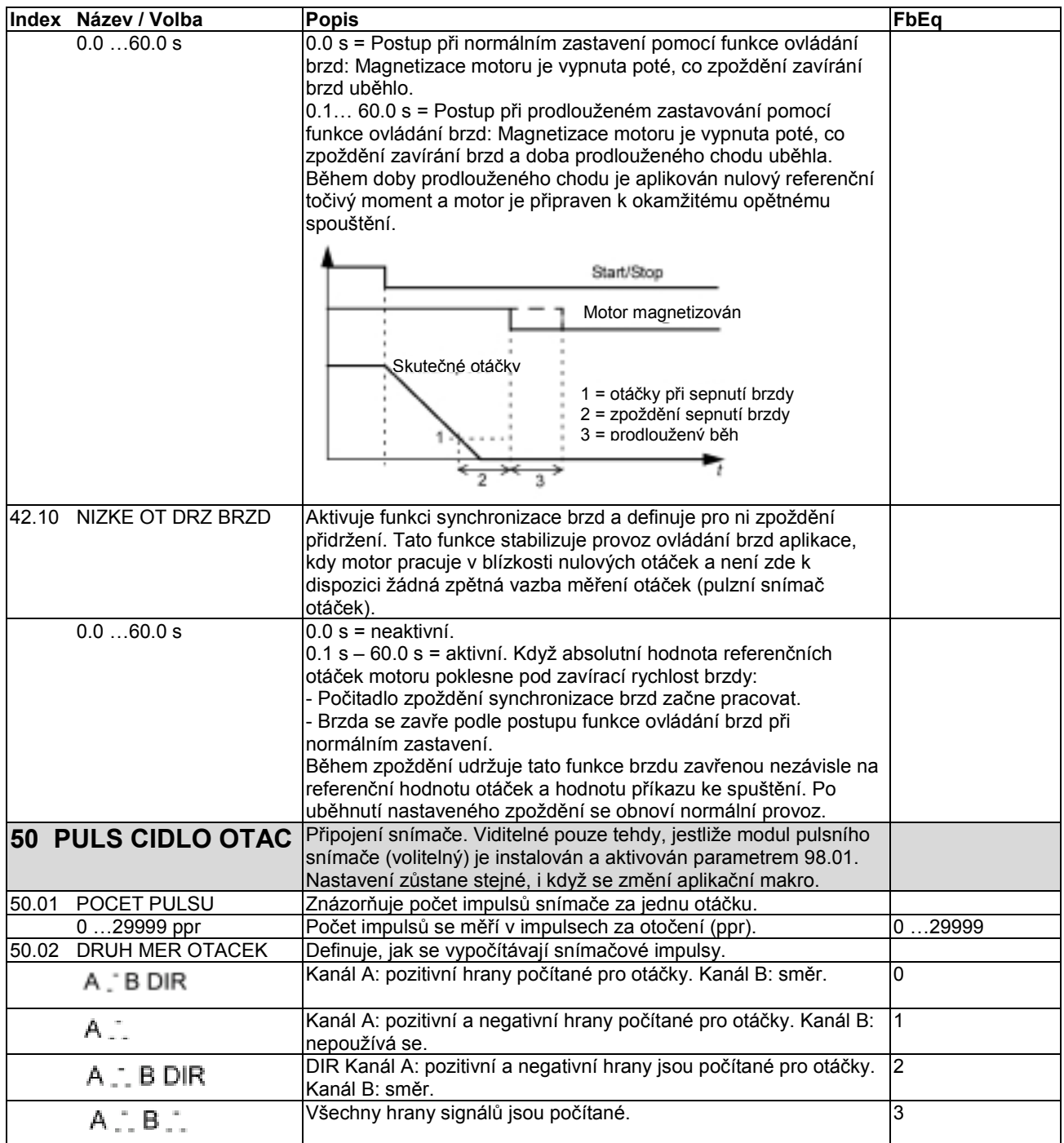

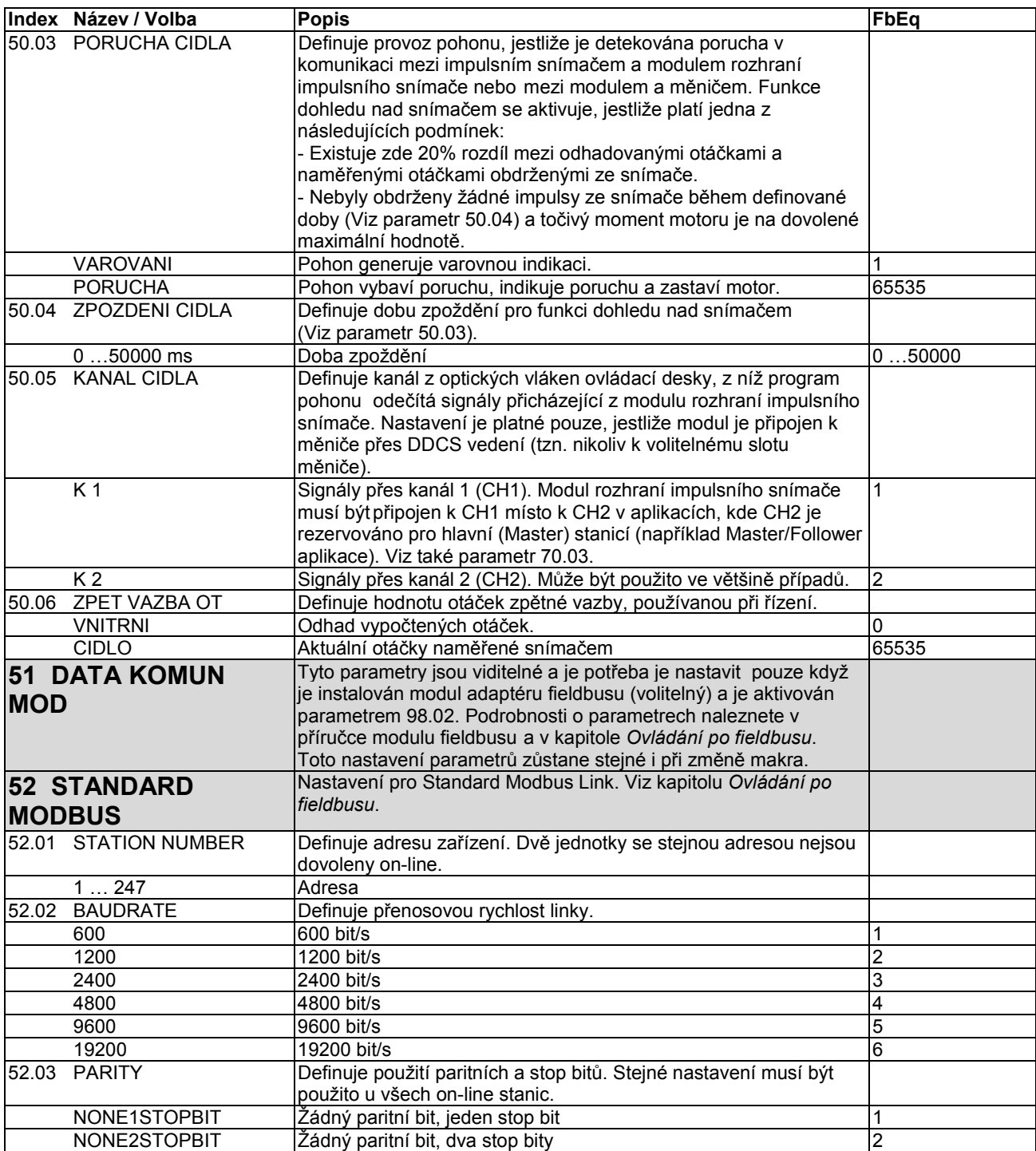

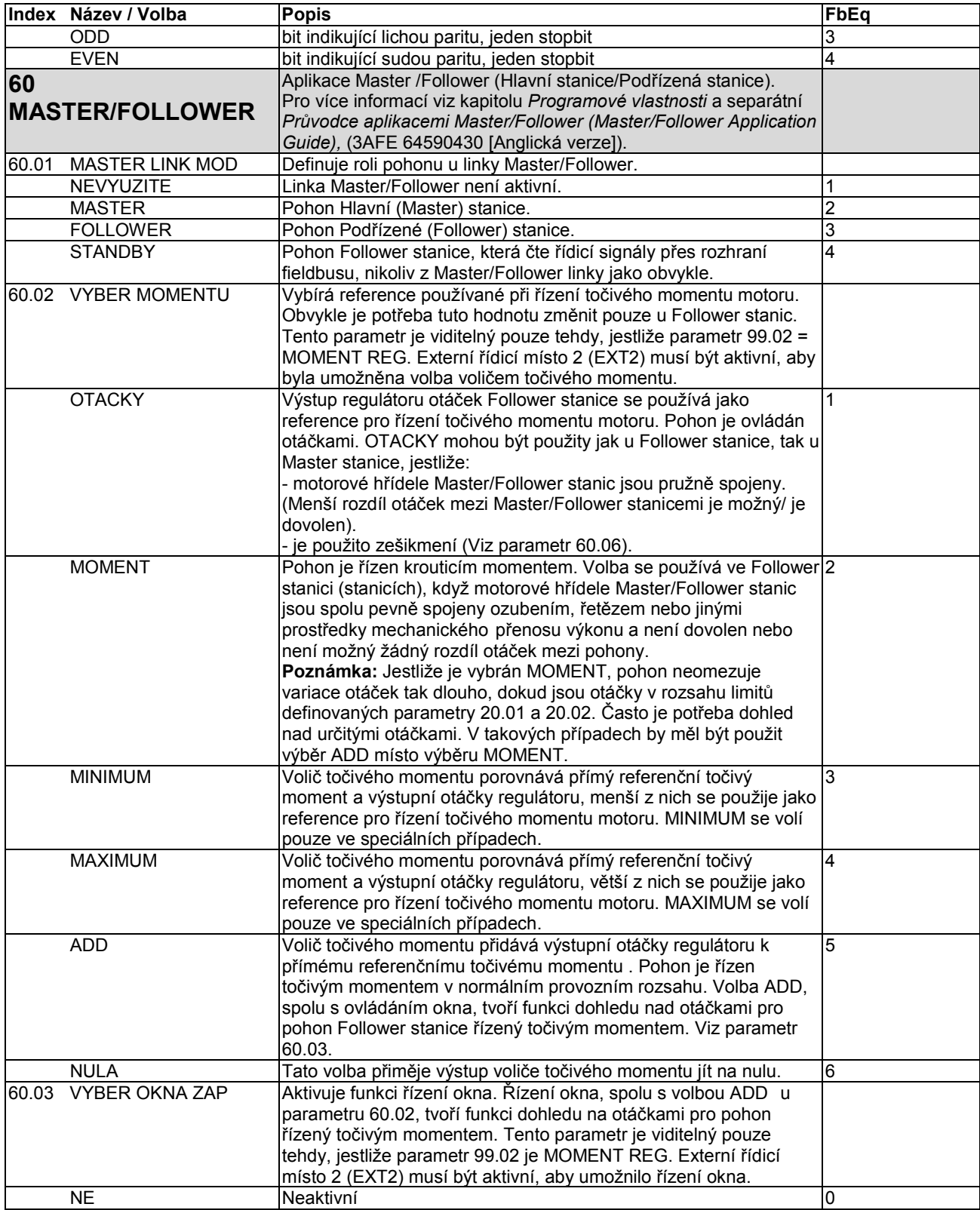

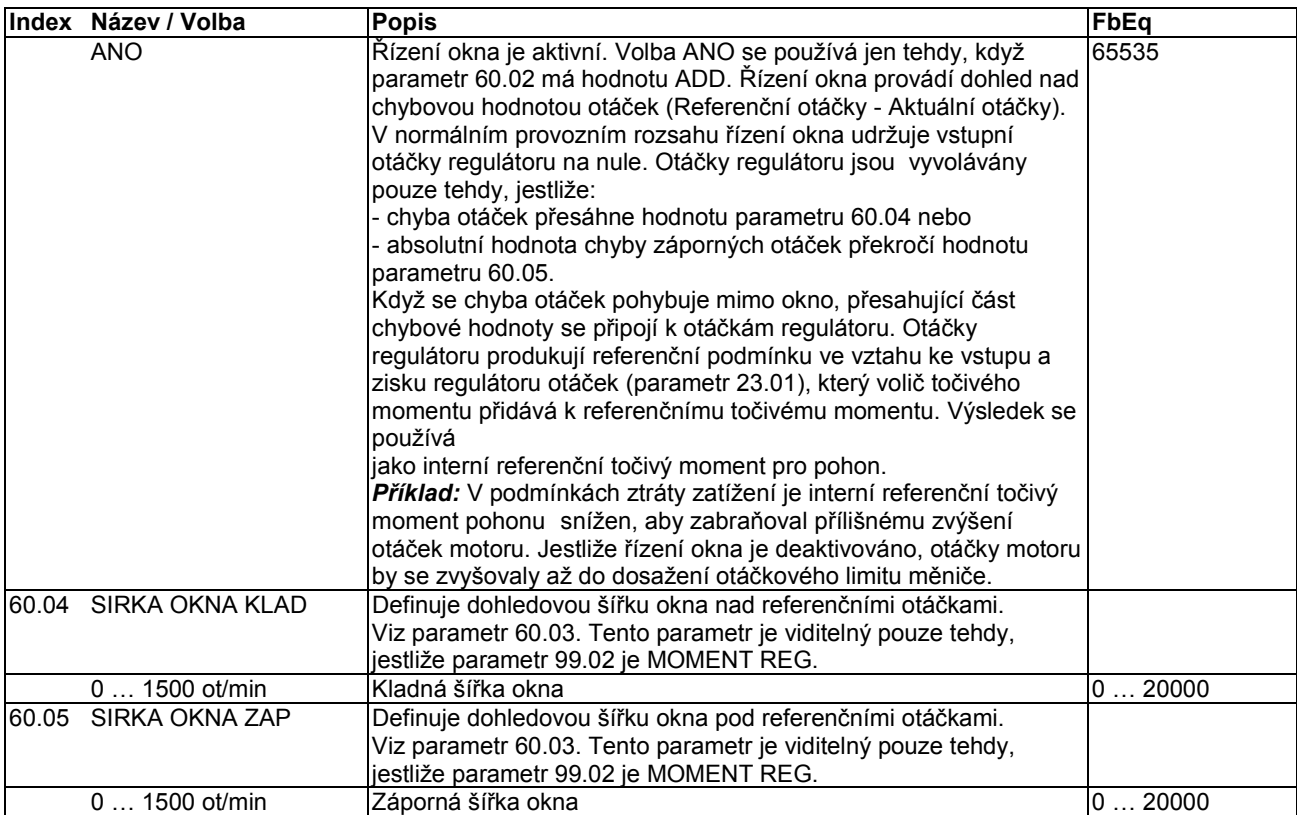

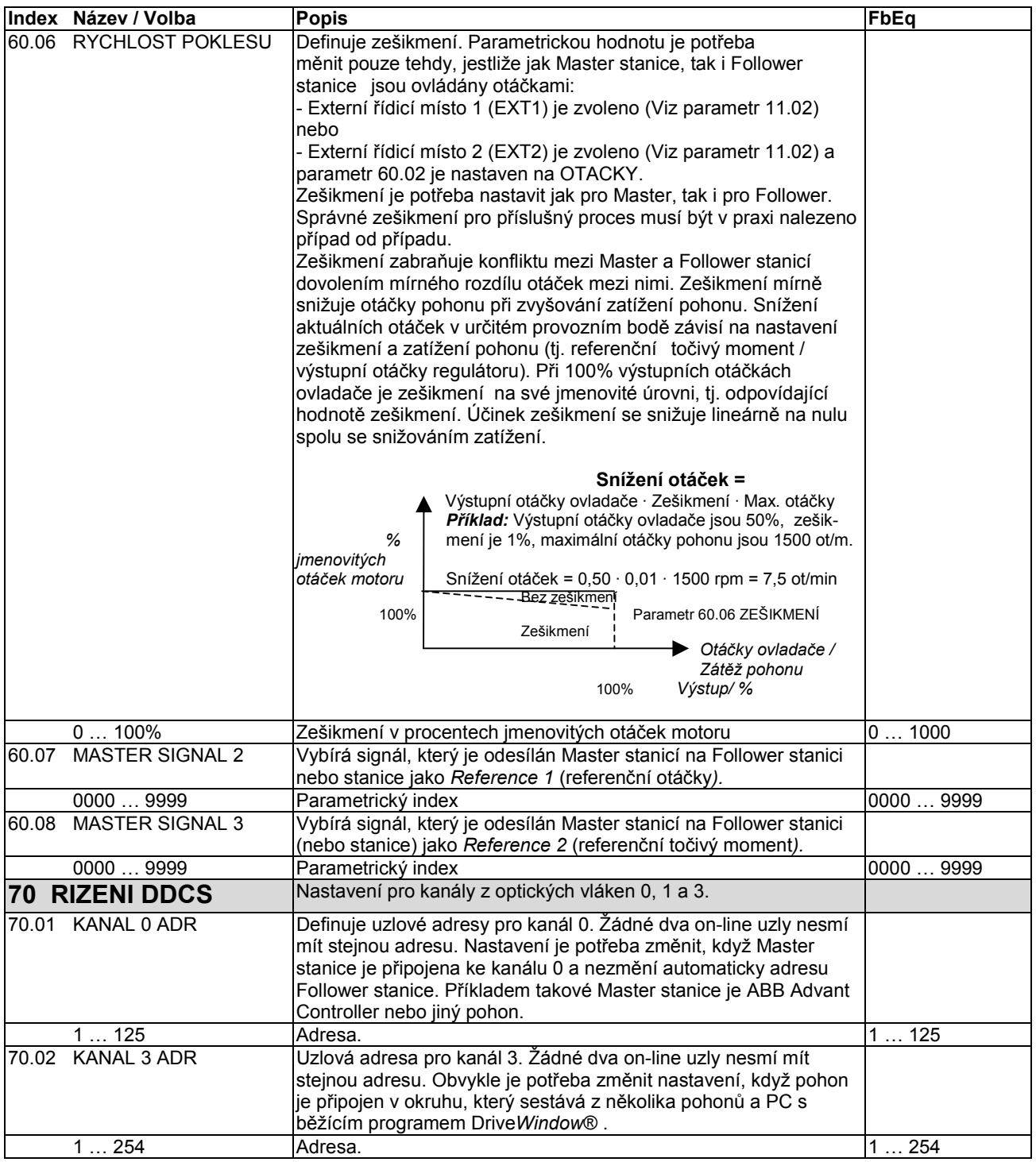

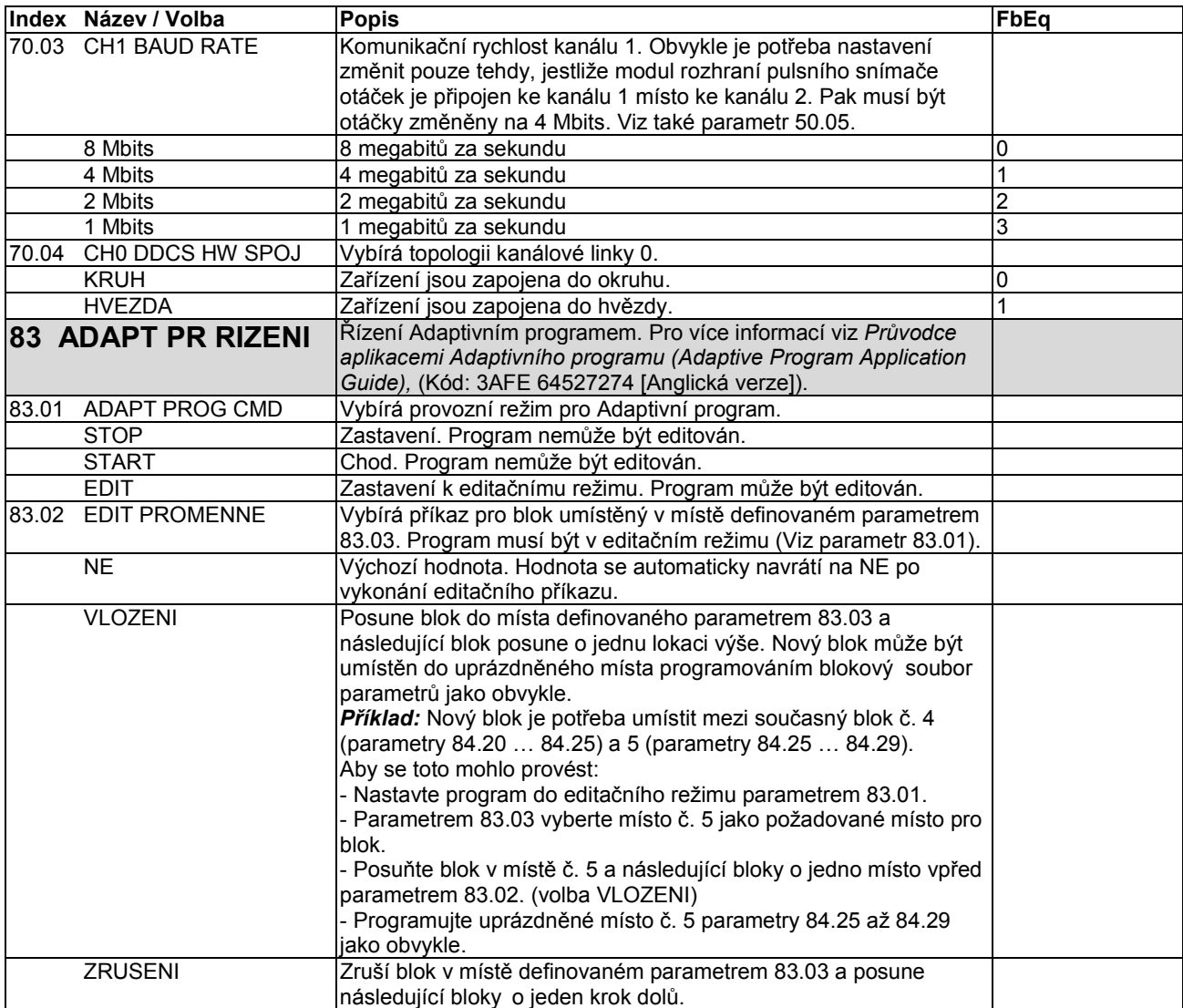

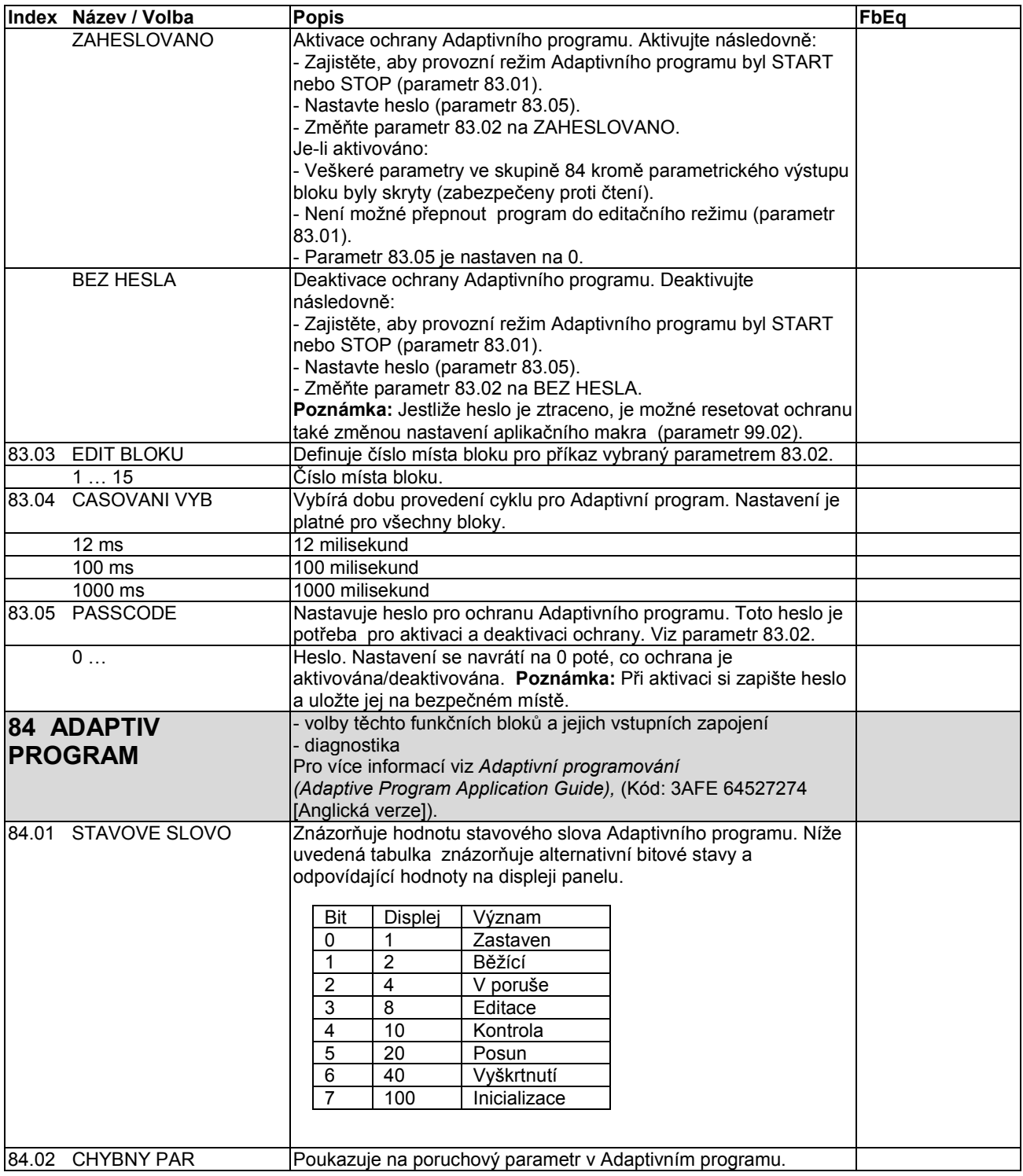

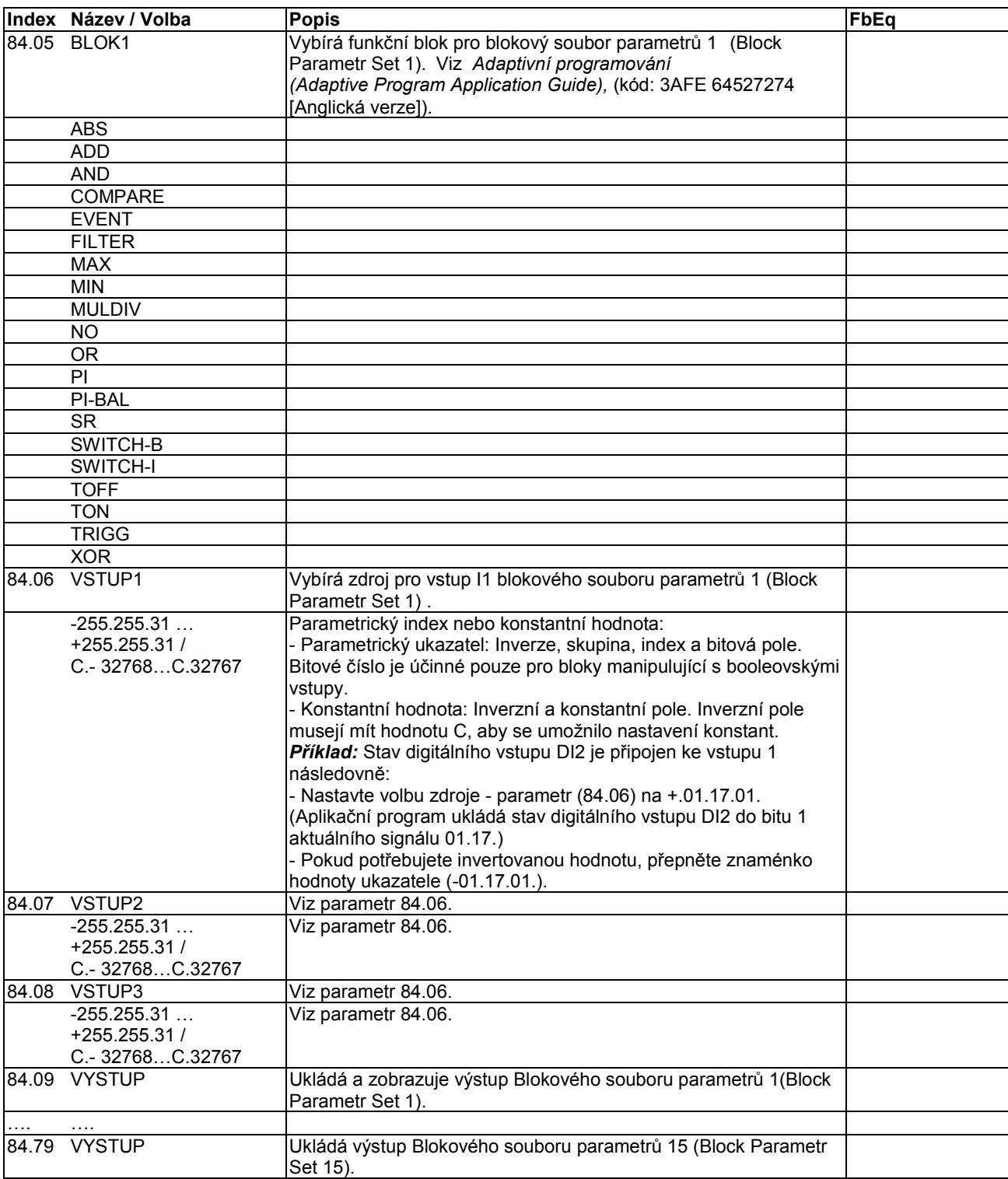

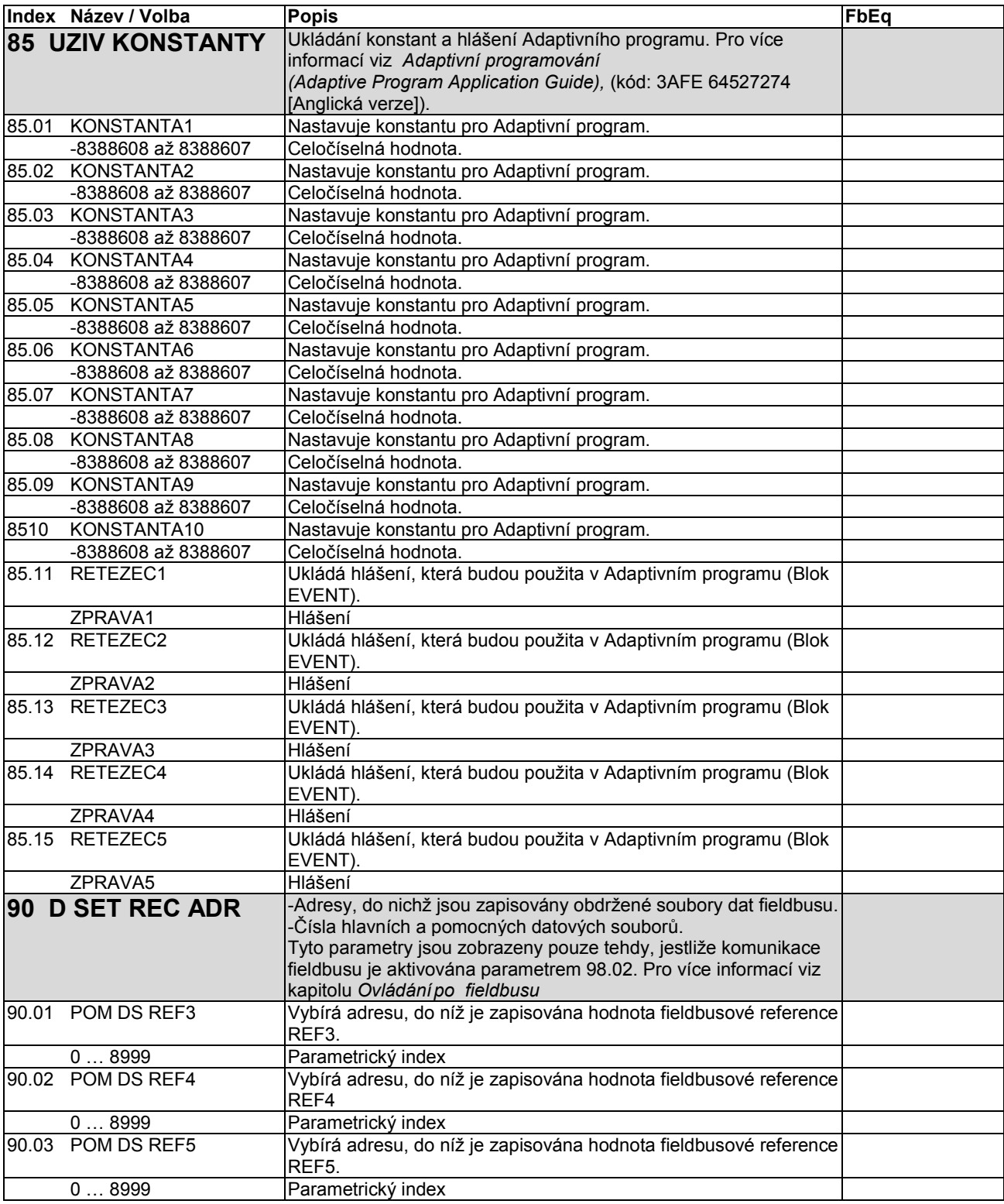

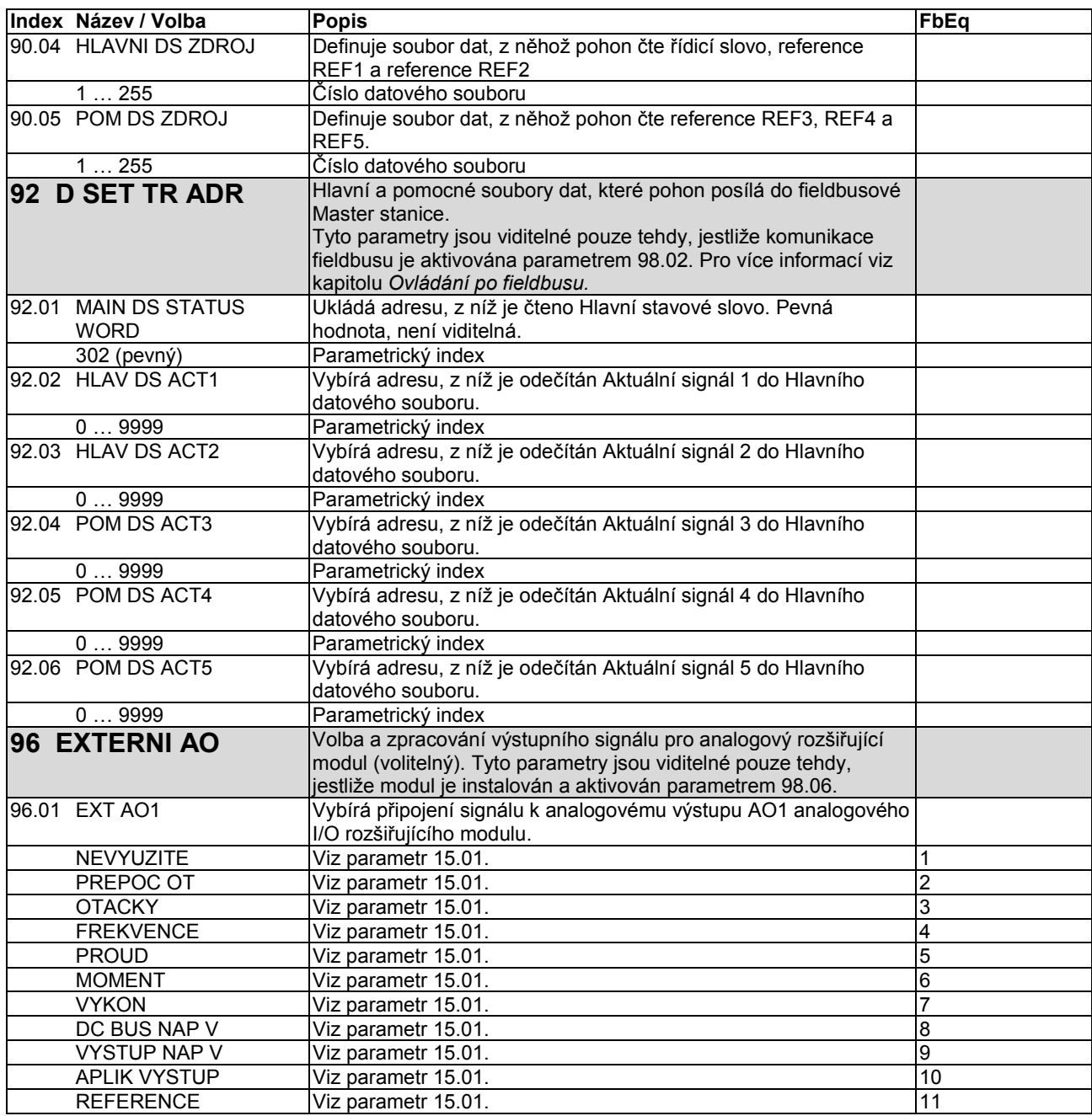

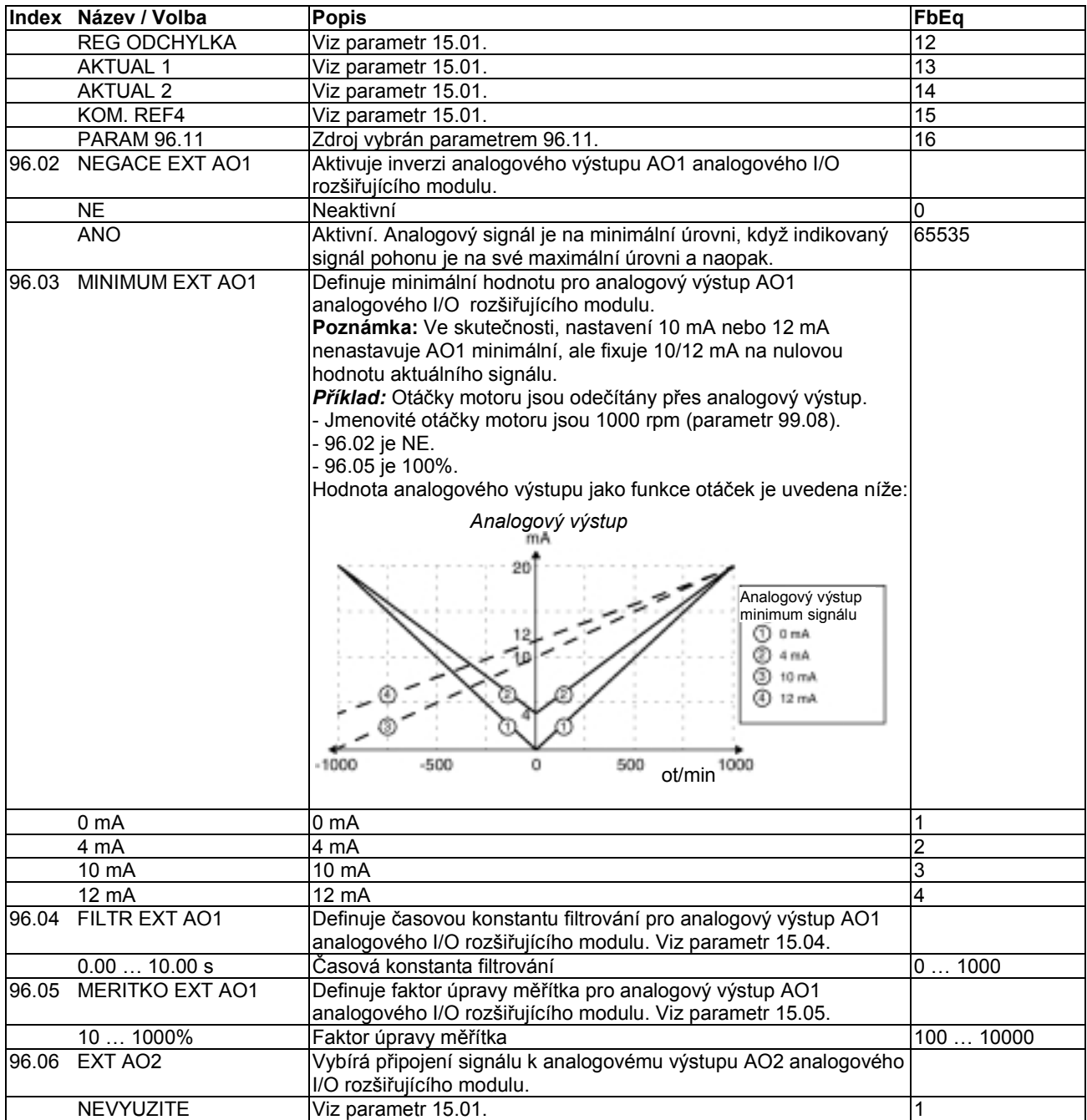

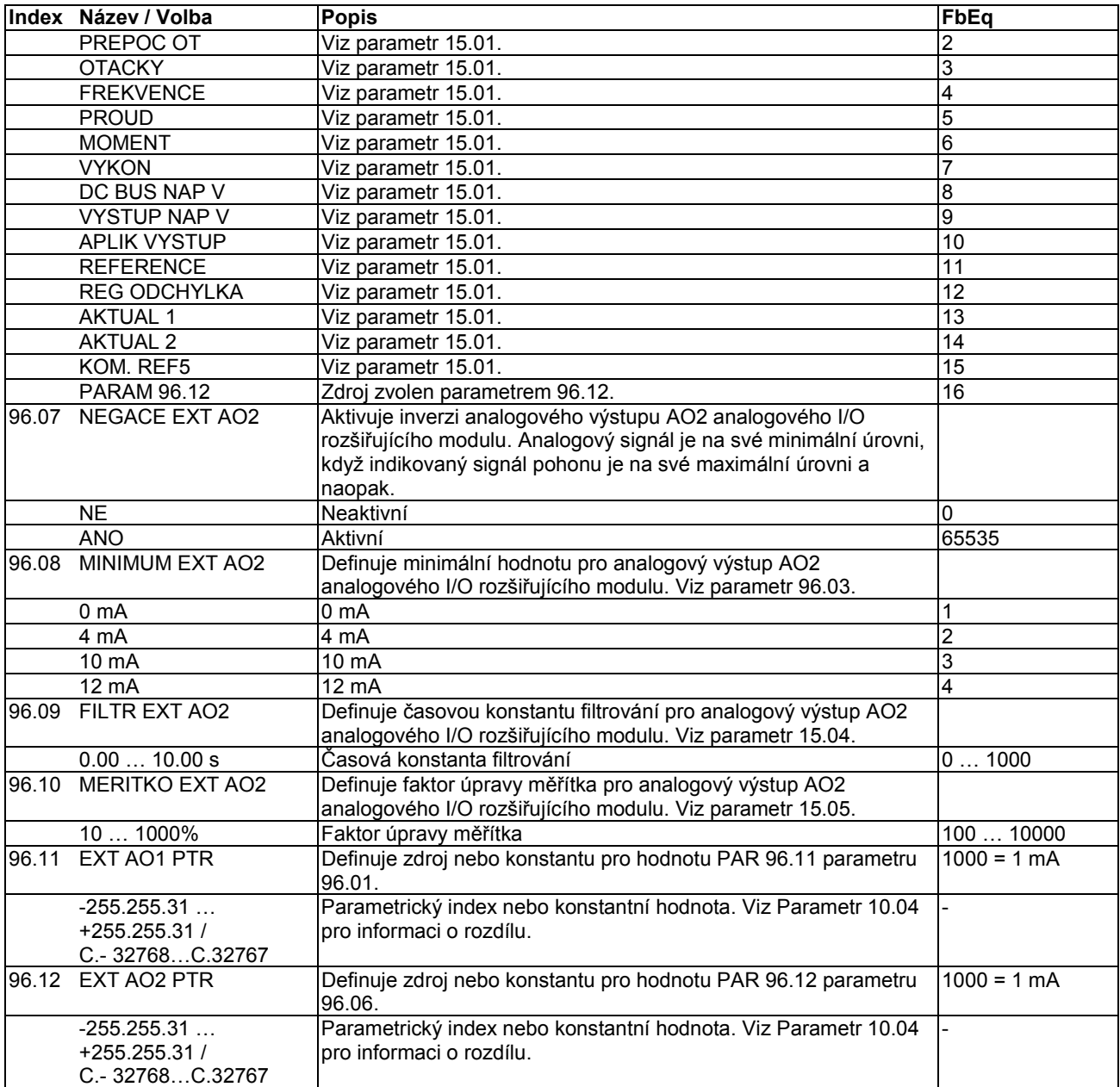

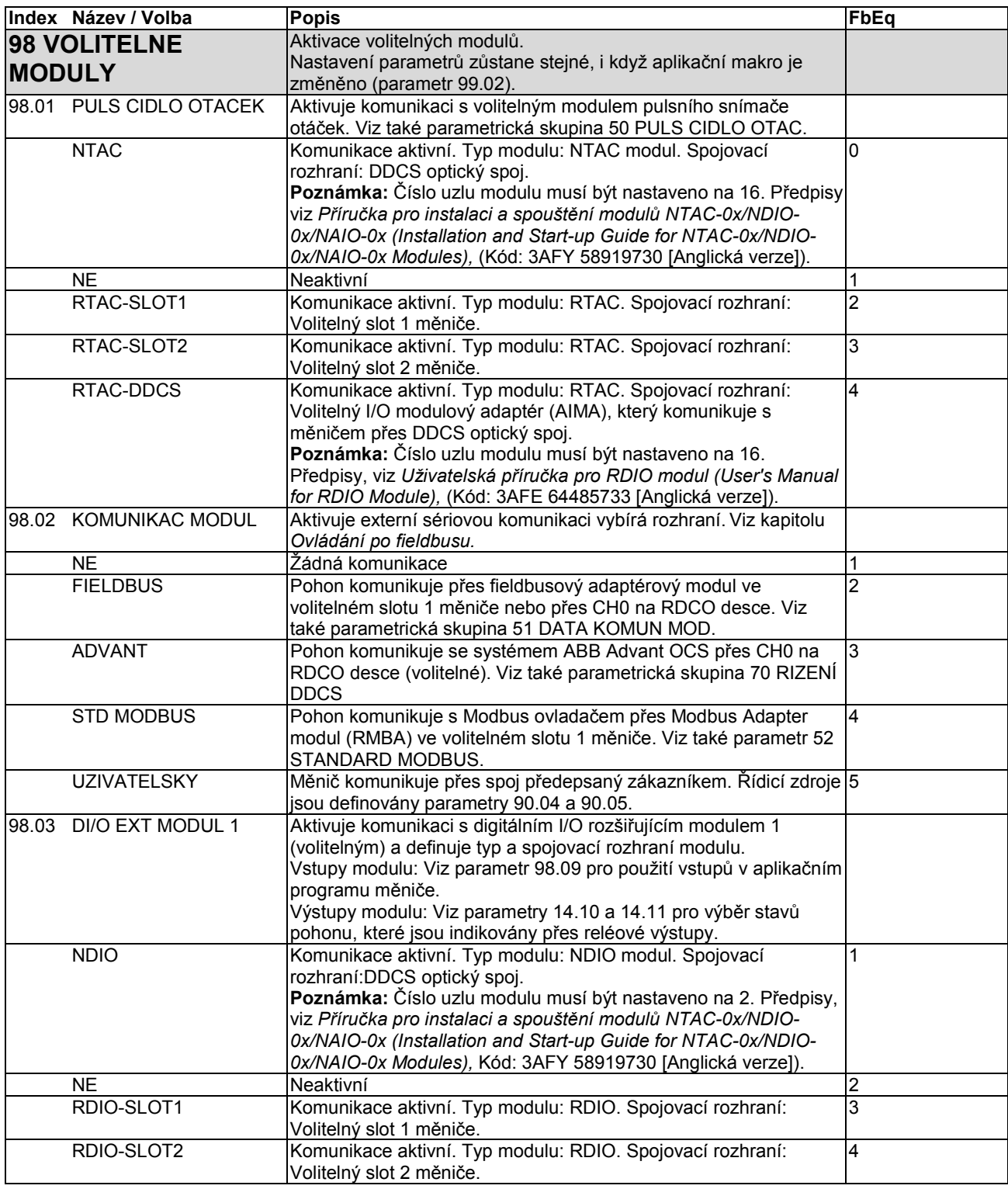

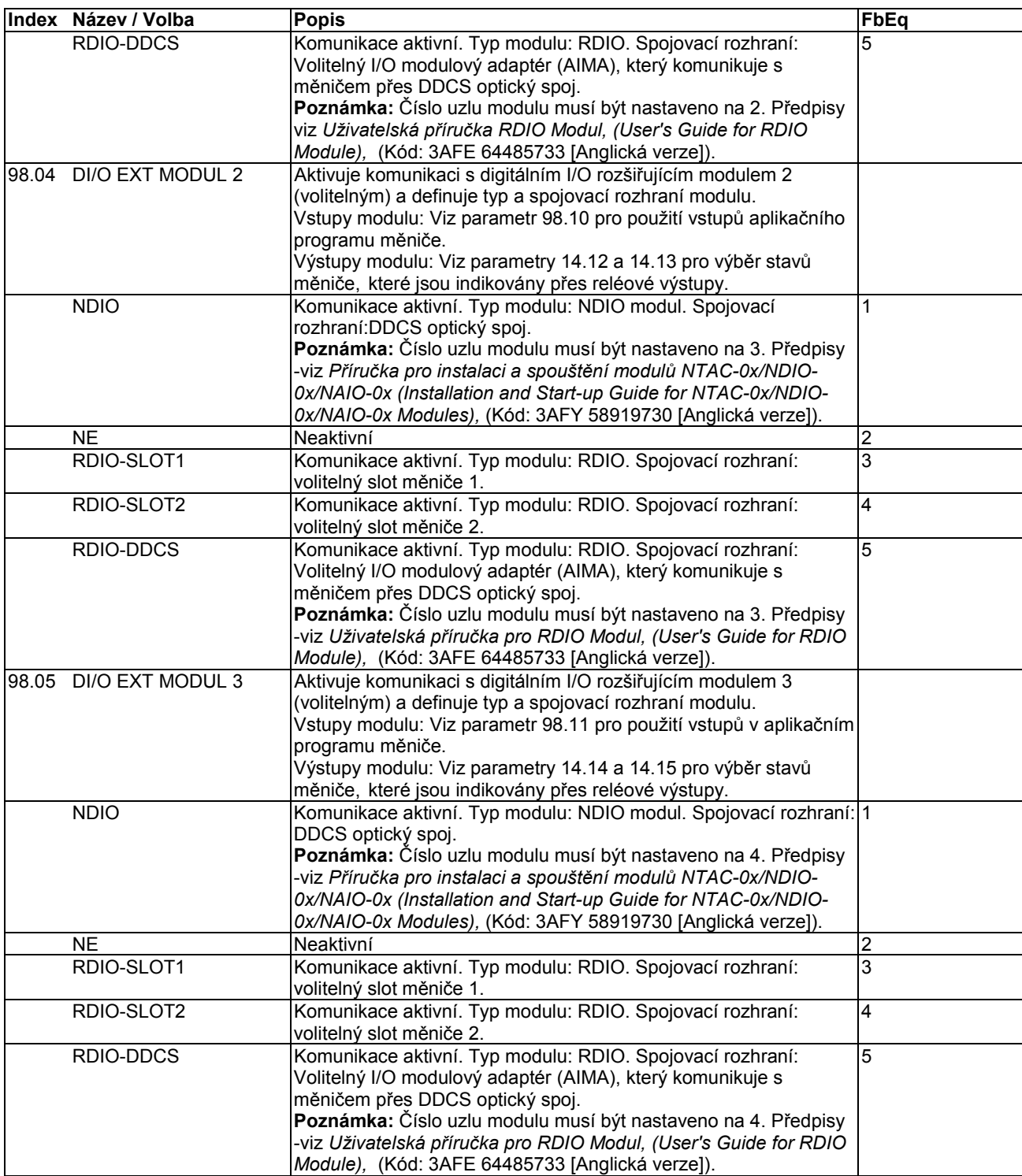

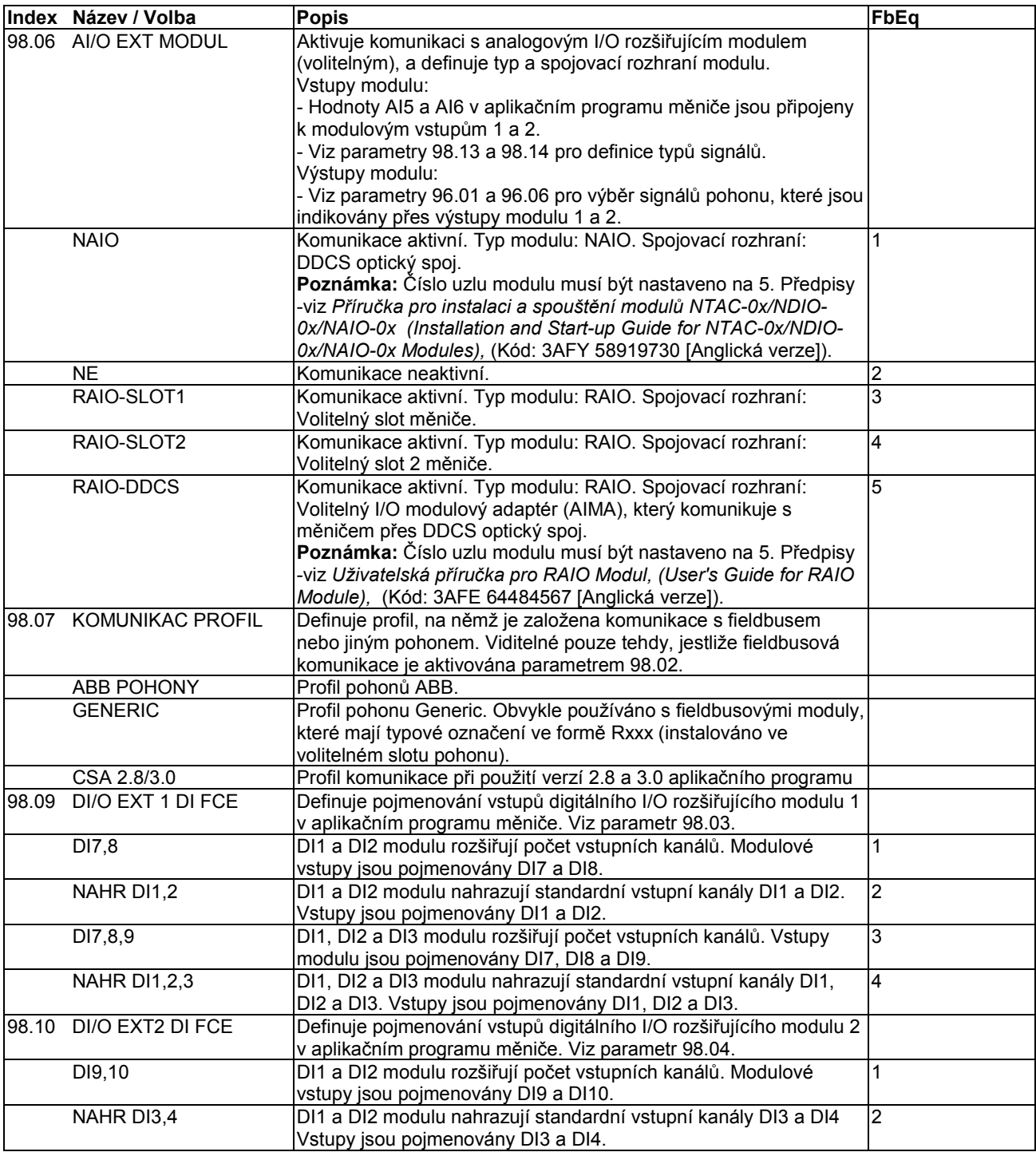

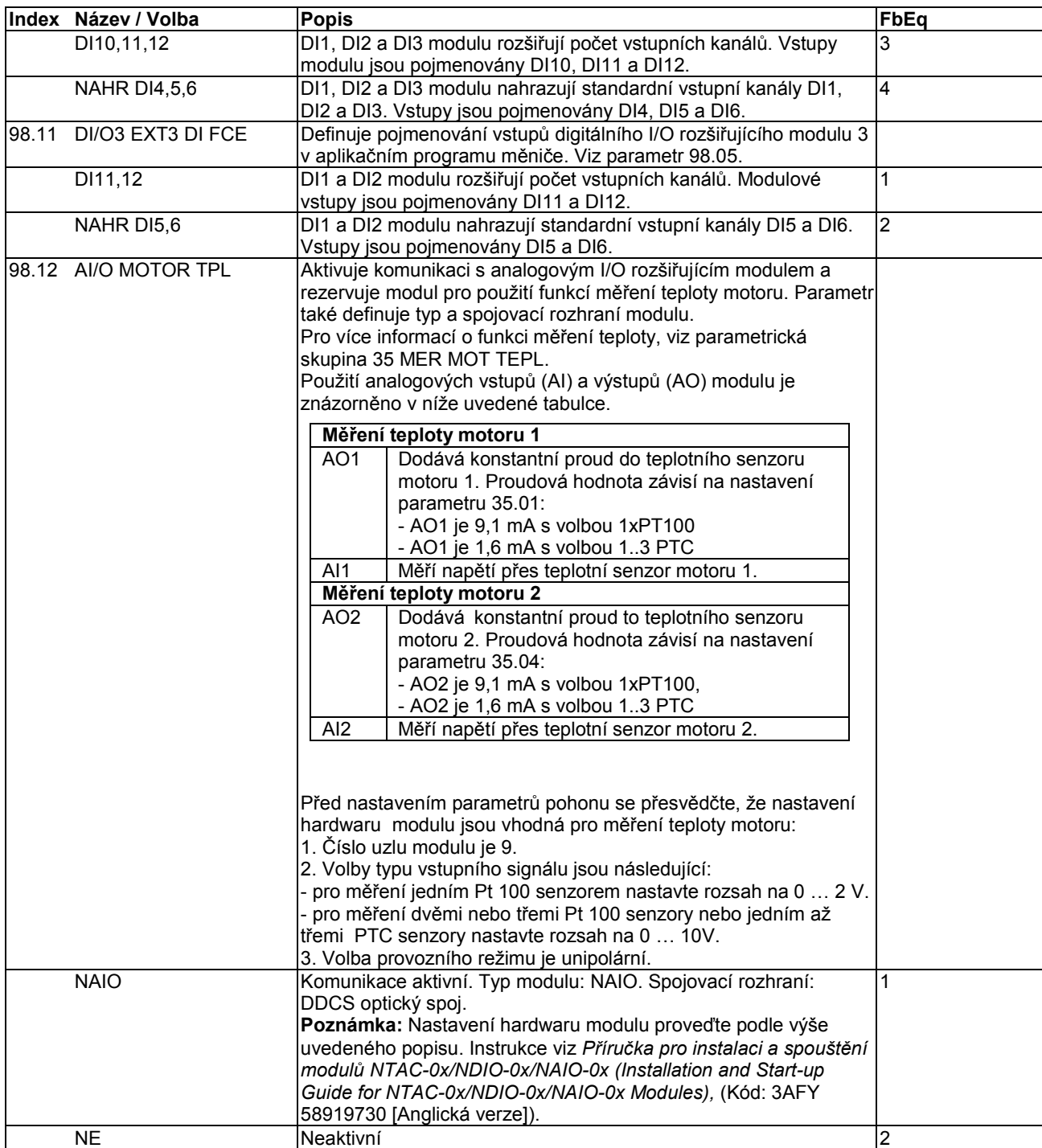

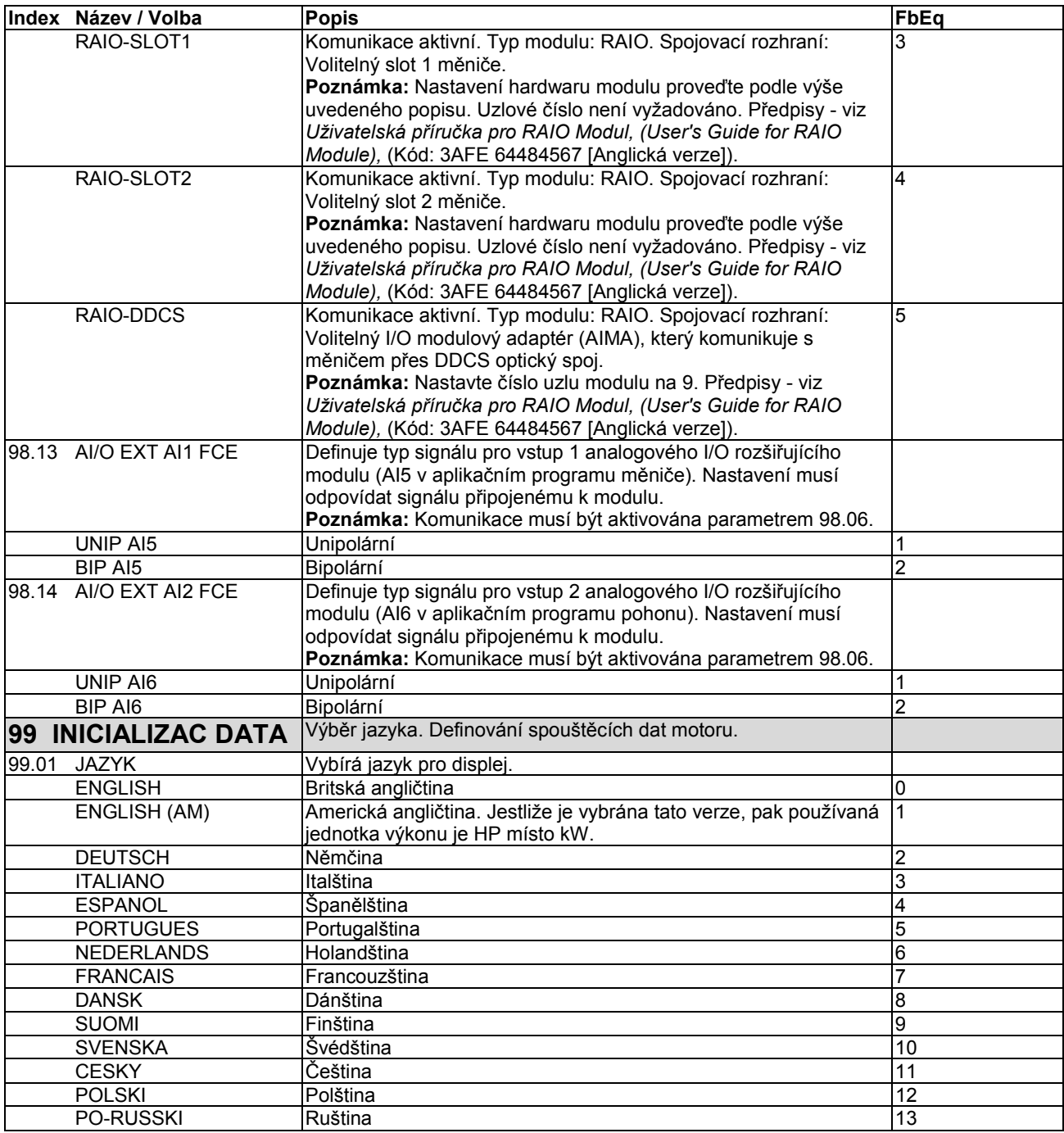

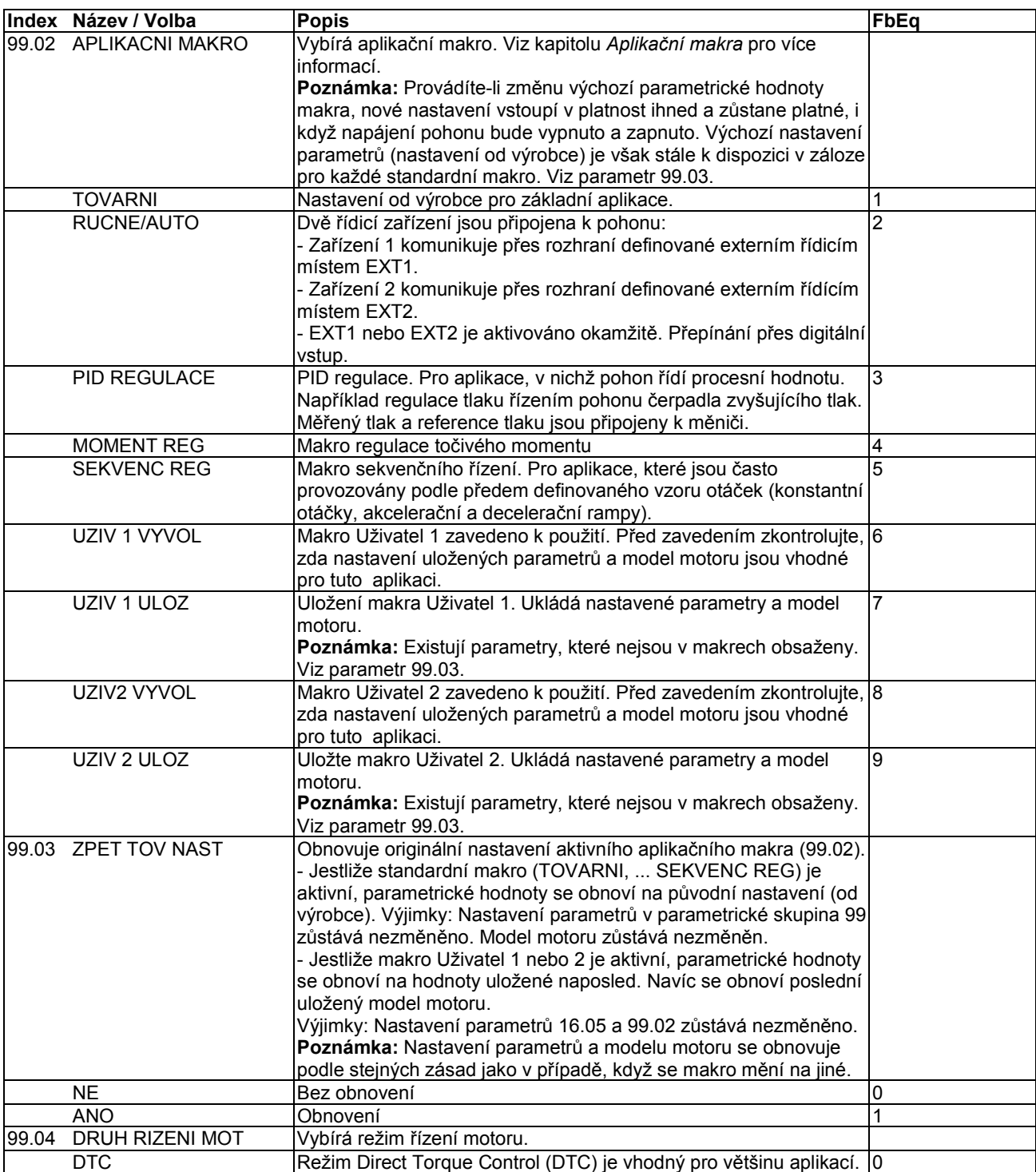

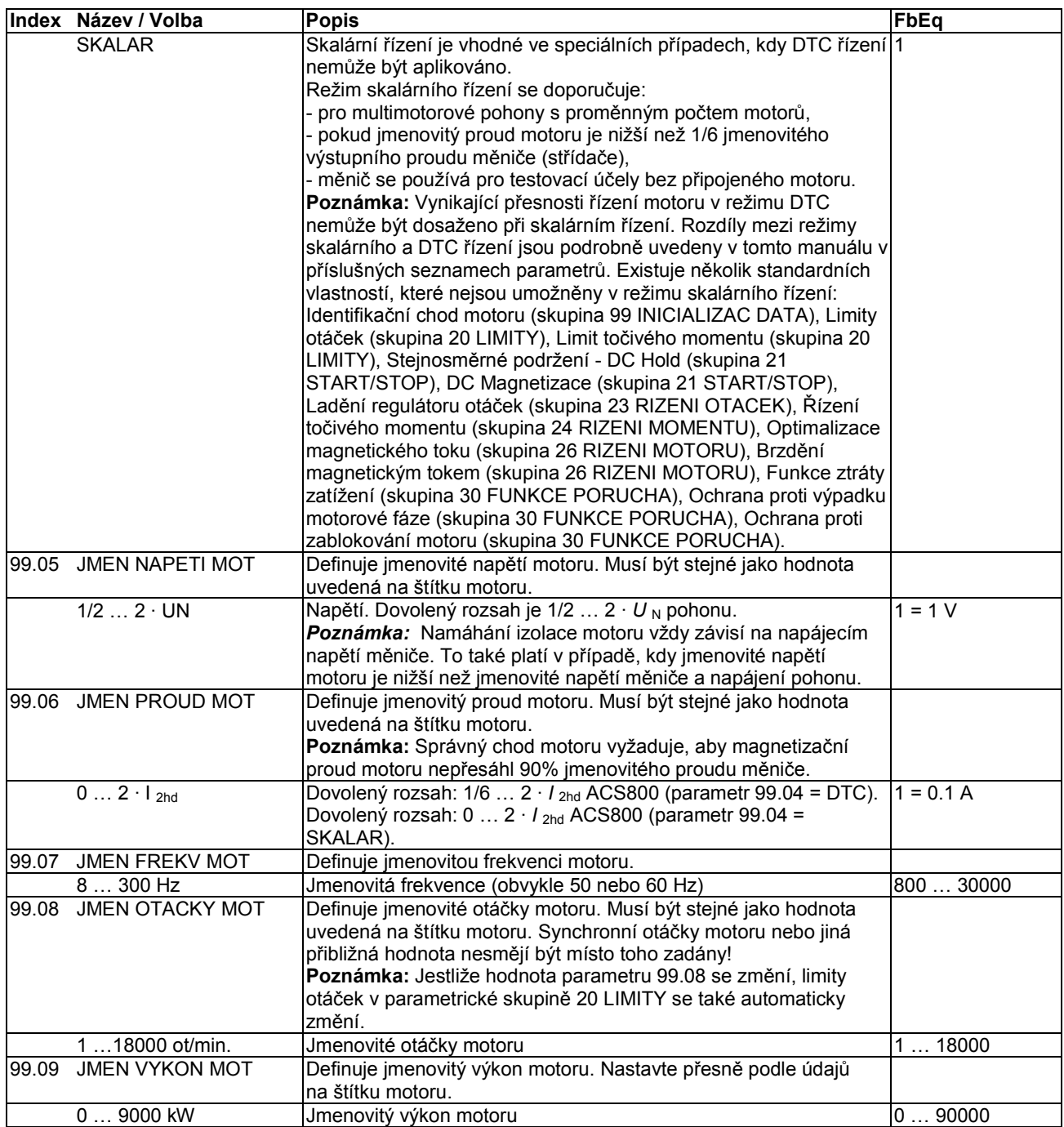

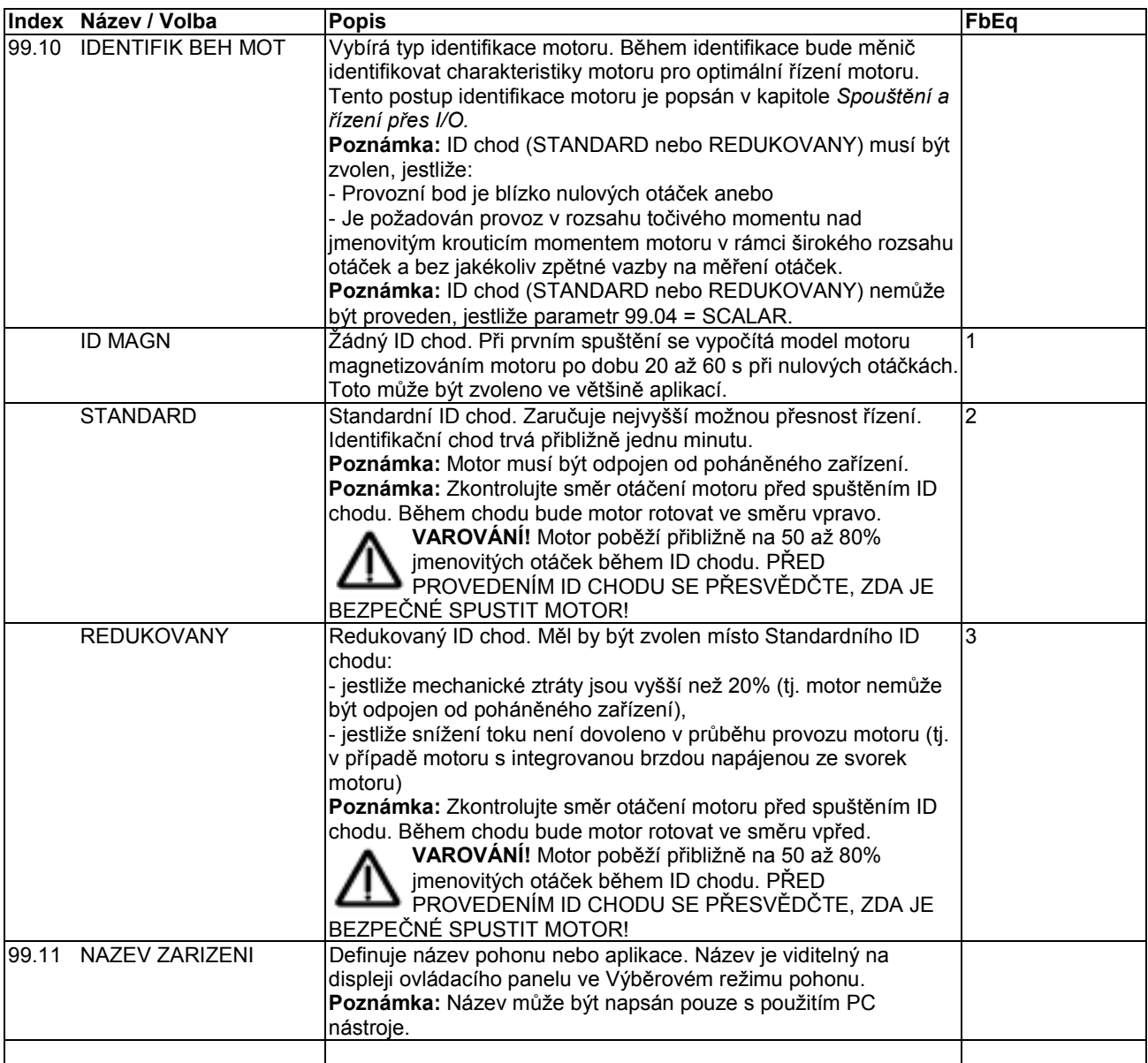

# **Vyhledávání poruch**

### **Přehled kapitol**

Tato kapitola obsahuje přehled varovných a poruchových hlášení s možnými příčinami a nápravnými opatřeními.

#### **Bezpečnost**

**VAROVÁNÍ**! Údržbu měniče mohou provádět pouze kvalifikovaní elektrikáři. *Bezpečnostní instrukce* uvedené na prvních stránkách příslušné hardwarové příručky je nutno pečlivě přečíst před zahájením prací s měničem.

#### **Varování a indikace poruch**

Varovná a poruchová hlášení na displeji panelu indikují abnormální stav pohonu. Většina příčin varování a poruch může být identifikována a napravena s využitím těchto informací. Jestliže to není možné, je třeba kontaktovat zástupce ABB.

Jestliže je měnič pracuje s odejmutým ovládacím panelem, červená LED signálka na upevňovací plošině panelu indikuje poruchový stav.

Čtyřmístné kódové číslo v závorkách za hlášením je určeno pro komunikaci fieldbus (viz kapitolu *Ovládání po fieldbusu*).

#### **Jak resetovat**

Pohon může být resetován buď stisknutím klávesy *RESET* na klávesnici, digitálním vstupem nebo fieldbusem anebo vypnutím napájecího napětí na chvíli. Po odstranění poruchy může být motor znovu spuštěn.

#### **Historie poruch**

Porucha je po objevení uložena v Historii poruch. Poslední poruchu a varování jsou ukládána spolu s časovým údajem o detekování poruchy. Pro více informací viz kapitolu *Ovládací panel*.

## **Varovná hlášení generovaná měničem**

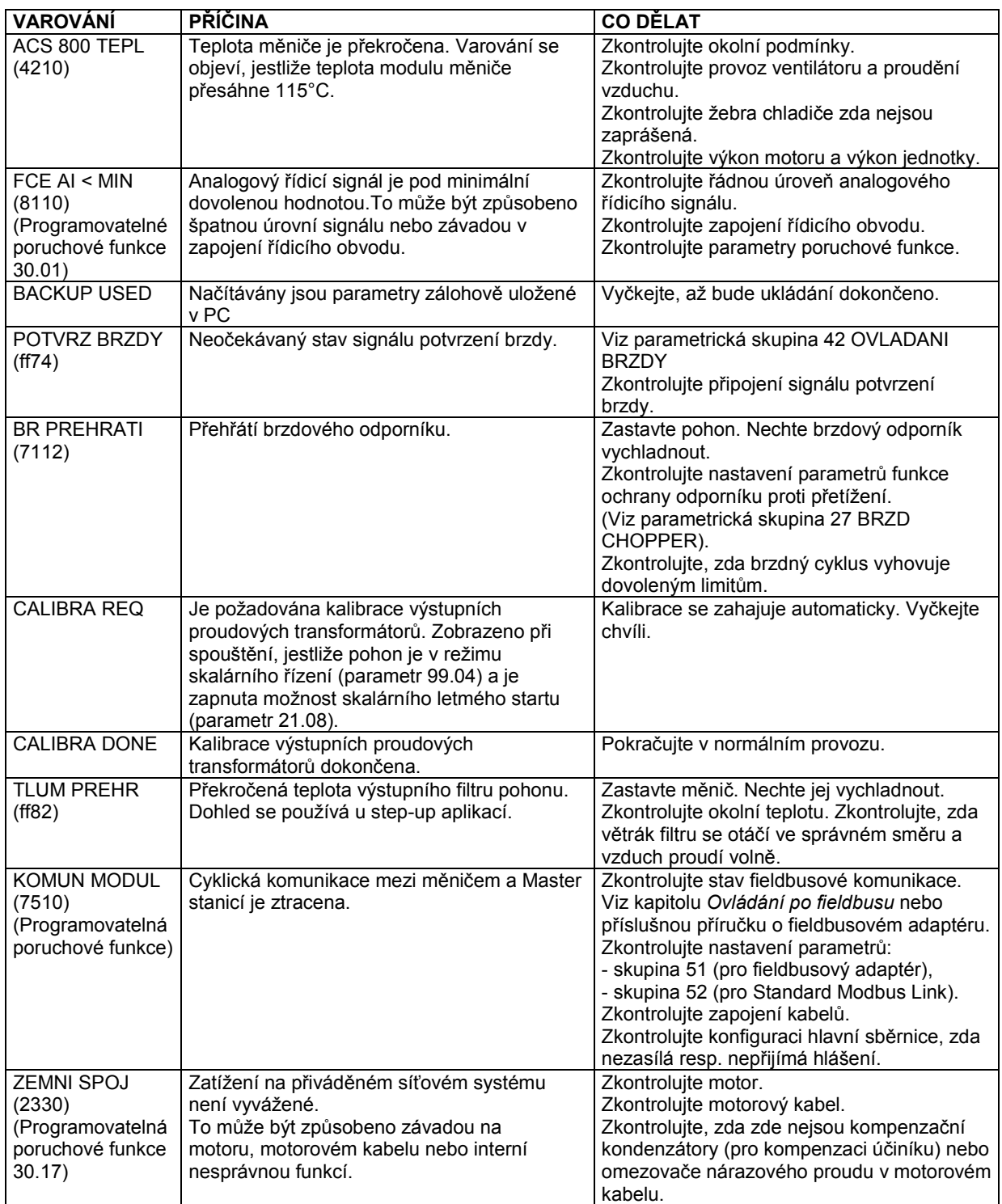

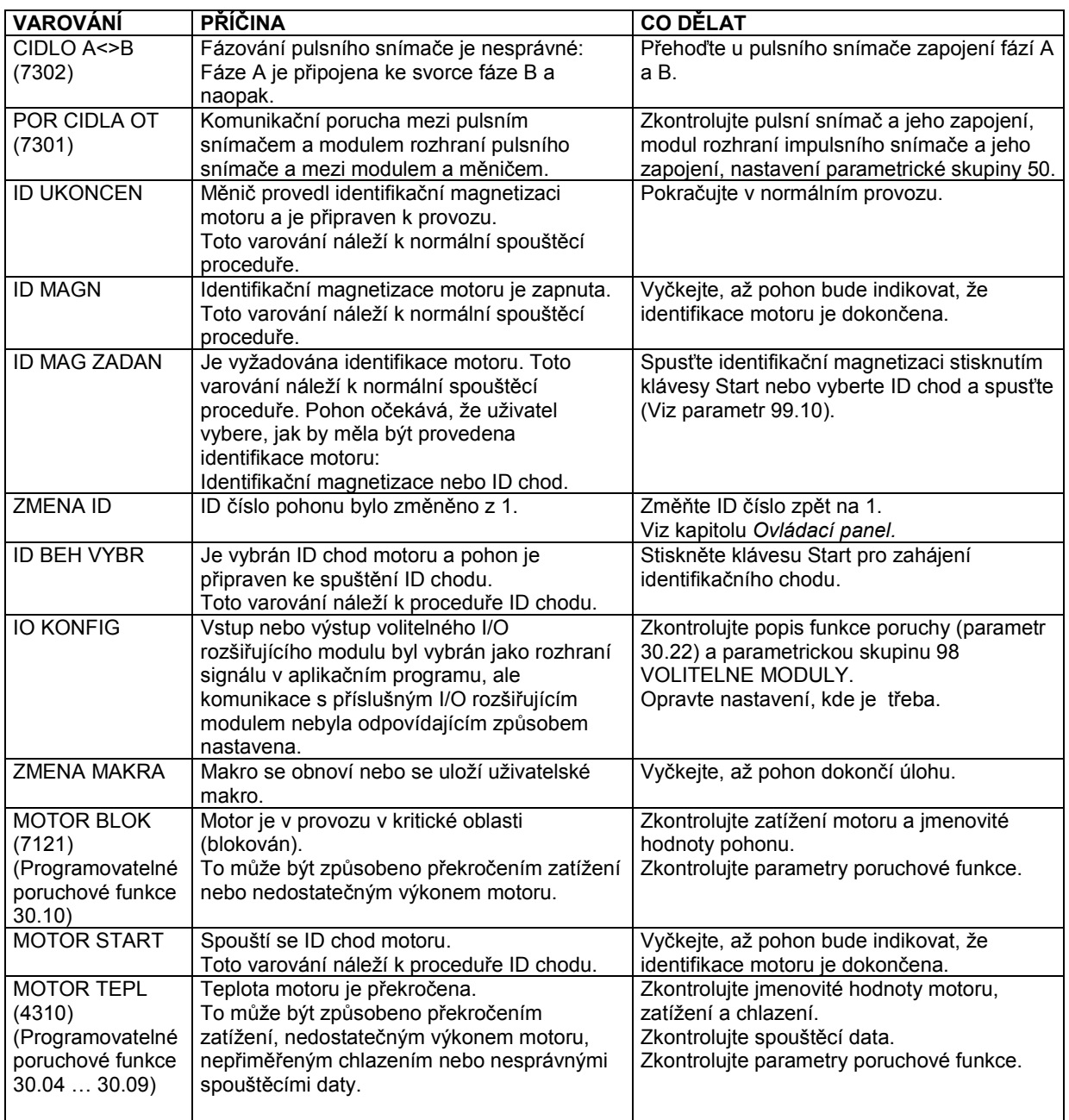

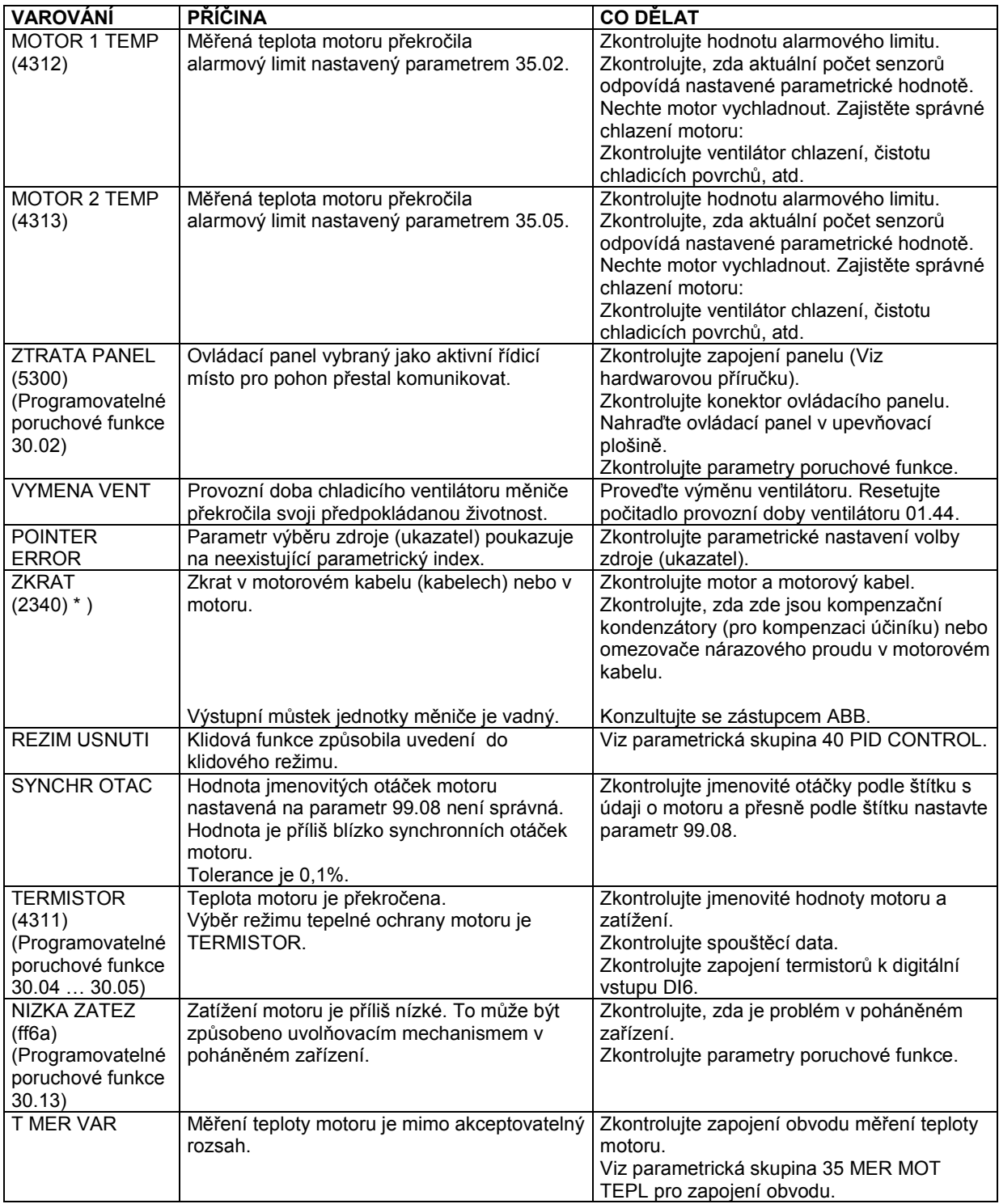
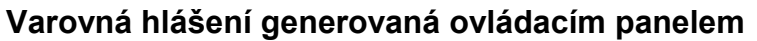

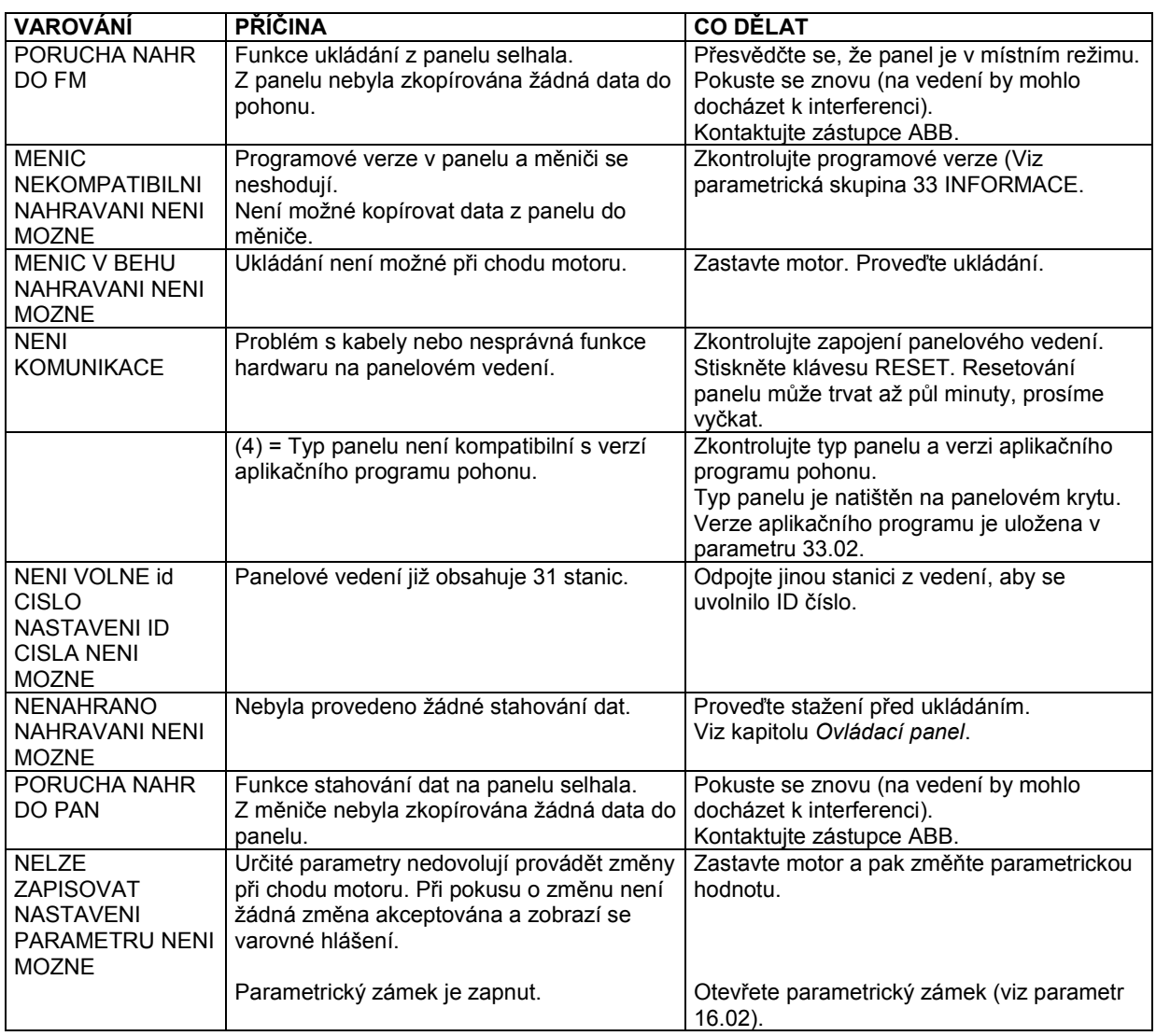

# **Poruchová hlášení generovaná měničem**

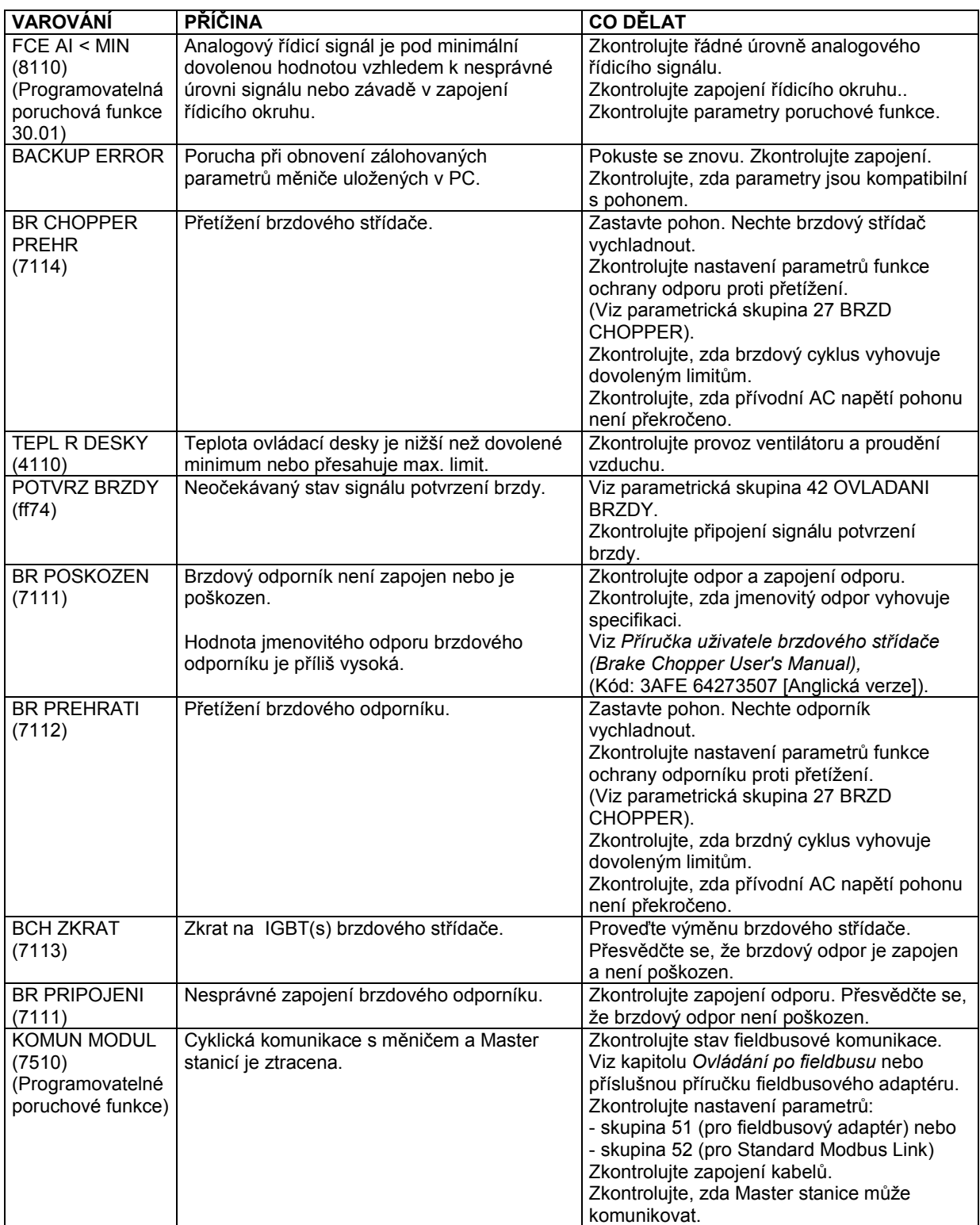

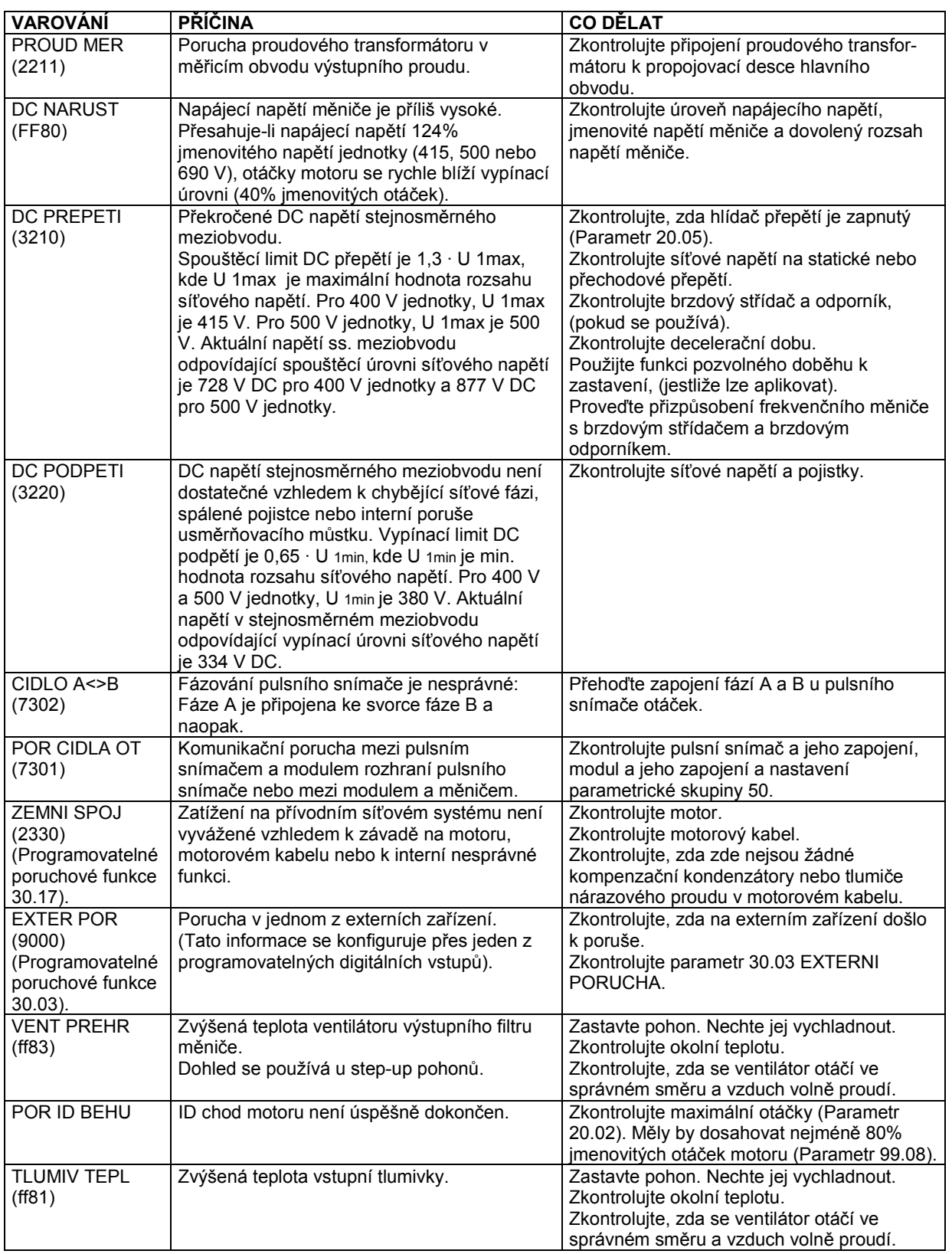

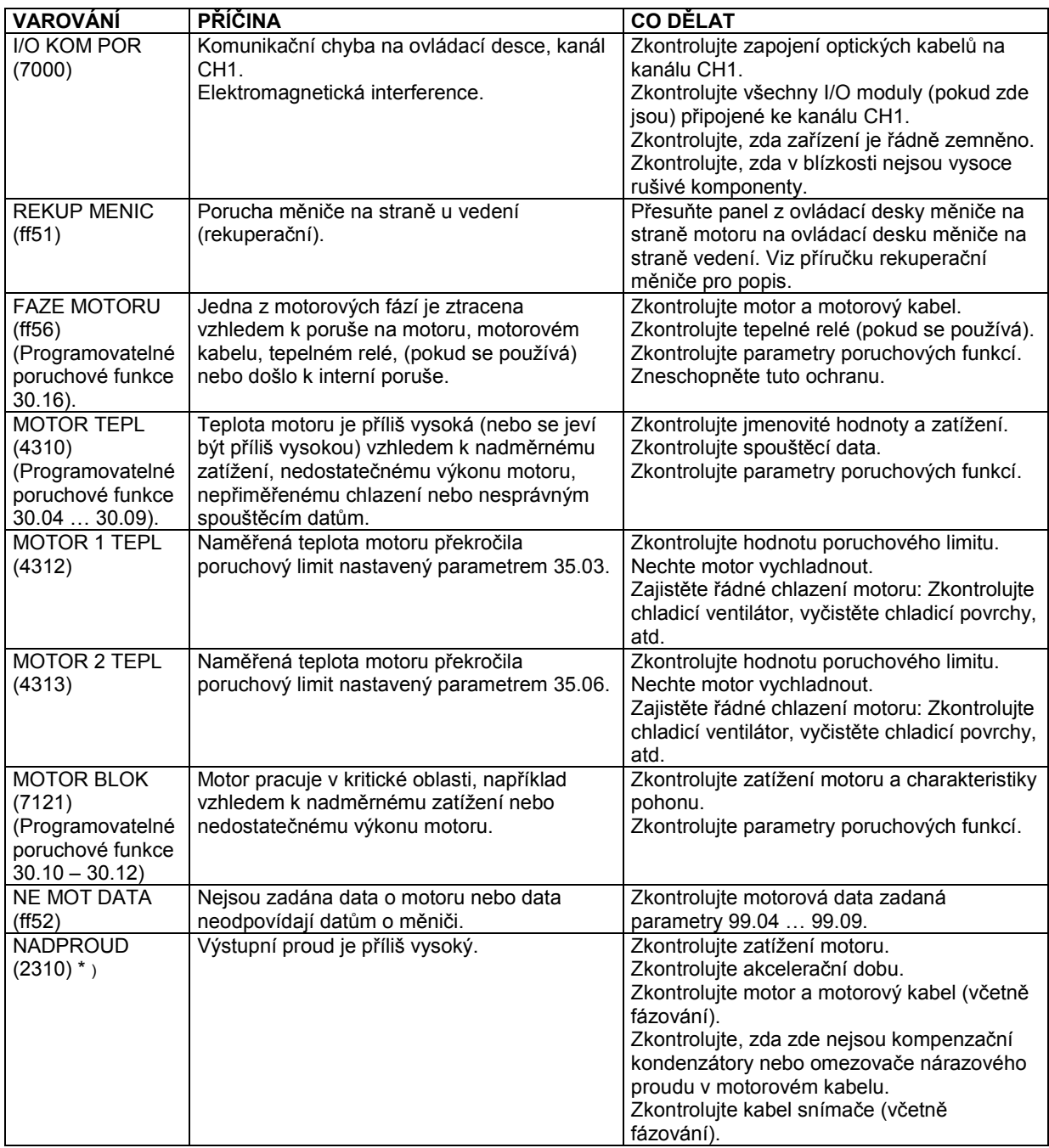

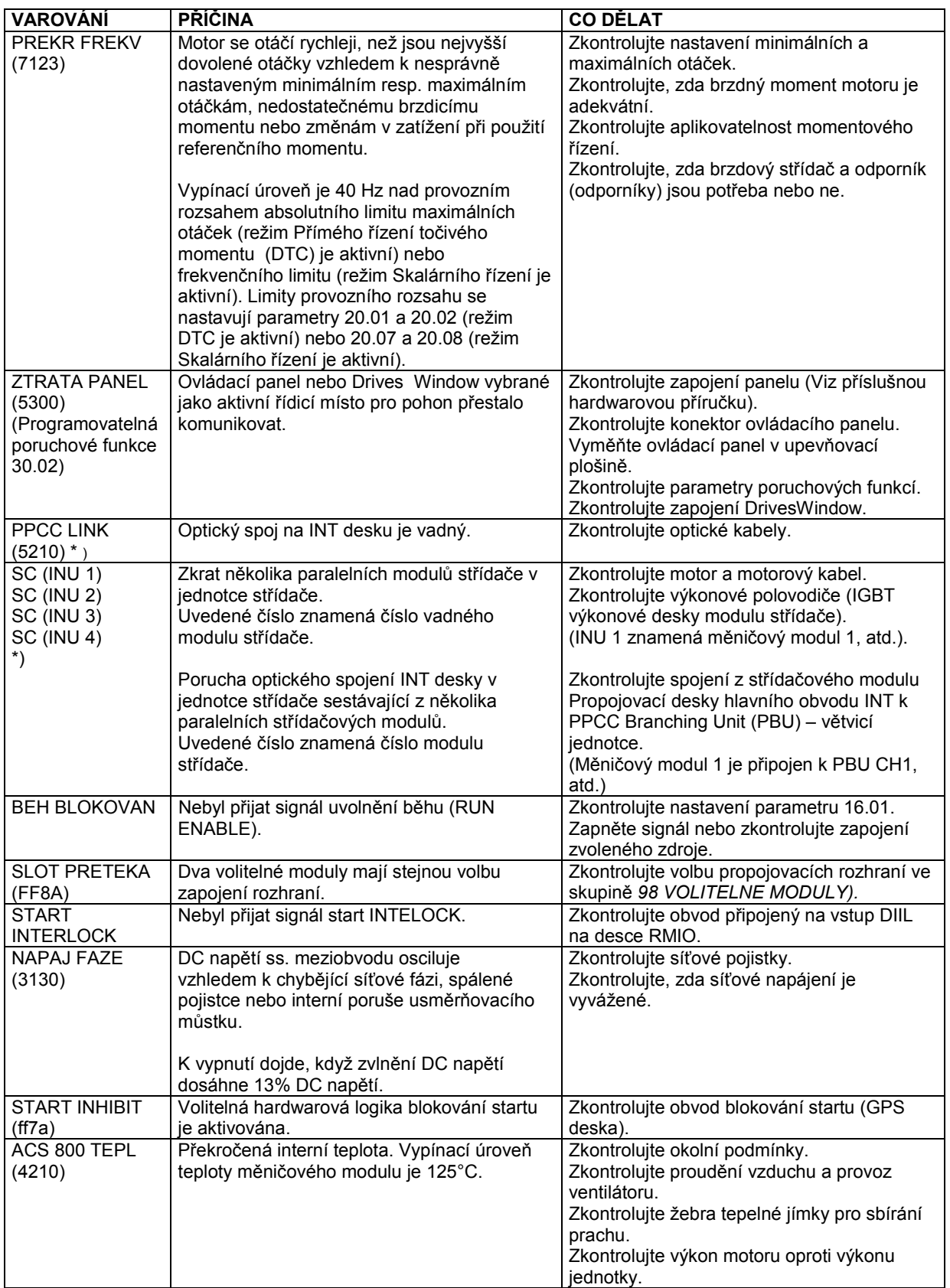

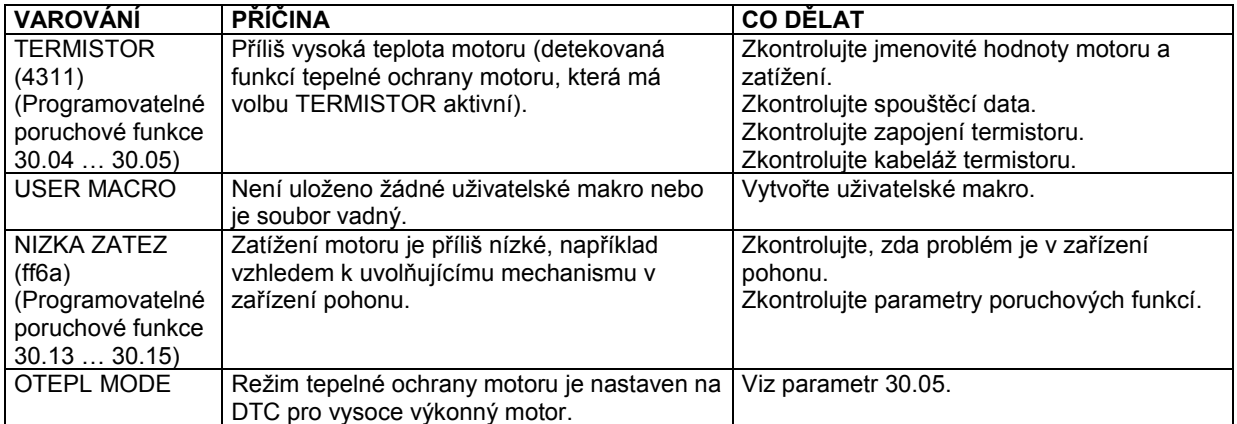

\* ) Detailnější informace o vysoce výkonných jednotkách s paralelními měniči je dána v poruchovém slově 03.12

# **Ovládání po fieldbusu**

## **Přehled kapitol**

Tato kapitola popisuje, jak může být pohon ovládán externími zařízeními přes komunikační síť.

## Systémový přehled

Pohon může být připojen k externímu řídicímu systému - obvykle fieldbusovému ovladači - přes adaptérový modul upevněný v rozšiřujícím slotu 1 měniče. (Pro spojení se systémem Advant Fieldbus 100 se používá externí rozhraní AF 100.)

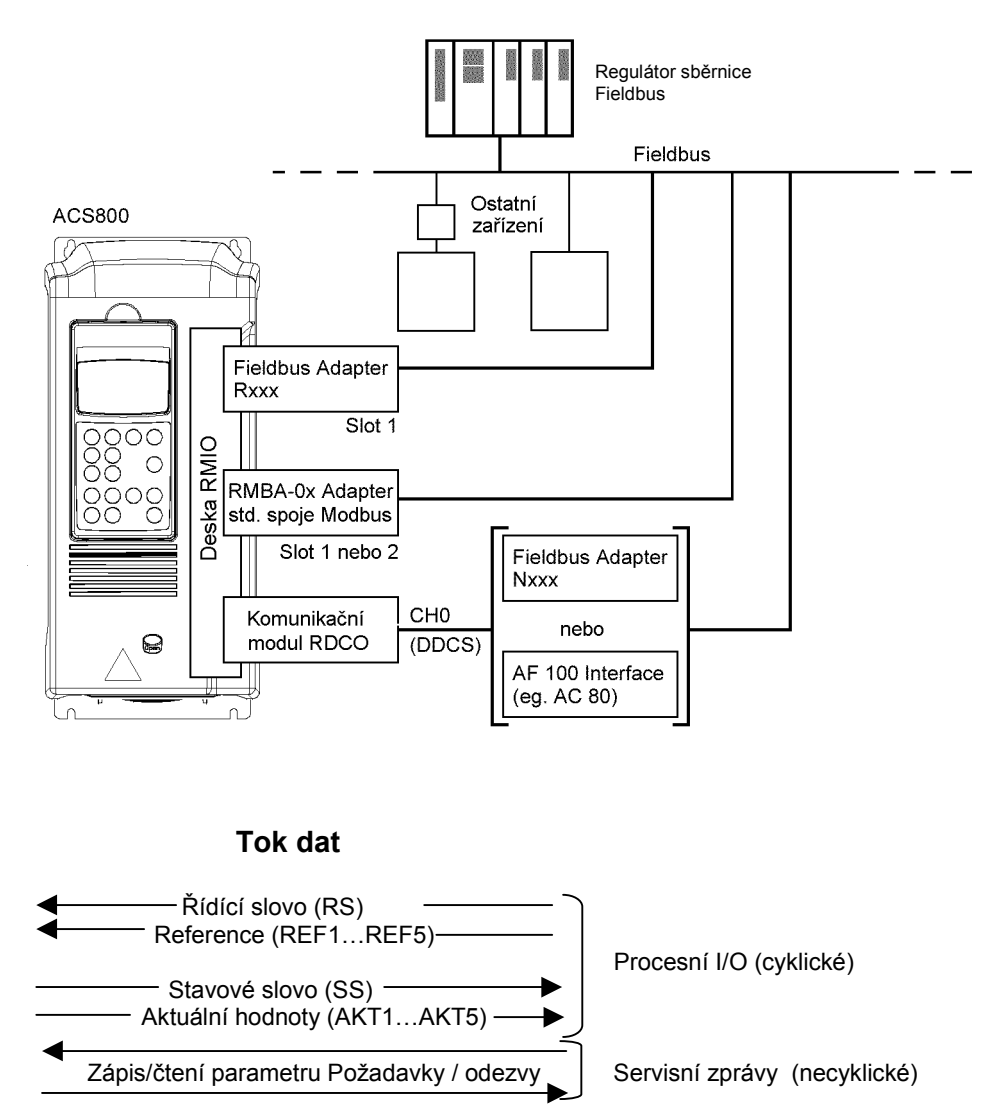

*Obr. 1 Řízení sběrnice*

Pohon může být nastaven tak, aby dostával všechny své řídící informace přes fieldbusové rozhraní nebo může být řízení rozděleno mezi rozhraní fieldbusu a jiné dostupné, například digitální a analogové vstupy.

## **Nastavení komunikace přes modul adaptéru fieldbusu**

Před konfigurováním měniče pro řízení po fieldbusu musí být modul adaptéru instalován po mechanické a elektrické stránce podle instrukcí daných v *Technickém katalogu* pohonu a příručkou k použití modulu. Komunikace mezi měničem a modulem adaptéru fieldbusu je pak aktivována nastavením parametru 98.02. Po inicializaci komunikace se stanou konfigurační parametry modulu dostupné v měniči v parametrické skupině 51.

*Tabulka 1 Parametry nastavení komunikace pro zapojení adaptéru fieldbusu.*

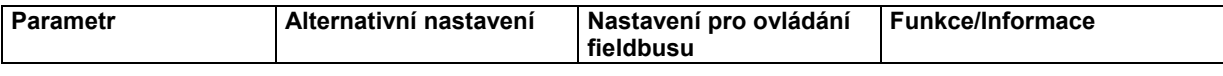

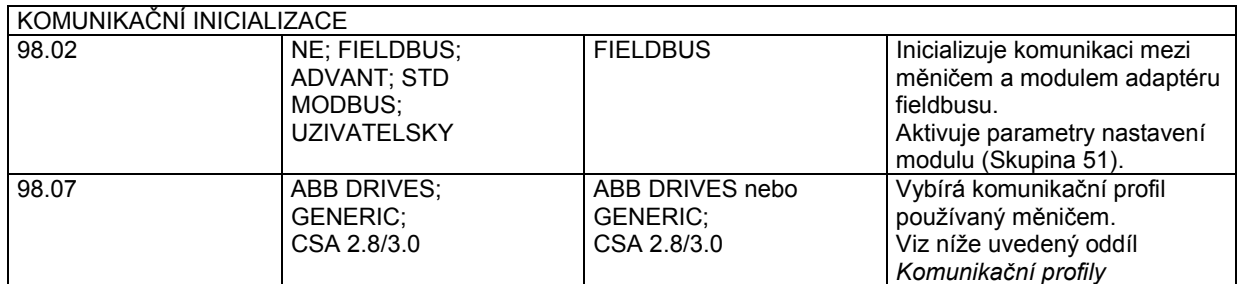

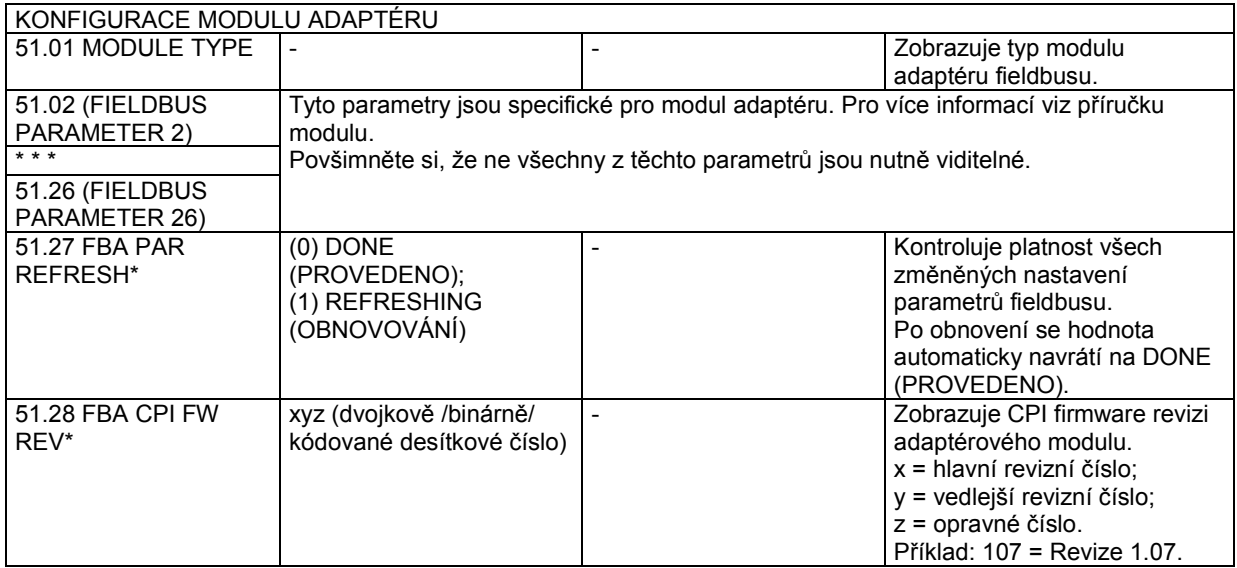

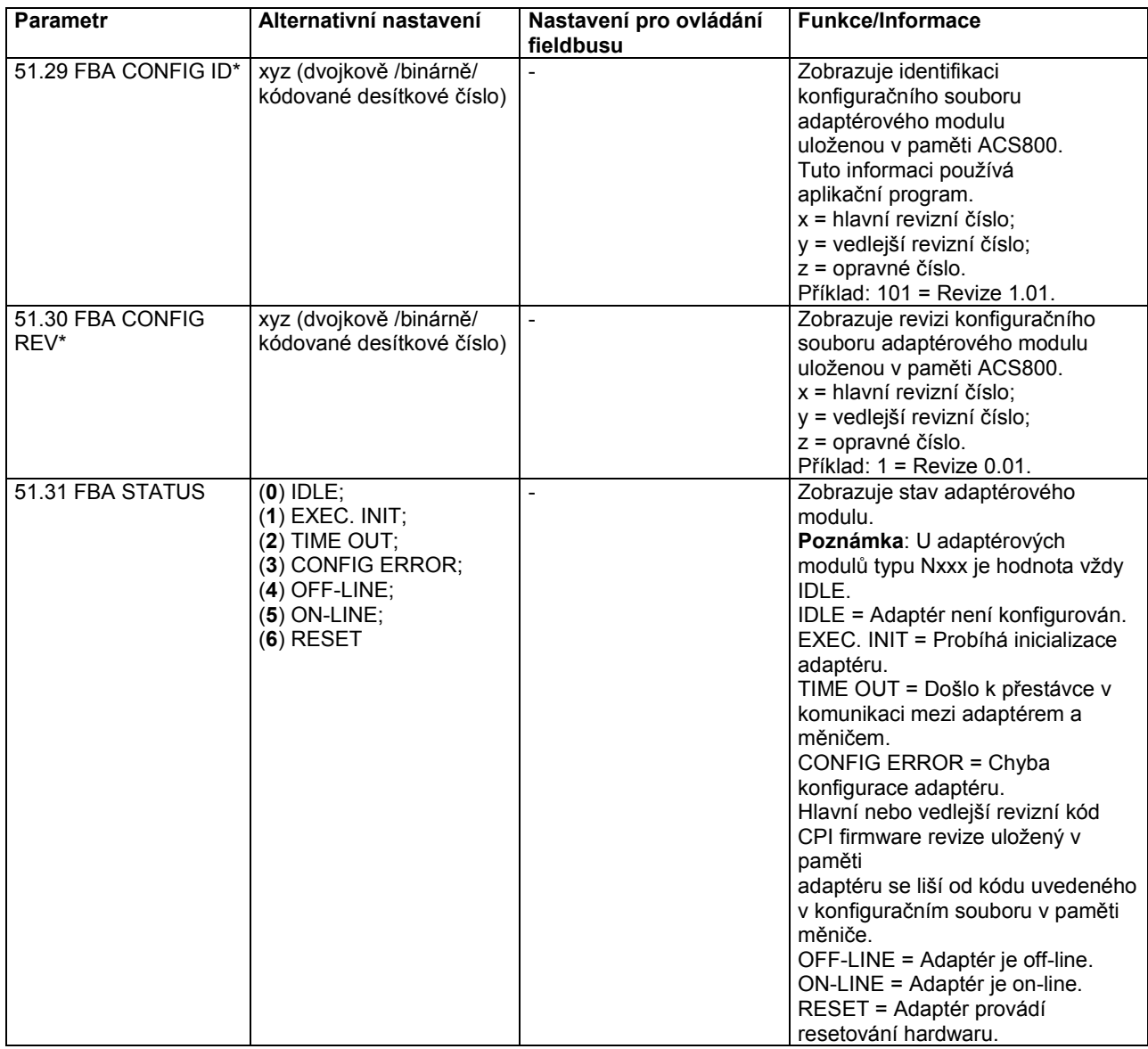

\*Parametry 51.27 až 51.30 jsou viditelné pouze tehdy, je-li instalován fieldbusový adaptér typu Rxxx.

Po nastavení parametrů ve skupině 51 musí být zkontrolovány a nastaveny, pokud je nutné, řídicí parametry pohonu (znázorněné v tabulce 4).

Nové nastavení bude účinné až při příštím zapnutí měniče nebo při aktivaci parametru 51.27.

#### **Řízení přes Standard Modbus Link**

RMBA-01 Modbus Adaptér instalovaný ve slotu 1 nebo 2 měniče tvoří rozhraní nazývané Standard Modbus Link. Standard Modbus Link může být použit pro externí ovládání pohonu Modbus ovladačem (pouze RTU protokol).

Je možné přepnout ovládání mezi Standard Modbus Link a jiným fieldbusovým adaptérem, v takovém případě je RMBA-01 instalován ve slotu 2, fieldbusový adaptér ve slotu 1.

#### *Komunikační nastavení*

Komunikace přes Standard Modbus Link je inicializována nastavením parametru 98.02 na STD MODBUS. Pak musí být nastaveny komunikační parametry ve skupině 52. Viz níže uvedenou tabulku.

*Tabulka 2 Nastavení komunikačních parametrů pro Standard Modbus Link.*

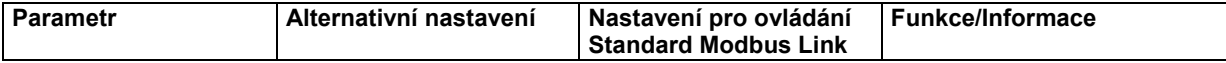

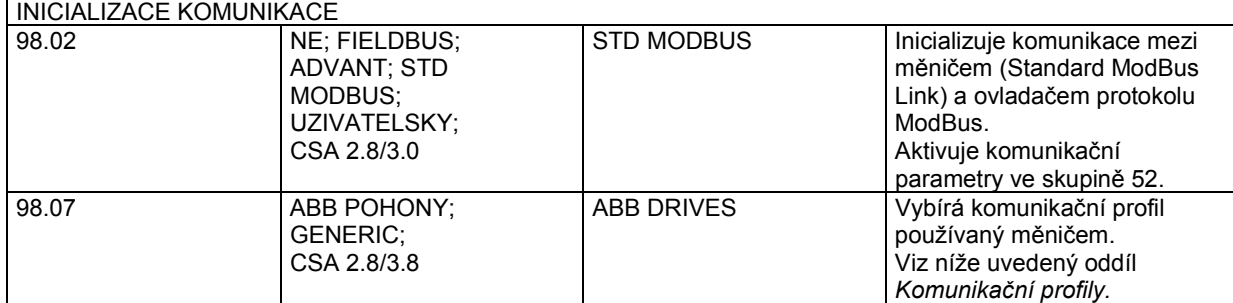

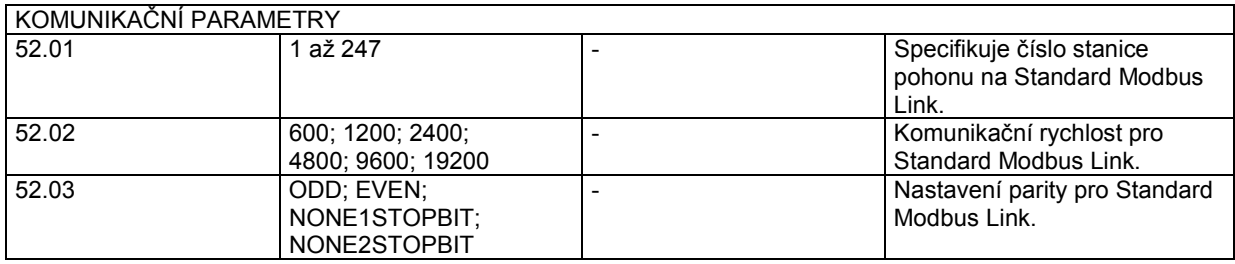

Po nastavení parametrů ve skupině 52 musí být zkontrolovány a nastaveny, kde je nutné, řídicí parametry měniče (znázorněné v tabulce 4).

#### *Modbus - adresování*

V paměti ovladače Modbusu jsou mapovány řídicí slova, stavová slova, referenční a aktuální hodnoty následujícím způsobem:

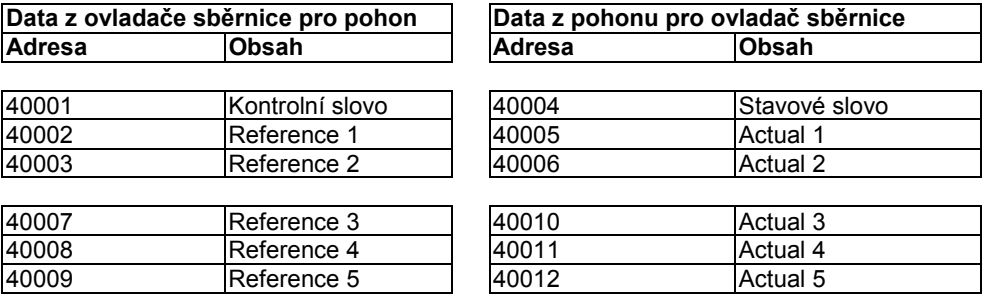

Více informací o Modbusové komunikaci je k dispozici na webové stránce Modicon *http:\\www.modicon.com.*

## **Nastavení spojení Advant Fieldbus 100 (AF 100)**

Spojení měniče se sběrnicí AF (Advant Fieldbus) 100 je podobné jako u jiných fieldbusů s tou vyjímkou, že jedno z rozhraní AF 100 níže uvedených nahrazuje fieldbusový adaptér. Rozhraní AF 100 je připojeno ke kanálu CH0 na RDCO desce uvnitř pohonu pomocí optických kabelů.

Následuje seznam vhodných rozhraní AF 100:

- **CI810A Fieldbus Communication Interface (FCI)** *tj. Komunikační rozhraní fieldbusu (FCI) Je vyžadován TB811 (5 MBd) nebo TB810 (10 MBd) Optical ModulBus Port Interface.*
- Advant Controller 70 (AC 70) tj. Ovladač Advant 70 (AC 70)  *Je vyžadován TB811 (5 MBd) nebo TB810 (10 MBd) Optical ModulBus Port Interface.*
- Advant Controller 80 (AC 80) tj. Ovladač Advant 80 (AC 80) *Optické spojení pro ModulBus: TB811 (5 MBd) nebo TB810 (10 MBd) Optical* ModulBus Port Interface je vyžadován. *Spojení proDriveBus: Lze připojit k RMIO-01/02 desce s RDCO-01CommunicationOption.*

Jedno z výše uvedených rozhraní může již být přítomno na sběrnici AF 100. Jestliže tomu tak není, k dispozici je odděleně Advant Fieldbus 100 Adaptérová sada (NAFA-01), která obsahuje CI810A Fieldbusové komunikační rozhraní, TB810 a TB811 Optical ModulBus Port Interfaces a TC505 Trunk Tap (vývod pro dálkové vedení). (Více informací o těchto komponentech je k dispozici v uživatelské příručce *S800 I/O User's Guide,* 3BSE 008 878 [ABB Industrial Systems, Västerås, Švédsko]).

#### *Typy optických komponentů*

TB811 Optical ModulBus Port Interface je vybaven 5 MBd optickými komponenty, zatímco TB810 je vybaven 10 MBd komponenty. Všechny optické komponenty na optickém spoji musí být stejného typu, poněvadž 5 MBd komponenty nekomunikují s 10 MBd komponenty. Výběr mezi TB810 a TB811 závisí na zařízení, k němuž jsou připojeny.

TB811 (5 MBd) musí být použity při připojení k měniči s následujícím zařízením:

- RMIO-01/02 Deska s RDCO-02 volitelným modulem
- RMIO-01/02 Deska s RDCO-03 volitelným modulem.

TB810 (10 MBd) musí být použity při připojení k následujícímu zařízení:

- RMIO-01/02 Deska s RDCO-01 volitelným modulem
- NDBU-85/95 DDCS Odbočovací jednotky.

#### *Komunikační nastavení*

Komunikace mezi měničem a rozhraním AF 100 je aktivována nastavením parametru 98.02 na ADVANT.

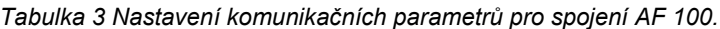

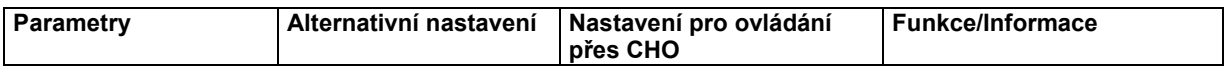

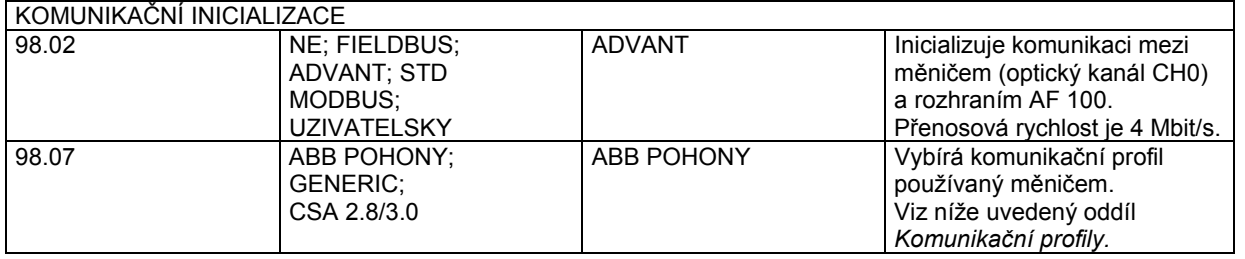

Po nastavení parametrů aktivujících komunikaci musí být rozhraní AF 100 programováno podle své dokumentace a parametry řízení pohonu zkontrolovány a nastaveny (znázorněné v tabulce 4) podle potřeby.

V optickém spojení ModulBus, je adresa kanálu 0 (parametr 70.01) počítána z hodnoty terminálu POSITION (POLOHA) v příslušném databázovém prvku (pro AC 80, DRISTD) následovně:

1. Vynásobte počet stovek hodnoty POSITION šestnácti.

2. Přičtěte desítky a jednotky hodnoty POSITION k výsledku.

Například, jestliže terminál POSITION prvkové databáze DRISTD má hodnotu 110 (desátý pohon na kruhovém spojení Optical ModulBus), pak parametr 70.01 musí být nastaven na 16 × 1 + 10 = 26.

Ve spojení AC 80 DriveBus jsou pohony adresovány od 1 do 12. Adresa pohonu (nastavená parametrem 70.01) se vztahuje k hodnotě terminálu DRNR prvku ACSRX PC.

## **Parametry řízení pohonu**

Po nastavení fieldbusové komunikace musí být zkontrolovány a nastaveny, kde je nutné, parametry řízení pohonu uvedené v tabulce 4.

Nastavení ve sloupci Fieldbusové řízení dává hodnotu, která se použije, když rozhraní fieldbusu je žádoucím zdrojem nebo místem určení pro tento konkrétní signál. Sloupec Funkce/Informace podává popis parametru.

Ceszy fieldbusových signálů a sestavování hlášení budou vysvětleny později v části *Fieldbusové řídicí rozhraní.*

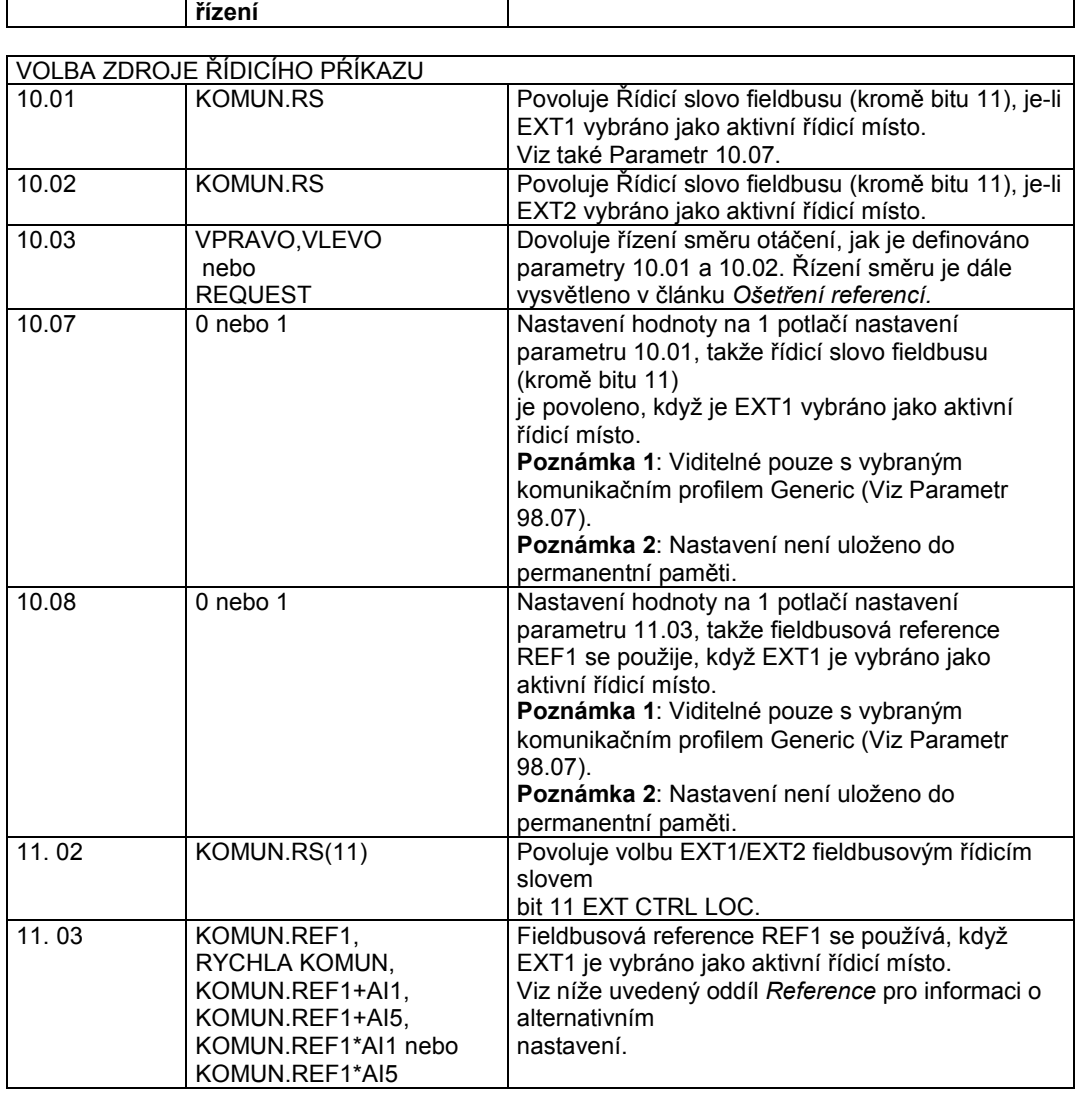

*Tabulka 4 Parametry řízení pohonu, které se zkontrolují a nastaví pro fieldbusové řízení.*

**Parametr Nastavení pro fieldbusové Funkce/Informace**

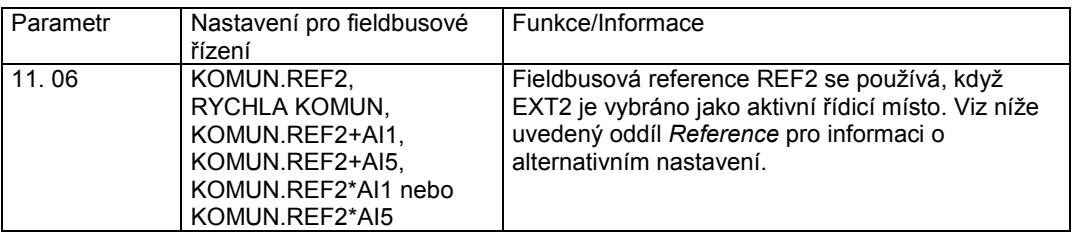

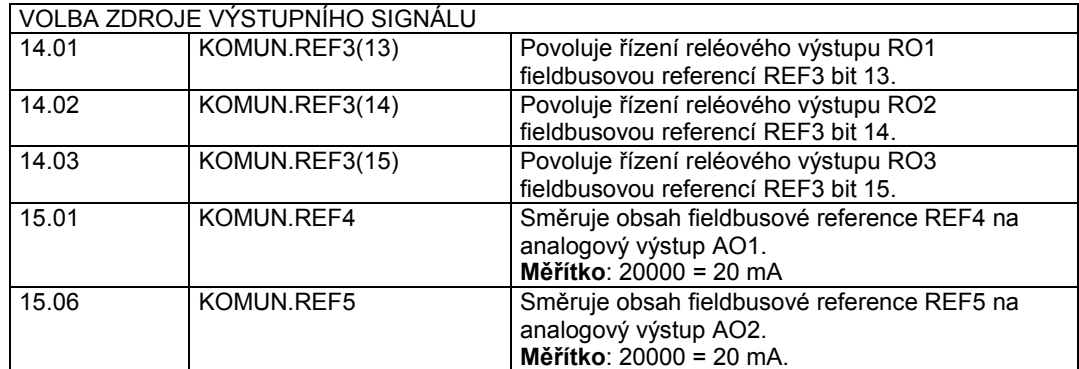

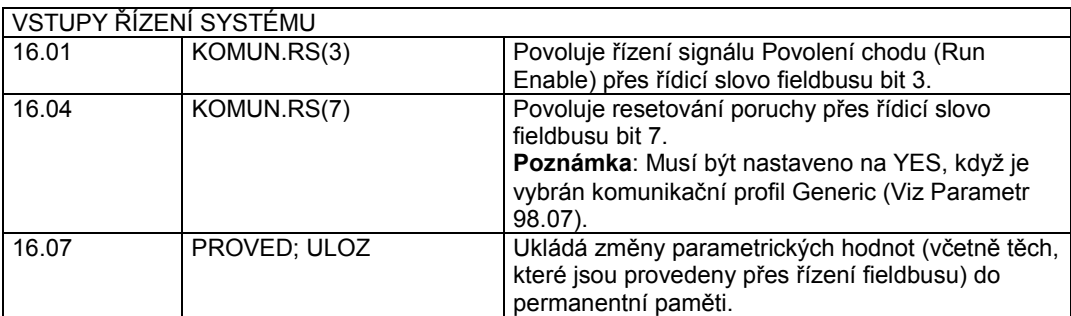

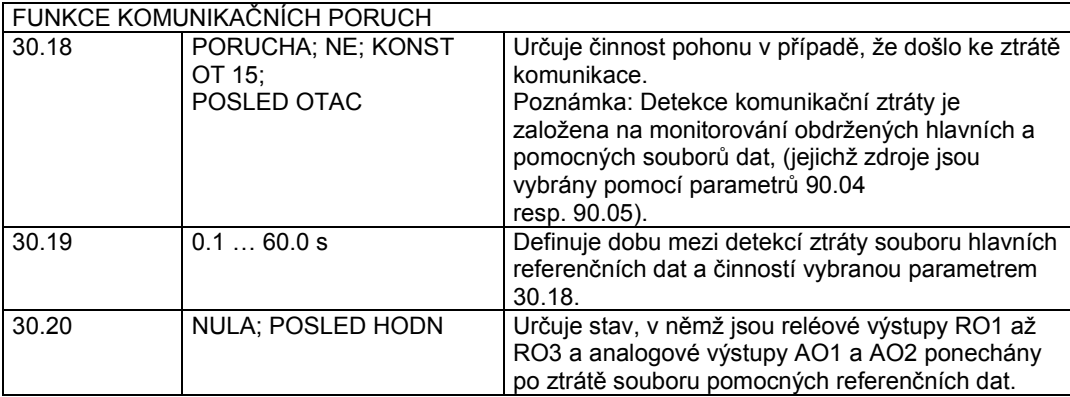

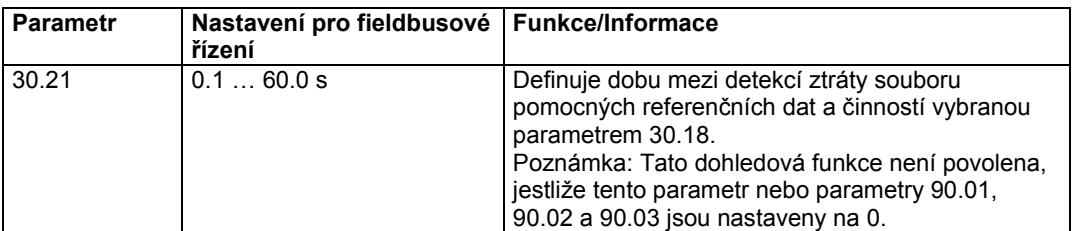

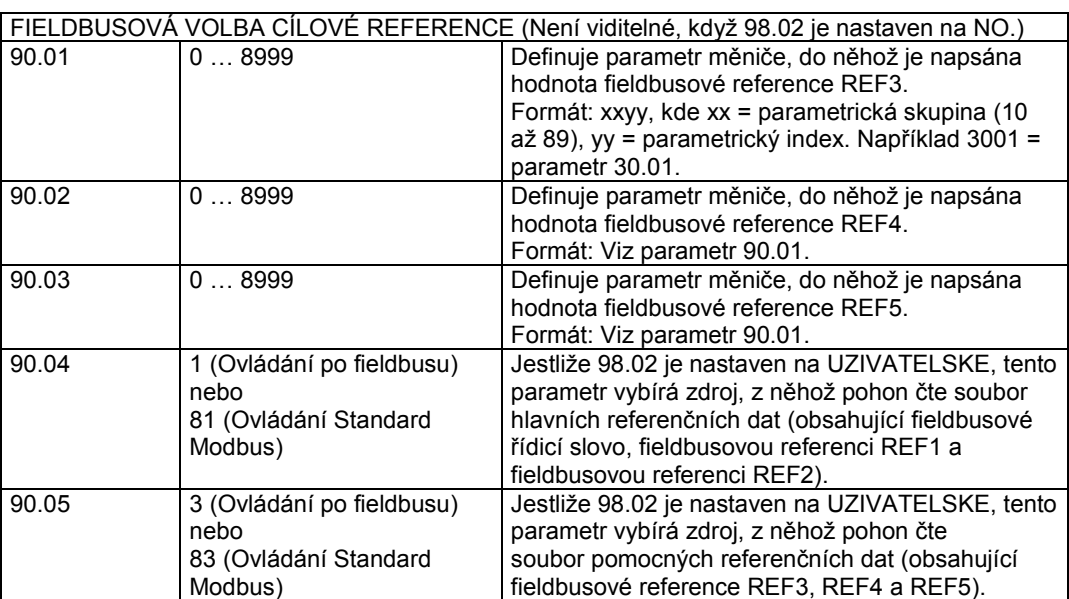

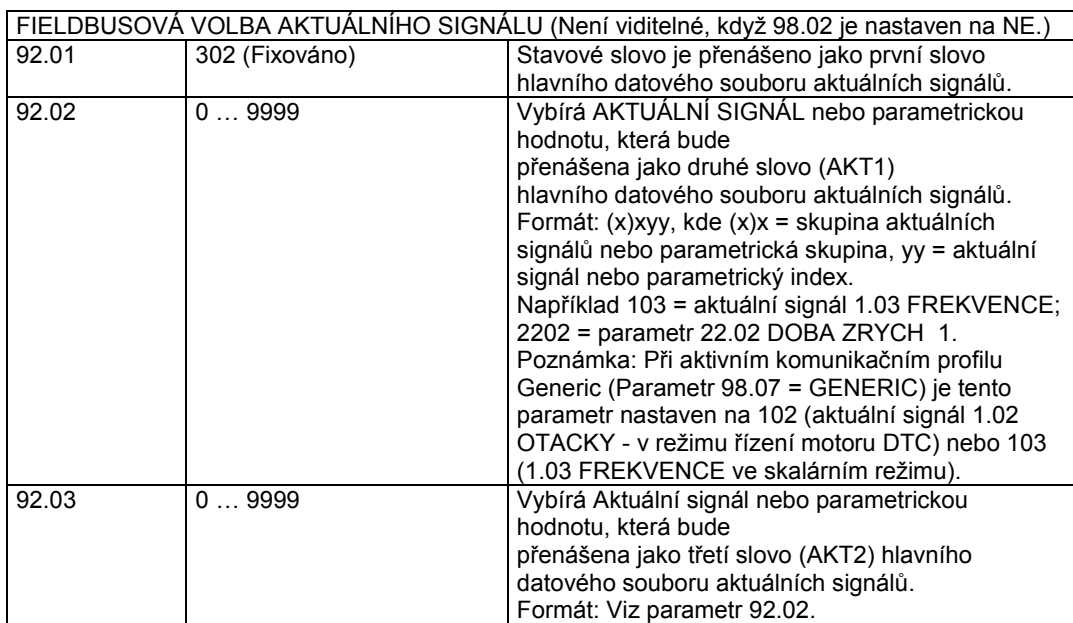

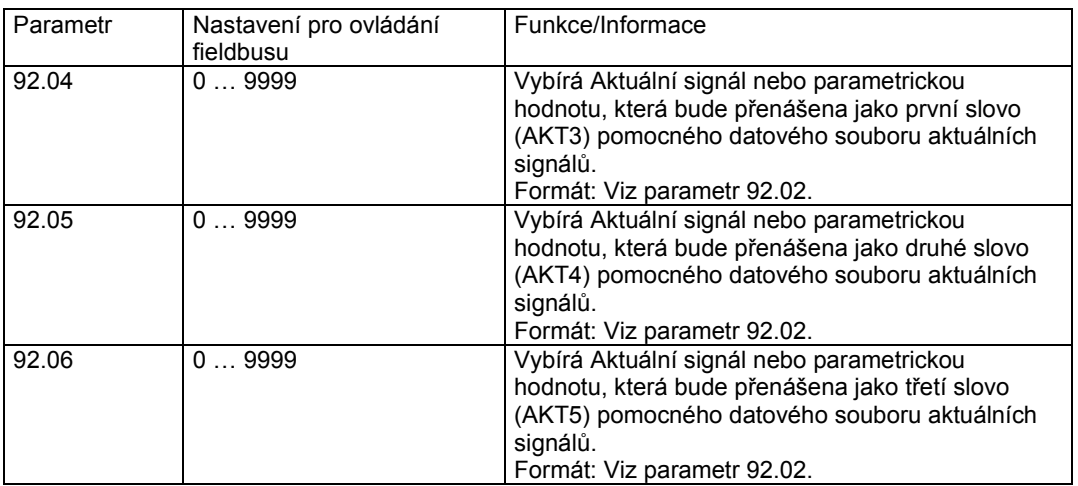

## **Řídicí rozhraní fieldbusu**

Komunikace mezi systémem fieldbusu a měničem zaměstnává *datové soubory.* Jeden datový soubor (ve zkratce DS) sestává ze tří 16-bitových slov nazývaných datová slova DW(DS). ACS800 Standardní aplikační program podporuje použití čtyř datových sad - dvou sad v každém směru.

Dva datové soubory pro ovládání pohonu jsou nazvány jako hlavní referenční datový soubor a pomocný referenční datový soubor. Zdroje, z nichž pohon čte hlavní a pomocné referenční datové soubory, jsou definovány parametry 90.04 resp. 90.05. Obsah hlavního referenčního datového souboru je pevně daný. Obsah pomocného referenčního datového souboru může být vybrán pomocí parametrů 90.01, 90.02 a 90.03.

Dva datové soubory obsahující aktuální informace o pohonu jsou nazvány jako hlavní datový soubor aktuálních signálů a pomocný datový soubor aktuálních signálů. Oba datové soubory jsou částečně volitelné parametry ve skupině 92.

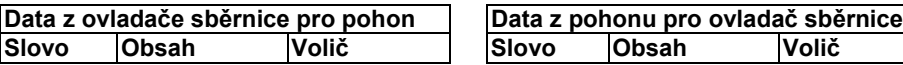

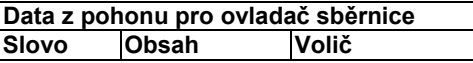

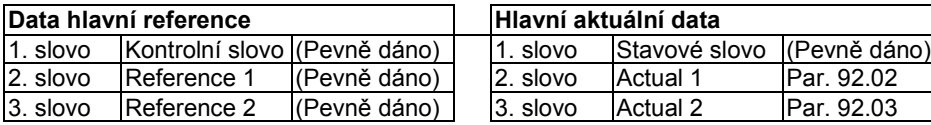

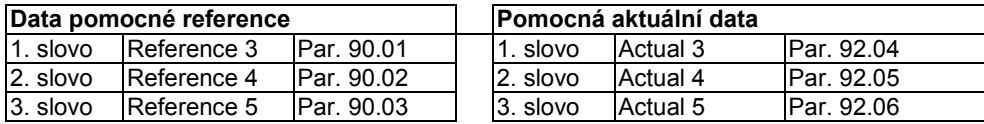

\*Při aktivním komunikačním profilu Generic je Aktuální 1 nastaven na aktuální signál 01.02 OTACKY (v režimu řízení motoru DTC) nebo 01.03 FREKVENCE (v režimu skalárního řízení).

Doba aktualizace pro hlavní referenční a hlavní datový soubor aktuálních signálů je 6 milisekund; pro pomocný referenční a pomocný datový soubor aktuálních signálů je 100 milisekund.

#### **Řídicí slovo a stavové slovo**

Řídicí slovo (RS) je základním prostředkem pro řízení pohonu ze systému fieldbusu. Je účinné, když aktivní řídicí místa (EXT1 nebo EXT2, viz parametry 10.01 a 10.02), jsou nastaveny na KOMUN.RS nebo když parametr 10.07 je nastaven na 1 (pouze u komunikačního profilu Generic).

Řídicí slovo je odesláno ovladačem fieldbusu na pohon. Pohon přepíná mezi svými stavy podle bitově kódovaných instrukcí řídicího slova.

Stavové slovo (SS) je slovo obsahující stavovou informaci odeslanou pohonem na ovladač fieldbusu.

Viz níže uvedený text v článku *Komunikační profily* pro informaci o sestavování řídicího slova a stavového slova.

#### **Reference**

Reference (REF) jsou 16-bitová celá čísla se znaménkem. Záporná reference (indikující opačný směr otáčení) se tvoří kalkulováním dvojkového doplňku z odpovídající kladné referenční hodnoty.

#### *Fieldbusový výběr reference a korekce*

Fieldbusová reference (nazývaná KOMUN.REF v kontextu volby signálu) se volí nastavením parametru volby referencí 11.03 nebo 11.06 na KOM.REFx, RYCHĽA KÓMUN, KOM.REFx+AI1. KOM.REFx+AI5, KOM.REFx\*AI1 nebo KOM.REFx\*AI5. (U komunikačního profilu Generický pohon je fieldbusová reference také vybrána, jestliže parametr 10.08 je nastaven na 1.) Poslední čtyři volby umožňují korekci fieldbusové reference pomocí analogových vstupů, jak je znázorněno níže. (Volitelný RAIO-01 Analogový I/O rozšiřující modul se vyžaduje pro použití analogového vstupu AI5).

#### KOM.REF1 (v 11.03) nebo KOM.REF2 (v 11.06).

Fieldbusová reference se odesílá ve stavu, v jakém se nachází, bez jakékoliv korekce.

#### RYCHLA KOMUN

Fieldbusová reference se odesílá ve stavu, v jakém se nachází, bez jakékoliv korekce. Tato reference je čtena každé 2 milisekundy, jestliže jedna z následujících podmínek je splněna:

- Řídicí místo je **EXT1**, Parametr 99.04 DRUH RIZENI MOT je **DTC** a Parametr 40.14 TRIM MOD je vypnut.
- Řídicí místo je **EXT2**, Parametr 99.04 DRUH RIZENI MOT je **DTC**, Parametr 40.14 TRIM MOD je vypnut a používá se **referenční točivý moment** .

V každém jiném případě je fieldbusová reference čtena každých 6 milisekund.

**Poznámka**: Volba RYCHLA KOMUN znemožňuje funkci kritických otáček.

KOM.REF1+AI1; KOM.REF1+AI5; KOM.REF1\*AI1; KOM.REF1\*AI5 (v 11.03) KOM.REF2+AI1; KOM.REF2+AI5; KOM.REF2\*AI1; KOM.REF2\*AI5 (v 11.06) Tyto volby umožňují korekci fieldbusové reference následovně:

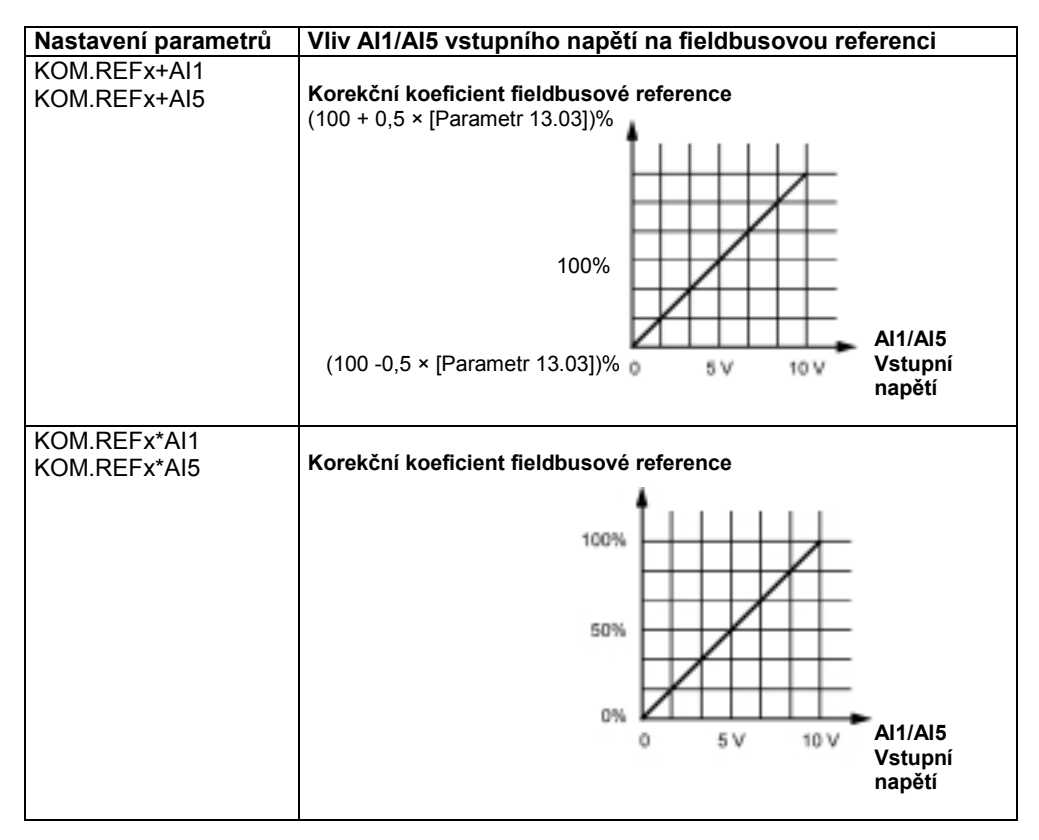

#### **Ošetření referencí**

Řízení směru otáčení je konfigurováno pro každé řídicí místo (EXT1 a EXT2) pomocí parametrů ve skupině 10. Fieldbusové reference jsou bipolární, tzn. mohou být záporné nebo kladné. Následující diagramy ilustrují, jak parametry skupiny 10 a znaménka fieldbusové reference vzájemně působí na vytváření referencí REF1/REF2.

**Poznámka 2**: U komunikačního profilu ABB Pohony, limit "Max.Ref." je definován parametry 11.05 (REF1) a 11.08 (REF2). U komunikačního profilu Generic, limit "Max.Ref." je definován parametry 99.08 (v režimu řízení motoru DTC) nebo 99.07 (ve skalárním režimu).

**Poznámka 3**: Externí referenční měřítkové parametry 11.04 a 11.07 jsou také účinné.

**Poznámka 4**: Použití REF2 není podporováno komunikačním profilem Generic.

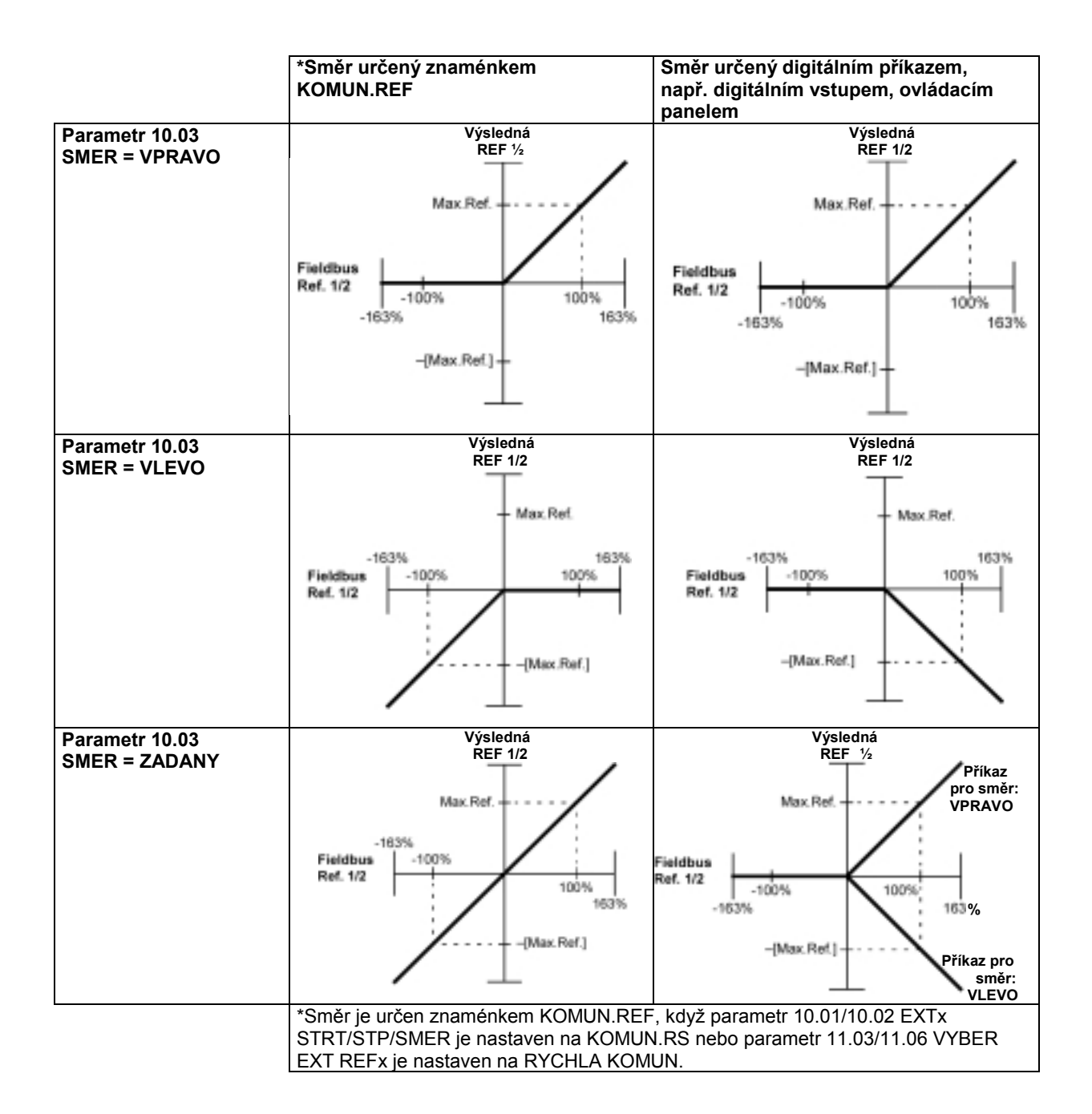

### **Aktuální hodnoty**

Aktuální hodnoty (AKT) jsou 16-bitová slova obsahující informace o vybraných operacích pohonu. Funkce, které mají být monitorovány, jsou vybírány parametry ve skupině 92. Úpravy měřítek celých čísel odeslaných do Master stanice jako aktuální hodnoty závisí na vybrané funkci; podrobnosti naleznete v kapitole *Aktuální signály a parametry*.

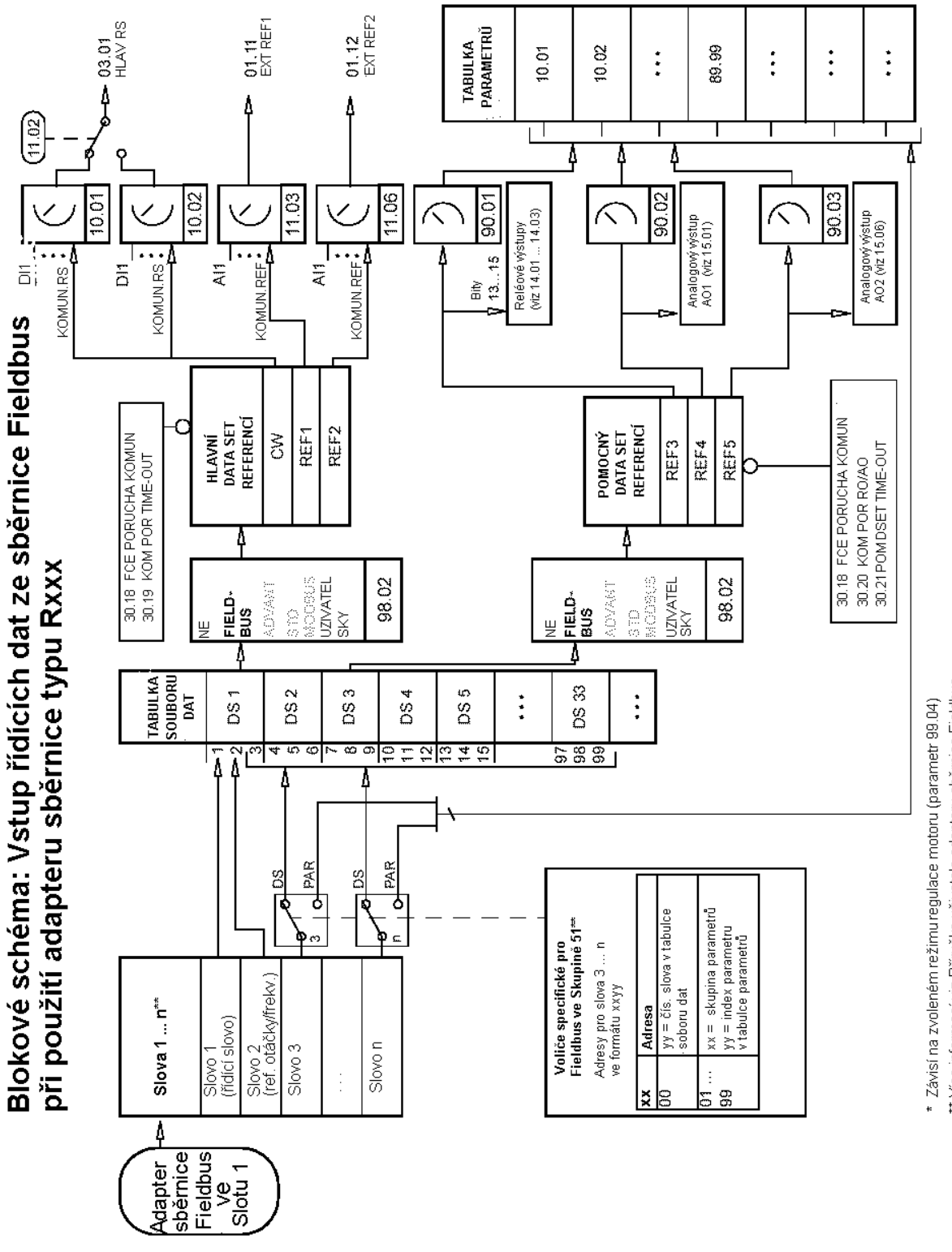

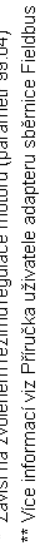

Blokové schéma: Volba aktuální hodnoty pro sběrnici při použití adapteru fieldbus typu Rxxx

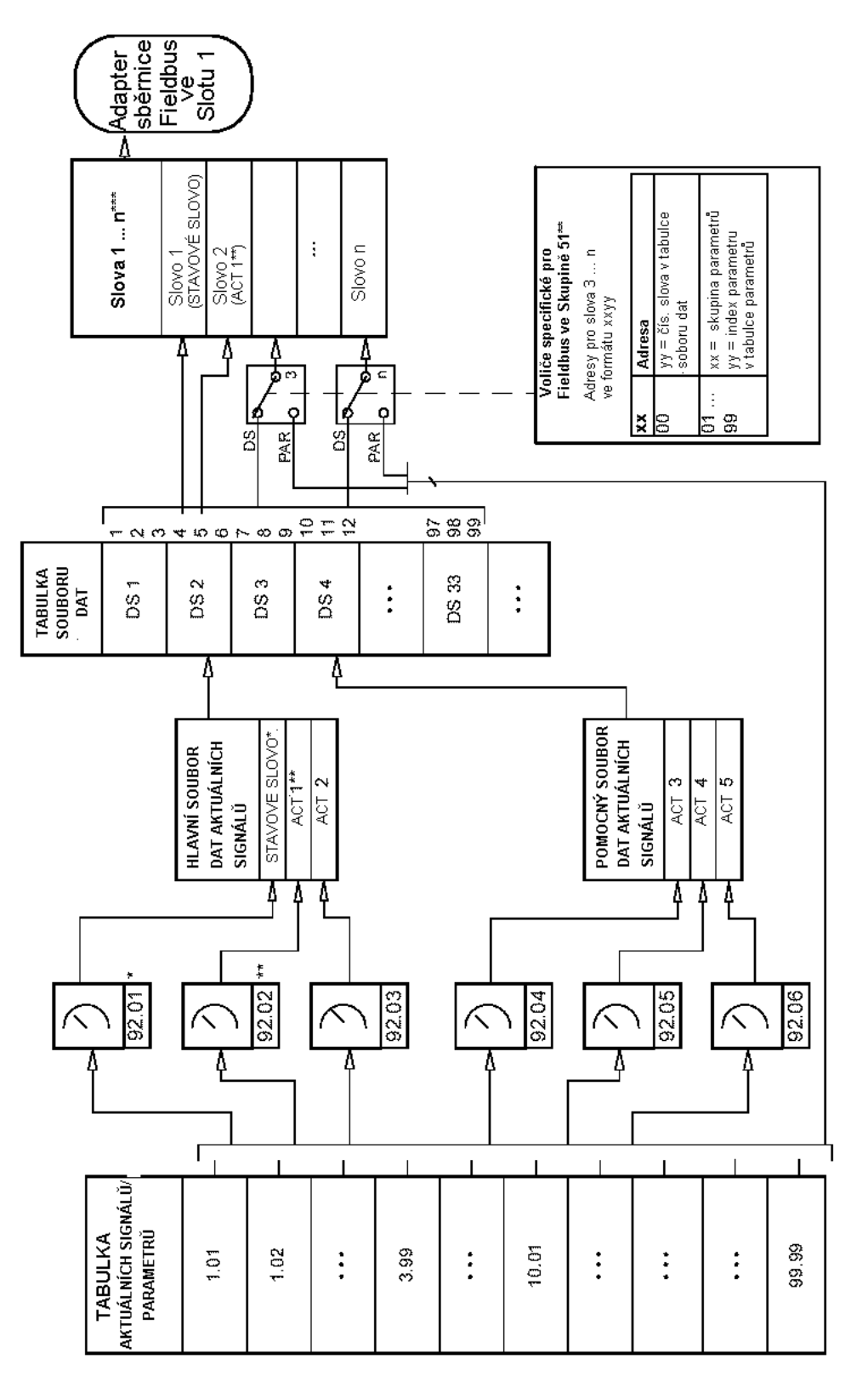

\* Pevně nastaveno na 03.02 HLAVNI STAV SLOVO.

\*\* Nastaveno na 01.02 OTACKY (řízení DTC) nebo když je použita komunikace Generic na 01.03 FREKVENCE (skalámí řízení).<br>\*\*\* Vice informací Ize nalézt v Přitučce uživatele pro sběrnicový adapter.

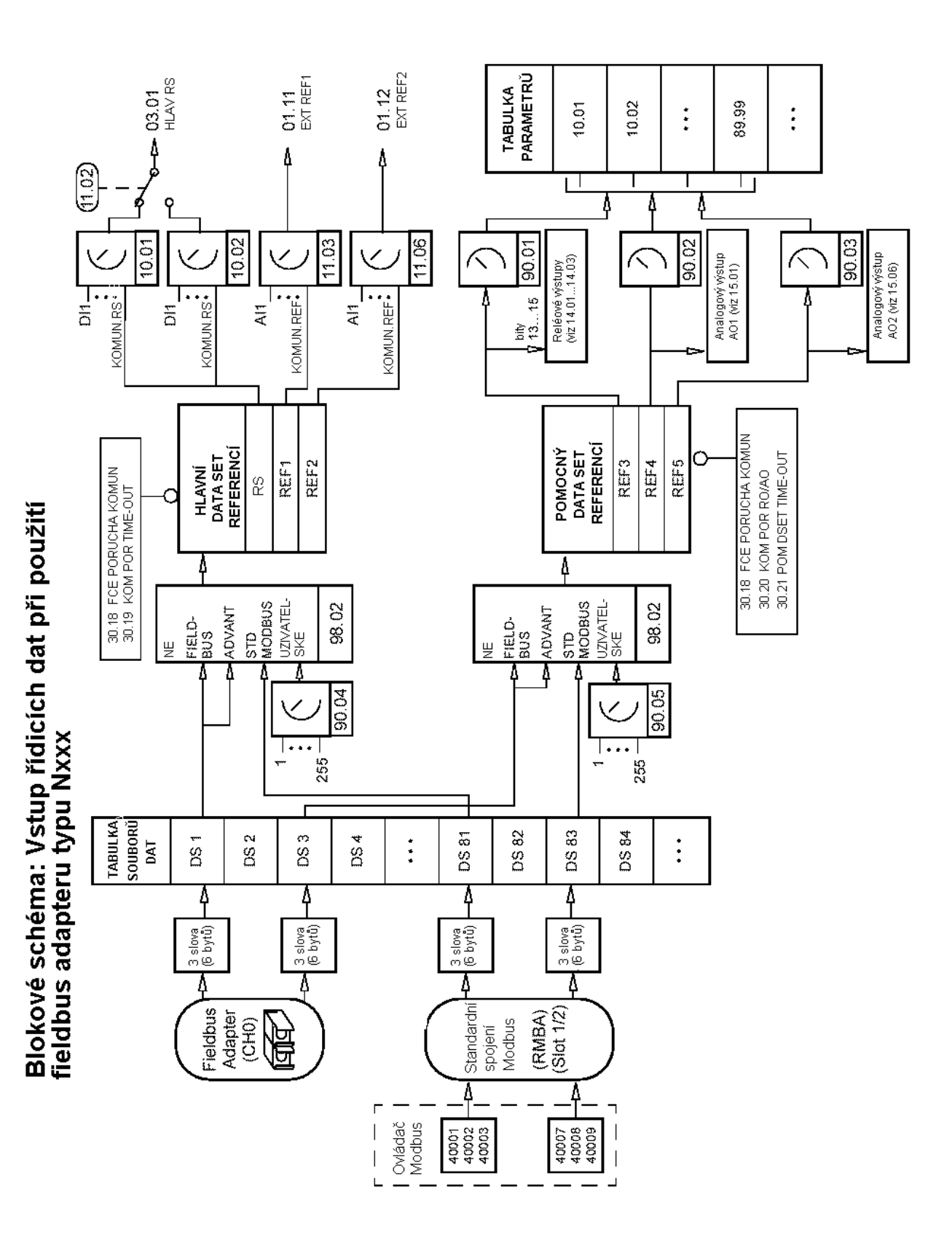

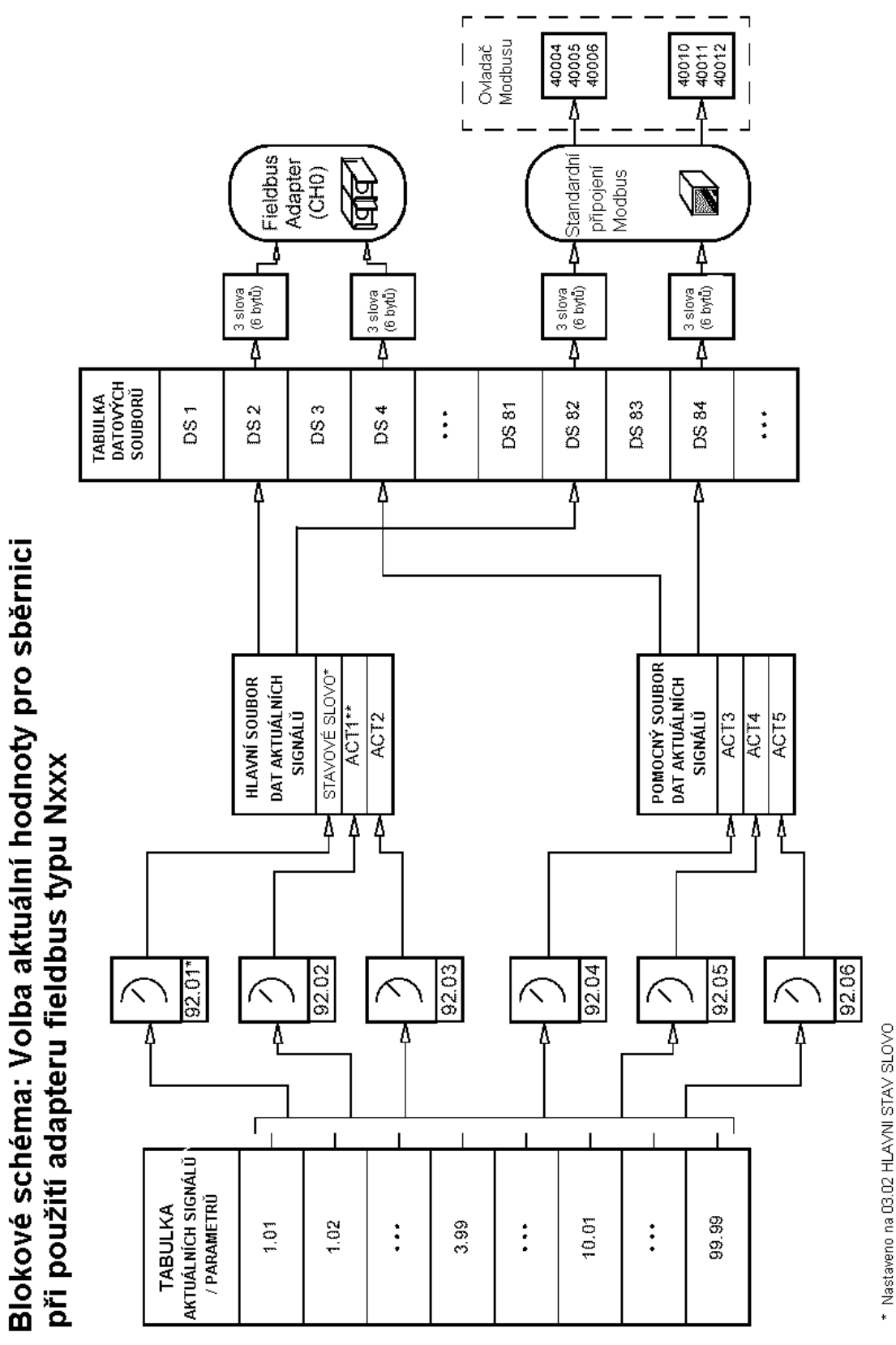

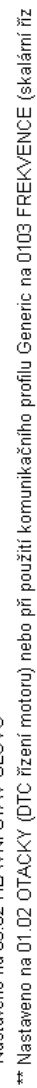

## **Komunikační profily**

ACS800 podporuje tři komunikační profily:

- Komunikační profil ABB Pohony
- Komunikační profil Generic
- Komunikační profil CSA 2.8/3.0

Komunikační profil ABB Drives musí být používán s fieldbusovými adaptérovými moduly typu Nxxx a tehdy, je-li vybrán specifický režim výrobce (přes PLC) s fieldbusovými adaptérovými moduly typu Rxxx.

Komunikační profil Generic je podporován pouze fieldbusovými adaptérovými moduly typu Rxxx. CSA 2.8/3.0 komunikační profil může být zvolen pro zpětnou kompatibilitu s aplikačním programem 2.8 a 3.0. To odstraňuje nutnost programovat PLC, pokud je nahrazován měnič s výše uvedenými programovými verzemi.

#### **Komunikační profil ABB Pohony**

Komunikační profil ABB Pohony je aktivní, je-li parametr 98.07 nastaven na ABB POHONY. Řídicí slovo, stavové slovo a úprava měřítka referencí pro profil jsou popsány níže.

Komunikační profil ABB Pohony může být použit jak přes EXT1, tak i EXT2. Příkazy řídicího slova jsou účinné, je-li parametr 10.01 nebo 10.02 (bez ohledu na to, které z těchto řídicích míst je aktivní) nastaven na KOMUN.RS.

*Tabulka 5 Řídicí slovo (Aktuální signál 3.01) pro komunikační profil ABB Pohony . Text vytištěný tučně odkazuje na stavy znázorněné na obr. 2.*

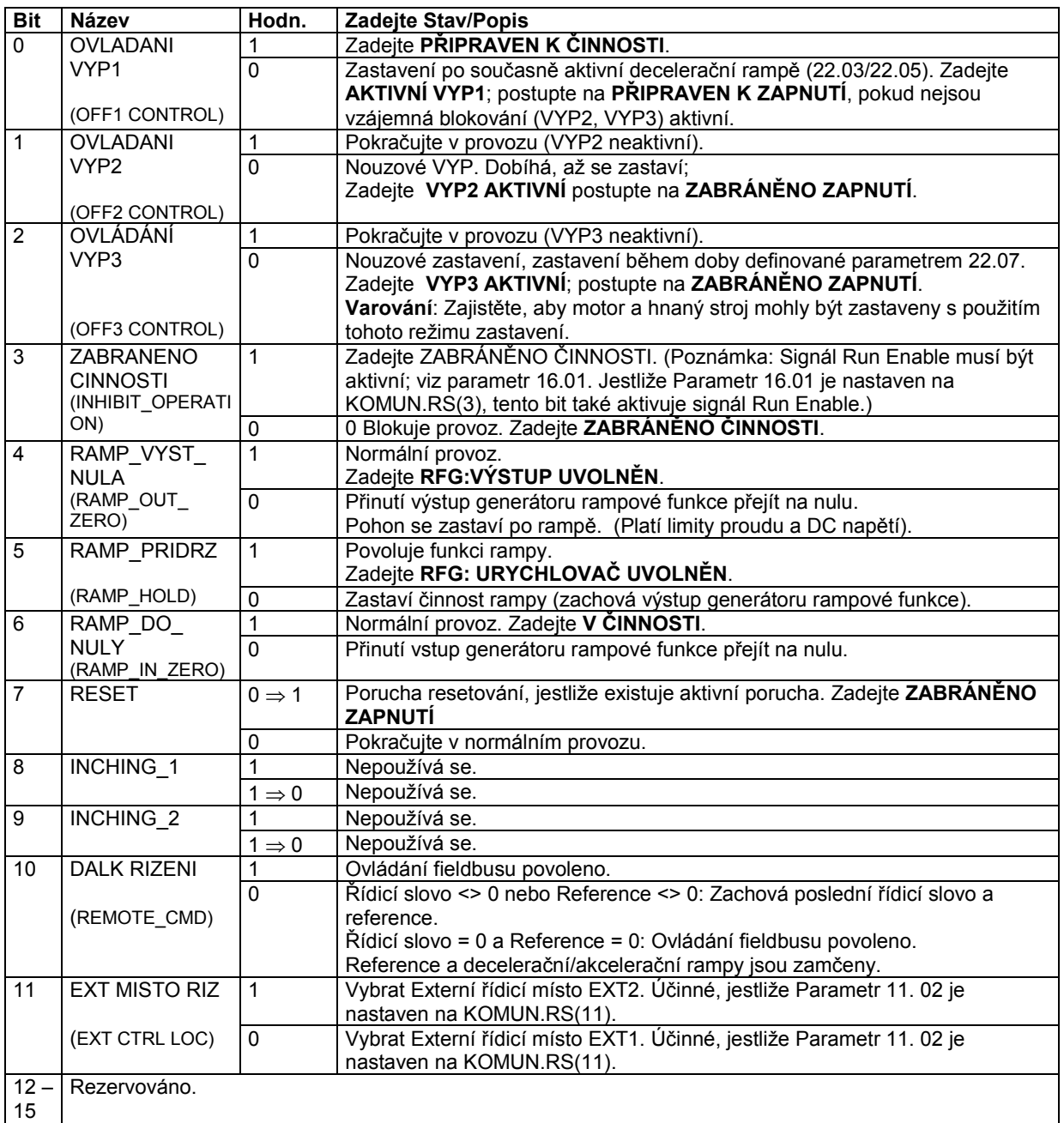

*Tabulka 6 Stavové slovo (Aktuální signál 3.02) pro komunikační profil ABB pohony. Tučně vytištěný text odkazuje na stavy znázorněné na obr. 2.*

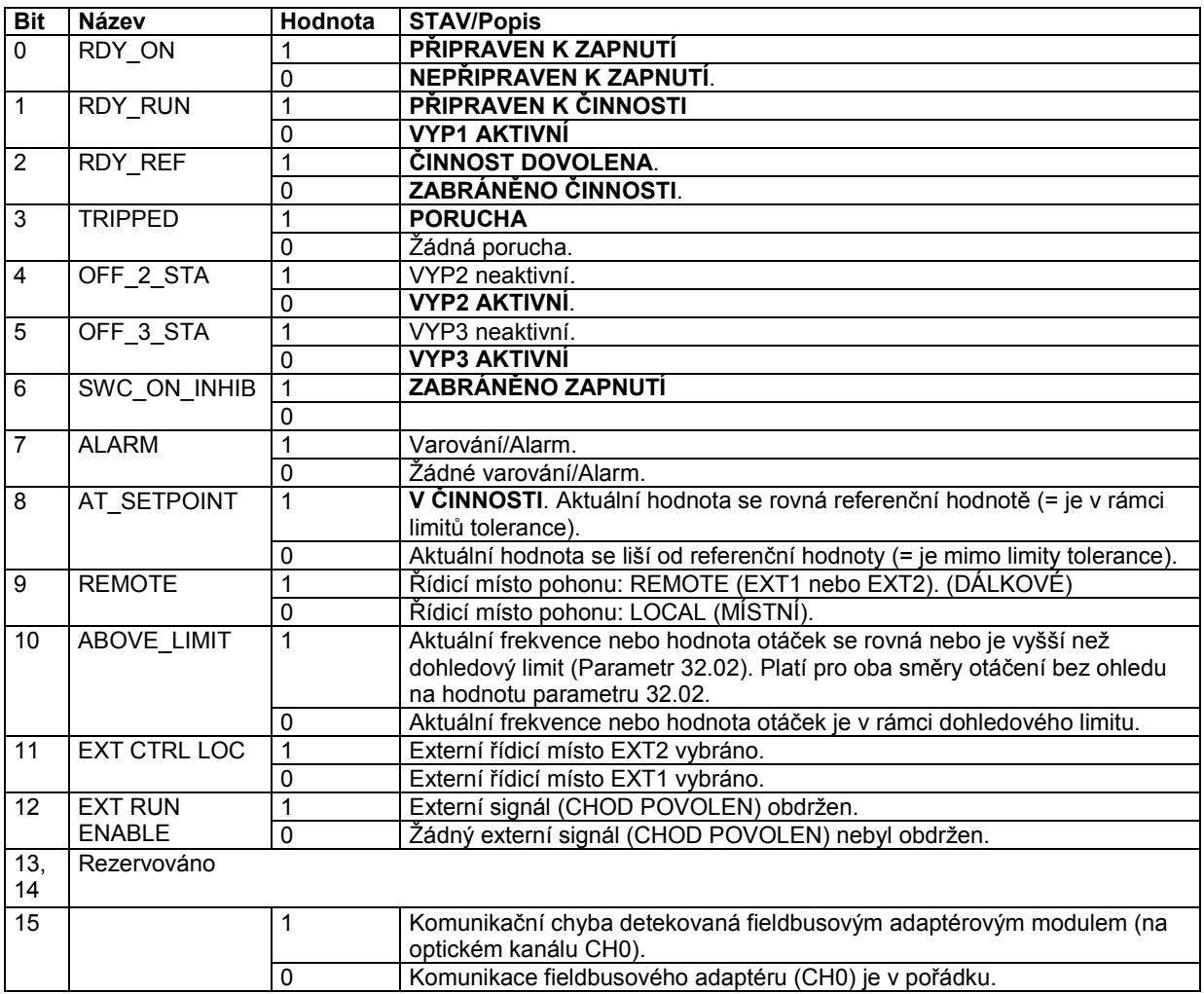

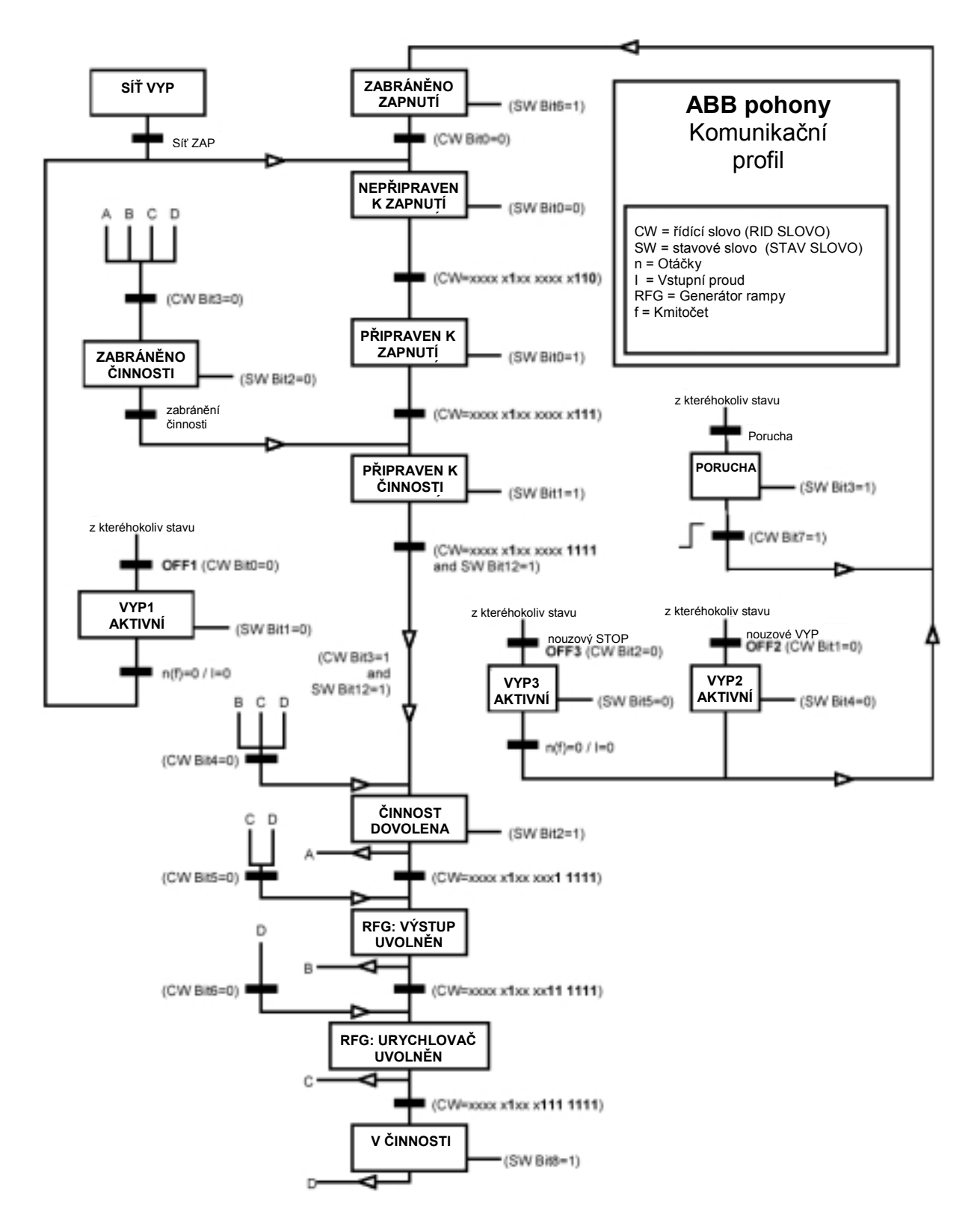

Obr. 2 Stavy pro komunikační profil ABB pohony

#### *Fieldbusová úprava měřítka referencí*

Při aktivním komunikačním profilu ABB Pohony jsou fieldbusové reference REF1 a REF2 v měřítku, jak uvedeno níže v tabulce.

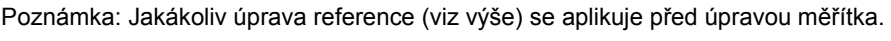

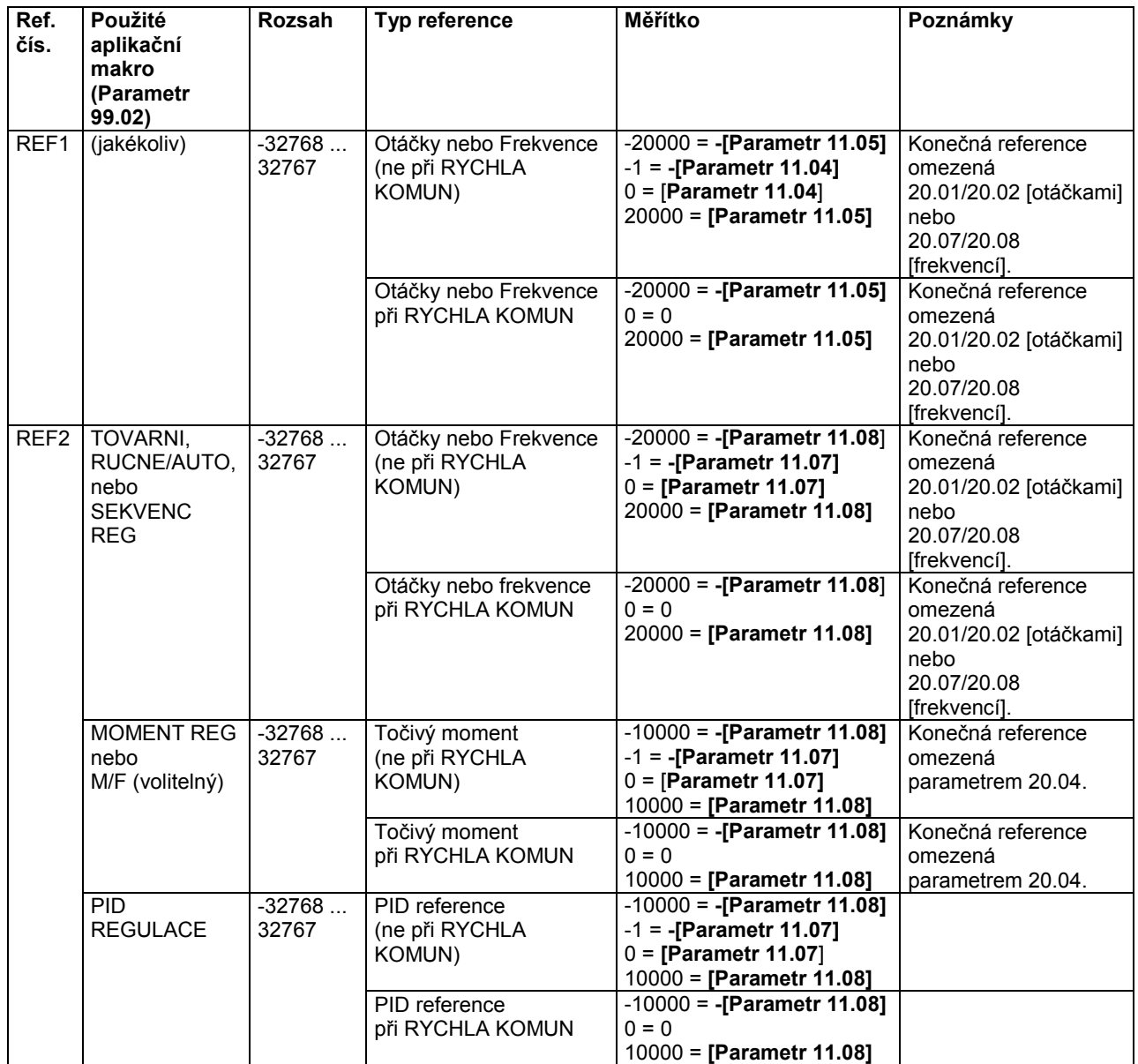

#### **Komunikační profil Generic**

Komunikační profil Generic je aktivní, je-li parametr 98.07 je nastaven na GENERIC. Komunikační profil Generic realizuje profil zařízení pro pohony - pouze řízení otáček, jak definováno specifickými fieldbusovými standardy jako například PROFIDRIVE pro PROFIBUS, DriveCom pro InterBus-S, AC/DC Drive pro DeviceNet, Drives and Motion Control pro CANopen, atd. Každý profil zařízení specifikuje svá řídící a stavová slova, reference a úpravy měřítka aktuálních hodnot. Profily také definují mandatorní služby, které jsou přenášeny na aplikační rozhraní pohonu standardizovaným způsobem.

Příkazy řídicího slova jsou účinné, je-li parametr 10.01 nastaven na KOMUN.RS (nebo je-li parametr 10.07 nastaven na 1).

**Poznámka 1**: Komunikační profil Generic vyžaduje použití EXT1 jako aktivního řídicího místa.

**Poznámka 2**: Komunikační profil Generic je k dispozici pouze s fieldbusovým adaptérovým modulem typu Rxxx.

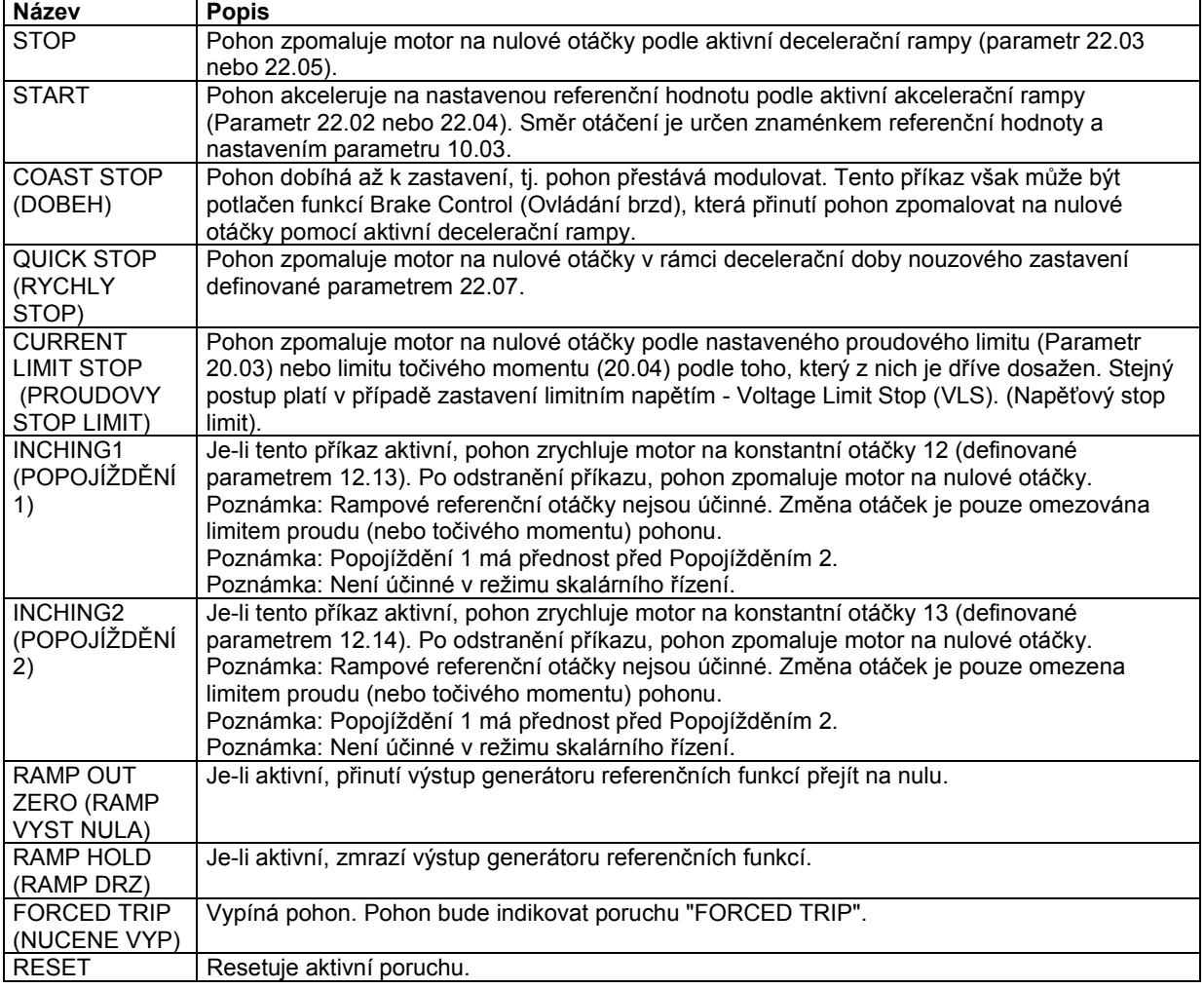

*Tabulka 7 Příkazy pohonu podporované komunikačním profilem Generic.*

Úprava měřítka reference otáček a aktuálních otáček

Jak jmenovité hodnoty referenčních otáček dané přes rozhraní fieldbusu, tak i hodnoty aktuálních otáček obdržené od pohonu se vztahují k jmenovitým otáčkám motoru (DTC režim řízení motoru) nebo jmenovité frekvenci motoru (režim skalárního řízení motoru) následovně:

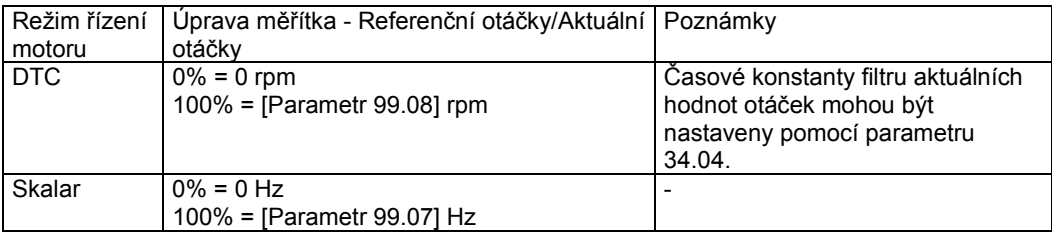

## **Komunikační profil CSA 2.8/3.0.**

Komunikační profil CSA 2.8/3.0 je aktivní tehdy, když je parametr 98.07 nastaven na CSA 2.8/3.0. Řídící a stavové slovo tohoto profilu jsou popsána dále.

| <b>Bit</b> | <b>Název</b>  | Hodn.             | <b>Popis</b>                                        |
|------------|---------------|-------------------|-----------------------------------------------------|
| $\Omega$   | Rezervováno   |                   |                                                     |
|            | <b>ENABLE</b> |                   | Uvolněno                                            |
|            |               | 0                 | Dobíhá do zastavení                                 |
| 2          | Rezervováno   |                   |                                                     |
| 3          | START/STOP    | $0 \Rightarrow 1$ | <b>Start</b>                                        |
|            |               | 0                 | Zastavení podle parametr 21.03 FUNKCE<br>START/STOP |
| 4          | Rezervováno   |                   |                                                     |
| 5          | CNTRL MODE    |                   | Volí regulační režim 2                              |
|            |               | 0                 | Volí regulační režim 1                              |
| 6          | Rezervováno   |                   |                                                     |
|            | Rezervováno   |                   |                                                     |
| 8          | RESET FAULT   | $0 \Rightarrow 1$ | Resetuje poruchu pohonu                             |
| 915        | Rezervováno   |                   |                                                     |

*Tabulka 8 Řídící slovo pro komunikační profil CSA 2.8/3.0.*

*Tabulka 9 Stavové slovo pro komunikační profil CSA 2.8/3.0*

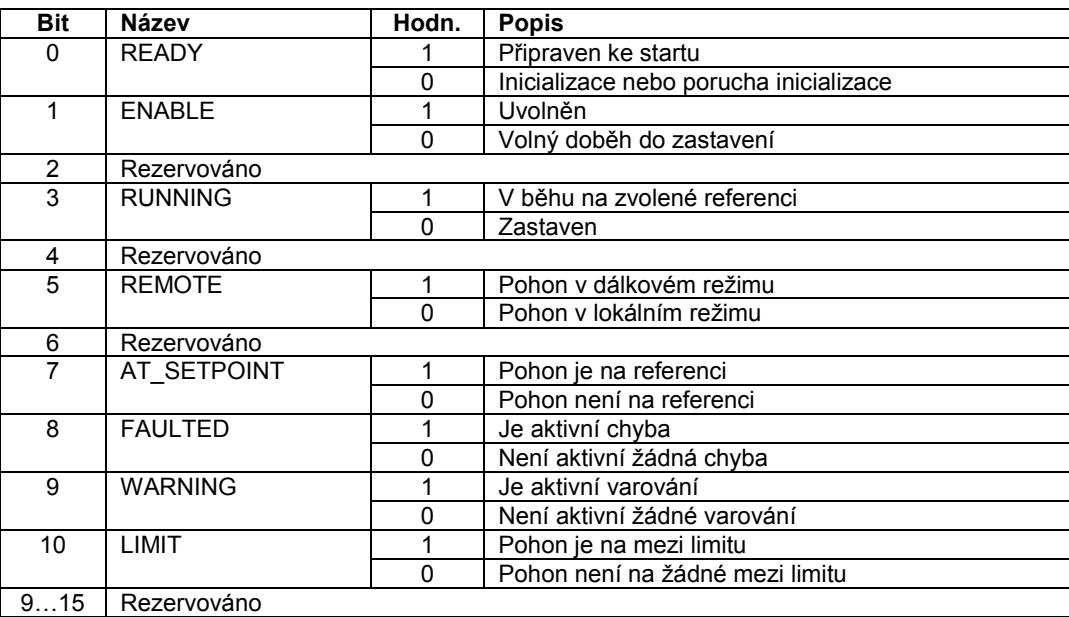

## **Různá stavová, poruchová, alarmová a limitová slova**

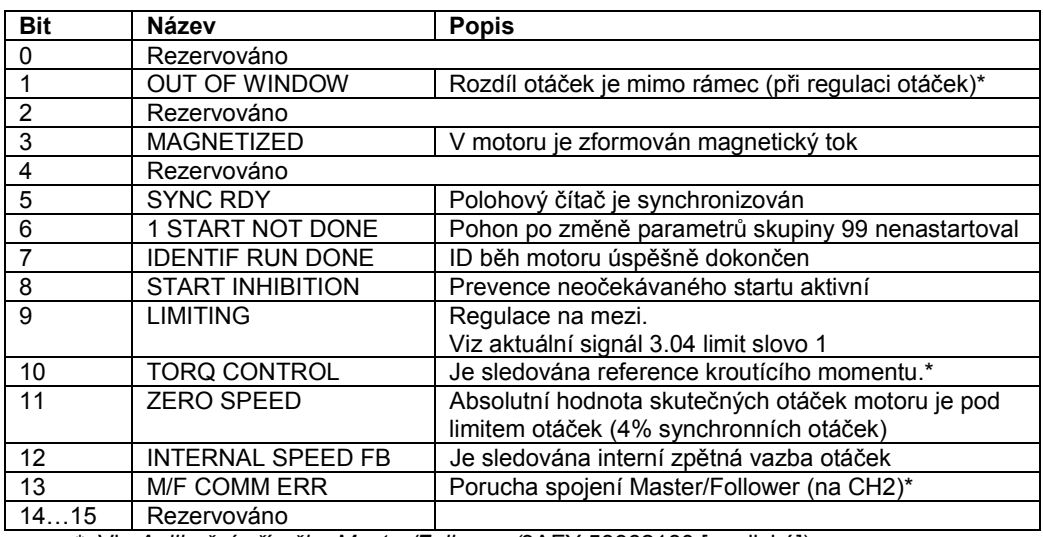

*Tabulka 10 Pomocné stavové slovo (Aktuální signál 3.03).*

\* Viz *Aplikační příručka Master/Follower (*3AFY 58962180 [anglická]).

| <b>Bit</b> | <b>Název</b>        | <b>Aktivní limit</b>                       |
|------------|---------------------|--------------------------------------------|
| $\Omega$   | TORQ MOTOR LIM      | Limit momentu motoru.                      |
|            | SPD TOR MIN LIM     | Min. limit momentu řízeného otáčkami.      |
| 2          | SPD TOR MAX LIM     | Max. limit momentu řízeného otáčkami.      |
| 3          | TORQ USER CUR LIM   | Uživatelem definovaný proudový limit.      |
| 4          | TORQ INV CUR LIM    | Interní proudový limit.                    |
| 5          | TORQ MIN LIM        | Min. limit jakéhokoliv momentu.            |
| 6          | TORQ MAX LIM        | Max. limit jakéhokoliv momentu.            |
|            | TREF TORQ MIN LIM   | Min. limit referenčního točivého momentu.  |
| 8          | TREF TORQ MAX LIM   | Max. limit referenčního točivého momentu.  |
| 9          | FLUX MIN LIM        | Min. limit referenčního magnetického toku. |
| 10         | FREQ MIN LIMIT      | Min. limit otáček/frekvence.               |
| 11         | FREQ MAX LIMIT      | Max. limit otáček/frekvence.               |
| 12         | DC UNDERVOLT        | Limit DC podpětí.                          |
| 13         | DC OVERVOLT         | Limit DC přepětí.                          |
| 14         | <b>TORQUE LIMIT</b> | Jakýkoliv limit točivého momentu.          |
| 15         | FREQ LIMIT          | Jakýkoliv limit otáček/frekvence.          |

*Tabulka 11 Limitové slovo 1 (Aktuální signál 3.04).*

*Tabulka 12 Chybové slovo 1 (Aktuální signál 3.05)*

| <b>Bit</b> | <b>Název</b>       | <b>Popis</b>                             |
|------------|--------------------|------------------------------------------|
| 0          | <b>ZKRAT</b>       | Možné příčiny a způsob nápravy naleznete |
|            | <b>NADPROUD</b>    | v kapitole Hledání závad.                |
| 2          | <b>DC PREPETI</b>  |                                          |
| 3          | ACS 800 TEPL       |                                          |
| 4          | <b>ZEMNI SPOJ</b>  |                                          |
| 5          | <b>TERMISTOR</b>   |                                          |
| 6          | <b>MOTOR TEPL</b>  |                                          |
|            | SYSTEM FAULT       | Chyba je indikována systémovým           |
|            |                    | chybovým slovem (aktuální signál 3.07)   |
| 8          | NIZKA ZATEZ        | Možné příčiny a způsob nápravy naleznete |
| 9          | <b>PREKR FREKV</b> | v kapitole Hledání závad.                |
| 1015       | Rezervováno        |                                          |

| <b>Bit</b>     | <b>Název</b>                    | <b>Popis</b>                                                          |
|----------------|---------------------------------|-----------------------------------------------------------------------|
| $\Omega$       | NAPAJ FAZE                      | Možné příčiny a způsob nápravy naleznete<br>v kapitole Hledání závad. |
|                | <b>NE MOT DATA</b>              |                                                                       |
| 2              | <b>DC PODPETI</b>               |                                                                       |
| 3              | Rezervováno                     |                                                                       |
| 4              | <b>BEH BLOKOVAN</b>             | Možné příčiny a způsob nápravy naleznete<br>v kapitole Hledání závad. |
| 5              | POR CIDLA OT                    |                                                                       |
| 6              | <b>I/O KOMUN</b>                |                                                                       |
| $\overline{7}$ | <b>TEPL R DESKY</b>             |                                                                       |
| 8              | <b>EXTER POR</b>                |                                                                       |
| 9              | <b>OVER SWFREQ</b>              | Porucha překročení frekvence přepínání                                |
| 10             | <b>FCE AI<min< b=""></min<></b> | Možné příčiny a způsob nápravy naleznete<br>v kapitole Hledání závad. |
| 11             | <b>PPCC LINK</b>                |                                                                       |
| 12             | <b>KOMUN MODUL</b>              |                                                                       |
| 13             | <b>ZTRATA PANEL</b>             |                                                                       |
| 14             | <b>MOTOR BLOK</b>               |                                                                       |
| 15             | <b>FAZE MOTORU</b>              |                                                                       |

*Tabulka 13 Chybové slovo 2 (Aktuální signál 3.06)*
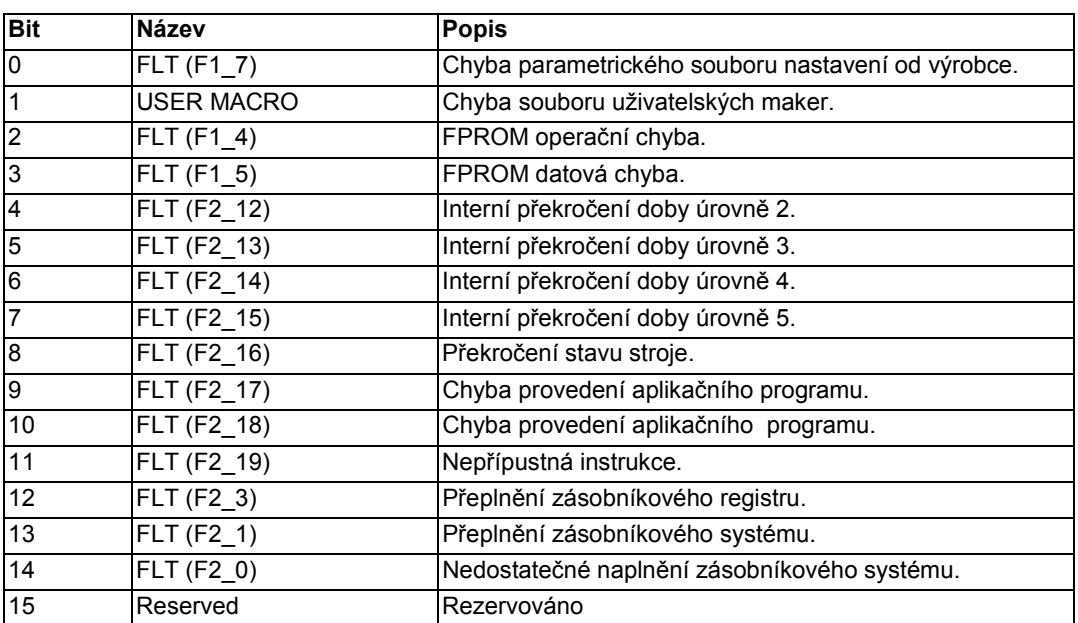

*Tabulka 14 Systémové poruchové slovo (Aktuální signál 3.07).*

### *Tabulka 15 Alarmové slovo 1 (Aktuální signál 3.08).*

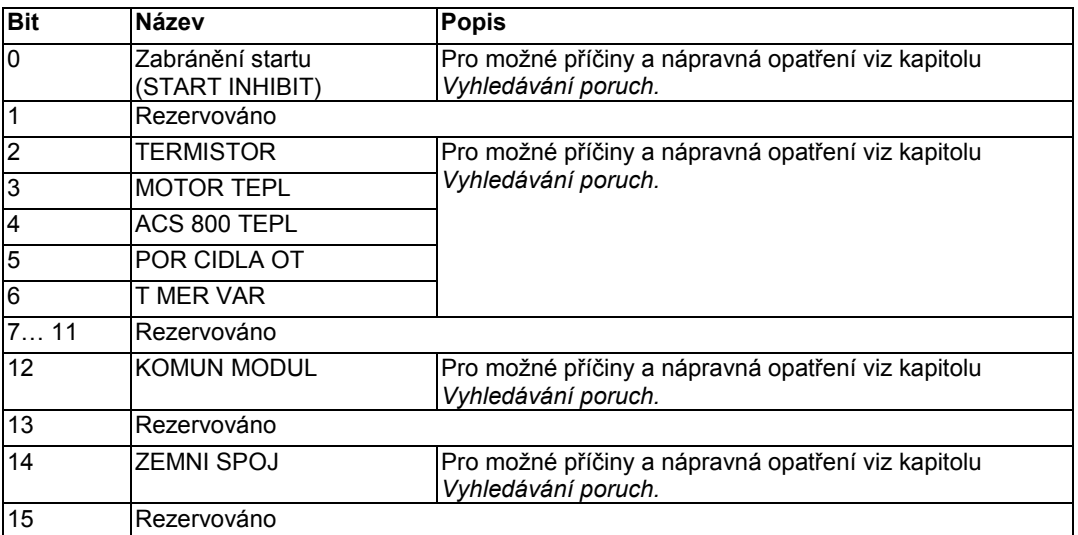

### *Tabulka 16 Alarmové slovo 2 (Aktuální signál 3.09).*

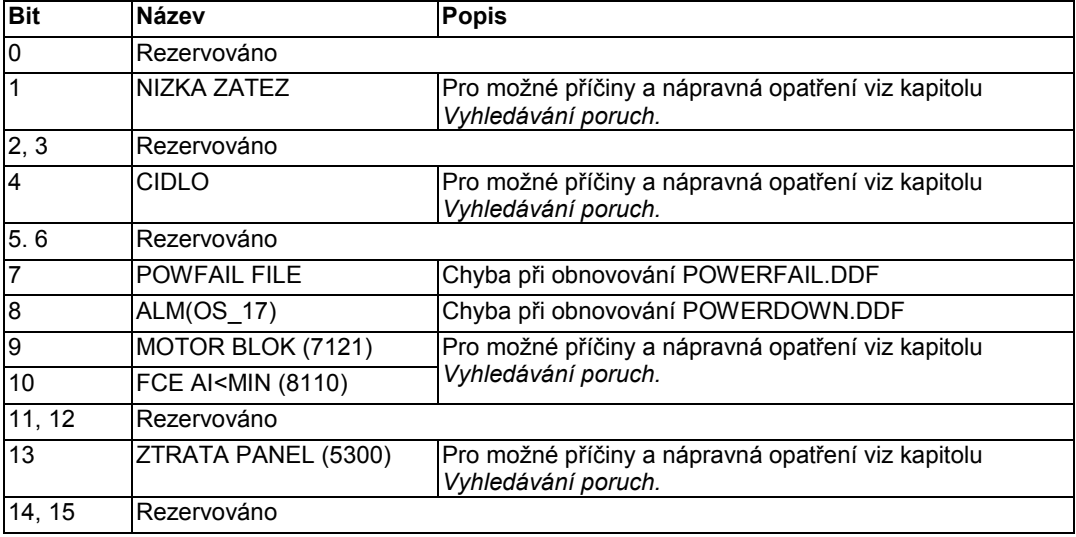

*Tabulka 17 INT Fault Info Word (Aktuální signál 3.12). Slovo obsahuje informaci o místě poruch PPCC LINK, NADPROUD, ZEMNI SPOJ a ZKRAT (Viz Tabulku 12 Poruchové slovo 1, Tabulku 13 Poruchové slovo 2 a kapitolu Vyhledávání poruch.*

| <b>Bit</b>     | <b>Název</b>     | <b>Popis</b>                    |
|----------------|------------------|---------------------------------|
| $\overline{0}$ | <b>INT 1 FLT</b> | INT 1 porucha desky*            |
| $\overline{1}$ | INT 2 FLT        | INT 2 porucha desky*            |
| $\overline{2}$ | INT 3 FLT        | INT 3 porucha desky*            |
| 3              | <b>INT 4 FLT</b> | INT 4 porucha desky*            |
| 14             | <b>PBU FLT</b>   | PBU porucha desky*              |
| $\overline{5}$ |                  | Nepoužívá se                    |
| 6              | U-PH SC U        | Fáze U horní větev IGBT - zkrat |
| 7              | U-PH SC L        | Fáze U dolní větev IGBT - zkrat |
| $\overline{8}$ | V-PH SC U        | Fáze V horní větev IGBT - zkrat |
| 9              | V-PH SC L        | Fáze V dolní větev IGBT - zkrat |
| 10             | W-PH SC U        | Fáze W horní větev IGBT - zkrat |
| 11             | <b>W-PH SCL</b>  | Fáze W dolní větev IGBT - zkrat |
| 1215           |                  | Nepoužívá se                    |

\* Používá se pouze s paralelními měniči. INT 0 je připojeno k PBU CH1, INT 1 až CH2 , atd.

#### **Blokové schéma invertoru**

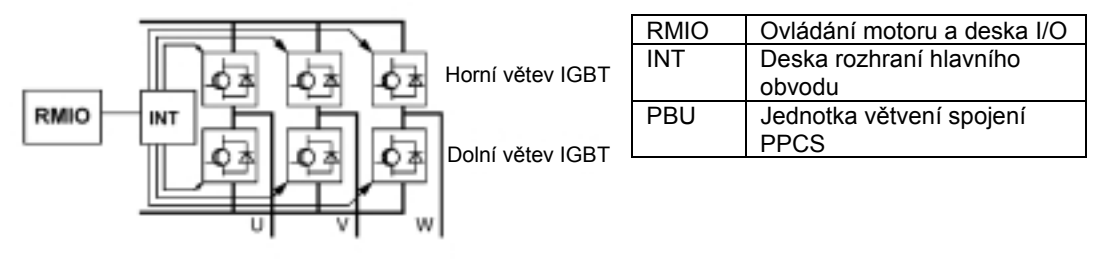

### **Blokové schéma jednotky invertoru (dva až čtyři paralelní invertory)**

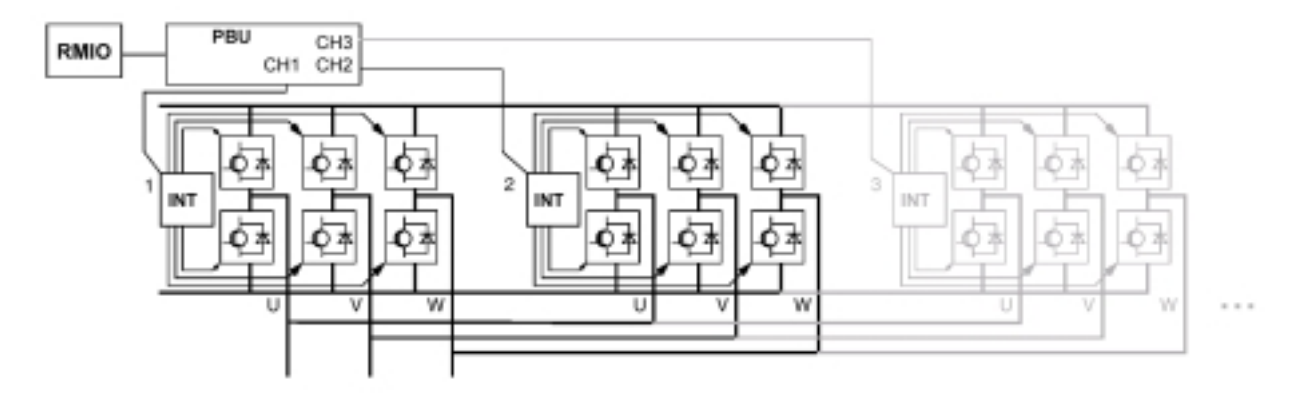

| <b>Bit</b>     | Název               | <b>Popis</b>                                                                   |
|----------------|---------------------|--------------------------------------------------------------------------------|
| ō              | <b>REVERZOVANO</b>  | Motor se otáčí v opačném směru.                                                |
| $\overline{1}$ | <b>EXT RIZENI</b>   | Je zvoleno externí řízení.                                                     |
| $\overline{2}$ | <b>VYBER REF 2</b>  | Je zvolena Reference 2.                                                        |
| 3              | <b>KONST OTACKY</b> | Jsou zvoleny Konstantní otáčky (115).                                          |
| $\overline{4}$ | V BEHU              | Pohon dostal příkaz ke spuštění.                                               |
| $\overline{5}$ | USER 2 SEL          | Uživatelské makro 2 bylo zavedeno.                                             |
| $\overline{6}$ | <b>OPEN BRAKE</b>   | Příkaz Open Brake (Uvolnit brzdu) je zapnut. Viz skupinu<br>42 OVLÁDÁNÍ BRZDY. |
| 7              | <b>ZTRATA REF</b>   | Reference byla ztracena.                                                       |
| 8              | STOP DI STATUS      | Stav vzájemného blokování vstupu na RMIO desce.                                |
| 915            | Rezervováno         |                                                                                |

*Tabulka 18 Pomocné stavové slovo 3 (Aktuální signál 3.13)*

*Tabulka 19 Pomocné stavové slovo 4 (Aktuální signál 3.14)*

| <b>Bit</b>     | <b>Název</b>       | <b>Popis</b>                                                                                                    |  |
|----------------|--------------------|----------------------------------------------------------------------------------------------------|--|
| $\overline{0}$ | LIM OTACKY 1       | Výstupní otáčky překročily nebo poklesly pod sledovaný<br>limit 1. Viz skupinu 32 SLEDOVÁNÍ.                                   |  |
| 1              | LIM OTACKY 2       | Výstupní otáčky překročily nebo poklesly pod sledovaný<br>limit 2. Viz skupinu 32 SLEDOVÁNÍ.                                   |  |
| $\overline{2}$ | LIMIT PROUDU       | Motorový proud byl překročen nebo poklesl pod nastavený<br>sledovaný limit. Viz skupinu 32 SLEDOVÁNÍ.                          |  |
| l3             | <b>LIMIT REF 1</b> | Reference 1 byly překročeny nebo poklesly pod nastavený<br>sledovaný limit. Viz skupinu 32 SLEDOVÁNÍ.                          |  |
| $\overline{4}$ | <b>LIMIT REF 2</b> | Reference 2 byly překročeny nebo poklesly pod nastavený<br>sledovaný limit. Viz skupinu 32 SLEDOVÁNÍ.                          |  |
| 5              | <b>LIMIT MOM 1</b> | Točivý moment motoru byl překročen nebo poklesl pod<br>sledovaný limit točivého momentu 1. Viz skupinu 32<br>SLEDOVÁNÍ.        |  |
| 6              | <b>LIMIT MOM 2</b> | Točivý moment motoru byl překročen nebo poklesl pod<br>sledovaný limit točivého momentu 2. Viz skupinu 32<br>SLEDOVÁNÍ.        |  |
| 17             | LIM ACT 1          | Aktuální hodnota 1 PID regulátoru byla překročena nebo<br>poklesla pod nastavený sledovaný limit. Viz skupinu 32<br>SLEDOVÁNÍ. |  |
| 8              | LIM ACT 2          | Aktuální hodnota 2 PID regulátoru byla překročena nebo<br>poklesla pod nastavený sledovaný limit. Viz skupinu 32<br>SLEDOVÁNÍ. |  |
| 915            | Rezervováno        |                                                                                                    |  |

.

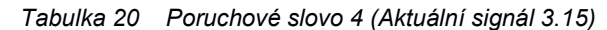

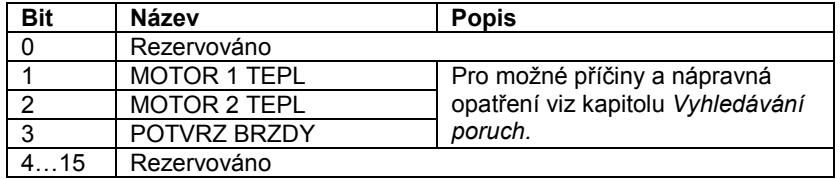

 *Tabulka 21 Alarmové slovo 4 (Aktuální signál 3.16)*

| <b>Bit</b> | Název               | <b>Popis</b>                      |
|------------|---------------------|-----------------------------------|
|            | Rezervováno         |                                   |
|            | <b>MOTOR 1 TEPL</b> | Pro možné příčiny a nápravná      |
|            | <b>MOTOR 2 TEPL</b> | opatření viz kapitolu Vyhledávání |
| ົ          | POTVRZ BRZDY        | poruch.                           |
|            | <b>REZIM USNUTI</b> |                                   |
| 515        | Rezervováno         |                                   |

 *Tabulka 22 Poruchové slovo 5 (Aktuální signál 3.17)*

| <b>Bit</b> | Název               | <b>Popis</b>                      |
|------------|---------------------|-----------------------------------|
|            | <b>BR POSKOZEN</b>  | Pro možné příčiny a nápravná      |
|            | <b>BR PRIPOJENI</b> | opatření viz kapitolu Vyhledávání |
|            | <b>BCH ZKRAT</b>    | poruch.                           |
|            | <b>BCH PREHRATI</b> |                                   |
| 415        | Rezervováno         |                                   |

 *Tabulka 23 Alarmové slovo 5 (Aktuální signál 3.18)*

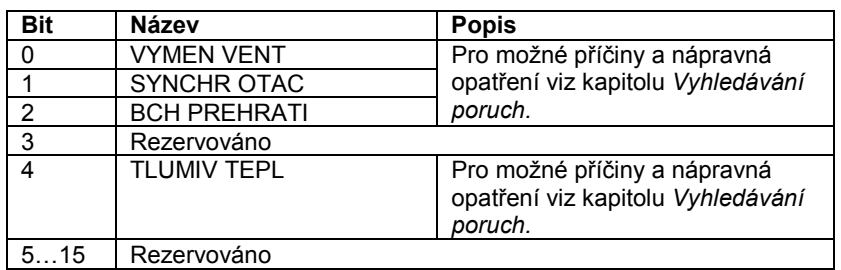

# **Přehled kapitol**

Tato kapitola popisuje použití analogového rozšiřujícího modulu RAIO jako rozhraní referenčních otáček ACS800, vybaveného Standardním aplikačním programem.

# **Řízení otáček přes analogový rozšiřující modul**

Jsou popisovány dvě varianty:

- Bipolární vstup v základním řízení otáček (Basic Speed Control),
- Bipolární vstup v režimu pákového ovladače (Joystick Mode).

Zde je popsáno pouze použití bipolárního vstupu (± rozsah signálu). Použití unipolárního vstupu odpovídá standardnímu unipolárnímu vstupu, jestliže:

- je provedeno níže popsané nastavení a
- komunikace mezi modulem a měničem je aktivována parametrem 98.06.

#### **Základní kontroly:**

Zajistěte, aby měnič byl:

- instalován, řádně předán a uveden do provozu a
- externí signály start a stop byly připojeny.

Zajistěte pro rozšiřující modul, aby:

- nastavení bylo seřízeno (viz dále),
- byl instalován a referenční signál byl připojen k AI1,
- byl připojen k měniči.

#### **Nastavení analogového rozšiřujícího modulu a měniče**

- Nastavte uzlovou adresu modulu na 5 (není vyžadováno, jestliže je instalován k volitelnému slotu měniče).
- Vyberte typ signálu pro modulový vstup AI1 (spínač).
- Vyberte provozní režim (unipolární/bipolární) modulového vstupu (spínač).
- Zajistěte, aby nastavení parametrů měniče odpovídalo režimu modulových vstupů (parametry 98.13 a 98.14).
- Nastavte parametry měniče (viz příslušný pododdíl na následujících stránkách).

## **Nastavení parametrů: bipolární vstup při základním řízení otáček**

Níže uvedená tabulka obsahuje přehled parametrů, které ovlivňují ošetření referenčních otáček obdržených přes bipolární vstup AI1 rozšiřujícího modulu (AI5 měniče).

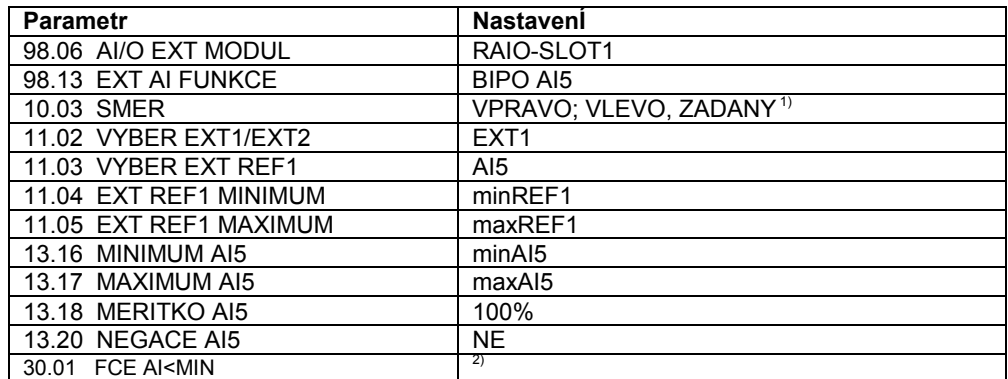

Níže uvedený obrázek představuje referenční otáčky odpovídající bipolárnímu vstupu AI1 rozšiřujícího modulu.

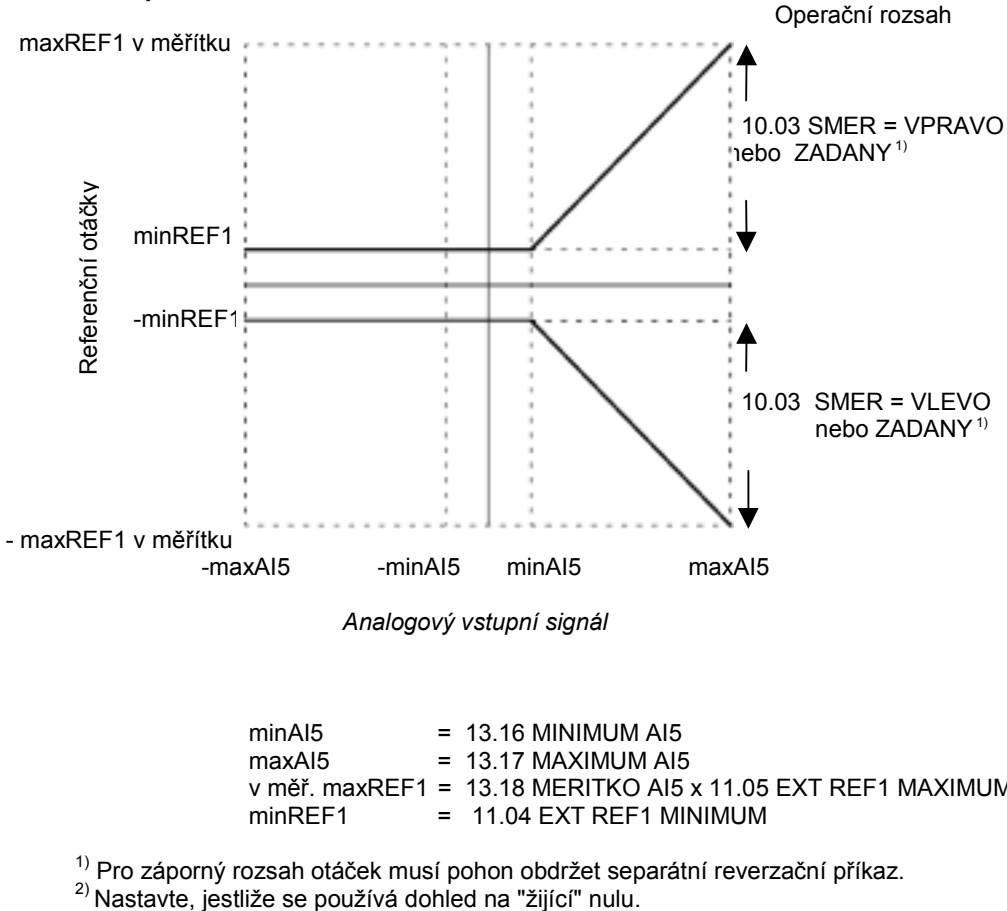

 *Analogový vstupní signál*

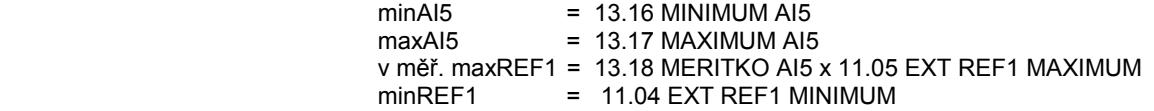

<sup>1)</sup> Pro záporný rozsah otáček musí pohon obdržet separátní reverzační příkaz.<br><sup>2)</sup> Nastavte, jestliže se používá dohled na "žijící" nulu.

## **Nastavení parametrů: bipolární vstup v režimu pákového ovladače (joystick)**

Níže uvedená tabulka obsahuje přehled parametrů, které ovlivňují ošetření referencí otáček a směru, obdržených přes bipolární vstup AI1 rozšiřujícího modulu (AI5 měniče).

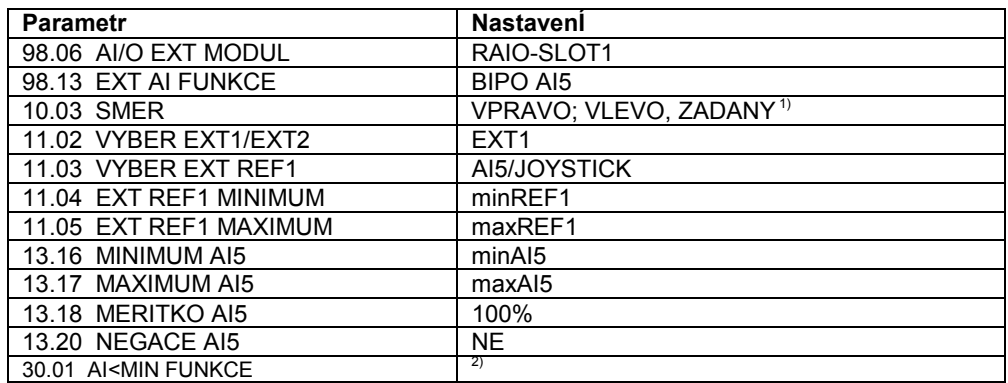

Níže uvedený obrázek představuje referenční otáčky odpovídající bipolárnímu vstupu AI1 rozšiřujícího modulu v režimu joysticku.

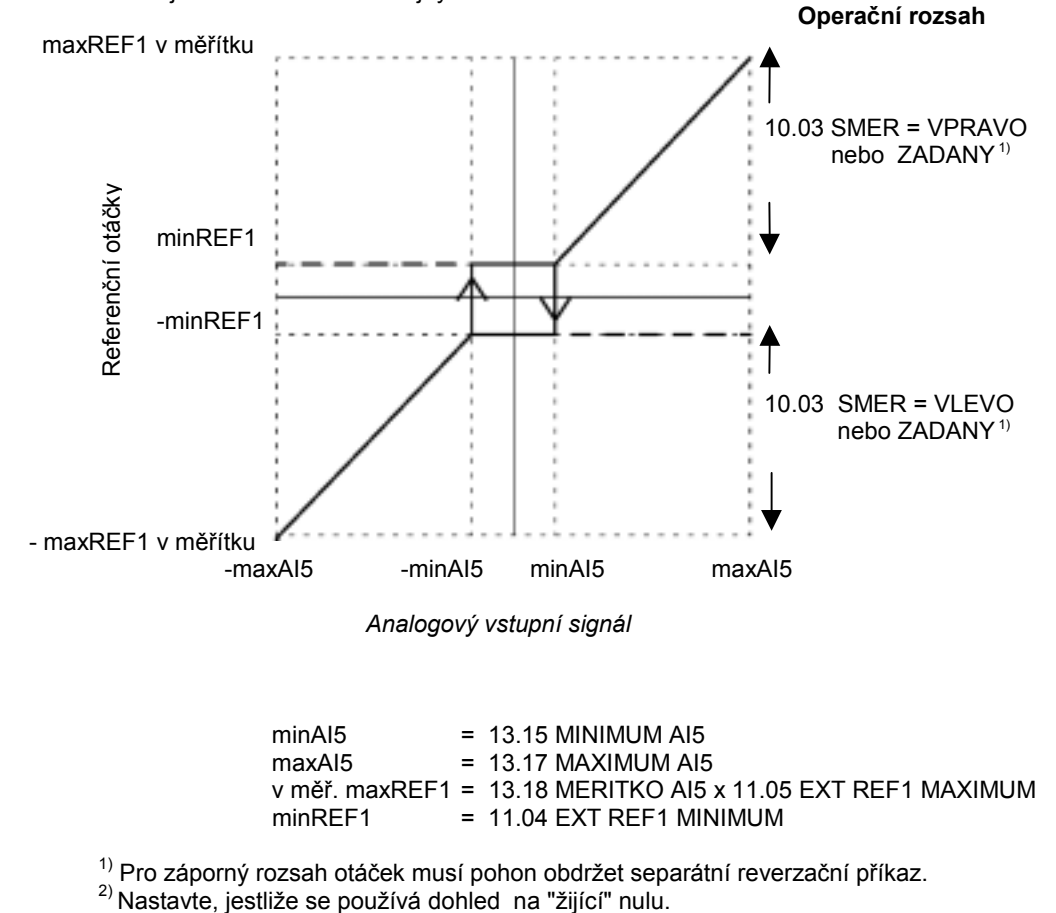

<sup>1)</sup> Pro záporný rozsah otáček musí pohon obdržet separátní reverzační příkaz.<br><sup>2)</sup> Nastavte, jestliže se používá dohled na "žijící" nulu.

# **Doplňkové údaje: Aktuální signály a parametry**

# **Přehled kapitol**

Tato kapitola obsahuje přehled aktuálních signálů a přehledy parametrů s některými doplňkovými údaji. Pro popisy viz kapitolu *Aktuální signály a parametry*.

# **Termíny a zkratky**

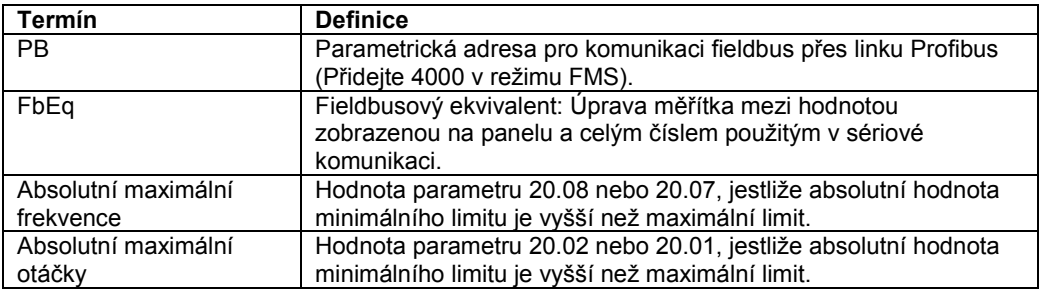

### **Fieldbusové adresy**

### **Profibus**

Viz níže uvedené tabulky.

#### **Adresa Modbus a Modbus Plus**

4xxyy, kde xxyy = číslo parametru pohonu

#### **Adresa Interbus-S**

xxyy · 100 + 12288 konvertováno do hexadecimálního (šestnáctkového) zápisu xxyy = číslo parametru pohonu

Příklad: Index pro parametr pohonu 13.09 je 1309 + 12288 = 13597 = 351D.

# **Aktuální signály**

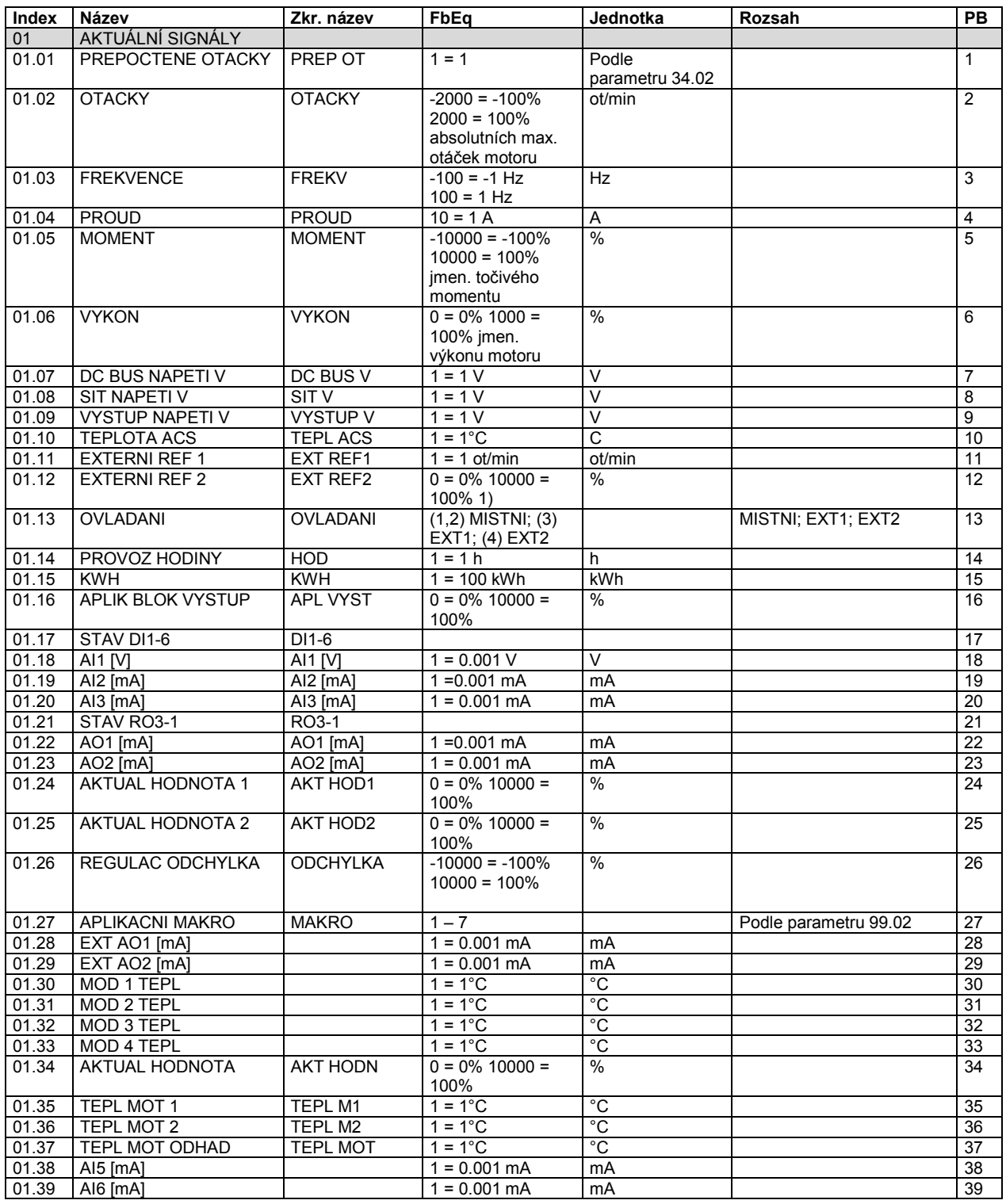

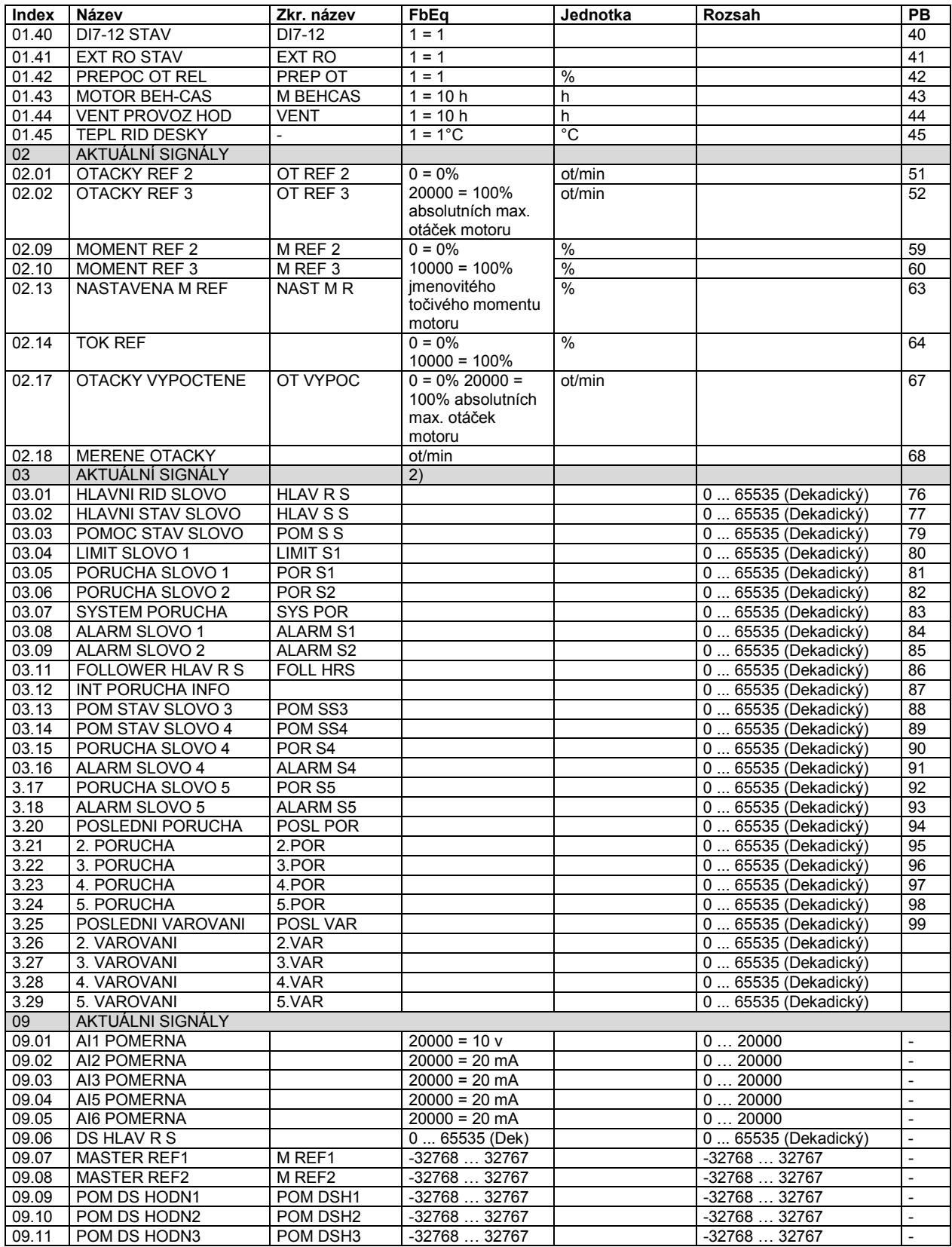

1) Procenta max. otáček motoru/jmenovitého točivého momentu/max. procesní reference (záleží na vybraném makru ACS800).

2) Obsah těchto datových slov je podrobně uveden v kapitole *Ovládání po Fieldbusu*. Obsah aktuálních signálů 3.11 je uveden v příručce Průvodce aplikacemi Master/Follower, *(Master/Follower Application Guide),* (3AFE 64590430 [Anglická verze]).

# **Parametry**

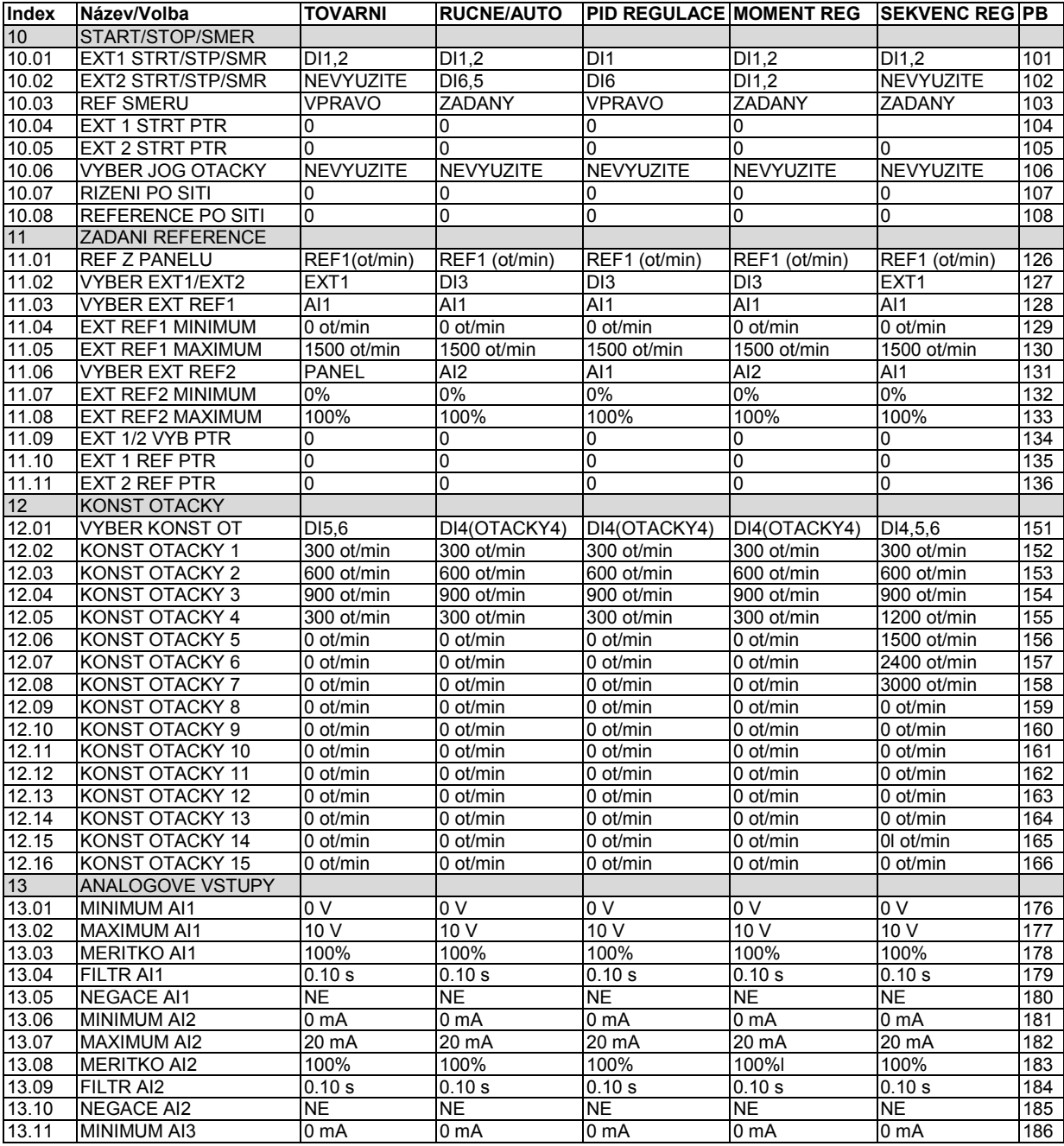

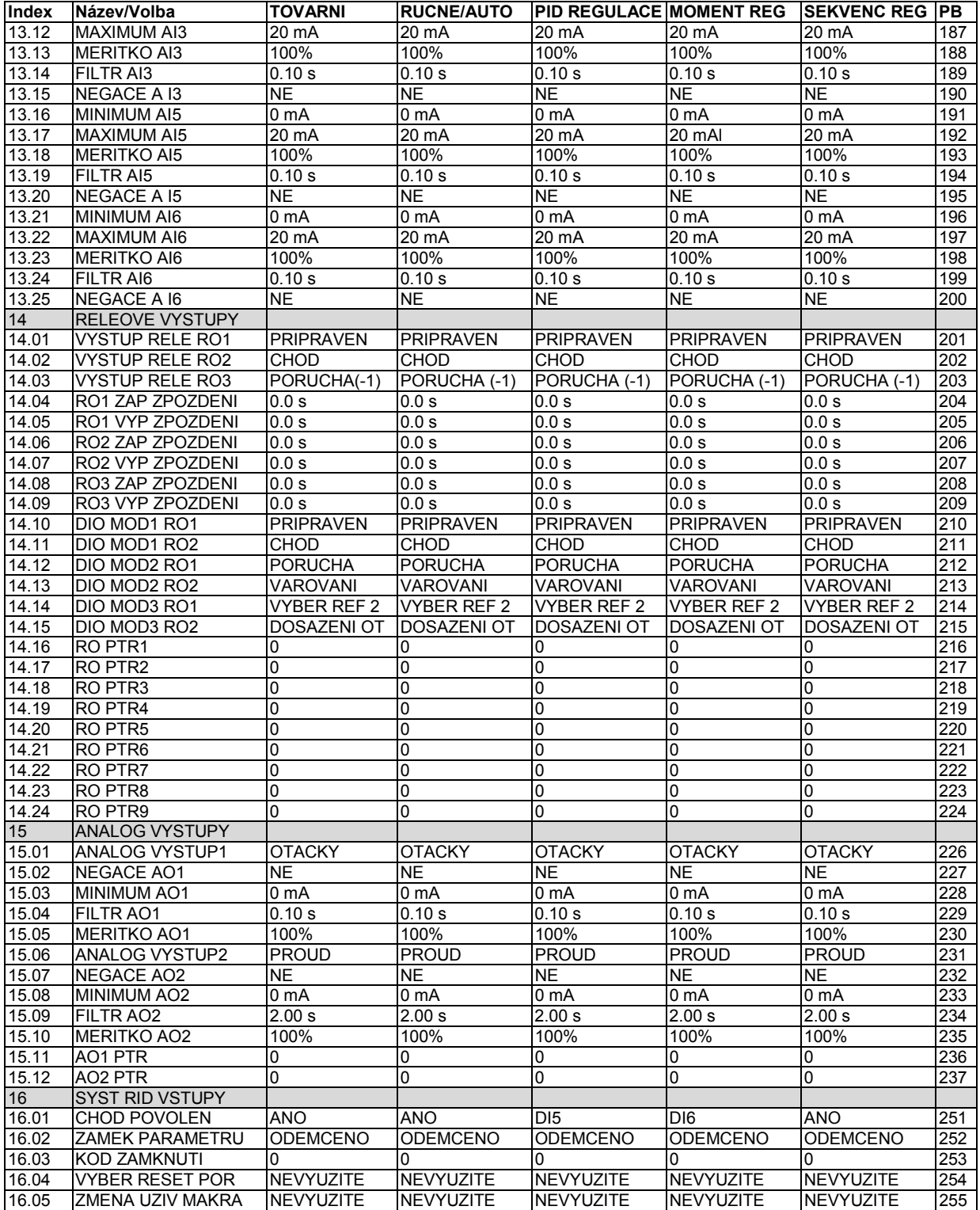

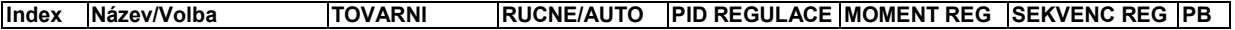

231 *Pomocné údaje*

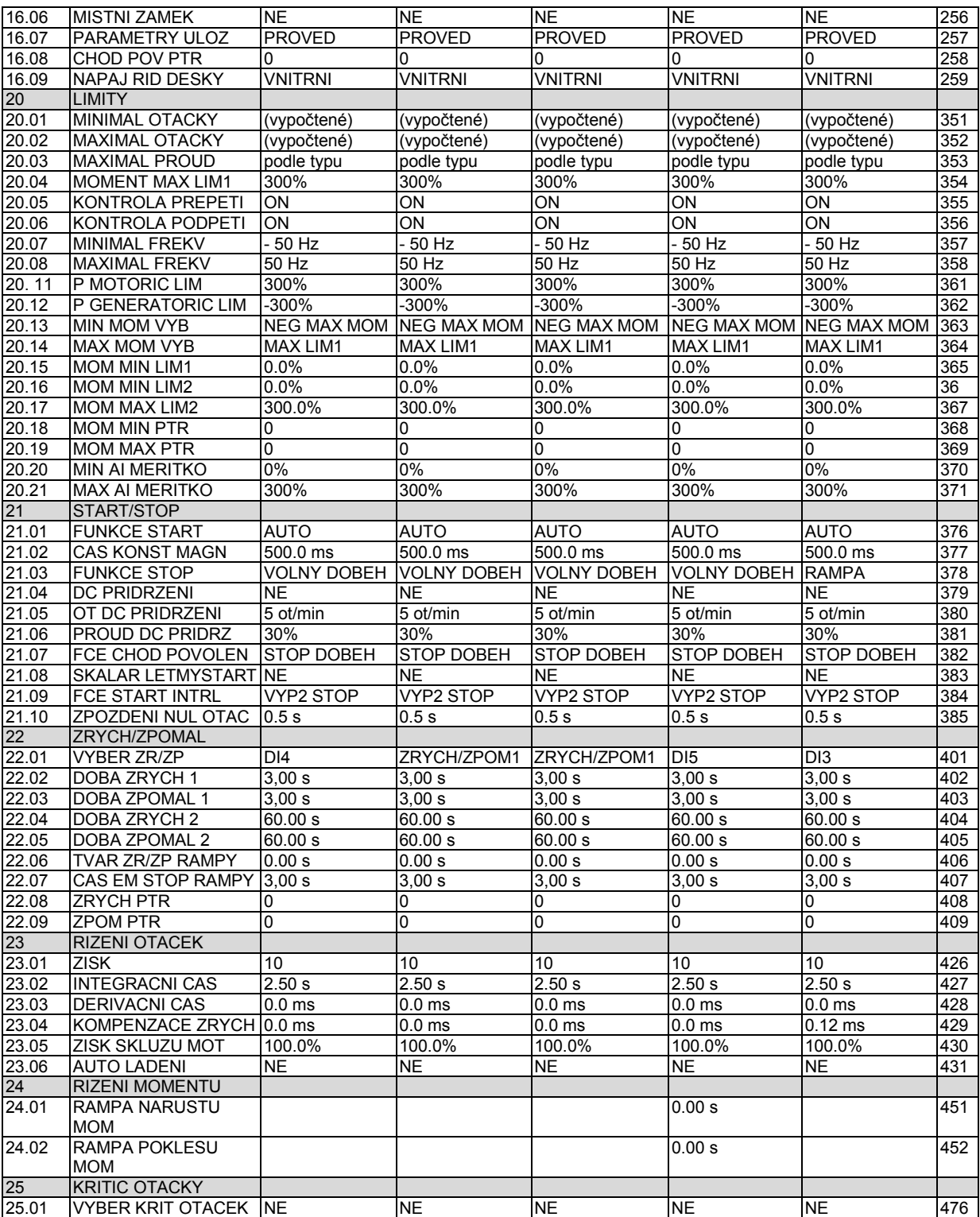

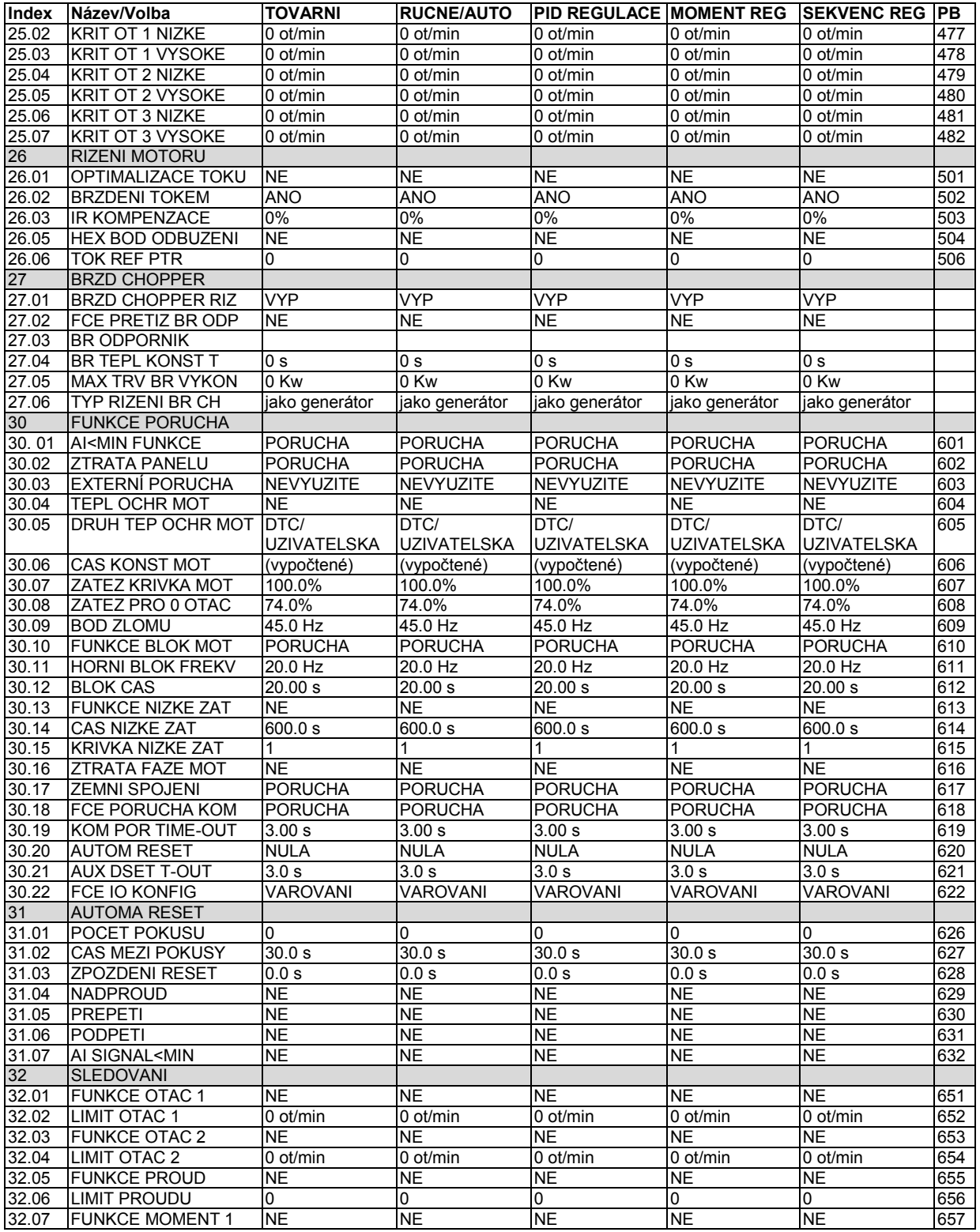

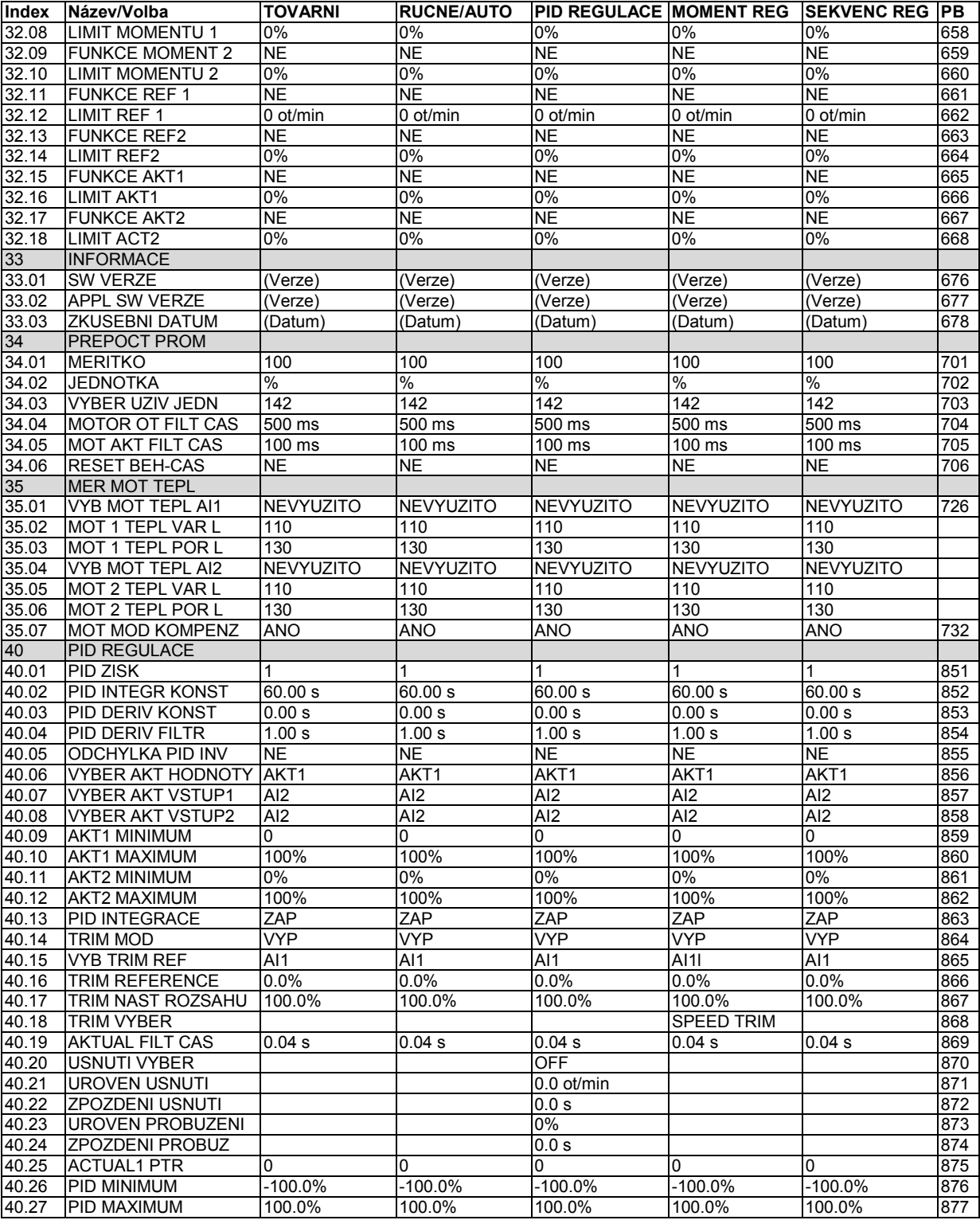

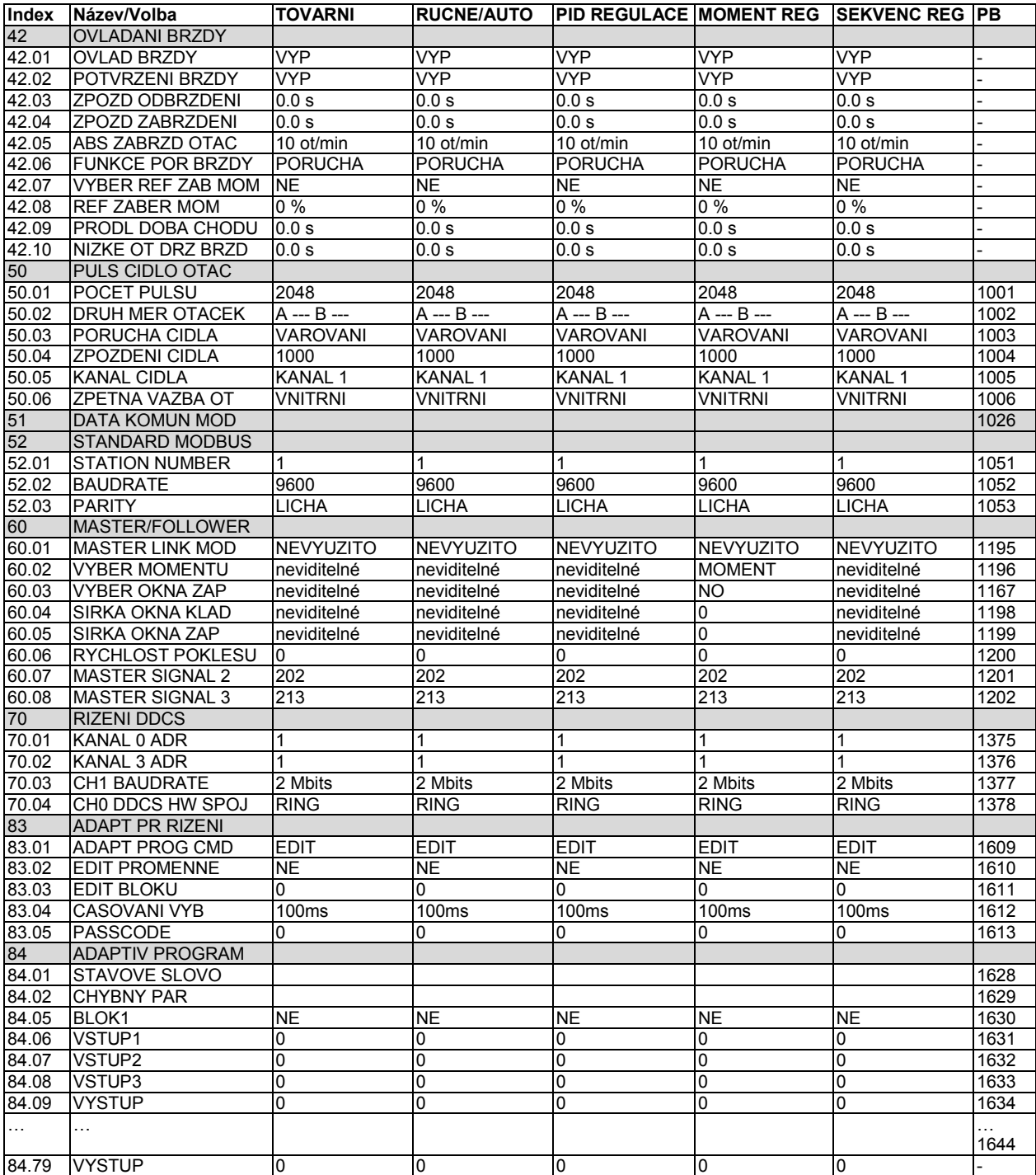

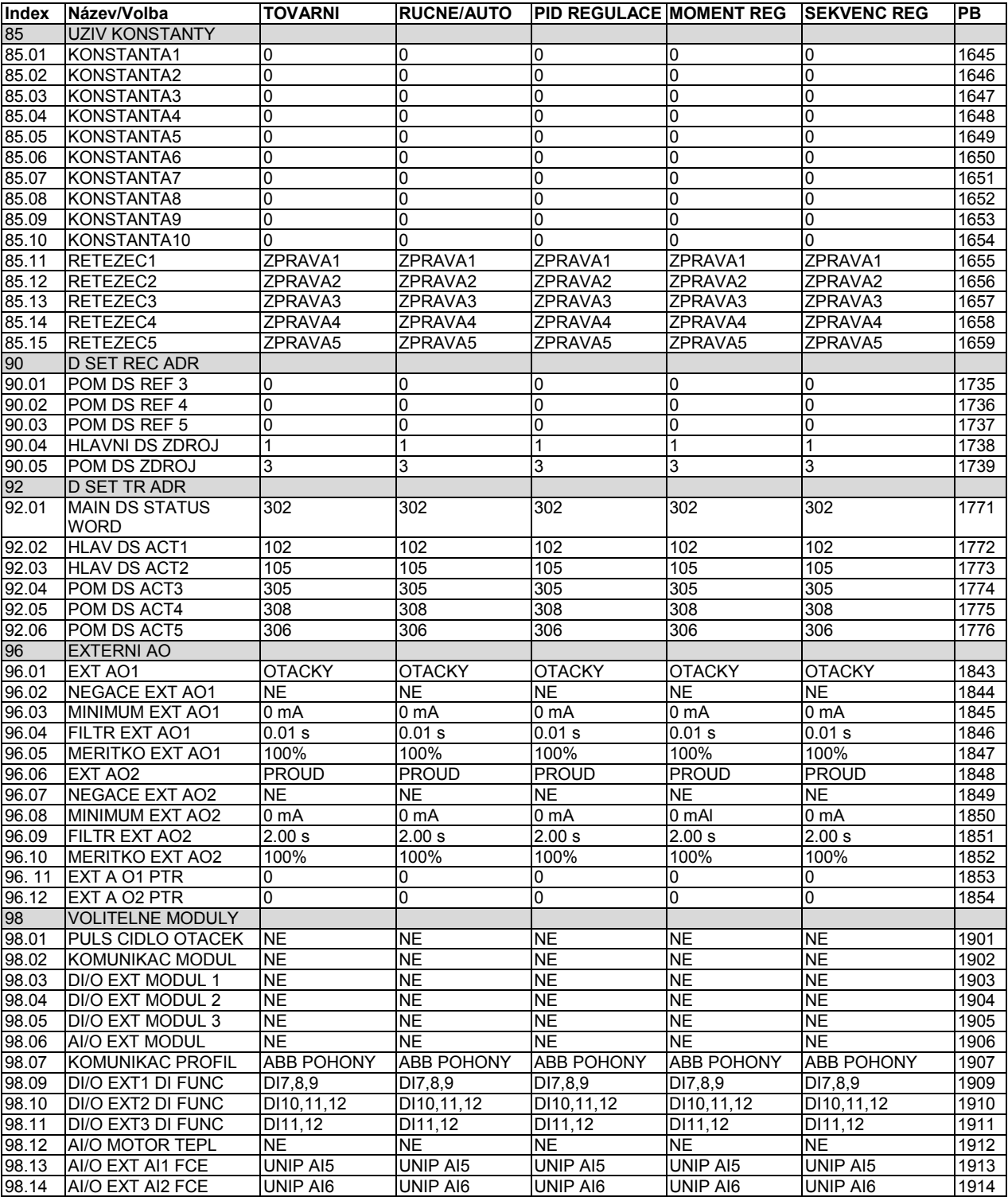

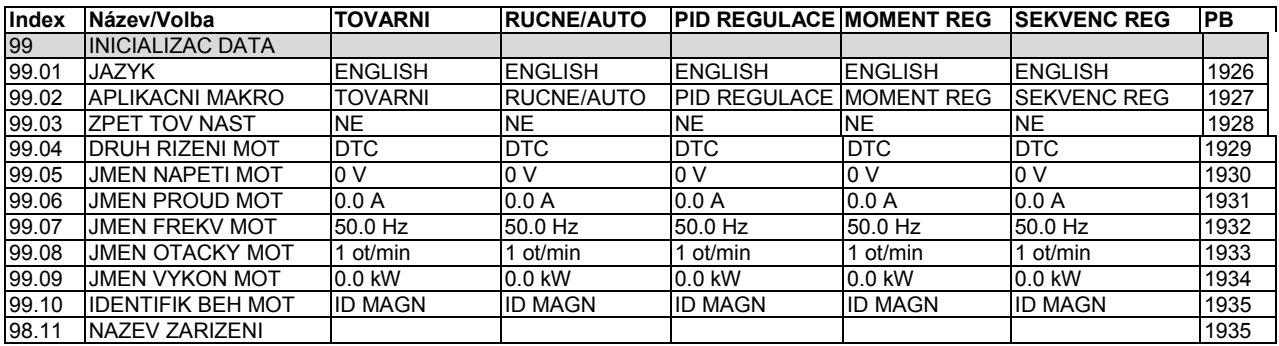

# **Schémata regulačních bloků**

# **Přehled kapitol**

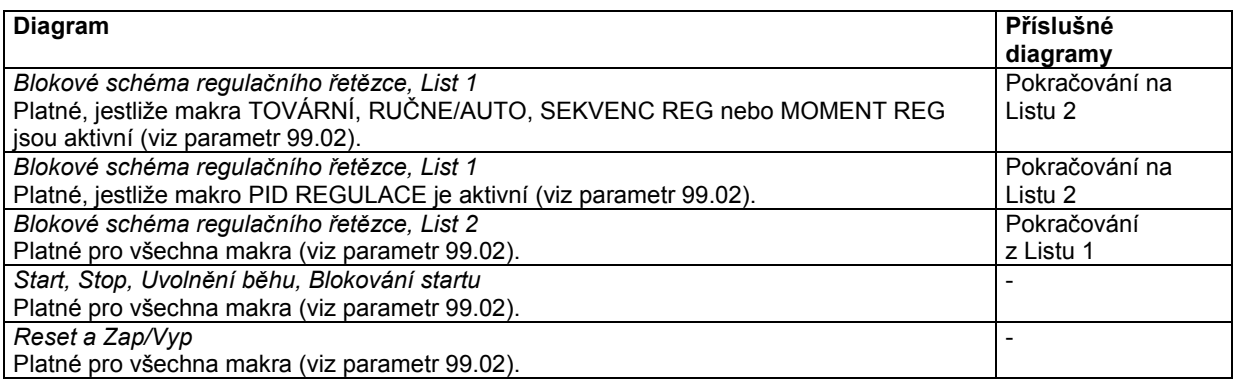

# **Blokové schéma regulačního řetězce, list 1:** makra TOVÁRNÍ, RUČNÍ/AUTO, SEKVENC REG A MOMENT REG (pokračuje na další straně…)

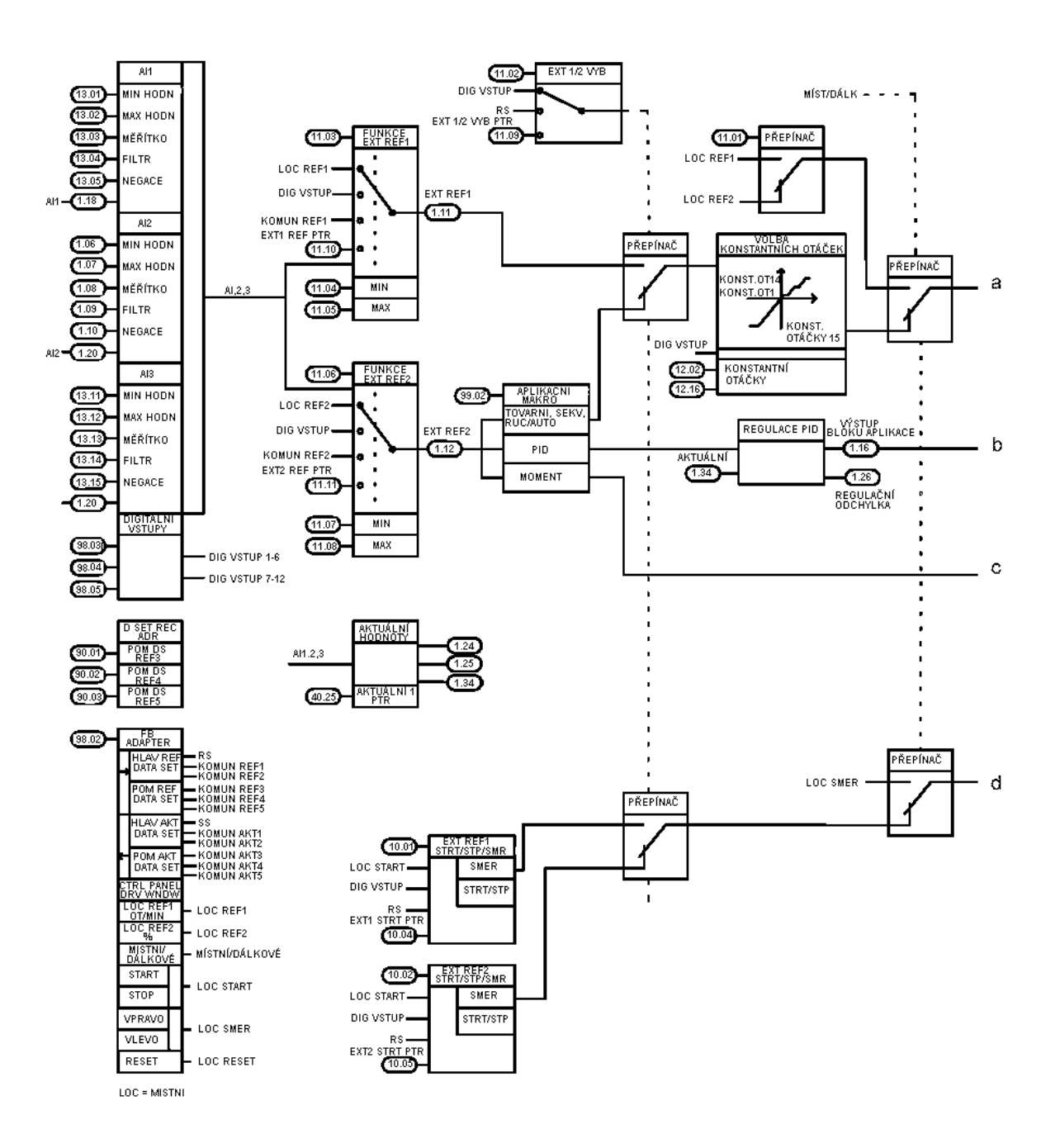

... pokračování z předchozí strany

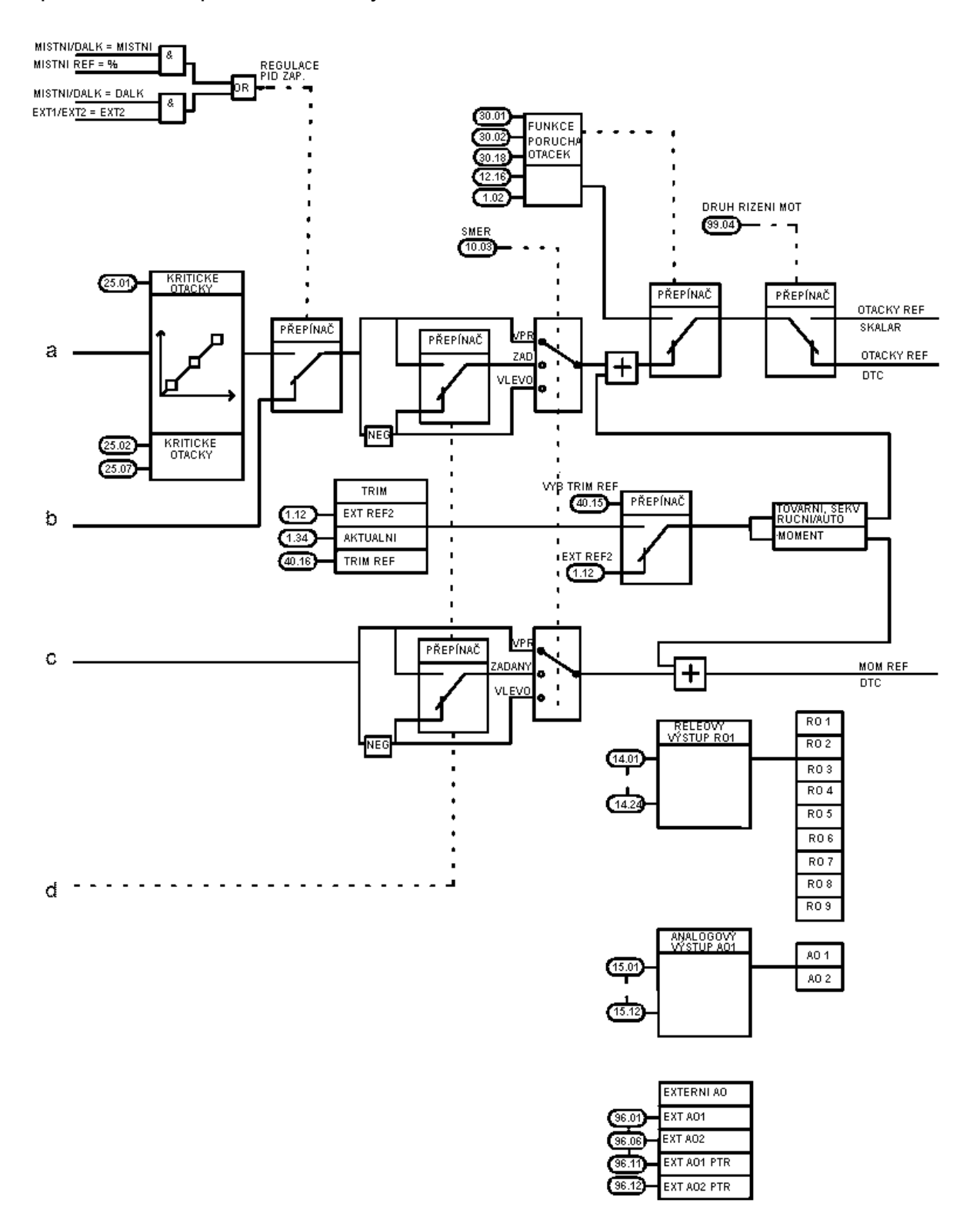

### **Blokové schéma regulačního řetězce, list 1:** makro PID REGULACE (pokračuje na další straně…)

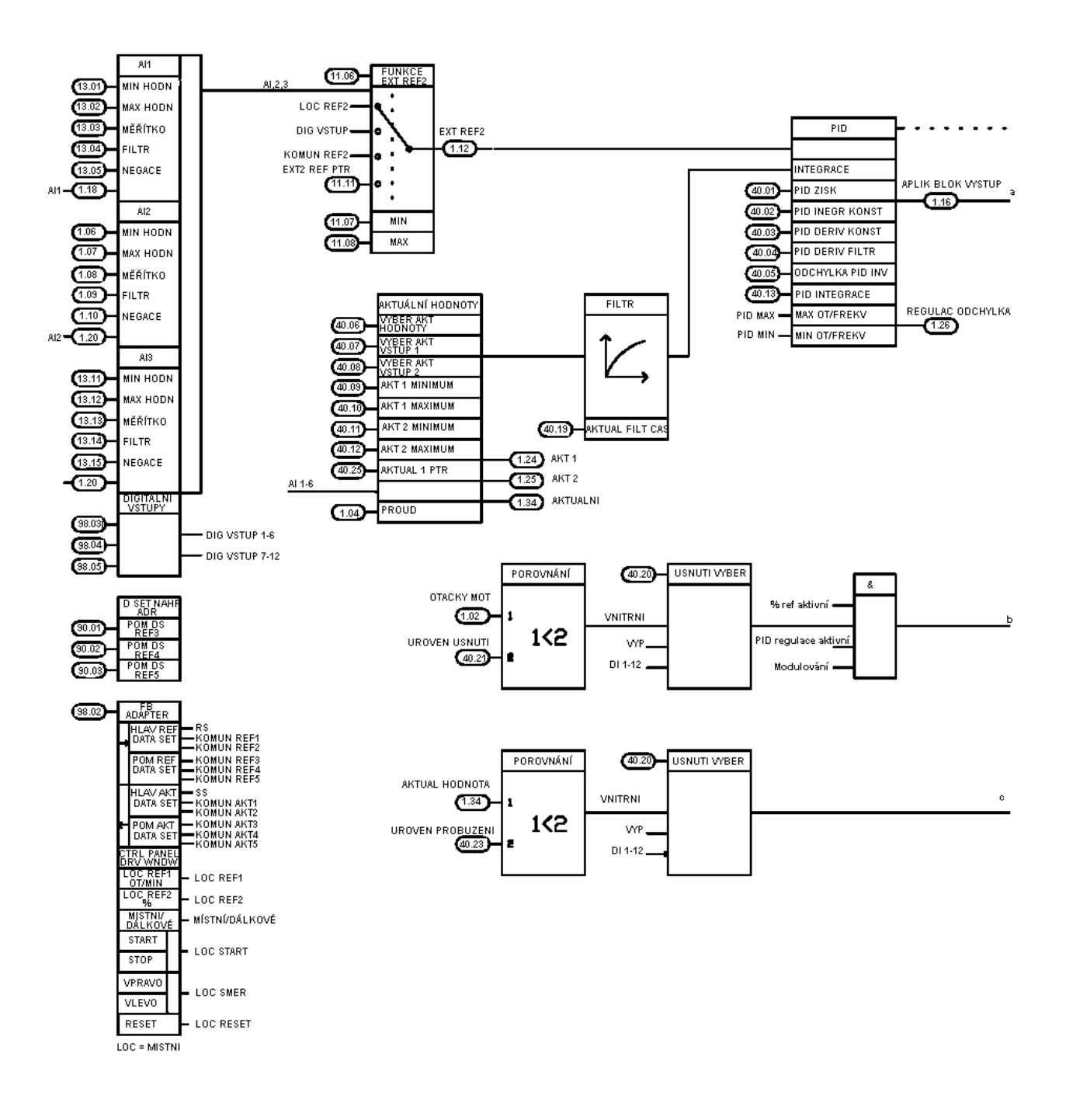

... pokračování z předchozí strany

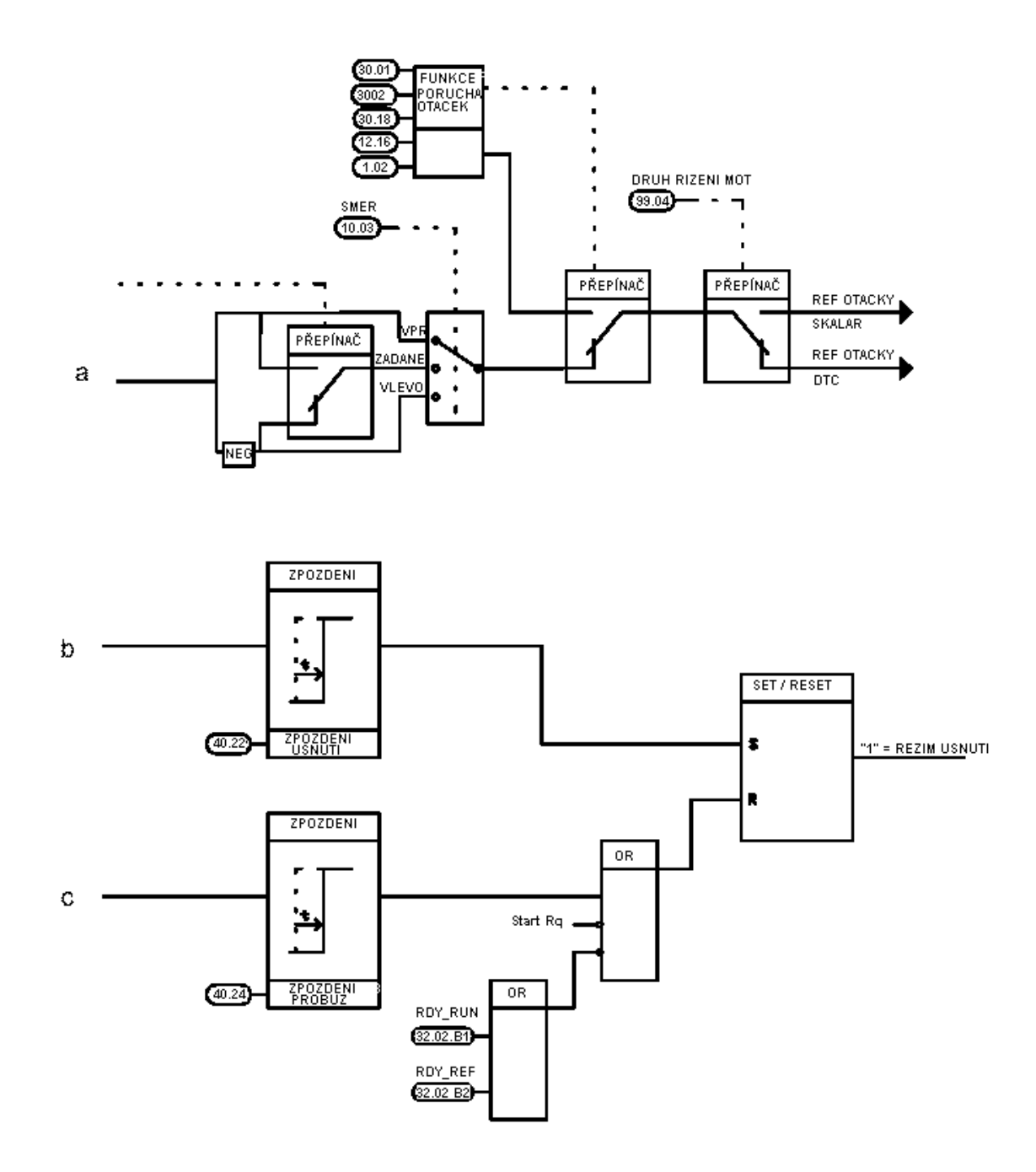

**Bloková schémata regulačních řetězců, list 2:** všechna makra (pokračování na další straně…)

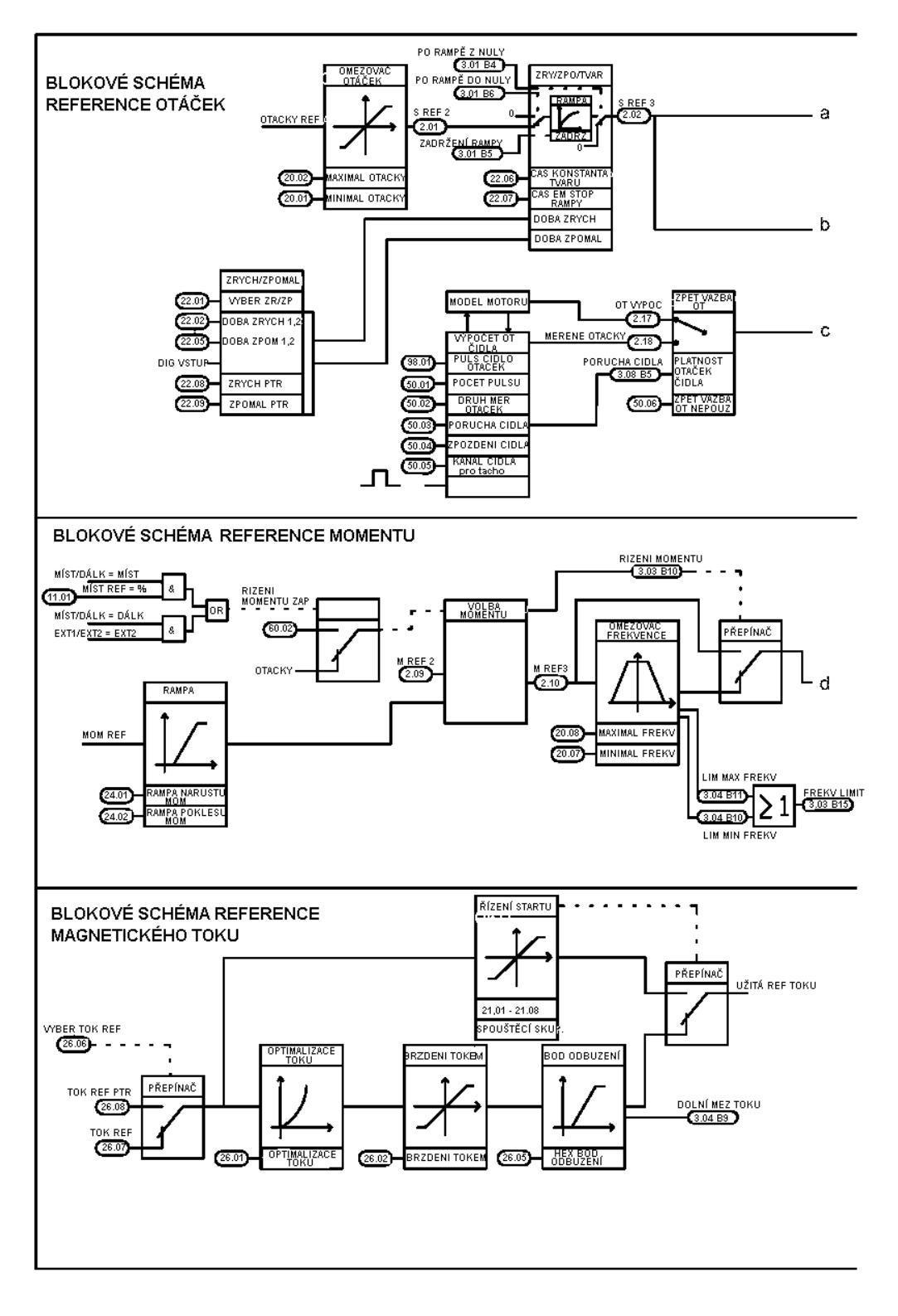

... pokračování z předchozí stránky

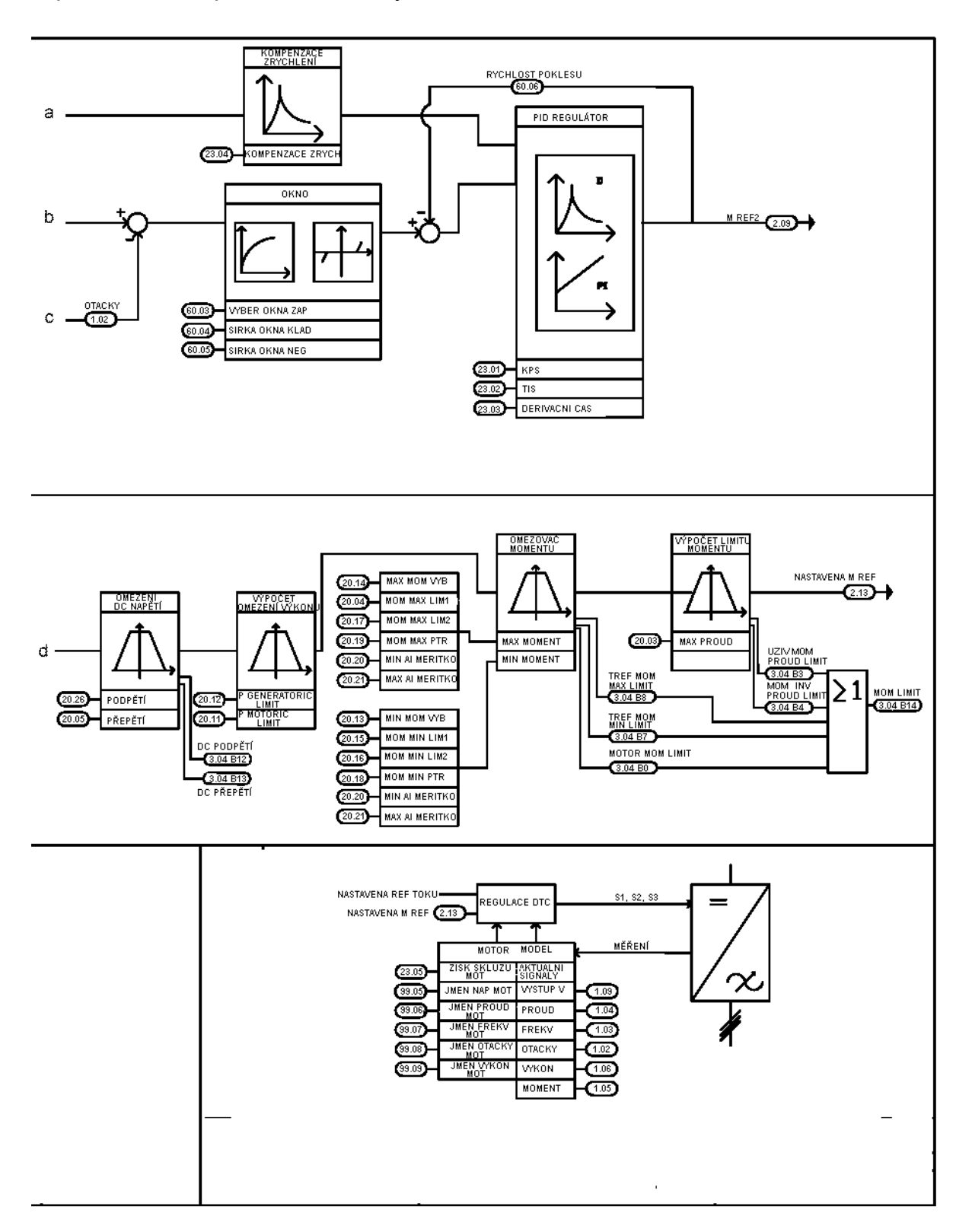

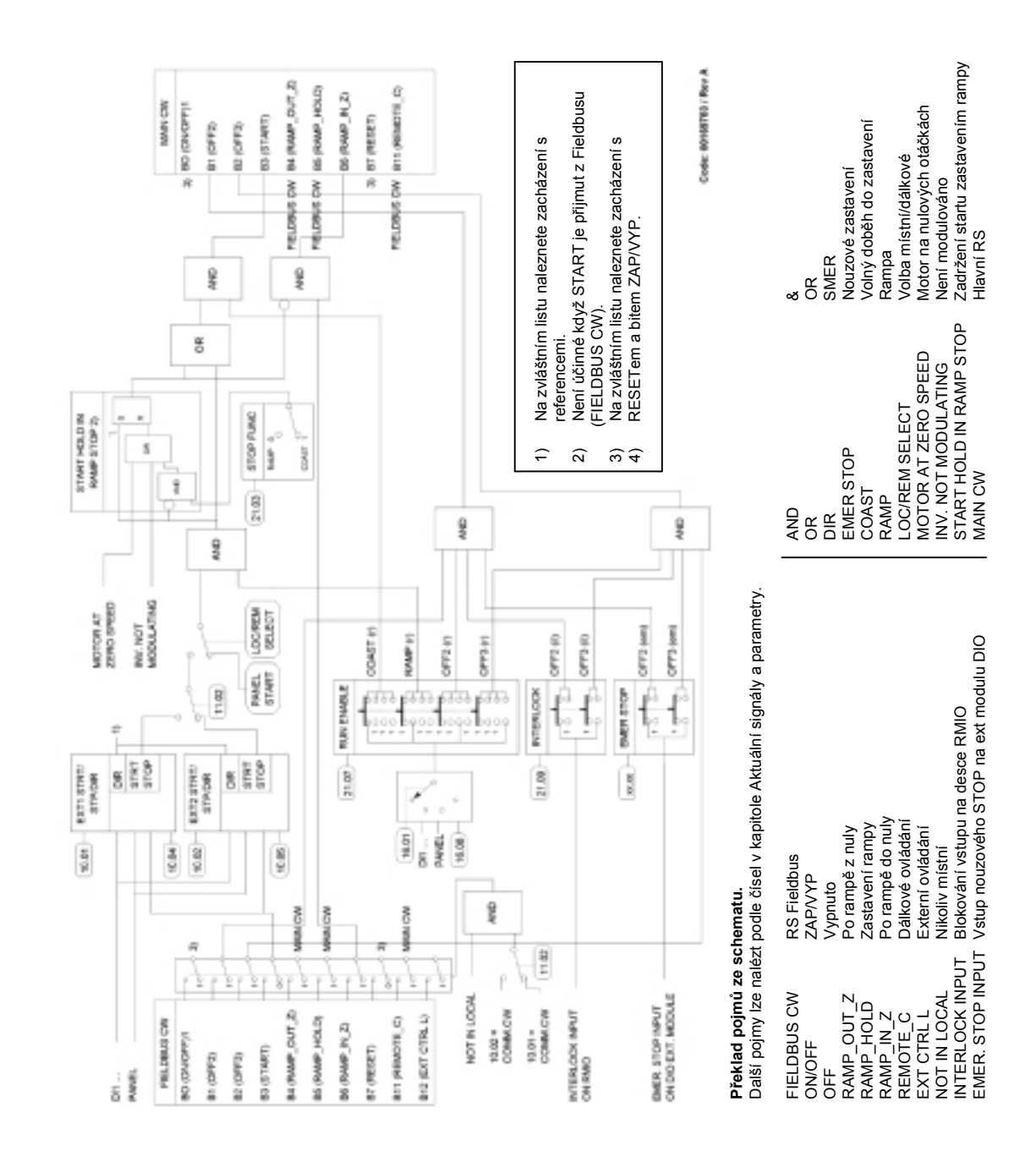

# **Ovládání Startu, Stop, Uvolnění běhu a Blokování startu**

# Zacházení s RESETem a bitem ZAP/VYP.

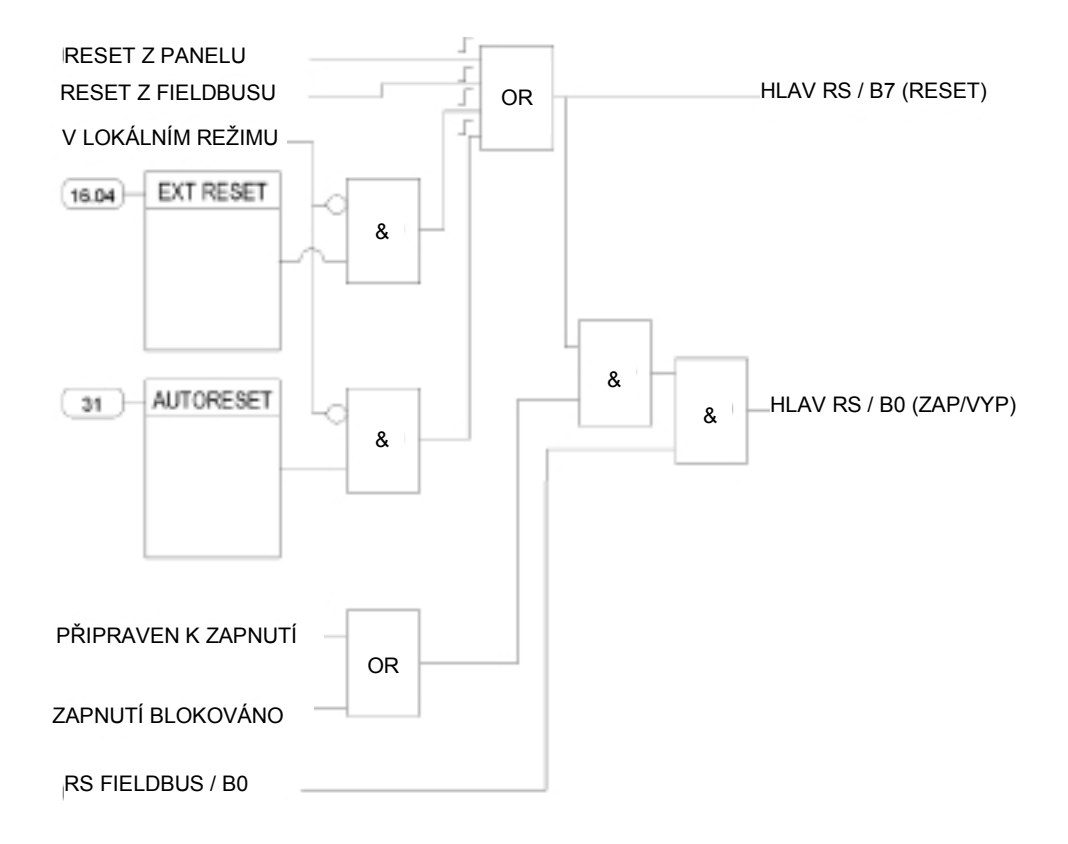

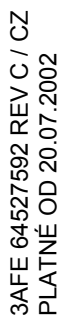

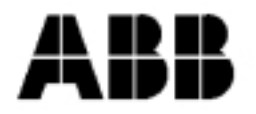

#### ABB Oy

**AC Drives** P.O. Box 184 FIN-00381 HELSINKI FINLAND +358 10 22 211<br>+358 10 22 22681 Telephone Telefax Internet http://www.abb.com

ABB Inc.<br>Drives and Power Electronics<br>16250 West Glendale Drive<br>New Berlin, WI 53151<br>USA<br>Telephone 262 785-3200 262 785-3200<br>800 243-4384<br>262 780-5135 Telefax